# VMS

digital VAX EDT Reference Manual

Order Number AA-LA 16A-TE

# **VAX EDT Reference Manual**

Order Number: AA-LA 16A-TE

#### April 1988

This manual serves as a reference source for the EDT interactive text editor. It is intended for all users of EDT.

Revision/Update Information: This manual supersedes the VAX EDT Reference Manual, Version 4.0.

Software Version: Version 5.0

digital equipment corporation maynard, massachusetts

 $\sim$ 

#### April 1988

The information in this document is subject to change without notice and should not be construed as a commitment by Digital Equipment Corporation. Digital Equipment Corporation assumes no responsibility for any errors that may appear in this document.

The software described in this document is furnished under a license and may be used or copied only in accordance with the terms of such license.

No responsibility is assumed for the use or reliability of software on equipment that is not supplied by Digital Equipment Corporation or its affiliated companies.

Copyright ©1988 by Digital Equipment Corporation

All Rights Reserved. Printed in U.S.A.

The postpaid READER'S COMMENTS form on the last page of this document requests the user's critical evaluation to assist in preparing future documentation.

The following are trademarks of Digital Equipment Corporation:

**DEC DIBOL** DEC/CMS EduSystem DEC/MMS **IAS DECnet MASSBUS** DECsystem-10 **PDP** DECSYSTEM-20 **PDT DECUS RSTS DECwriter RSX** 

**UNIBUS VAX** VAXcluster **VMS** VT

### digital

ZK4503

#### HOW TO ORDER ADDITIONAL DOCUMENTATION **DIRECT MAIL ORDERS**

#### **USA & PUERTO RICO<sup>\*</sup>**

Digital Equipment Corporation P.O. Box CS2008 Nashua, New Hampshire 03061

**Digital Equipment** of Canada Ltd. 100 Herzberg Road Kanata, Ontario K2K 2A6 Attn: Direct Order Desk

**CANADA** 

**INTERNATIONAL** 

**Digital Equipment Corporation** PSG Business Manager c/o Digitals local subsidiary or approved distributor

In Continental USA and Puerto Rico call 800-258-1710.

In New Hampshire, Alaska, and Hawaii call 603-884-6660.

In Canada call 800-267-6215.

Any prepaid order from Puerto Rico must be placed with the local Digital subsidiary (809-754-7575). Internal orders should be placed through the Software Distribution Center (SDC), Digital Equipment Corporation, Westminster, Massachusetts 01473.

### **Production Note**

This book was produced with the VAX DOCUMENT electronic publishing system, a software tool developed and sold by DIGITAL. In this system, writers use an ASCII text editor to create source files containing text and English-like code; this code labels the structural elements of the document, such as chapters, paragraphs, and tables. The VAX DOCUMENT software, which runs on the VMS operating system, interprets the code to format the text, generate a table of contents and index, and paginate the entire document. Writers can print the document on the terminal or line printer, or they can use DIGITAL-supported devices, such as the LN03 laser printer and PostScript® printers (PrintServer 40 or LN03R ScriptPrinter), to produce a typeset-quality copy containing integrated graphics.

<sup>&</sup>lt;sup>®</sup> PostScript is a trademark of Adobe Systems, Inc.

 $\label{eq:2.1} \frac{1}{\sqrt{2}}\int_{\mathbb{R}^3}\frac{1}{\sqrt{2}}\left(\frac{1}{\sqrt{2}}\right)^2\frac{1}{\sqrt{2}}\left(\frac{1}{\sqrt{2}}\right)^2\frac{1}{\sqrt{2}}\left(\frac{1}{\sqrt{2}}\right)^2\frac{1}{\sqrt{2}}\left(\frac{1}{\sqrt{2}}\right)^2.$ 

**PREFACE** 

xiii

xv

SUMMARY OF NEW AND CHANGED FEATURES

# PARTI-BDTFEATURES

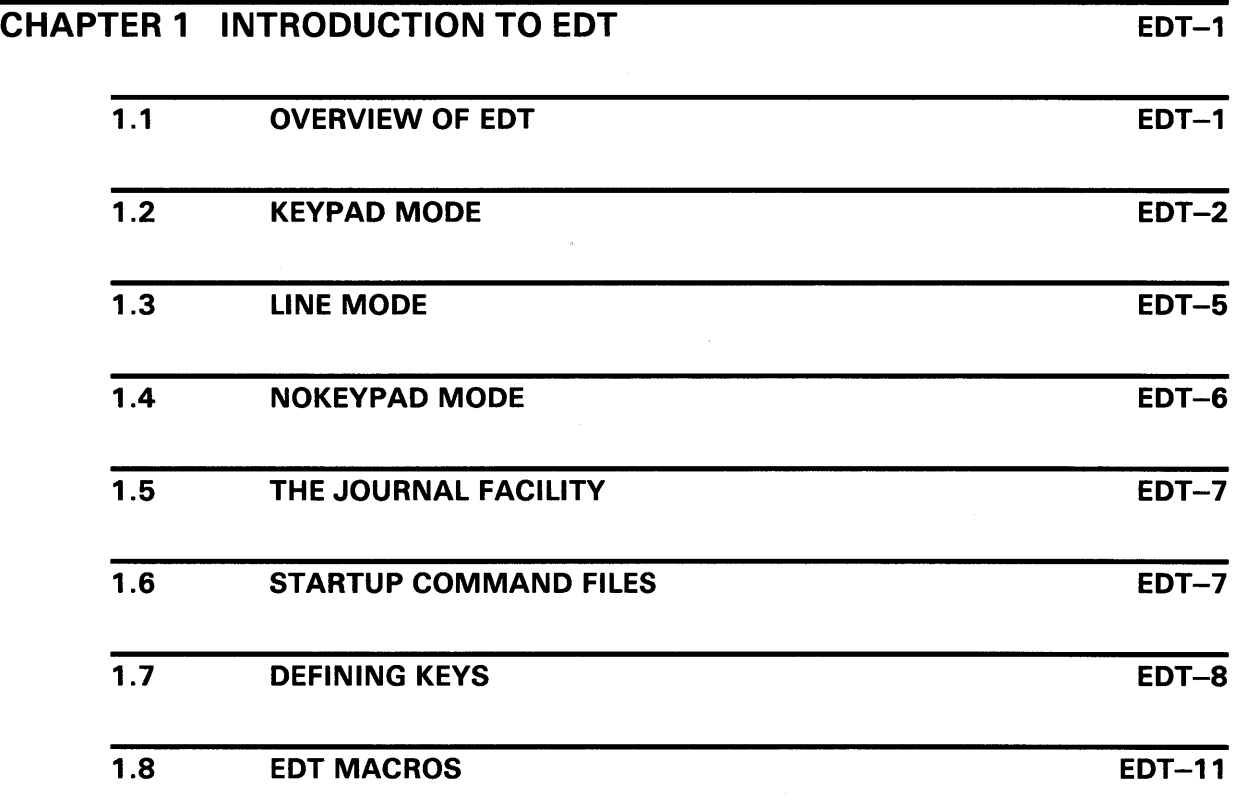

# PART II-EDT KEYPAD COMMANDS

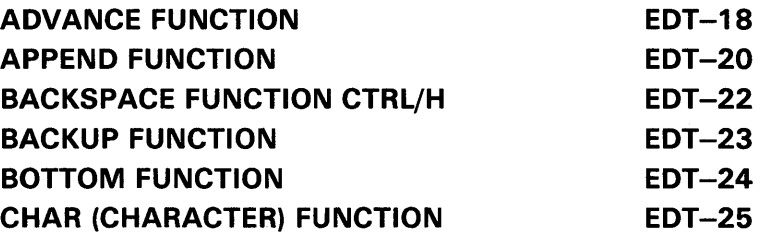

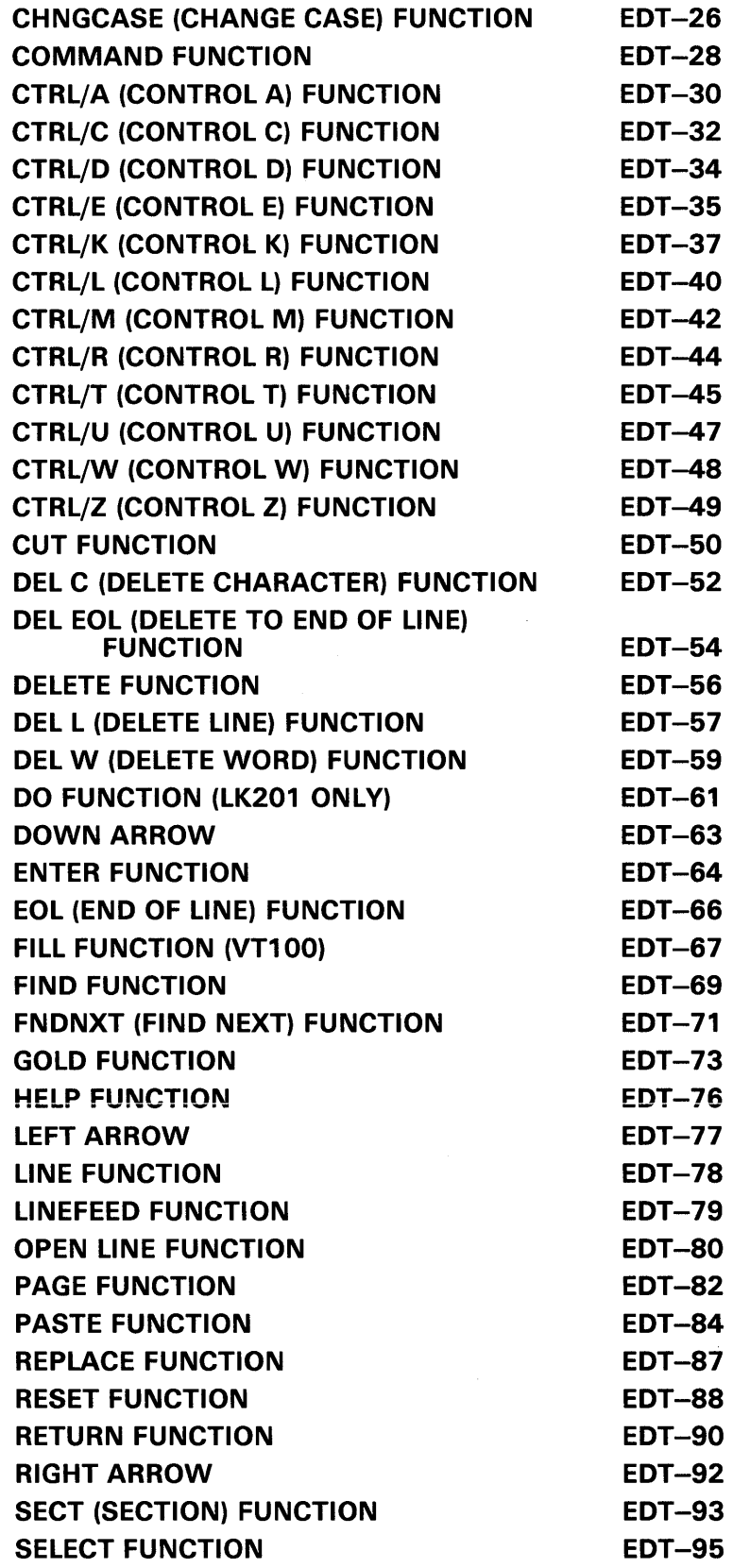

 $\sim$   $\sim$ 

 $\mathcal{L}(\mathcal{A})$  .

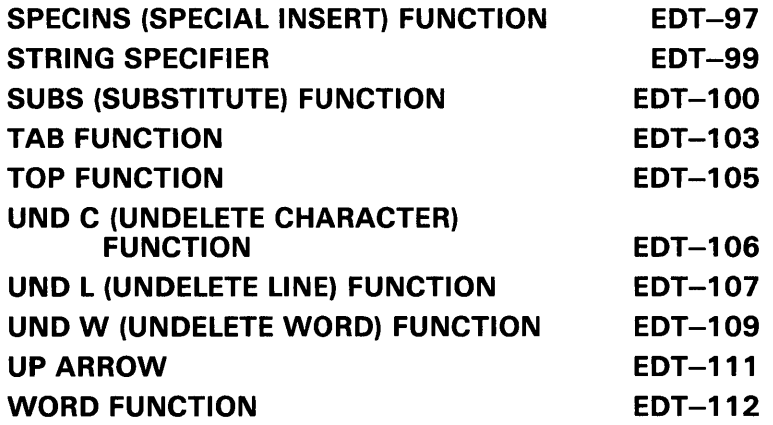

# **PART Ill-EDT LINE COMMANDS**

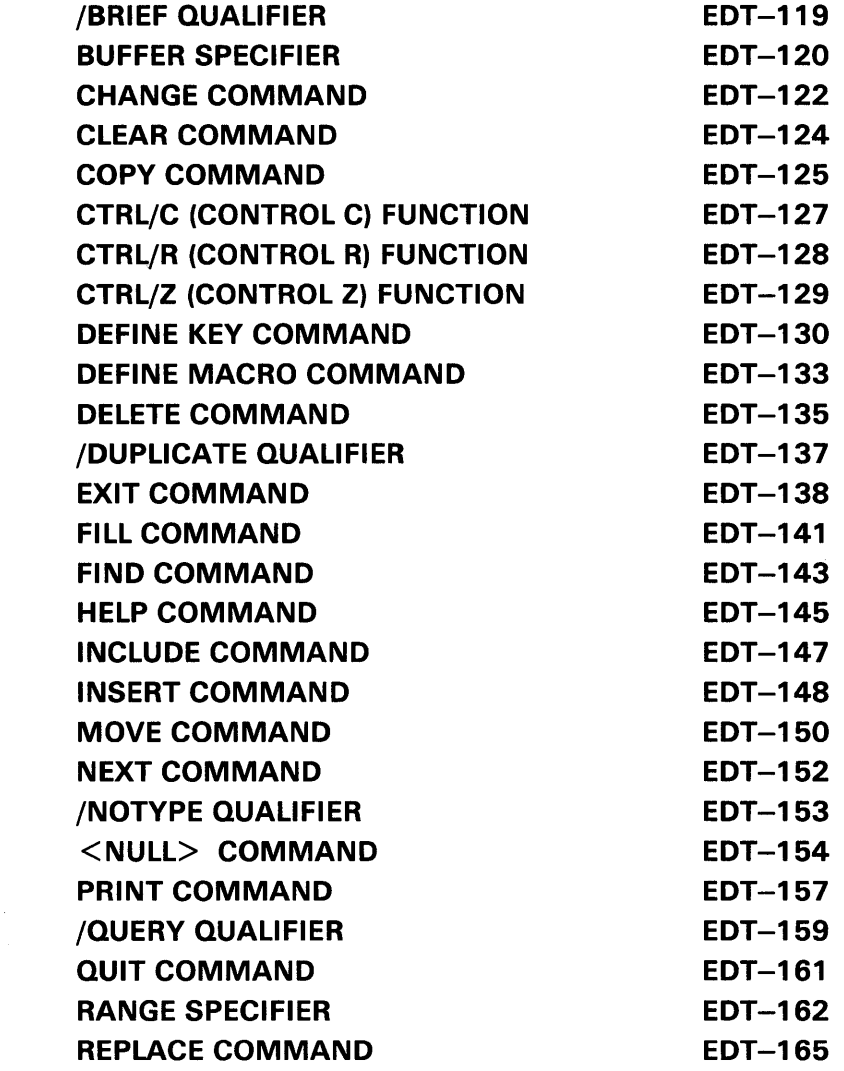

 $\frac{1}{2}$ 

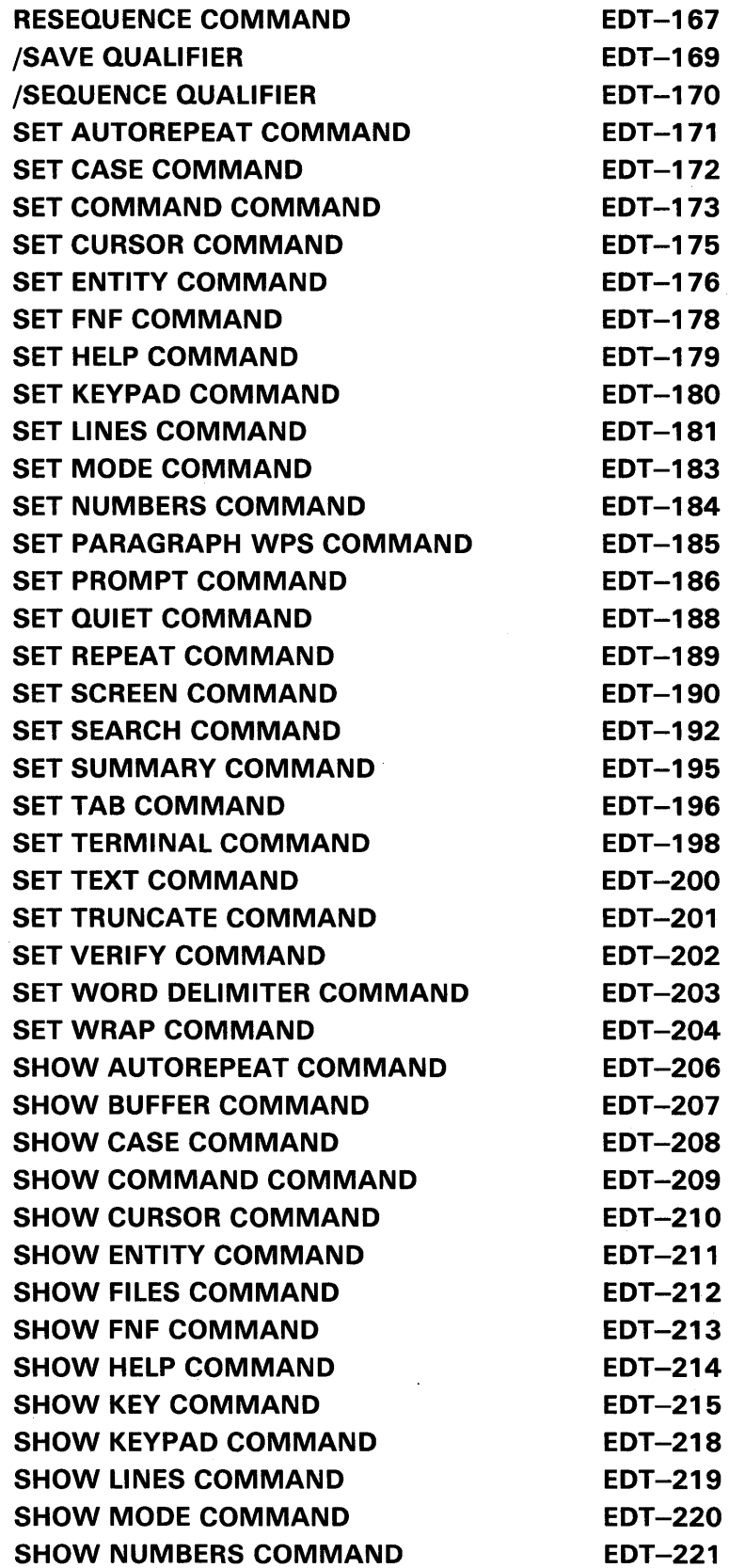

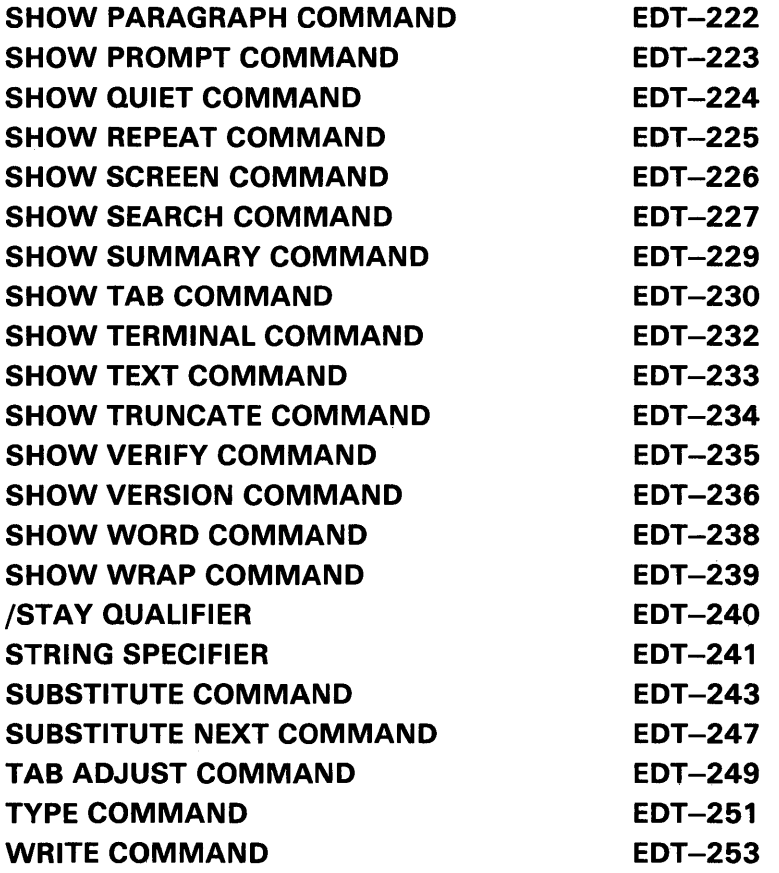

# **PART IV-EDT NOKEYPAD COMMANDS**

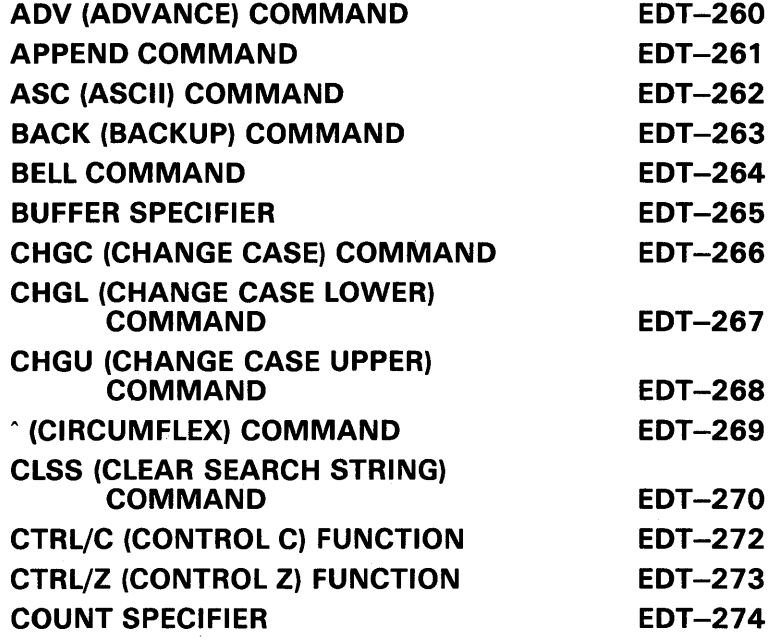

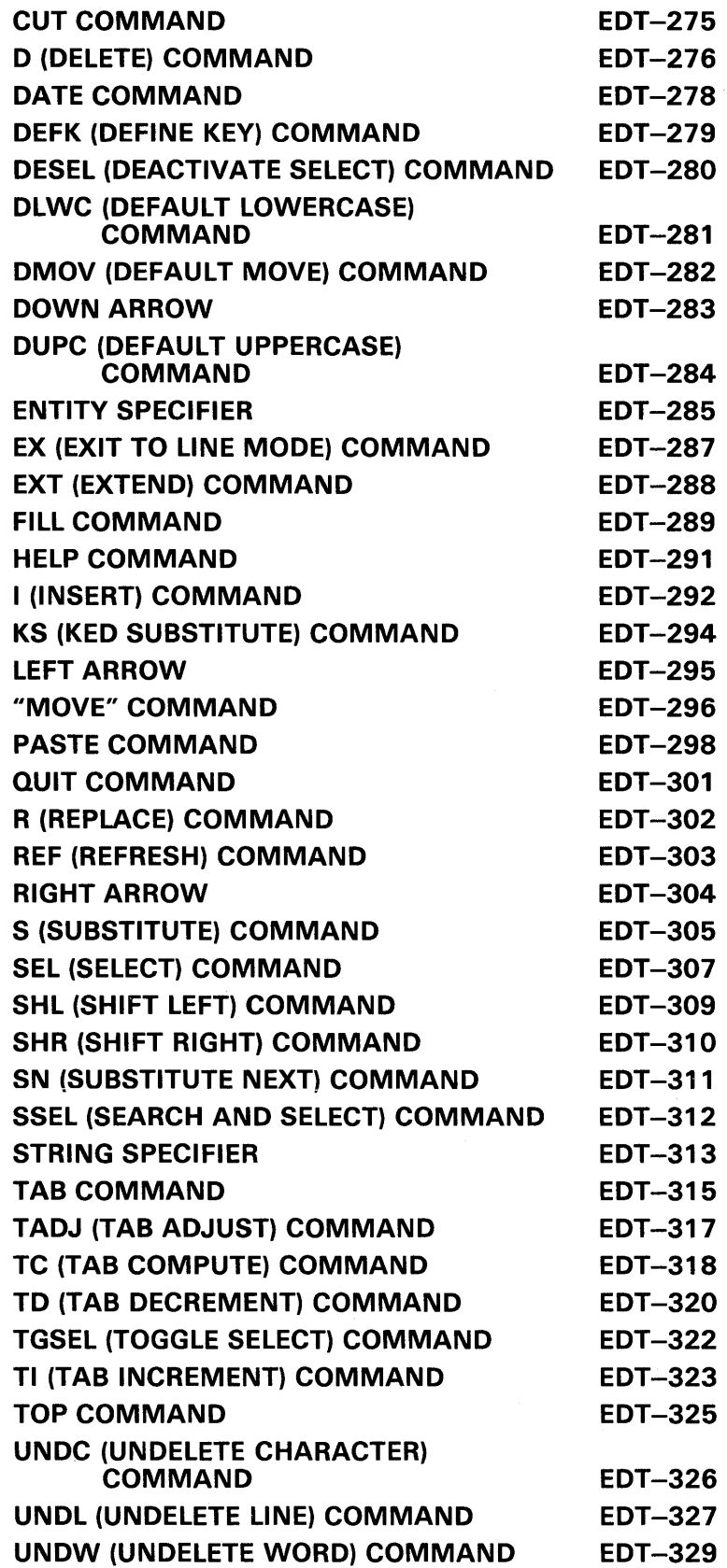

 $\sim$ 

x

xi

## **Contents**

 $A-1$ 

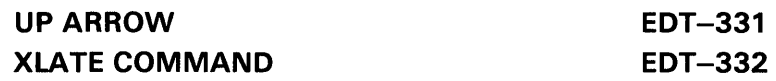

## APPENDIX A DEC MULTINATIONAL CHARACTER SET

# **INDEX**

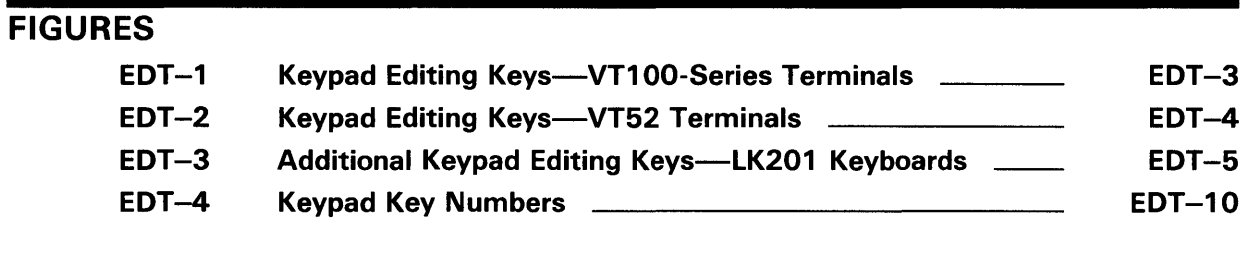

## **TABLES**

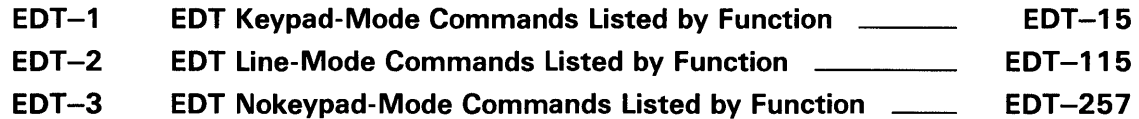

 $\mathcal{L}_{\text{max}}$  and  $\mathcal{L}_{\text{max}}$ 

# **Preface**

### **Intended Audience**

This manual is intended for all levels of users.

### **Document Structure**

This manual is organized into four parts:

- Part I presents a brief summary of EDT features, including the three modes (keypad, line, nokeypad), the journal facility, startup command files, key definitions, and macros.
- Part II lists and describes the EDT *keypad* commands.
- Part III lists and describes the EDT *line* commands.
- Part IV lists and describes the EDT *nokeypad* commands.

### **Associated Documents**

To learn how to use the EDT editor, see the *Guide to VMS Text Processing.* 

# **Conventions**

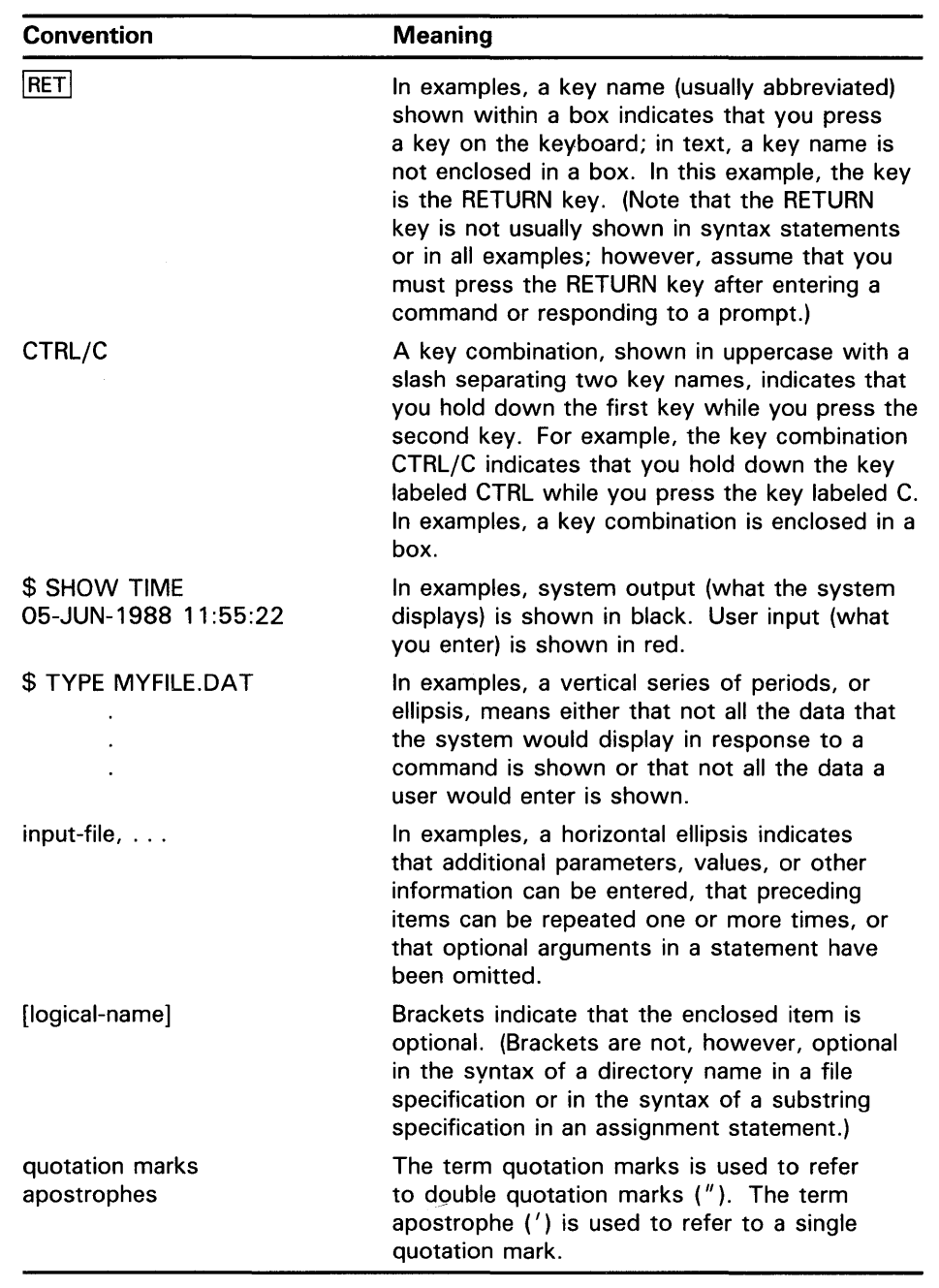

 $\mathcal{L}^{\text{max}}_{\text{max}}$ 

 $\sim$   $^{-1}$ 

# **Summary of New and Changed Features**

The following documentation format changes have been implemented:

- The mode in which each EDT command is being used (keypad, line, or nokeypad) is now specified at the top of the page on which each command appears.
- A table listing the EDT keypad commands by function has been added to Part II.
- A table listing the EDT line commands by function has been added to Part III.
- A table listing the EDT nokeypad commands by function has been added to Part IV.

 $\label{eq:2.1} \frac{1}{\sqrt{2\pi}}\int_{0}^{\infty}\frac{1}{\sqrt{2\pi}}\left(\frac{1}{\sqrt{2\pi}}\right)^{2\alpha} \frac{1}{\sqrt{2\pi}}\int_{0}^{\infty}\frac{1}{\sqrt{2\pi}}\left(\frac{1}{\sqrt{2\pi}}\right)^{\alpha} \frac{1}{\sqrt{2\pi}}\frac{1}{\sqrt{2\pi}}\int_{0}^{\infty}\frac{1}{\sqrt{2\pi}}\frac{1}{\sqrt{2\pi}}\frac{1}{\sqrt{2\pi}}\frac{1}{\sqrt{2\pi}}\frac{1}{\sqrt{2\pi}}\frac{1}{\sqrt{2\$ 

# **Part I-EDT Features**

Part I summarizes the features available in the EDT editor.

 $\label{eq:2.1} \frac{1}{\sqrt{2}}\int_{\mathbb{R}^3}\frac{1}{\sqrt{2}}\left(\frac{1}{\sqrt{2}}\right)^2\frac{1}{\sqrt{2}}\left(\frac{1}{\sqrt{2}}\right)^2\frac{1}{\sqrt{2}}\left(\frac{1}{\sqrt{2}}\right)^2\frac{1}{\sqrt{2}}\left(\frac{1}{\sqrt{2}}\right)^2.$ 

 $\label{eq:2.1} \mathcal{L}(\mathcal{L}^{\text{max}}_{\mathcal{L}}(\mathcal{L}^{\text{max}}_{\mathcal{L}})) \leq \mathcal{L}(\mathcal{L}^{\text{max}}_{\mathcal{L}}(\mathcal{L}^{\text{max}}_{\mathcal{L}}))$ 

 $\label{eq:2.1} \frac{1}{2} \sum_{i=1}^n \frac{1}{2} \sum_{j=1}^n \frac{1}{2} \sum_{j=1}^n \frac{1}{2} \sum_{j=1}^n \frac{1}{2} \sum_{j=1}^n \frac{1}{2} \sum_{j=1}^n \frac{1}{2} \sum_{j=1}^n \frac{1}{2} \sum_{j=1}^n \frac{1}{2} \sum_{j=1}^n \frac{1}{2} \sum_{j=1}^n \frac{1}{2} \sum_{j=1}^n \frac{1}{2} \sum_{j=1}^n \frac{1}{2} \sum_{j=1}^n \frac{$ 

 $\label{eq:2.1} \frac{1}{\sqrt{2}}\int_{\mathbb{R}^3}\frac{1}{\sqrt{2}}\left(\frac{1}{\sqrt{2}}\right)^2\frac{1}{\sqrt{2}}\left(\frac{1}{\sqrt{2}}\right)^2\frac{1}{\sqrt{2}}\left(\frac{1}{\sqrt{2}}\right)^2\frac{1}{\sqrt{2}}\left(\frac{1}{\sqrt{2}}\right)^2.$ 

# **1 Introduction to EDT**

EDT is an interactive text editor with three distinct editing modes: keypad, line, and nokeypad. Both the keypad and nokeypad modes are screen editors for use on VT52 terminals, VTlOO-, VT200-, and VT300-series terminals. Line mode can be used on any type of terminal  $-$  hardcopy or screen.

#### **Note: In most cases, the VT300 terminal keypad functions like the VT200-series terminal keypad. See your VT300 User's Manual for more information· on the VT300-series terminal.**

### **1 .1 Overview of EDT**

With the EDT editor, you can create and edit almost all types of text files. When you are editing a file, you can add or delete text, move or copy text from one place to another, and save or discard your editing work.

To invoke the EDT editor, you must use the system command EDIT. (If EDT is not the standard editor on your operating system, you must include the /EDT qualifier with the EDIT command.)

Include the name of the file you want to edit on the EDIT command line.

\$ EDIT LETTER.DAT

If a file named LETTER.DAT exists in your current directory, EDT puts a copy of that file into the MAIN buffer in your EDT session. Then EDT displays the first line from the file on your screen or paper, followed by the line-mode asterisk prompt (\*). You are now ready to begin your EDT session.

\$ EDIT LETTER.DAT 1 June 4, 1988 \*

If you are using EDT to create a new file called LETTER.DAT, your session starts off like this:

\$ EDIT LETTER.DAT Input file does not exist [EOB] \*

The message "Input file does not exist" tells you that no text was copied to the MAIN buffer. The end-of-buffer mark ([EOB]) is printed in place of the first line, since there is no text to display. The next step is to insert some text in the buffer, using one of the three editing modes.

When you start your editing session, EDT's default is line mode. To shift to keypad mode, enter the line-mode command CHANGE. To shift back to line mode from keypad mode, press CTRL/Z.

To go from line mode to nokeypad mode, you must first enter the SET NOKEYP AD command and then the CHANGE command. The nokeypad command EX shifts EDT from nokeypad editing back to line mode.

# **Introduction to EDT**

### **1 .1 Overview of EDT**

You can use EDT's online HELP facility any time during your editing session. The line-mode command HELP supplies general information on EDT as well as details on line-mode and nokeypad-mode commands. The HELP command by itself provides information on using the HELP facility and a list of topics that are available. For help on a specific topic, enter the HELP command followed by the topic name, for example, HELP EXIT.

When you are in keypad mode, press the HELP key (PF2 on VT100-, VT200and VT300-series terminals, red on VT52s). EDT displays a diagram of the keypad and a list of other keypad editing keys and tells you to press the key you want help on.

You must use the line-mode HELP command to get information on nokeypad editing. The relevant topics are HELP CHANGE, HELP CHANGE SCREEN, HELP CHANGE ENTITIES, and HELP CHANGE SUBCOMMANDS. Nokeypad command descriptions are found under the SUBCOMMANDS topic. Thus, if you want information on the BELL command, you must enter HELP CHANGE SUBCOMMANDS BELL.

**Note: The 132-column mode is not supported on VTlOO terminals without the advanced video option (A VO). To see if your VTlOO-series terminal has AVO, press the SET-UP key. If the word SET-UP flashes on your screen, your terminal has the advanced video option.** 

### **1.2 Keypad Mode**

Keypad mode uses the numeric keypad located to the right of the main keyboard on VTlOO-series and VT52 terminals. On terminals with LK201 keyboards, there are two keypads to the right of the main keyboard. The numeric keypad at the right edge of the LK201 keyboard corresponds to the VTlOO keypad.

The arrow keys on VT100-series terminals are considered to be part of the keypad. On terminals with LK201 keyboards, the arrow keys are located at the bottom of the second keypad.

Four keyboard keys have special keypad editing functions: BACKSPACE, DELETE, LINEFEED, and TAB. On the LK201 keyboard, the DELETE key is labelled  $\langle X \rangle$ . The BACKSPACE and LINEFEED keys are located in the row of function keys across the top of the keyboard. (BACKSPACE is key F12; LINEFEED is  $key$  F13.)

In addition, EDT has preset functions for several control key sequences. (The letters marked with asterisks have preset functions with GOLD as well as with CTRL.)

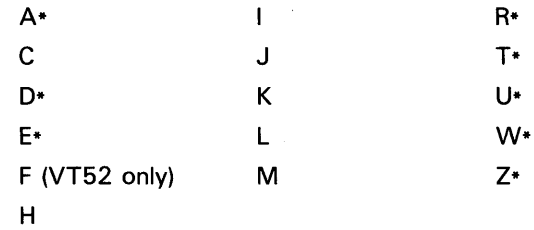

# Introduction to EDT 1 .2 Keypad Mode

Most keypad keys have two editing functions associated with them. To use the upper (primary) function (for example, FNDNXT) simply press the indicated key. To use the lower (alternate) function (for example, FIND), first press the GOLD key (PFl on VTlOO-, VT200- and VT300-series; blue on VT52) and then the keypad key. Figure EDT-1 shows the keypad editing keys for VTlOO-series terminals. Figure EDT-2 shows the keypad editing keys for VT52 terminals.

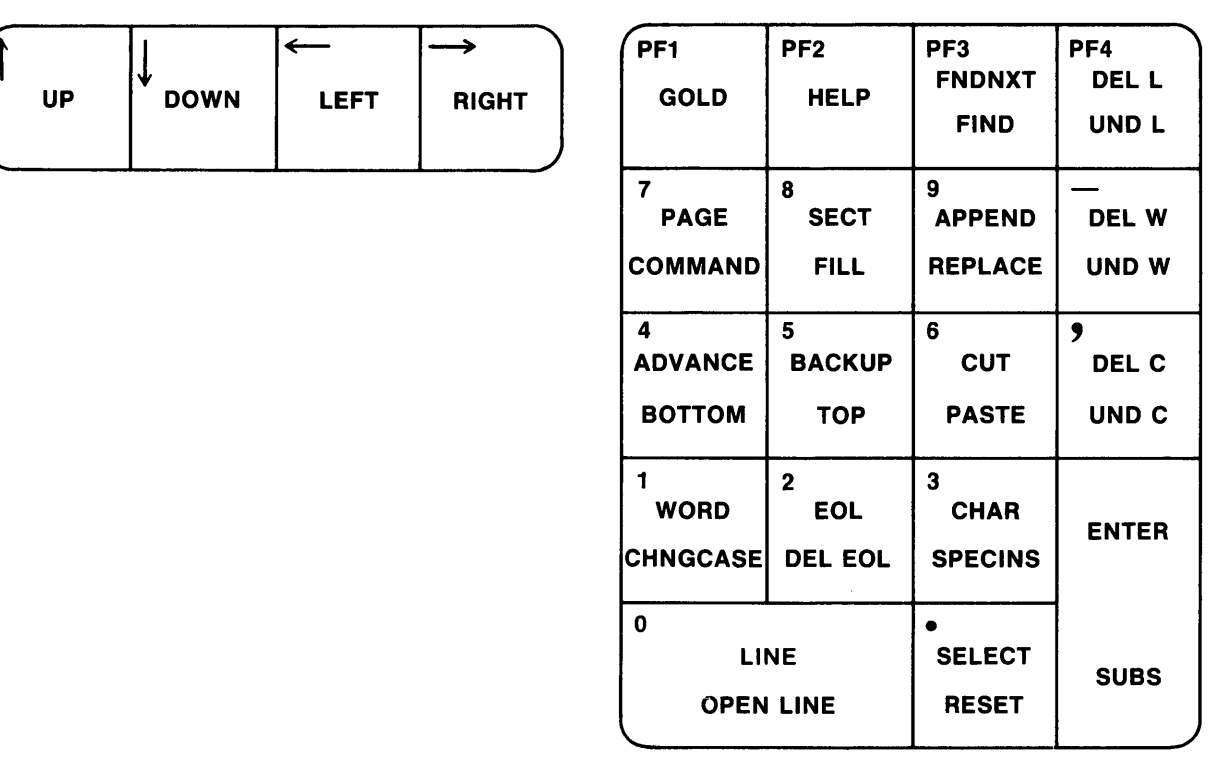

#### Figure EDT-1 Keypad Editing Keys-VT100-Series Terminals

ZK-1767-84

For terminals that have the LK201 keyboard, EDT has preset keypad mode definitions for the remaining keys on the second keypad as well as for some function keys on the top row of the keyboard. Figure EDT-3 shows the editing keypad keys and lists the other preset function keys. The arrow keys are located at the bottom of the editing keypad.

 $|F12|$  = BACKSPACE  $|F13|$  = LINEFEED  $\langle \overline{\mathbf{X}} \rangle$  = DELETE  $TAB = TAB$ 

# **Introduction to EDT**

**1 .2 Keypad Mode** 

| <b>GOLD</b><br>20  | <b>HELP</b><br>10 | DEL L<br>UND L<br>11 | UP<br><b>REPLACE</b><br>12   |  |
|--------------------|-------------------|----------------------|------------------------------|--|
| 7                  | 8                 | 9                    | <b>DOWN</b>                  |  |
| <b>PAGE</b>        | <b>FNDNXT</b>     | DEL W                |                              |  |
| <b>COMMAND</b>     | <b>FIND</b>       | <b>UND W</b>         | <b>SECT</b>                  |  |
| 7                  | 8                 | 9                    | 13                           |  |
| 4                  | 5                 | 6                    | →                            |  |
| <b>ADVANCE</b>     | <b>BACKUP</b>     | DEL C                | <b>RIGHT</b>                 |  |
| <b>BOTTOM</b>      | <b>TOP</b>        | <b>UND C</b>         | <b>SPECINS</b>               |  |
| 4                  | 5                 | 6                    | 14                           |  |
| 1                  | $\overline{2}$    | 3                    | <b>LEFT</b>                  |  |
| <b>WORD</b>        | <b>EOL</b>        | <b>CUT</b>           |                              |  |
| <b>CHNGCASE</b>    | <b>DEL EOL</b>    | <b>PASTE</b>         | <b>APPEND</b>                |  |
| 1                  | 2                 | 3                    | 15                           |  |
| 0<br>LINE          |                   | <b>SELECT</b>        | <b>ENTER</b><br><b>ENTER</b> |  |
| <b>OPEN LINE</b>   |                   | <b>RESET</b>         | <b>SUBS</b>                  |  |
| U                  |                   | 16                   | 21                           |  |
| VT52<br>ZK-1768-84 |                   |                      |                              |  |

Figure EDT-2 Keypad Editing Keys-VT52 Terminals

In keypad mode, you can use these preset control keys, keypad keys, and function keys to enter EDT commands and to move the cursor around in your text.

The following example shows how to use the keypad mode to insert the sample text:

 $$E$ DIT LETTER.DAT  $*$ CHANGE

 $\overline{a}$ \_\_\_\_\_\_\_\_\_\_\_\_\_\_\_\_\_\_  $\mathbf{I}$ [EOB]  $\mathbf{1}$ --------------------------- $\mathbf{I}$ June 18, 1988 Mr. Charles R. Thurman Director of Marketing Energy Systems Inc.  $\sim$  $\ddot{\phantom{a}}$  $\ddot{\phantom{a}}$  $\overline{\phantom{a}}$  $CTRL/Z$ 

\*EXIT DISK\$USER: [SMITH] LETTER.DAT 50 lines

**EDT-4** 

## **Introduction to EDT 1.2 Keypad Mode**

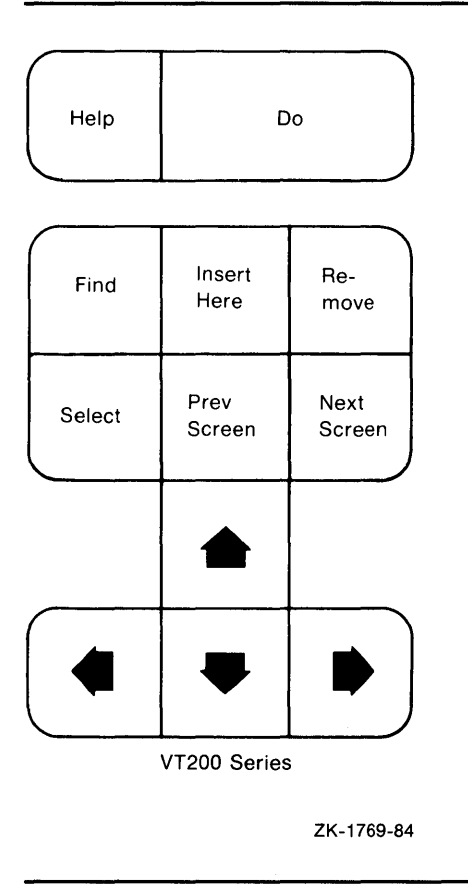

#### **Figure EDT-3 Additional Keypad Editing Keys-LK201 Keyboards**

### **1.3 Line Mode**

Line editing can be used on any interactive terminal. This mode focuses on the line as the unit of text. Whenever you see the line-mode asterisk prompt (\*), you can enter a line-mode command. (The underlined letters in the line-mode syntax statements in Part II of this manual indicate the minimum abbreviation for both command words and qualifiers.)

The following example uses line-mode to insert the same sample text that was entered using keypad mode in the previous section.

\$ EDIT/EDT LETTER.DAT \*INSERT June 18, 1988 Mr. Charles R. Thurman Director of Marketing Energy Systems Inc.  $\bar{z}$  $\mathbf{z}$ (Press CTRL/Z) \*EXIT DISK\$USER: [SMITH] LETTER.DAT 50 lines

## **Introduction to EDT**

### **1 .3 Line Mode**

Line-mode commands use qualifiers and specifiers in addition to command words. Qualifiers, which modify the way EDT processes the command, are always optional. You must precede a qualifier with a slash (for example, /QUERY). The line-mode qualifiers are /BRIEF, /DUPLICATE, /NOTYPE, /QUERY, /SAVE, /SEQUENCE, and /STAY.

Specifiers tell EDT which part of the text to act on. Optional specifiers are enclosed in square brackets (for example, [=buffer]). The main specifier is *range,* which references the line or lines affected by the command. See the range specifier description for more information.

The SET and SHOW commands are line-mode commands. SET commands modify the way EDT behaves during your editing session. They have no effect on the text you are editing. You can use SET commands to customize your editing session. SHOW commands tell which SET commands are in effect. Four SHOW commands (SHOW BUFFER, SHOW FILES, SHOW KEY, and SHOW VERSION) have no corresponding SET commands.

### **1 .4 Nokeypad Mode**

Nokeypad mode is a screen editor for use with VTlOO-, VT200- ,VT300-series, and VT52 terminals. Text appears on the upper lines of the screen. As you enter commands, they are displayed at the bottom of the screen. When you press RETURN, EDT processes the commands.

The following example uses nokeypad mode to insert the sample text:

```
$ EDIT/EDT LETTER.DAT 
*SET NOKEYPAD 
*CHANGE 
                        -----------------
           [EOB] 
       \mathbf{I}I RET
               --------------------------
       \mathbf{I}\mathbf{I}June 18, 1988 
         Mr. Charles R. Thurman 
       Director of Marketing 
       \mathbf{I}Energy Systems Inc. 
CTRL/Z
EX 
*EXIT 
DISK$USER: [SMITH] LETTER.DAT 50 lines
```
Nokeypad commands are the basis for keypad mode key definitions and consist of English words and abbreviations. A number of commands take the *entity* specifier to determine which part of the text will be affected by the command. For more information see the entity specifier description.

Nokeypad commands cannot have spaces. For example, to delete two paragraphs and put the text in a buffer named EXTRA, enter CUT2PAR=EXTRA. You can put several nokeypad commands on the same line. Spaces between commands are allowed, but not required. You can

repeat a series of commands by preceding the commands with the repeat count and enclosing them in parentheses 3(V D+EL).

### **1 . 5 The Journal Facility**

EDT's journal facility keeps track of each keystroke you make during your editing session in a special file called the journal file. When you finish your editing session by entering either EXIT or QUIT, EDT normally discards the journal file. If your editing session ends abruptly because of a system interruption, the journal file is saved, even though your editing work has been lost. Using the journal file, EDT can restore almost all of your editing work. Sometimes the last few commands you entered or the last few keypad editing keys you pressed are not recorded in the journal file at the time the interruption occurs.

The journal file is normally stored in the current directory and has JOU for the file type. The file name is the same as the name of the file you were editing when the interruption took place. For example, if you are editing the file LETTER.DAT, the journal file name is LETTER.JOU.

It is possible to instruct EDT to use a different name or file type for the journal file. You do this when you enter the EDIT/EDT command line to start your session. Information on how to include a journal file name in the EDIT /EDT command line appears in the  $\leq$ REFERENCE $>$  (VMS\_DCLDICT\_REF).

Include the /RECOVER qualifier in your EDIT /EDT command line in order to have EDT use the journal file to restore your editing work. Even when you have used EDT to create a new file, you can use the /RECOVER qualifier to have EDT restore your editing work after a system interruption.

\$ EDIT/EDT/RECOVER LETTER.DAT

As soon as EDT has processed all the command information and keystrokes stored in the journal file, it continues to use that journal file to store the new information that results from any further editing work you do during the recovery session. If you are able to end your editing session with EXIT or QUIT, EDT discards the journal file from the directory. However, if you find journal files in your directory that you do not plan to use, simply delete them.

You can use the /SAVE qualifier with the line-mode commands EXIT or QUIT to save the journal file even when there is no system interruption.

### **1.6 Startup Command Files**

Startup command files establish various settings and key definitions at the start of your EDT session. These files can contain only line-mode commands. SET and DEFINE KEY commands are the ones most frequently found in startup command files.

Generally, EDT reads a system-wide startup command file at the beginning of your editing session. If no system-wide startup command file exists on your system, EDT looks for a file named EDTINI.EDT in your default directory and processes the commands in that file.

If you want EDT to use a startup command file with another name, you must include that command file specification in the EDIT /EDT command line. See the <REFERENCE> (VMS\_DCLDICT\_REF) for more information.

## **Introduction to EDT 1 .6 Startup Command Files**

#### You can use EDT to create a startup command file. There are very few restrictions to organizing such a file. However, if you need to use the carriage return character (CTRL/M) in a SET or DEFINE KEY command, you must enter it from change mode.

Here are some commands that you might put in a typical startup command file:

SET QUIET SET WRAP 60 SET SEARCH BOUNDED SET TAB 5 SET MODE CHANGE DEFINE KEY GOLD P AS "PAR."

You can include all the necessary commands to set up an EDT macro in your startup command file. The sample macro, called EXACT, resets the search parameter to *exact* when you enter the macro name as a line-mode command. The following commands can be put in the startup command file to create the EXACT macro:

DEFINE MACRO EXACT FIND =EXACT INSERT; SET SEARCH EXACT FIND =MAIN

### **1 . 7 Defining Keys**

You can redefine or relocate any preset keypad editing key. You can also create definitions for editing keys that have none. These key definitions enable you to perform a variety of editing tasks in keypad mode.

The following table shows the five types of keys or key sequences that can be defined as well as specific keys you cannot define:

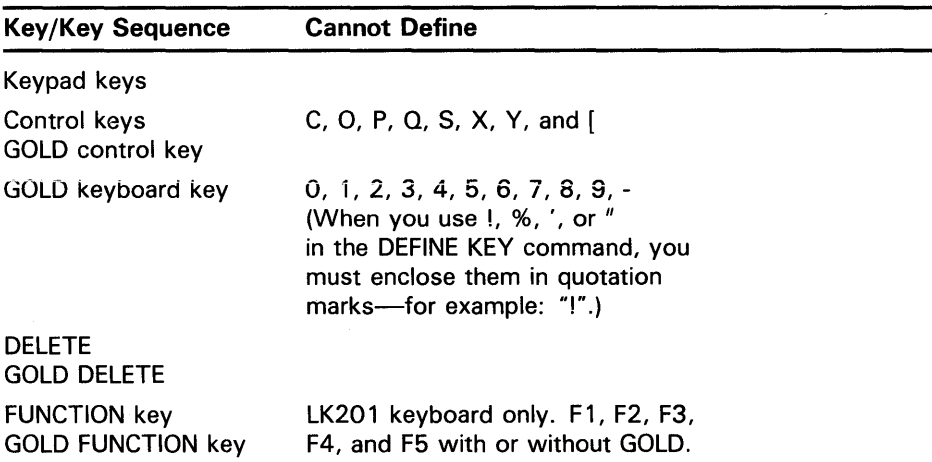

In EDT, the following special keyboard keys and control keys are linked; when you redefine one, you have redefined the other: $<sup>1</sup>$ </sup>

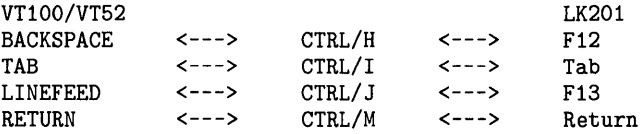

Keypad key definitions use nokeypad command syntax. Nokeypad mode enables you to put several commands on a single line. Thus, you can create key definitions to do several commands in succession. If you want EDT to process the command as soon as you press the key or key sequence, place a period at the end of the definition. This corresponds to pressing the ENTER key in keypad mode.

You can use the SHOW KEY command to find the existing definitions for all EDT editing keys. However, you must use special terms to tell EDT which key or key sequence you want information about. Figure EDT-4 gives the special keypad key numbers to use with the SHOW KEY command for VTlOO and VT52 terminals. For control keys, enter SHOW KEY CONTROL character (for example, SHOW KEY CONTROL A). To find the definition of a GOLD key sequence, enter SHOW KEY GOLD keyboard key or SHOW KEY GOLD CONTROL keyboard key (for example, SHOW KEY GOLD \* or SHOW KEY GOLD CONTROL ]). To see the definition for the DELETE key, spell out the word (for example, SHOW KEY GOLD DELETE). To see the definition for a key on the second keypad or in the function key row of the LK201 keyboard, spell out the word FUNCTION and use the EDT FUNCTION number designation, not the F number that appears on the keyboard (for example, SHOW KEY FUNCTION 24 for the F12 key).

By enclosing all parts of the definition except the ending period in parentheses, you can use the keypad GOLD repeat feature to process commands several times in succession.

There are two ways to define or redefine keypad editing keys. From keypad mode, you can use the CTRL/K function. The line-mode DEFINE KEY command can be accessed from any mode.

To use CTRL/K, first press CTRL/K, then press the key or keys you are defining. Whenever you want to include a preset keypad editing key in your definition, press that key as part of the definition process. EDT prompts you for both the key you are defining and the definition. For example, if you want to define CTRL/P to move a paragraph at a time, do the following:

 $[CTRL]$  +  $[K]$ Press the key you wish to define  $\boxed{\text{CTRL}}$  +  $\boxed{\text{P}}$ Now enter the definition terminated by ENTER PAR. ENTER **SUBS** 

<sup>1</sup>The LK201 F12 and F13 keys are linked to CTRL/H and CTRL/J when the terminal is in VTlOO compatibility mode. When the terminal is operating in VT200 mode, F12 and F13 are not linked to CTRL/H and CTRL/J. They have the same preset definitions but can be defined independently, just as CTRL/A and GOLD/A can be defined independently.

# **Introduction to EDT**

## 1.7 Defining Keys

The DEFINE KEY command in line-mode uses the typed-out version of the key name and requires that the definition be enclosed in quotation marks. The same definition using line-mode is

DEFINE KEY CONTROL P AS "PAR."

To redefine keypad keys with the DEFINE KEY command, you must know their special EDT numbers. Figure EDT-4 shows these numbers for both VT100-series and VT52 terminals, as well as the FUNCTION numbers for the LK201 keyboard.

Figure EDT-4 Keypad Key Numbers

| 12 | 13          | 15 | 14 |
|----|-------------|----|----|
| 20 | 10          | 11 | 17 |
| 7  | 8           | 9  | 18 |
| 4  | 5           | 6  | 19 |
|    | $\mathbf 2$ | 3  | 21 |
| 0  |             | 16 |    |

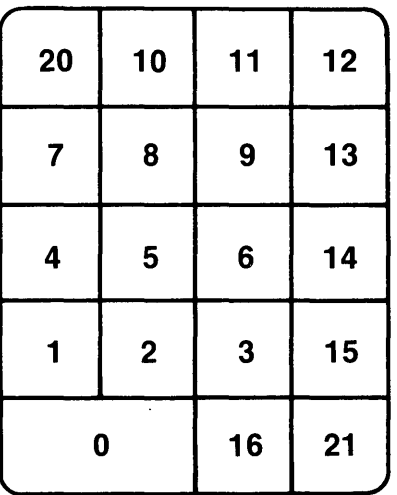

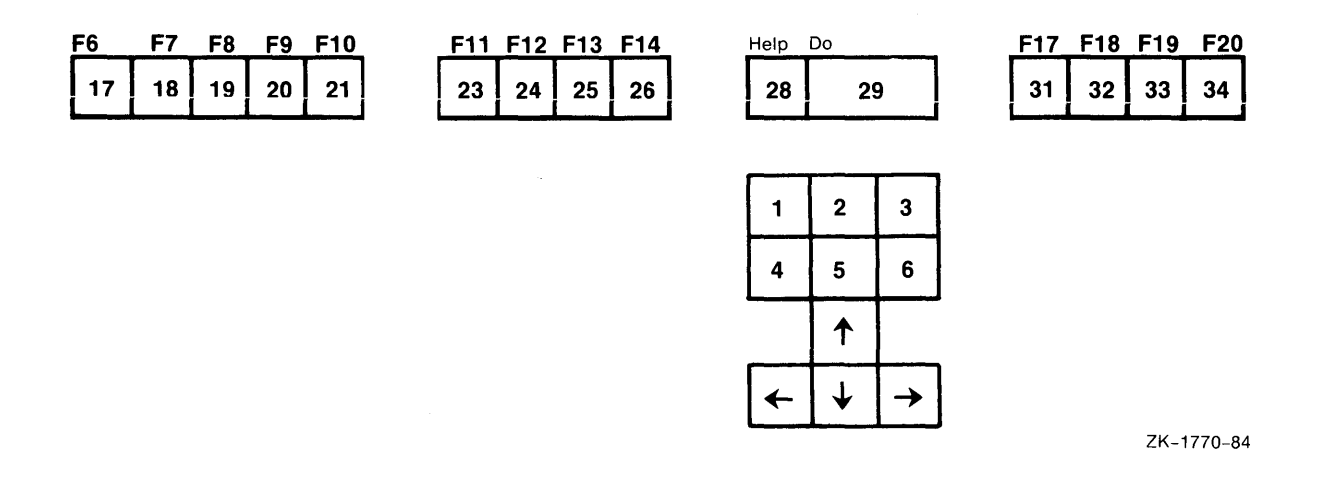

## **Introduction to EDT 1 . 7 Defining Keys**

Enter the following to redefine the PAGE function to be "(-W).": DEFINE KEY 7 AS "(-W)." Enter the following to redefine GOLD Left Arrow to be "SHL.": DEFINE KEY GOLD 15 AS "SHL." The following are some sample DEFINE KEY commands: DEFINE KEY GOLD CONTROL BAS "CHGUW." DEFINE KEY GOLD DELETE AS "-DW." DEFINE KEY CONTROL V AS "(+V D-CI |^Z)." DEFINE KEY CONTROL N AS "?'Nokeypad Command: '." DEFINE KEY GOLD 21 AS "S^@?'Find: '^@?' Substitute: '^@." DEFINE KEY FUNCTION 17 AS "IWashington, DC^Z."

### **1 .8 EDT Macros**

EDT macros allow you to extend the line-mode command language. A macro is a group of one or more line-mode commands that is processed when you enter the macro name as a line-mode command word. For example, you can create a macro called XT to be the command SET SEARCH EXACT and another macro called GEN to be the command SET SEARCH GENERAL.

To create a macro, use a line-mode command to move to a new buffer. That buffer must have the same name as the macro. Using EDT, enter the linemode command or commands that you want to be processed when you enter the macro name. Then enter the command as follows:

DEFINE MACRO macro-name

EDT now adds the macro name to its list of valid line-mode commands. You are ready to use that command any time during your editing session. If you plan to use the macro in repeated EDT sessions, you can put it in a startup command file or simply store it in an external file to be included in later EDT sessions.

If you put a DEFINE MACRO command in a startup command file, you must include commands to enter the macro text into a buffer with the same name as the macro. If you store a macro in an external file, use the INCLUDE command to put the macro in a buffer with the same name, and enter the DEFINE MACRO command to establish the name as a line-mode command.

The following example creates a macro called SINCY, which inserts the closing of a letter above the current line when you enter the newly created line-mode command SINCY.

```
*FIND =SINCY 
*INSERT 
            INSERT ;Sincerely yours, 
            INSERT 
            INSERT :
            INSERT :
            INSERT :
            INSERT ;
            INSERT ;James T. Cortland 
            INSERT ;President
```
 $CTRL/Z$ 

\*DEFINE MACRO SINCY \*FIND =MAIN

# **Introduction to EDT 1 .8 EDT Macros**

To close a letter from Mr. Cortland, enter SINCY as a line-mode command. \*SINCY \*TYPE "sincerely" THRU END 132 Sincerely yours, 133 134 135 136 137 138 James T. Cortland<br>139 President President [EOB]

# **Part II-EDT Keypad Commands**

Part II contains descriptions of the EDT keypad commands, qualifiers, and specifiers. Each command, qualifier, and specifier is displayed in alphabetical order at the top of the page.

To help you locate a command more easily, the index entry for each command also specifies its mode with a K (keypad), L (line), or N (nokeypad). For example, the index entry  $CHAR (K)$  shows that this a keypad-mode command.

There is a description of the purpose and use of each item. Information on special restrictions, if any, is also included.

The last element for many entries is Related Commands, which lists commands or keypad functions that are similar to that entry. Related commands are limited to those that perform almost the identical function in a different mode. If no related command is listed, it means that none exists. For example, there are no related commands for any of the SET or SHOW commands.

 $\label{eq:2.1} \frac{1}{\sqrt{2}}\int_{\mathbb{R}^3} \frac{1}{\sqrt{2}}\left(\frac{1}{\sqrt{2}}\right)^2\frac{1}{\sqrt{2}}\left(\frac{1}{\sqrt{2}}\right)^2\frac{1}{\sqrt{2}}\left(\frac{1}{\sqrt{2}}\right)^2.$  $\label{eq:2.1} \mathcal{L}(\mathcal{L}^{\text{max}}_{\mathcal{L}}(\mathcal{L}^{\text{max}}_{\mathcal{L}})) \leq \mathcal{L}(\mathcal{L}^{\text{max}}_{\mathcal{L}}(\mathcal{L}^{\text{max}}_{\mathcal{L}}))$  $\label{eq:2.1} \frac{1}{\sqrt{2}}\left(\frac{1}{\sqrt{2}}\right)^{2} \left(\frac{1}{\sqrt{2}}\right)^{2} \left(\frac{1}{\sqrt{2}}\right)^{2} \left(\frac{1}{\sqrt{2}}\right)^{2} \left(\frac{1}{\sqrt{2}}\right)^{2} \left(\frac{1}{\sqrt{2}}\right)^{2} \left(\frac{1}{\sqrt{2}}\right)^{2} \left(\frac{1}{\sqrt{2}}\right)^{2} \left(\frac{1}{\sqrt{2}}\right)^{2} \left(\frac{1}{\sqrt{2}}\right)^{2} \left(\frac{1}{\sqrt{2}}\right)^{2} \left(\$  $\epsilon$  . The set of  $\epsilon$ 

The following table shows each EDT keypad-mode command and gives a brief description of its function:

**Table EDT-1 EDT Keypad-Mode Commands Listed by Function** 

| <b>Keypad Command</b>           | <b>Function</b>                                                                  |  |  |
|---------------------------------|----------------------------------------------------------------------------------|--|--|
| <b>ADVANCE</b>                  | Sets the direction                                                               |  |  |
| <b>APPEND</b>                   | Deletes the select range from the<br>current buffer                              |  |  |
| <b>BACKSPACE</b>                | Moves the cursor to the beginning of<br>the current line                         |  |  |
| <b>BACKUP</b>                   | Sets the direction backward                                                      |  |  |
| <b>BOTTOM</b>                   | Moves the cursor to the bottom of<br>the buffer                                  |  |  |
| CHAR (CHARACTER)                | Moves the cursor one character in<br>the current direction                       |  |  |
| CHNGCASE (CHANGE CASE)          | Changes the case of the text                                                     |  |  |
| COMMAND                         | Enters a line-mode command                                                       |  |  |
| CTRL/A (CONTROL A)              | Establishes tab position and resets<br>indentation level                         |  |  |
| CTRL/C (CONTROL C)              | Interrupts operations before<br>processing                                       |  |  |
| CTRL/D (CONTROL D)              | Decreases tab level                                                              |  |  |
| CTRL/E (CONTROL E)              | Increments tab level                                                             |  |  |
| CTRL/K (CONTROL K)              | Starts key definition process in<br>keypad mode                                  |  |  |
| CTRL/L (CONTROL L)              | Inserts a form feed character                                                    |  |  |
| CTRL/M (CONTROL M)              | Inserts a return character                                                       |  |  |
| CTRL/R (CONTROL R)              | Refreshes screen display                                                         |  |  |
| CTRL/T (CONTROL T)              | Indents lines in a select range                                                  |  |  |
| CTRL/U (CONTROL U)              | Deletes text to left of cursor                                                   |  |  |
| CTRL/W (CONTROL W)              | Refreshes screen display                                                         |  |  |
| CTRL/Z (CONTROL Z)              | Shifts from keypad to line mode                                                  |  |  |
| <b>CUT</b>                      | Removes select range from current<br>buffer                                      |  |  |
| DEL C (DELETE CHARACTER)        | Deletes character                                                                |  |  |
| DEL EOL (DELETE TO END OF LINE) | Deletes text to end of line                                                      |  |  |
| <b>DELETE</b>                   | Deletes character to left of cursor                                              |  |  |
| DEL L (DELETE LINE)             | Deletes line                                                                     |  |  |
| DEL W (DELETE WORD)             | Deletes words or parts of words                                                  |  |  |
| DO                              | Processes searches and line editing<br>commands in keypad mode<br>(VT200-series) |  |  |
| <b>DOWN ARROW</b>               | Moves cursor down one line                                                       |  |  |

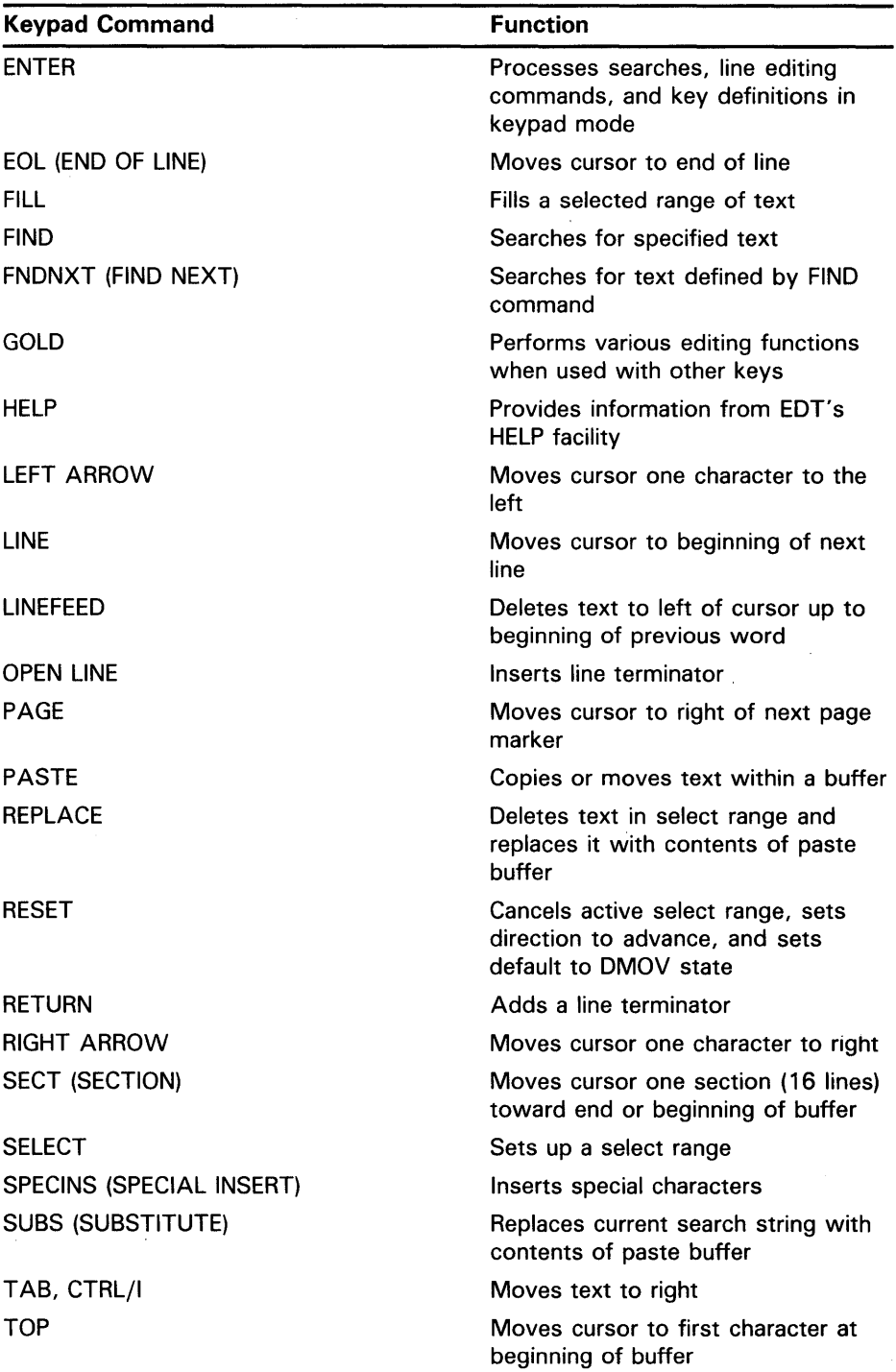

 $\sim$ 

Table EDT-1 (Cont.) EDT Keypad-Mode Commands Listed by Function

 $\bar{1}$ 

#### **Table EDT-1 (Cont.) EDT Keypad-Mode Commands Listed by Function**

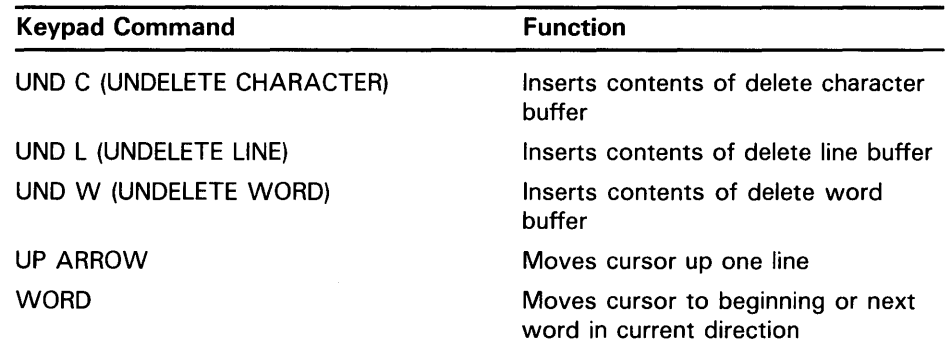

 $\sim 10^6$ 

 $\sim$ 

 $\sim 10^4$
# **ADVANCE Function**

**KEY SEQUENCE VT100: ADVANCE** 4 BOTTOM  $VTS2:$   $ADVANCE$   $4$ BOTTOM

#### **DESCRIPTION**  Pressing ADVANCE sets the direction for subsequent editing work to forward (to the right of the cursor and down toward the end of the buffer).

ADVANCE is the default direction and remains in effect until you press BACKUP.

You can also use the ADVANCE key to set the direction of and process the FIND function. Press the GOLD and FIND keys, enter the string you want to locate, then press ADVANCE to move the cursor forward to find the string.

#### **EXAMPLES**

#### **Example 1**

Sets EDT's direction to forward and moves the cursor three words to the right.

In regard to your memo of January 15th,

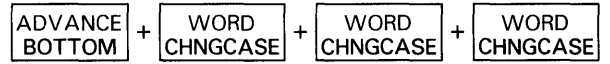

In regard to your memo of January 15th,

#### **Example 2**

Uses ADVANCE to be sure that EDT looks for the string **town** to the right of  $the cursor.$ 

Acton, MA Bedford, MA Charlestown, MA

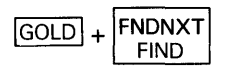

Search for: town

ADVANCE BOTTOM

Acton, MA Bedford, MA Charlestown, MA

## EDT Keypad Commands ADVANCE Function

related commands • Nokeypad — ADV (advance)

**APPEND Function** 

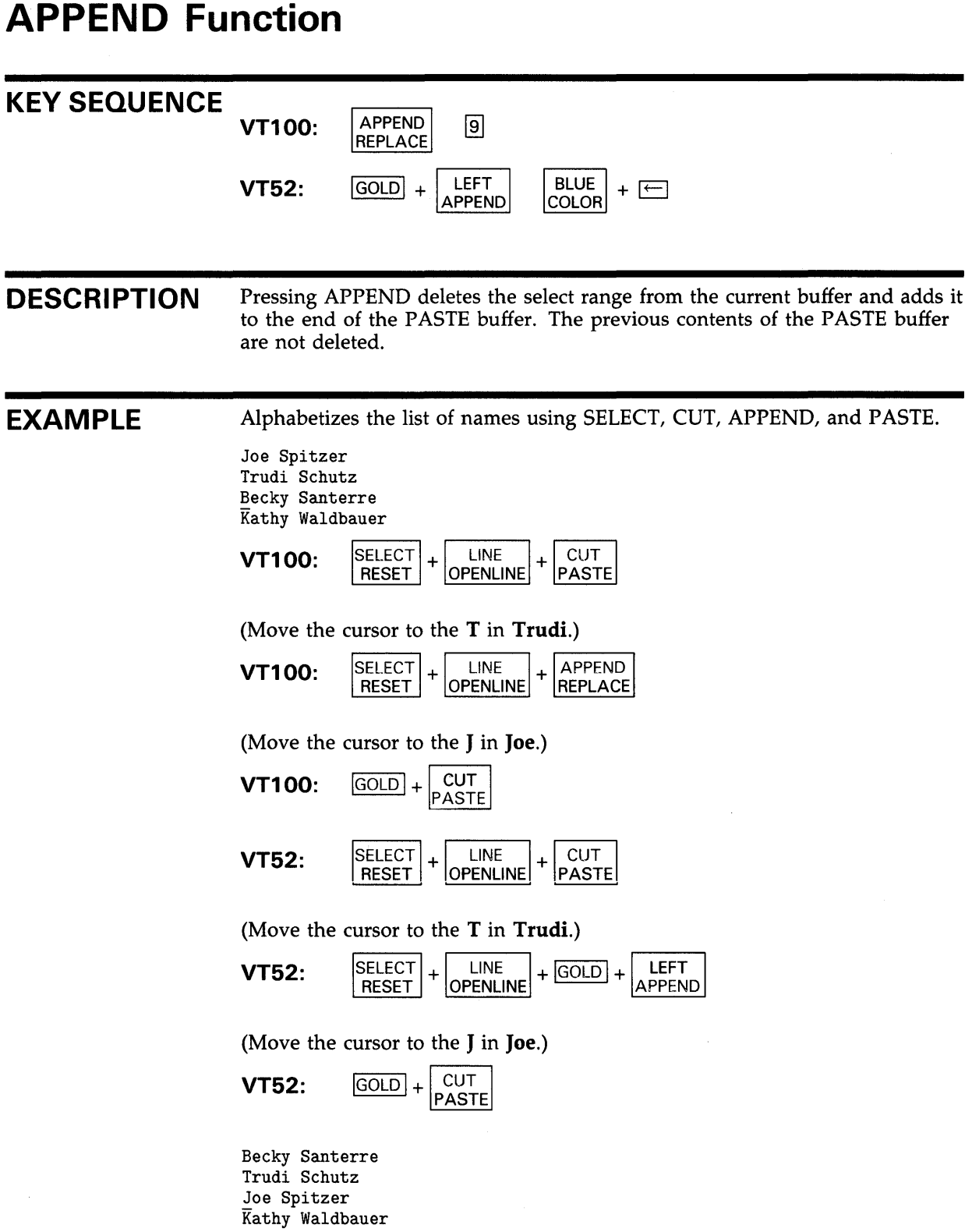

# EDT Keypad Commands APPEND Function

related commands

 $\sim$ 

• Nokeypad — APPEND

**BACKSPACE Function CTRL/H** 

# **BACKSPACE Function CTRL/H**

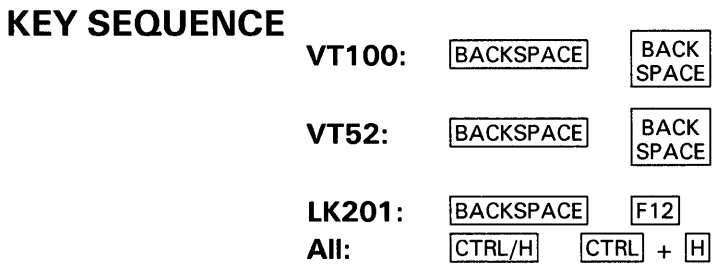

**DESCRIPTION**  Pressing BACKSPACE causes the cursor to move to the beginning of the current line. If the cursor is already at the beginning of a line, pressing BACKSPACE moves it to the beginning of the previous line.

> The BACKSPACE key and CTRL/H always have the same preset function in EDT. When you redefine the BACKSPACE key, you redefine CTRL/H (except for terminals with LK201 keyboards when they are operating in VT200 mode). To redefine the BACKSPACE key using the line-mode DEFINE KEY command, enter DEFINE KEY CONTROL H. To find the definition of the BACKSPACE key, enter SHOW KEY CONTROL H. For terminals with LK201 keyboards, use DEFINE KEY FUNCTION 24 and SHOW KEY FUNCTION 24 for the F12 key.

#### **EXAMPLE**

Moves the cursor to the beginning of the third line and then to the beginning of the second line.

All employees wishing to leave early on December 24th must obtain permission from their department supervisors.

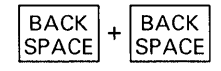

All employees wishing to leave early on December 24th must obtain permission from their department supervisors.

Nokeypad  $-$  BL (beginning of line)

**related commands** 

## **EDT Keypad Commands BACKUP Function**

## **BACKUP Function KEV SEQUENCE DESCRIPTION VT100:** BACKUP 5 TOP  $VTS2:$   $\begin{array}{|c|c|c|c|c|c|c|} \hline \text{BACKUP} & \boxed{5} \ \hline \end{array}$ TOP Pressing BACKUP sets the direction for subsequent editing work to backward (to the left of the cursor toward the beginning of the buffer). You can use the BACKUP key to set the direction of and process the FIND function. Press the GOLD and FIND keys, enter the string you want to locate, and then press BACKUP to move the cursor backward to find the string. To change EDT's direction to forward, use ADVANCE. The RESET function also sets EDT's direction to forward.

### **EXAMPLES**

### **Example 1**

Sets the direction to backward and moves the cursor three words to the left.

In regard to your memo of January 15th,

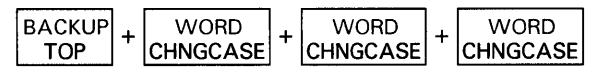

In regard to your memo of January 15th,

#### **Example 2**

Ensures that EDT searches for the string **Ana** toward the top of the buffer.

Anaheim, CA Bakersfield, CA Claremont, CA  $\sqrt{\text{GOLD}} + \text{FNDNXT}$ FIND

Search for: Ana

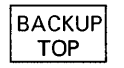

Anaheim, CA Bakersfield, CA Claremont, CA

#### **related commands**

Nokeypad — BACK (backup)

 $\hat{f}$  and  $\hat{f}$  and  $\hat{f}$ 

**BOTTOM Function** 

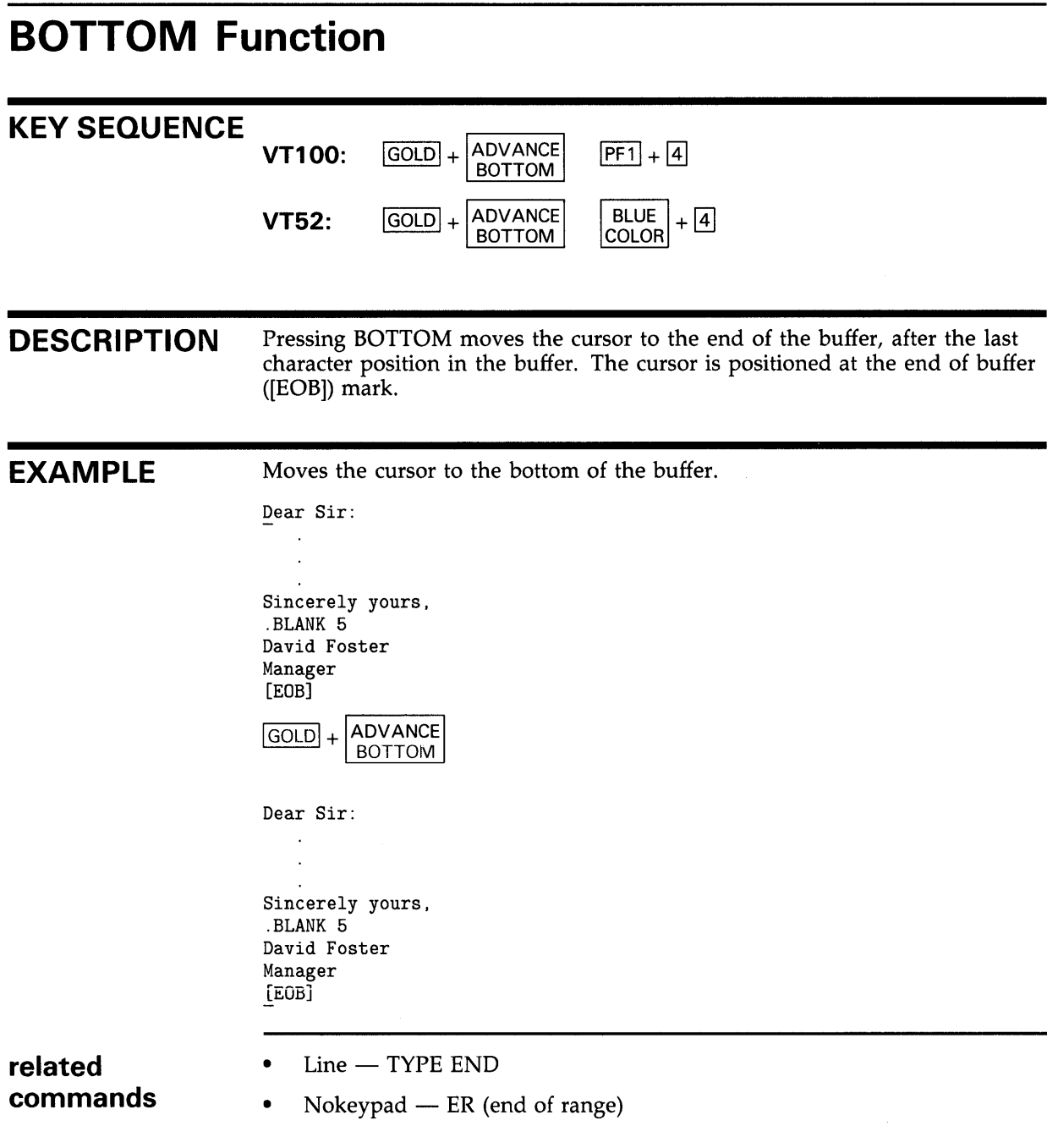

**CHAR (Character) Function** 

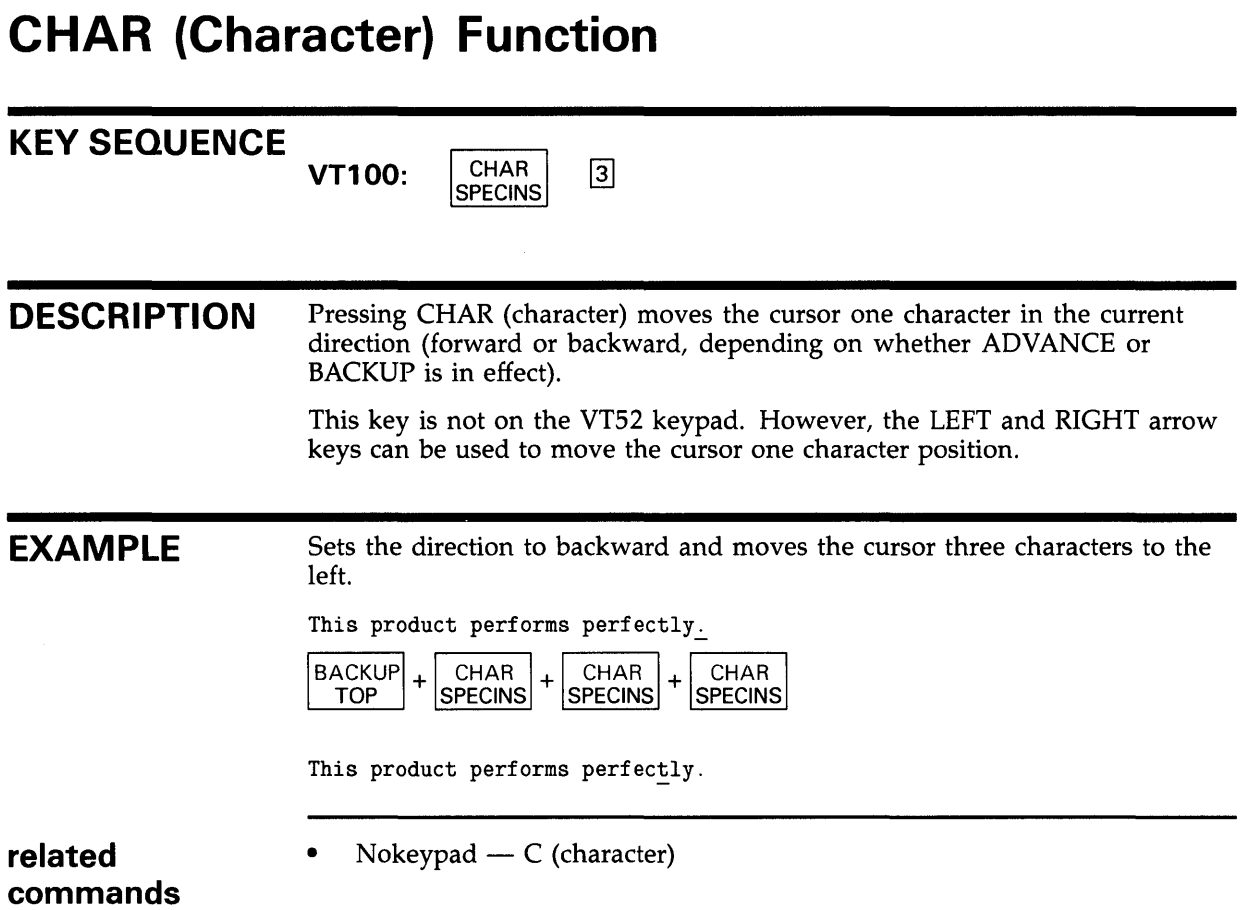

**CHNGCASE (Change Case) Function** 

# **CHNGCASE (Change Case) Function**

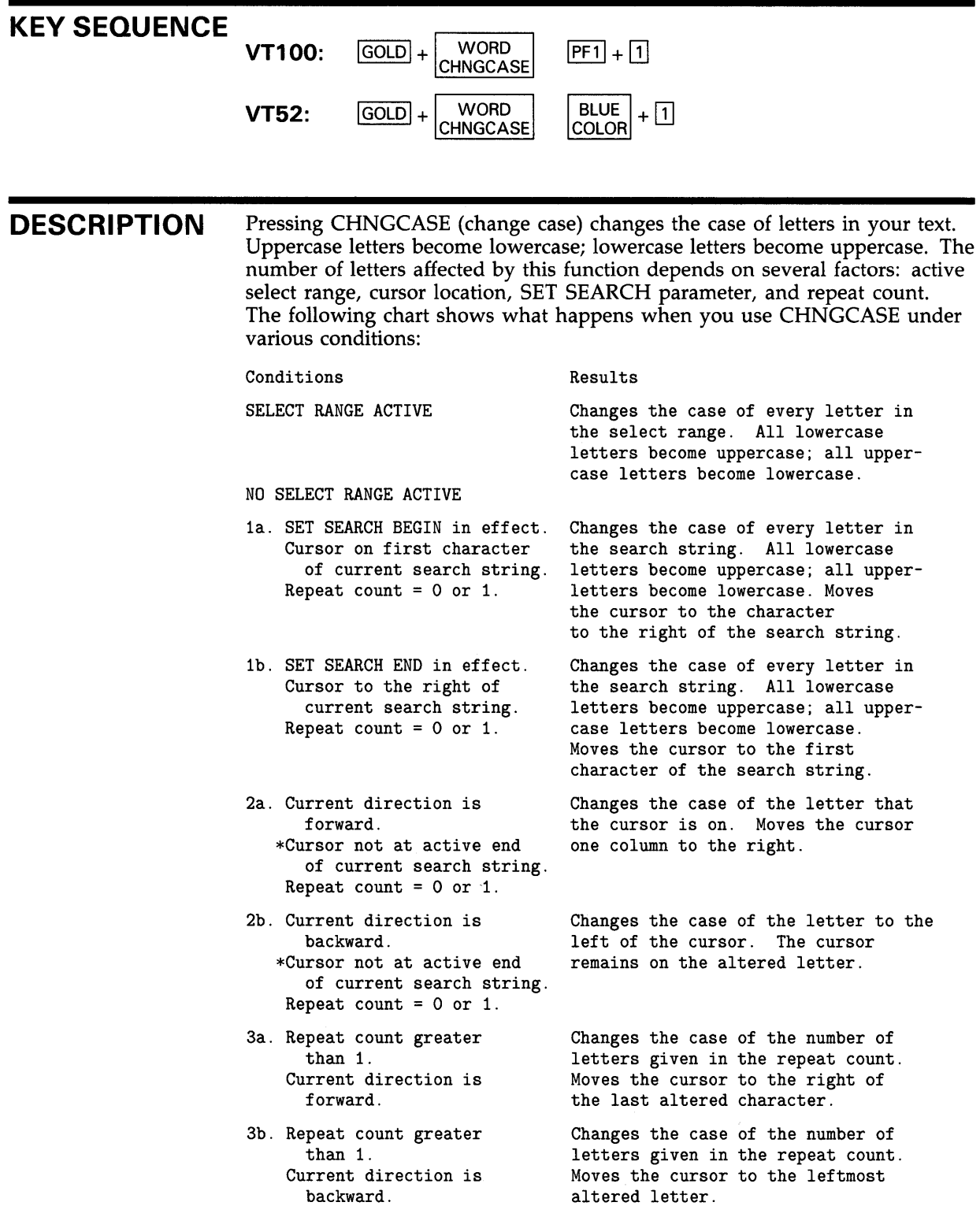

### **EDT Keypad Commands CHNGCASE (Change Case) Function**

#### \* Active end of select range:

SET SEARCH END Positions cursor one character to the

SET SEARCH BEGIN Positions cursor on first character of current search string.

right of current search string.

**EXAMPLES** 

#### **Example 1**

First changes the case of the Min **Maynard** to lowercase. Then changes the case of the entire word to uppercase.

Maynard, MA

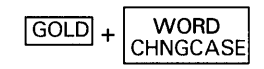

maynard, MA

(Move the cursor back to the **m in maynard.)** 

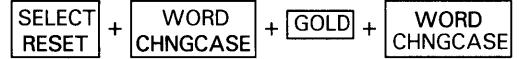

MAYNARD, MA

#### **Example 2**

Using FIND and FNDNXT, locates and changes the case of the string **back** in lines 2 and 3.

BACK backspace backup

 $\sqrt{1 - 4}$  FNDNXT FIND

Search for: back

ENTER SUBS

 $FNDNXT$  + GOLD + **WORD WORD** GOLD **CHNGCASE CHNGCASE FIND** 

BACK BACKspace BACKup

**related commands** 

- Nokeypad CHGC (change case)
- Nokeypad CHGL (change case lower)
- Nokeypad CHGU (change case upper)

**EDT-27** 

**COMMAND Function** 

#### **COMMAND Function KEY SEQUENCE**   $\boxed{GOLD}$  + PAGE  $\boxed{\mathsf{PF1}} + \boxed{7}$ **VT100:**  COMMAND  $\begin{bmatrix} \texttt{BLE} \\ \texttt{COLOR} \end{bmatrix}$  +  $\begin{bmatrix} 7 \end{bmatrix}$  $\boxed{GOLD}$  + PAGE **VT52:**  COMMAND **DESCRIPTION**  Pressing COMMAND enables you to enter a line-mode command while EDT is still in keypad mode. When you press GOLD and COMMAND, EDT prompts you with *Command:* at the bottom of the screen. Enter the line-mode command you want to use, for example EXIT, then press the ENTER key on the keypad to send the command to EDT. Use CTRL/Z to shift from keypad to line editing if you want to enter several line-mode commands in a row. You can enter two or more line-mode commands on the same line by separating the commands with semicolons. If you want to put nokeypad commands after the line-mode command, use the CHANGE ;nokeypadcommands form. You can use EDT macros with the COMMAND function just as you would any other line-mode command. **EXAMPLES Example 1**

Uses the line-mode SHOW BUFFER command while still in keypad mode.

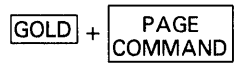

Command: SHOW BUFFER

ENTER SUBS

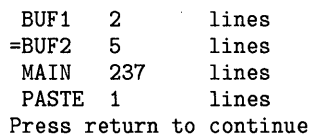

#### **Example 2**

Uses the line-mode WRITE command to put a copy of the remaining lines in the current buffer into an external file called SAVE.DAT. EDT remains in keypad mode.

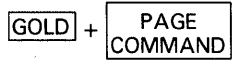

# **EDT Keypad Commands COMMAND Function**

Command: WRITE SAVE.DAT REST

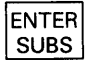

Command: WRITE SAVE.DAT REST DISK\$USER: [SMITH] SAVE.DAT 36 lines

### **related commands**

 $\sim 10^7$ 

• Nokeypad - EXT (extend)

**CTRL/A (Control A) Function** 

# **CTRL/A (Control A) Function GOLD/A**

#### **KEY SEQUENCE**

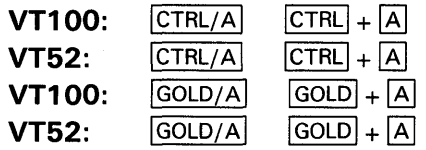

**DESCRIPTION**  Pressing CTRL/A establishes the tab position at the present cursor position and resets the indentation level count to be the quotient of the cursor position divided by the SET TAB value. To use CTRL/A, the current cursor position must be a multiple of the SET TAB value. For example, if the SET TAB value is 5, you can use CTRL/ A for cursor locations at positions 5, 10, 15, 20, and so on. If the cursor is at some other column, for example 13, and you press CTRL/A, EDT prints an error message.

> CTRL/ A does not move text. You must use the TAB function to indent a line. CTRL/ A works only if SET TAB is in effect. EDT's default is SET NOTAB.

### **EXAMPLE**

Using a SET TAB value of 5, sets the indentation level count to 3 to move the first line of text 15 columns to the right. Uses SHOW TAB to verify the tab size and level count.

This is the first line. This is the second line.

$$
\boxed{\text{GOLD}} + \boxed{\text{PAGE}}{\text{COMMAND}}
$$

Command: SET TAB 5

ENTER SUBS

(Move the cursor 15 spaces to the right.)

This is the first line.

 $CTRL/A$ 

(Now move the cursor back to the beginning of the line you want to indent.)

 $\overline{TAB}$ 

This is the first line. This is the second line.

 $\boxed{GOLD}$   $+$  PAGE COMMAND

# **EDT Keypad Commands CTRL/A (Control A) Function**

Command: SHOW TAB **ENTER**  $|SUBS|$ 

Command: SHOW TAB tab size 5; tab level 3

### **related commands**

• Nokeypad — TC (tab compute)

**CTRL/C (Control C) Function** 

# **CTRL/C (Control C) Function**

#### **KEY SEQUENCE DESCRIPTION VT100: VT52:**   $CTRL/C$ lcTRL/Ci  $|CTRL| + |C|$  $|CTRL| + |C|$ Pressing CTRL/C interrupts certain operations before EDT finishes processing them. You can use CTRL/C to stop a runaway search through a long file or to stop a long repeat count. CTRL/C can also be used to halt certain EDT operations. For example, you can use CTRL/C to stop EDT from displaying a whole buffer when you use the line-mode TYPE command to move to another buffer. When EDT aborts the operation, it prints the message "Aborted by CTRL/C." If EDT cannot stop a particular process, it prints the message "CTRL/C ignored." Note: You cannot redefine the CTRL/C function. Stops EDT from printing the entire contents of the buffer DARCY\_LET.  $\boxed{GOLD}$  + PAGE COMMAND Command: SHOW BUFFER

#### **EXAMPLE**

**ENTER** SUBS

Command: SHOW BUFFER DARCY\_LET 40 lines =MAIN 12 lines PASTE No lines Press return to continue

#### RETURN

 $*$ TYPE =DARCY\_\_LET

1 August 20, 1983

2 3 Mr. Charles R. Darcy

- 
- 4 Production Manager Midland Manufacturing Corporation
- 6 East St. Louis, IL 62202

 $CTRL/C$ 

Aborted by CTRL/C

CTRL/C (Control C) Function

related commands

- $\bullet$  Line CTRL/C
- Nokeypad  $CTRL/C$

**CTRL/D (Control D) Function** 

# **CTRL/D (Control D) Function GOLD/D**

#### **KEY SEQUENCE**

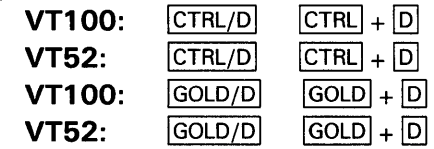

#### **DESCRIPTION**

Pressing CTRL/D decreases the TAB level count one tab setting. The tab level count is the multiple of the SET TAB value that determines the tab indentation level. Suppose the SET TAB value is 5, the tab level count is 3, and the current indentation level is 15. If you press CTRL/D and then the TAB key, the subsequent text will be moved over 10 columns. The SET TAB value is still 5, but the tab level count is now 2 and the current indentation level is 10.

> CTRL/D does not move text. You must use the TAB function to indent a line. CTRL/D only works if SET TAB is in effect. EDT's default is SET NOTAB.

#### **EXAMPLE**

Uses SHOW TAB to display the current tab size and level count. Then decreases the level count by 1 and uses TAB to move the second line four columns to the right.

I. Main Topic A. Major Subtopic I. Minor Subtopic 2. Minor Subtopic  $\overline{GOLD}$  +  $\overline{COMMAND}$ Command: SHOW TAB ENTER **SUBS** Command: SHOW TAB tab size 4; tab level 2  $[CTRL/D] + [TAB]$ I. Main Topic A. Major Subtopic 1. Minor Subtopic 2. Minor Subtopic

**related commands**   $N$ okeypad — TD (tab decrement)

**CTRL/E (Control E) Function** 

# **CTRL/E (Control E) Function GOLD/E**

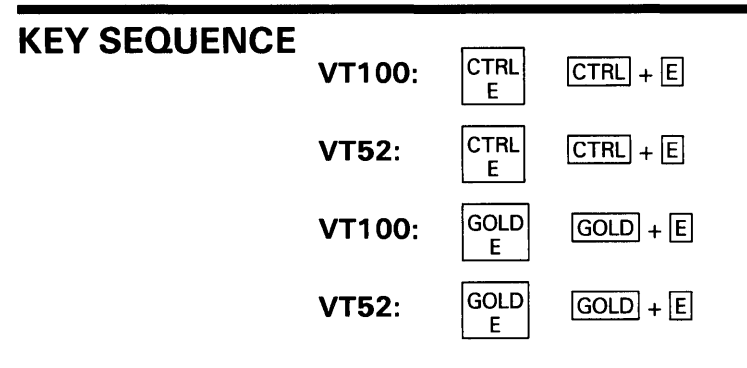

**DESCRIPTION**  Pressing CTRL/E increments the tab level count by 1. The tab level count is the multiple of the SET TAB value that determines the tab indentation level. Suppose the SET TAB value is 5, the tab level count is 2, and the current indentation level is 10. If you press CTRL/E and then the TAB key, the subsequent text will be moved over 15 columns. The SET TAB value is still 5, but the tab level count is now 3 and the current indentation level is 15.

> CTRL/E does not move text. You must use the TAB function to indent a line. CTRL/E only works if SET TAB is in effect. EDT's default is SET NOTAB.

#### **EXAMPLE**

First uses SHOW TAB to display the current tab size and level count. Then increments the level count by 1 and uses TAB to move the third line eight columns to the right.

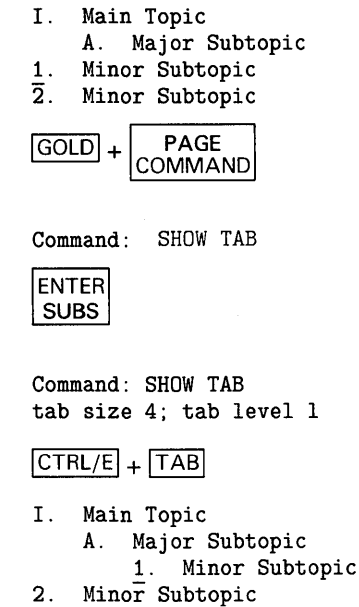

CTRL/E (Control E) Function

related commands • Nokeypad  $-$  TI (tab increment)

**CTRL/K (Control K) Function** 

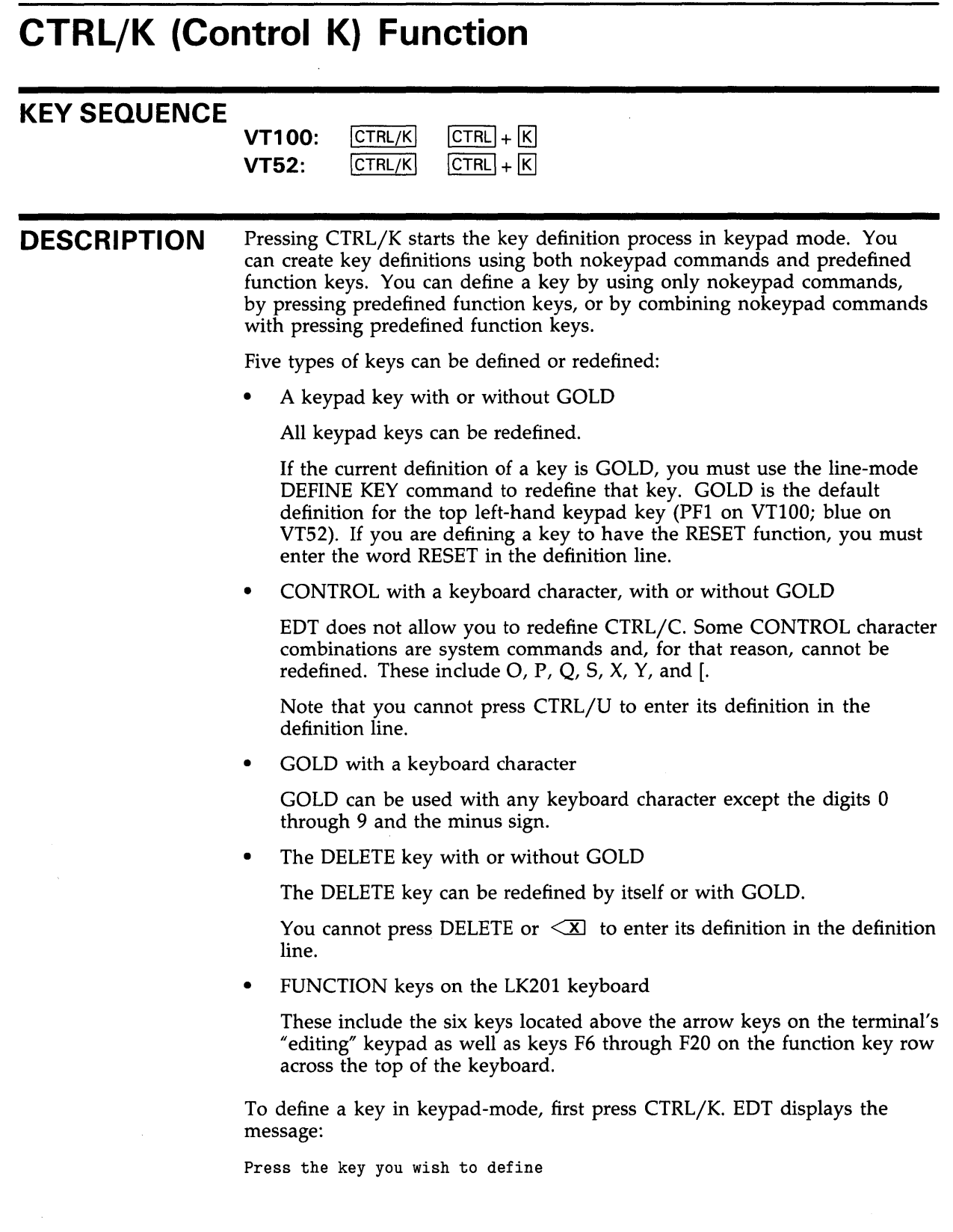

## **EDT Keypad Commands CTRL/K (Control K) Function**

Press the key or key sequence you want to define. EDT then displays the message:

Now enter the definition and press ENTER

Enter your definition and/or press existing keypad function keys and then press the ENTER key as instructed. (The DO key on LK201 keyboards does not process a CTRL/K key definition.) The process is now complete. If you want to review the definition of any key, use the line-mode SHOW KEY command.

Any nokeypad command can be used in a key definition. The same entity specifiers that are available in nokeypad mode are available for key definitions. Most preset EDT function keys have nokeypad definitions. (GOLD and RESET are exceptions.) Use the SHOW KEY command to see these definitions.

When you look at the definitions for most preset functions, notice that they end with a period. This period is the definition for the ENTER function. When you complete your definition with a period, EDT processes the command as soon as you press the key or key sequence. If the period is omitted, EDT stores the command and does not show the results until you press RETURN, ENTER, or another function key with the period at the end of its definition. For example, if you define GOLD /P to be 2DL., when you press the GOLD key and then the P key, two lines will disappear from your screen. If the definition is 2DL, no change appears on the screen after pressing GOLD and then P. But as soon as you press another function key, the two lines vanish. Be sure to use the period key on the main keyboard, not the one on the keypad, to complete your definitions.

#### **EXAMPLES**

#### **Example 1**

Defines the key sequence GOLD/D to insert Dr. (and a space) to the left of the cursor.

James T. Roberts June C. Rumpole Andrew R. Schaefer Cynthia Sears

lcTRL/K I

Press the key you wish to define

 $GOLD + D$ 

Now enter the definition terminated by ENTER.

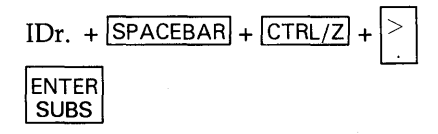

(Move the cursor to the lines you want to modify and press GOLD/D.)

Dr. James T. Roberts June C. Rumpole Andrew R. Schaefer Dr. Cynthia Sears

**CTRL/K (Control K) Function** 

#### **Example 2**

Defines the key sequence CTRL/P to remove characters from the end of a line, using the nokeypad command line (+V D+EL). Using the GOLD /repeat feature, you can process all five lines at once.

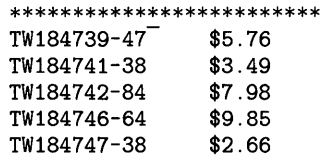

 $CTRL/K$ 

Press the key you wish to define.

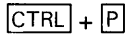

Now enter the definition terminated by ENTER.

 $(+V)$  D+EL).

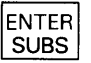

(Position the cursor directly above the space after the 47.)

 $GOLD + 5 + CTRL + P$ 

```
************************ 
TW184739-47 
TW184741-38 
TW184742-84 
TW184746-64 
TW184747-38
```
**related commands**  Line - DEFINE KEY

• Nokeypad — DEFK

**CTRL/L (Control L) Function** 

# **CTRL/L (Control L) Function**

### **KEY SEQUENCE**   $|$ CTRL $|$  +  $|$ **VT100:**  icTRL/LI **VT52:**  CTRL/L  $|CTRL| + |L|$ **DESCRIPTION**  Pressing CTRL/L inserts a form feed character ( $\langle$ FF $\rangle$ ) into your text. You can also use CTRL/L to enter a form feed in search strings and SET commands. **EXAMPLES Example 1**  Shows how to enter the default boundary list for the SET ENTITY WORD command. The first **Command:** line shows what you enter up to the point where the boundary limits are entered. The second **Command:** line shows what EDT displays on the screen after you have pressed the spacebar and the five control key sequences. The SHOW ENTITY WORD command displays the control characters differently.  $\boxed{GOLD}$  + PAGE COMMAND Command: SET ENTITY WORD "  $\boxed{\text{SPACEBAR}} + \boxed{\text{CTR}./\text{I}} + \boxed{\text{CTR}./\text{J}} + \boxed{\text{CTR}./\text{K}} + \boxed{\text{CTR}./\text{L}} + \boxed{\text{CTR}./\text{M}} + \boxed{\text{I}}$ Command: SET ENTITY WORD " ^I^J^K^L^M" ENTER SUBS  $\boxed{\text{GOLD}} + \boxed{\phantom{0}}$  PAGE  $COMMAND$ Command: SHOW ENTITY WORD **ENTER SUBS** Command: SHOW ENTITY WORD <LF><VT><FF><CR> **Example 2**  Shows how to enter the form feed character in your text.

```
Page 37
CTRL/L\timesFF>Page 37
```
CTRL/L (Control L) Function

related commands

 $\sim$ 

• "L. is the nokeypad definition of CTRL/L.

**CTRL/M (Control M) Function** 

# **CTRL/M (Control M) Function**

#### **KEY SEQUENCE DESCRIPTION VT100: VT52:**  ICTRL/MI ICTRL/MI  $|CTRL| + |M|$  $|CTRL|+|M|$ Pressing CTRL/M inserts a carriage return character ( $\langle CR \rangle$ ) into your text. You can also use CTRL/M to enter a carriage return character ( $\langle CR \rangle$  or "M) in strings and SET commands. CTRL/M is not identical to an EDT line terminator. However, in keypad mode, you can use CTRL/M to mean a line terminator in search and substitute strings. When you redefine the CTRL/M key sequence, you also automatically redefine the RETURN key. It is recommended that you do not alter the preset definition of CTRL/M for that reason.

### **EXAMPLES**

#### **Example 1**

Shows how to enter the default boundary list for the SET ENTITY WORD command. The first **Command:** line shows what you enter up to the point where the boundary limits are entered. The second **Command:** line shows what EDT displays on the screen after you have pressed the spacebar and the five control key sequences. The SHOW ENTITY WORD command displays the control characters differently.

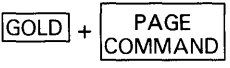

Command: SET ENTITY WORD "

 $\begin{bmatrix} \text{SPACEBAR} \end{bmatrix} + \begin{bmatrix} \text{CTR}[/] \end{bmatrix} + \begin{bmatrix} \text{CTR}[/] \end{bmatrix} + \begin{bmatrix} \text{CTR}[/K] \end{bmatrix} + \begin{bmatrix} \text{CTR}[/] \end{bmatrix} + \begin{bmatrix} \text{TR}[/] \end{bmatrix} + \begin{bmatrix} \text{TR}[/] \end{bmatrix}$ 

Command: SET ENTITY WORD " \_^I\_^J\_^K\_^L\_^M"

**ENTER** SUBS

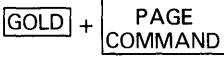

Command: SHOW ENTITY WORD

ENTER **SUBS** 

Command: SHOW ENTITY WORD <LF><VT><FF><CR>

### **CTRL/M (Control M) Function**

#### **Example 2**

Uses CTRL/M in the search string to locate the string at the end of the line.

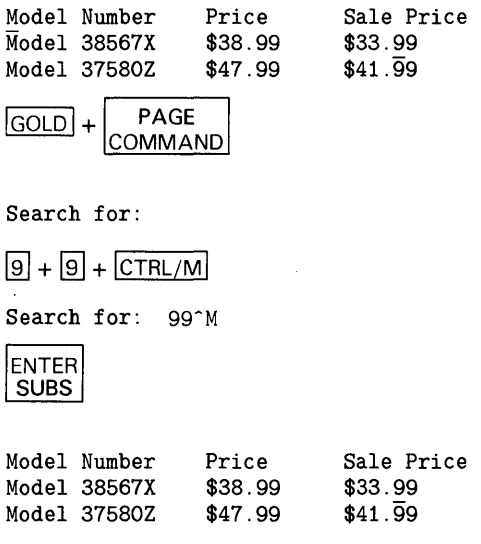

### **related commands**

• "M. is the nokeypad definition for CTRL/M.

**CTRL/R (Control R) Function** 

# **CTRL/R (Control R) Function GOLD/R**

### **KEY SEQUENCE**

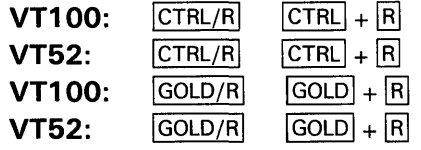

#### **DESCRIPTION**

Pressing CTRL/R (in keypad mode) refreshes the screen display. This function has no effect on the text you are editing. It simply clears and redraws the screen, eliminating any extraneous characters or messages that might have appeared on the screen but are not part of the current text you are editing. Note that CTRL/R performs the same function as CTRL/W in keypad-mode.

#### **EXAMPLE**

Refreshes the screen to eliminate the notification of new mail on the fourth line.

There will be a meeting of the Utilities Team at 9:30 a.m. on January 15, 1988 in the Glen Room. All members are expected to attend. New mail from XXXXXX: : BROWNe served.

#### $CTRL/R$

There will be a meeting of the Utilities Team at 9:30 a.m. on January 15, 1988 in the Glen Room. All members are expected to attend. Coffee and doughnuts will be served.

related **commands** 

 $Line - CTRL/R$ 

Nokeypad - REF (refresh)

**CTRL/T (Control T) Function** 

# **CTRL/T (Control T) Function GOLD/T**

#### **KEY SEQUENCE**

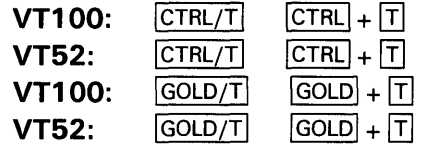

**DESCRIPTION**  Pressing CTRL/T indents the lines in a select range that must contain only whole lines. After creating the select range, press CTRL/T to move the select range lines over one tab stop to the right. Use a repeat count to indent the lines more than one tab stop. To move the text one tab stop to the left, press GOLD and then the minus sign (-) before CTRL/T. You can move the lines several tab stops to the left by using both the minus sign and a repeat count.

> CTRL/T works only if SET TAB is in effect. EDT's default is SET NOTAB. To determine the current SET TAB value, use the SHOW TAB command. Note that CTRL/T is not affected by the tab level count, nor does that count have any effect on how far text is indented.

> When the DCL command SET CONTROL=T is in effect, you cannot use CTRL/T in EDT to perform tabbing. If DCL is set to NOCONTROL=T (the default), CTRL/T will perform tabbing in EDT. GOLD /T always performs its tabbing function in EDT, unless you have redefined the key sequence.

#### **EXAMPLE**

Sets the tab value to 5. Using a select range for lines 2 and 3, indents them one tab level (5 columns). Using a select range for lines 4 and 5 and a repeat count of 2, indents them two tab levels (10 columns).

I. Main Topic A. Major Subtopic B. Major Subtopic 1. Minor Subtopic 2. Minor Subtopic  $\boxed{\text{GOLD}}$  + PAGE COMMAND Command: SET TAB 5 **ENTER SUBS SELECT**  $\frac{LINE}{PENLINE}$  +  $\left| \frac{LINE}{OPENLINE} \right|$  +  $\frac{CTRL/T}{T}$ RESET **OPENLINE**  $|\text{SELECT}| + |\text{LINE}| + |\text{LINE}| + |\text{GOLD}| + 2 + |\text{CTRL/T}|$ OPENLINE

# **EDT Keypad Commands CTRL/T (Control T) Function**

#### I. Main Topic

- A. Major Subtopic
	- B. Major Subtopic
		- 1. Minor Subtopic
		- 2. Minor Subtopic
- I. Second Main Topic

**related commands**  • Line — TAB ADJUST

• Nokeypad — TADJ (tab adjust)

**CTRL/U (Control U) Function** 

# **CTRL/U (Control U) Function GOLD/U**

#### **KEY SEQUENCE**

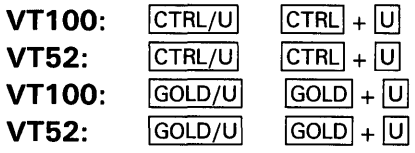

**DESCRIPTION**  Pressing CTRL/U deletes everything from the character to the left of the cursor to the beginning of the line. If the cursor is in the middle or at the end of the line and CTRL/U is pressed, EDT deletes the characters between the cursor and the beginning of that line. If the cursor is at the beginning of a line when CTRL/U is pressed, the line above the cursor is deleted. Text deleted by CTRL/U is stored in the delete line buffer. Use UND L to insert or restore the deleted text.

> CTRL/U can be used to cancel a COMMAND, FIND, or CTRL/K operation. For example, if you have pressed GOLD/COMMAND and have started to enter a line-mode command, you can press CTRL/U to return the cursor to the text. If you have pressed GOLD/FIND and have started to enter a search string, you can also press CTRL/U to return the cursor to the text. The string in the search buffer remains the same as it was before you pressed GOLD/FIND. Similarly, if you are in the process of creating a key definition with CTRL/K, you can press CTRL/U to cancel the definition process.

CTRL/X always performs the same function as CTRL/U, regardless of the definition assigned to CTRL/X.

#### **EXAMPLE**

Deletes the first part of the second line.

Before signing up for the course, check with Fran Pelletier. Or you can call the registrar yourself. Be sure that you have

#### $CTRL/U$

Before signing up for the course, check with Fran Pelletier. Be sure that you have

#### **related commands**

Nokeypad  $-$  DBL (delete to beginning of line)

**CTRL/W (Control W) Function** 

# **CTRL/W (Control W) Function GOLD/W**

#### **KEY SEQUENCE**

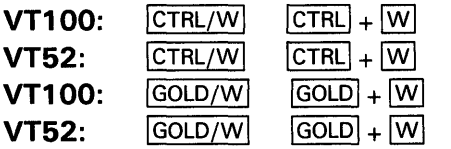

#### **DESCRIPTION**  Pressing CTRL/W or GOLD/W refreshes the screen display. This function has no effect on the text you are editing; it simply clears and redraws the screen, eliminating any extraneous characters or messages that have appeared on the screen but are not part of the current text you are editing. Note that CTRL/W performs the same function as CTRL/R keypad mode.

### **EXAMPLE**

Refreshes the screen to eliminate the notification of new mail on the fourth line.

There will be a meeting of the Utilities Team at 9:30 a.m. on January 15, 1988 in the Glen Room. All members are expected to attend. New mail from ZZZZZZ: :BLACKe served.

#### lCTRL/Wl

There will be a meeting of the Utilities Team at 9:30 a.m. on January 15, 1988 in the Glen Room. All members are expected to attend. Coffee and doughnuts will be served.

**related commands**  Nokeypad - REF (refresh)

**CTRL/Z (Control Z) Function** 

# **CTRL/Z (Control Z) Function GOLD/Z**

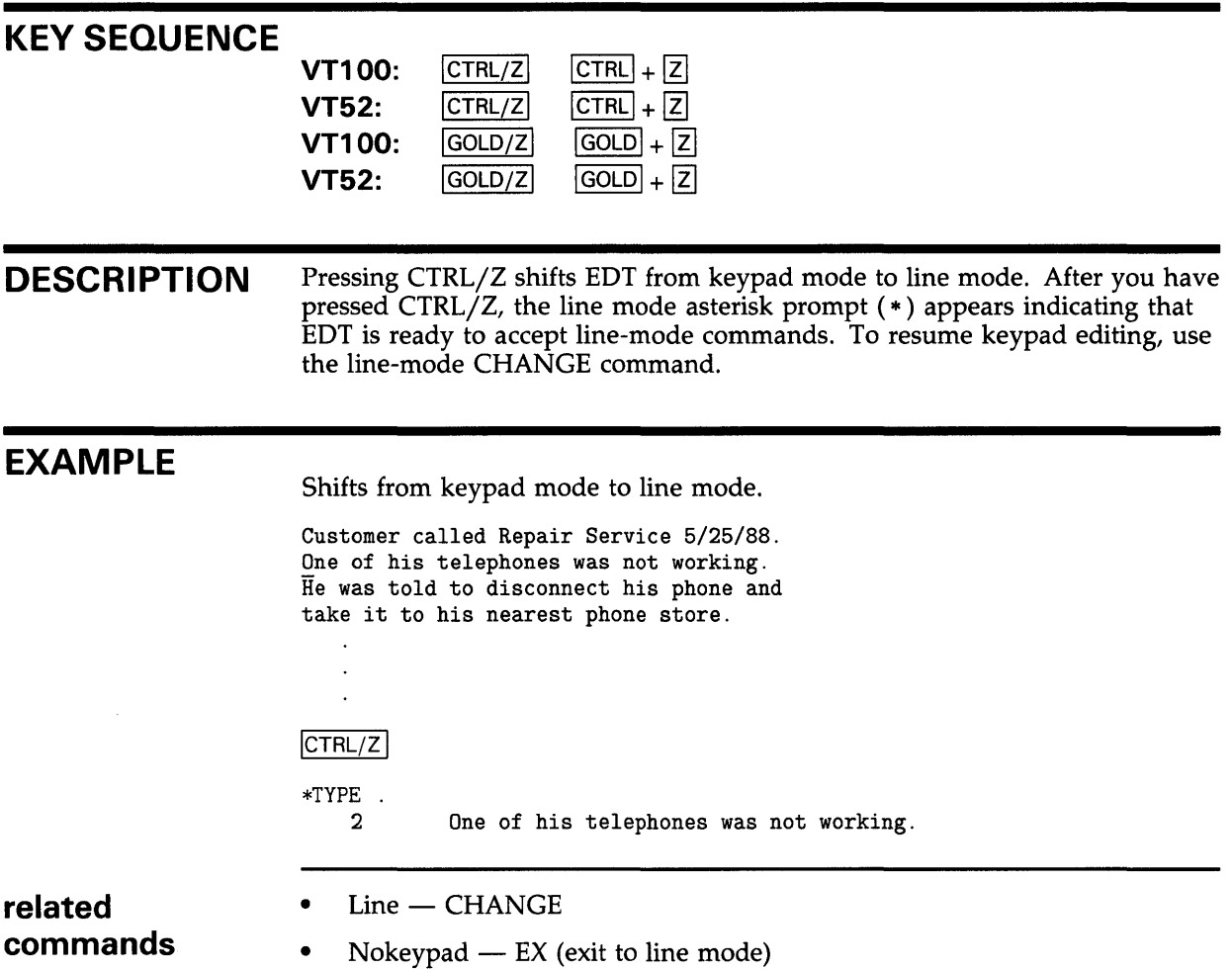

**CUT Function** 

# **CUT Function**

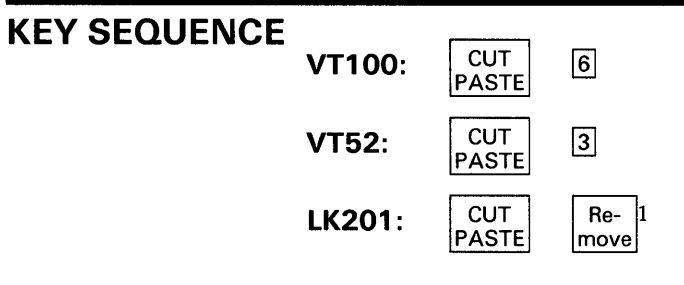

**DESCRIPTION**  Pressing CUT removes the active select range from the current buffer and stores it in the PASTE buffer. You can use CUT to delete large or small sections of text. When you use CUT in conjunction with the PASTE function, you can move or copy text from one place in the current buffer to another place in that buffer.

> When you use CUT to delete only part of a line, EDT adds a line terminator at the end of the text being stored in the PASTE buffer. The line terminator is necessary because EDT cannot store partial lines in the PASTE buffer. When you use the PASTE function, EDT removes the added line terminator. Thus, when you insert the text, you do not have an extra line terminator.

> The steps for moving and copying text are described under the keypad PASTE function.

### **EXAMPLE**

Using a select range, moves the first line to the PASTE buffer and then uses PASTE to insert that line in the proper chronological sequence between Adams and Madison.

Thomas Jefferson George Washington John Adams James Madison

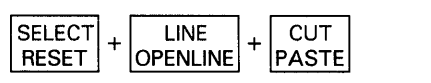

(Move the cursor to the **J** in **James Madison**.)

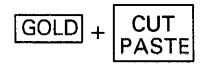

George Washington John Adams Thomas Jefferson James Madison

 $1$  On LK201 keyboards, both the 6 keypad key and the REMOVE key have the same preset function.

# EDT Keypad Commands CUT Function

related commands • Nokeypad —  $CUT$ 

**DEL C (Delete Character) Function** 

# **DEL C (Delete Character) Function**

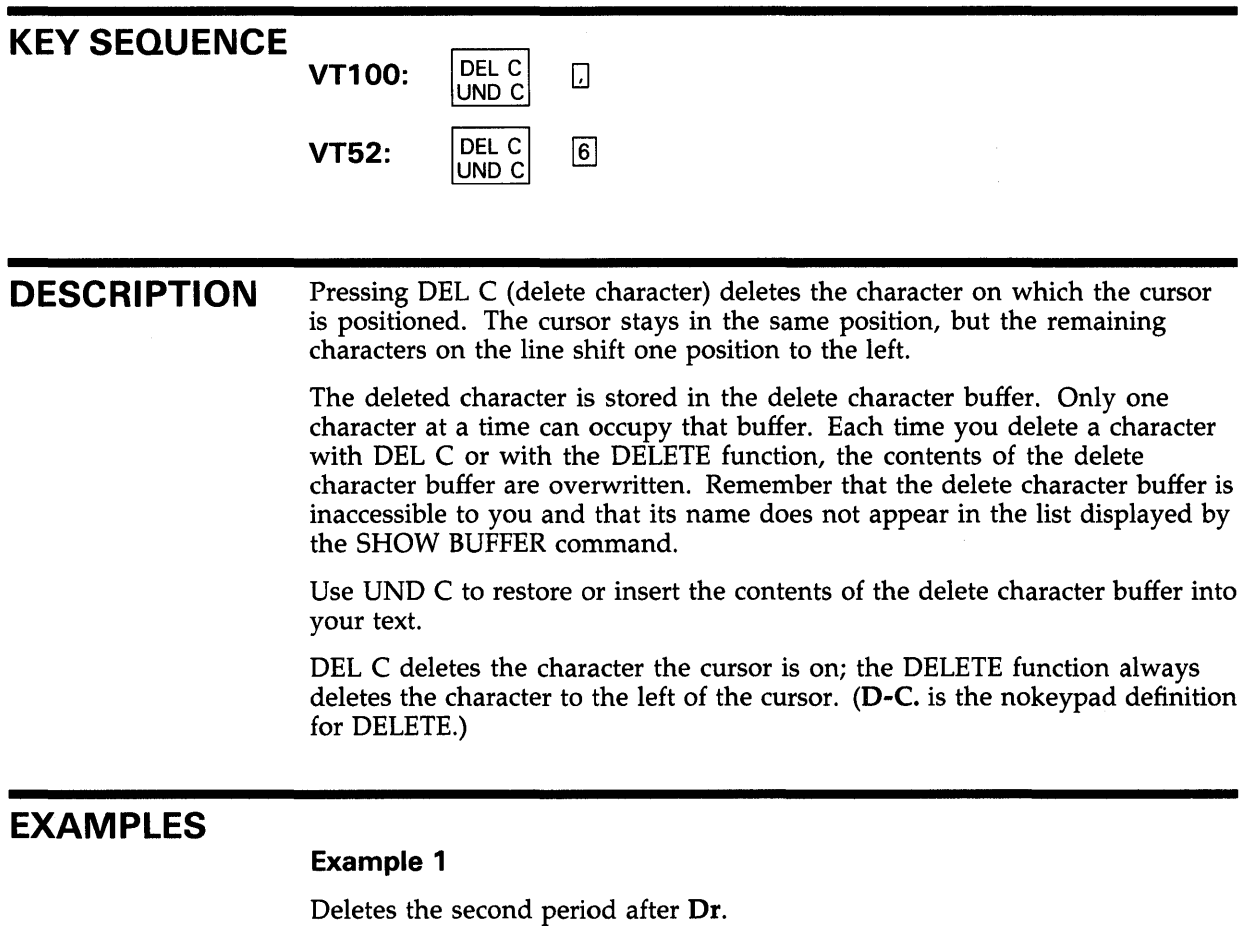

Dr. . William W. Williams

DEL C<br>UND C

Dr. William W. Williams

#### **Example 2**

Reverses the order of the mistyped letters, using UNO C to insert the deleted letter in its proper place.

 $teh$  wrong turn

DEL C<br>UND C

 $\overline{1}$ 

# **EDT Keypad Commands DEL C (Delete Character) Function**

(Move the cursor one position to the left.)

$$
\boxed{\text{GOLD}} + \boxed{\text{DEL C}}_{\text{UND C}}
$$

 $the$  wrong turn

 $\bar{z}$ 

#### **related commands**

 $\sim$ 

 $\sim$ 

- $\bullet$  Line DELETE
- Nokeypad  $DC$
**DEL EOL (Delete to End of Line) Function** 

### **DEL EOL (Delete to End of Line) Function**

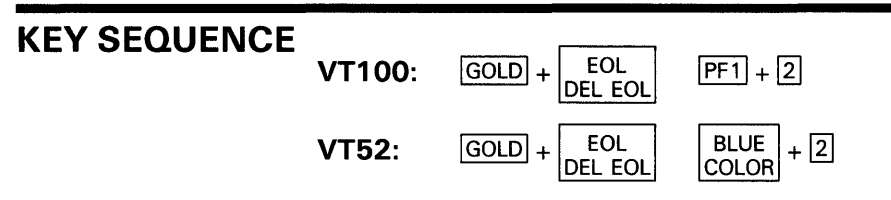

#### **DESCRIPTION**  Pressing DEL EOL (delete to end of line) deletes everything on a line from the character the cursor is on up to, but not including, the line terminator. The cursor remains in the same position as it was before DEL EOL was pressed. If the cursor is on a line terminator, DEL EOL deletes that line terminator and all the text up to the next line terminator.

The characters deleted from the line are placed in the delete line buffer. Each time DEL EOL, DEL L, or CTRL/U is used, the contents of that buffer are overwritten. Use UND L to restore or insert the contents of the buffer in your text.

When you use DEL EOL, EDT deletes the characters up to the line terminator to the right of the cursor. DEL L deletes those same characters, but also deletes the line terminator and positions the cursor on the first character of the next line. CTRL/U deletes the text from the character to the left of the cursor to the beginning of the line.

### **EXAMPLES**

#### **Example 1**

Deletes the location information after the name.

Bob Jamison MK01-2/E37

$$
\boxed{\text{GOLD}} + \boxed{\text{EOL}}
$$

Bob Jamison

#### **Example 2**

Deletes the phone extension number on the second line, but does not delete the line terminator.

Al Kerr x3946

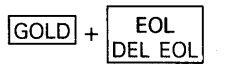

Al Kerr

## EDT Keypad Commands DEL EOL (Delete to End of Line) Function

### related commands

- $\bullet$  Line DELETE
- Nokeypad DEL (delete to end of line)
- Nokeypad  $DNL$

 $\bar{\mathcal{L}}$ 

**DELETE Function** 

### **DELETE Function KEY SEQUENCE DESCRIPTION EXAMPLES related commands VT100: VT52: LK201:**  DELETE DELETE DELETE DELETE DELETE  $\left\langle \overline{\mathbf{x}}\right\rangle$ Pressing the DELETE key deletes the character to the left of the cursor. If the cursor is at the beginning of a line, pressing DELETE deletes the preceding line terminator. When a character is deleted using the DELETE key, that character is placed in the delete character buffer. The contents of the buffer are overwritten each time a character is deleted either by the DELETE function or by DEL C. Use UND C to restore or insert the contents of the delete character buffer into the text you are editing. Use the DELETE key to edit the text you enter in response to EDT prompts such as **Search for: or Command:.** These deleted characters are not stored in the delete character buffer. The difference between DELETE and DEL C is that DEL C deletes the character that the cursor is on; DELETE deletes the character to the left of the cursor. **Example 1**  Deletes the c from the misspelled name. John Smitch **DELETE** John Smith **Example 2**  Deletes the line terminator that is separating the first and second lines. This is the first line. This is the second line. This is the third line. DELETE This is the first line.This is the second line. This is the third line.  $Line$  - DELETE • Nokeypad  $-$  D-C (delete character to the left)

Nokeypad  $-$  D+C (delete character to the right)

### **EDT Keypad Commands**

**DEL L (Delete Line) Function** 

## **DEL L (Delete Line) Function**

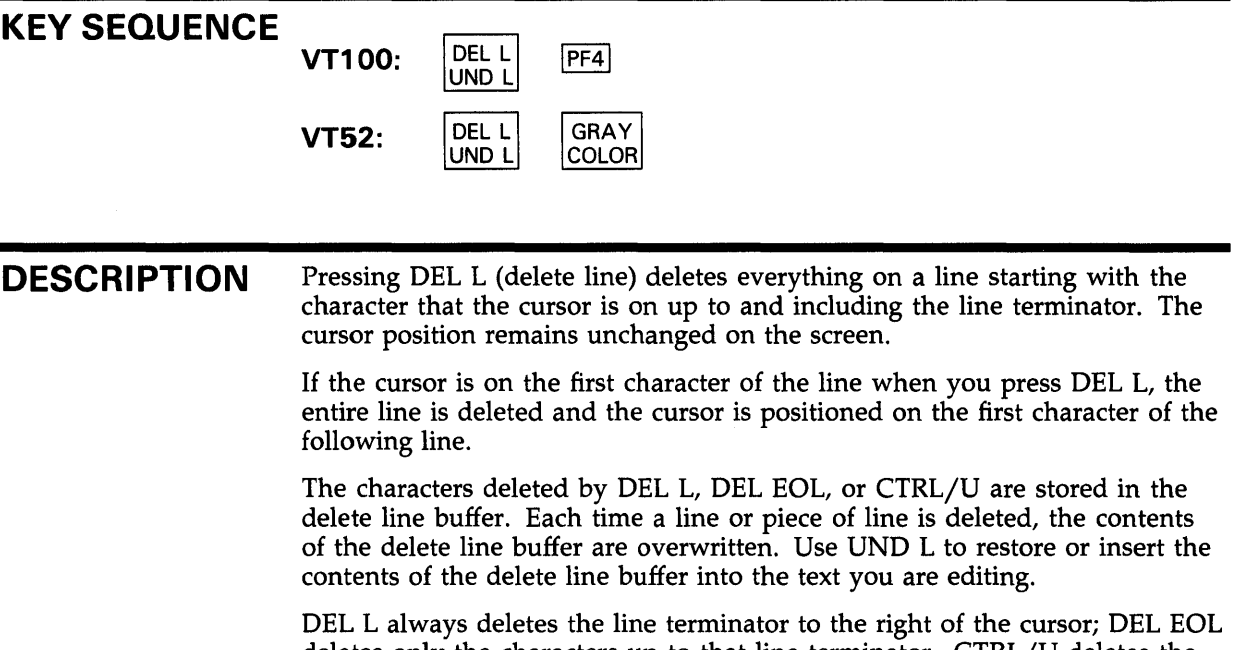

deletes only the characters up to that line terminator. CTRL/U deletes the text from the character to the left of the cursor to the beginning of the line.

### **EXAMPLES**

#### **Example 1**

Deletes the characters from the current cursor position to the end of the line, including the line terminator.

The committee will be composed of George, Mary, Larry, Bill, and Peter.

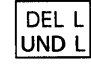

The committee will be composed of George, Mary, Bill, and Peter.

#### **Example 2**

Alphabetizes the list by deleting the third line and by using UNO L to insert it in its proper location.

Anderson, Richard Andrews, Harold Andorsky, Thomas Anthony, James

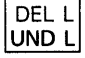

### **EDT Keypad Commands DEL L (Delete Line) Function**

(Move cursor to the A in **Andrews.)** 

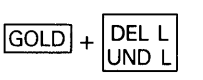

Anderson, Richard Andorsky, Thomas Andrews, Harold Anthony, James

- $\bullet$  Line  $-$  DELETE
- Nokeypad  $-$  D+NL (delete to next line)
- Nokeypad D+EL is the nokeypad definition for DEL EOL.

### **EDT Keypad Commands**

**DEL W (Delete Word) Function** 

## **DEL W (Delete Word) Function**

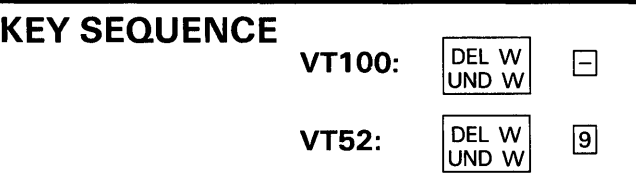

**DESCRIPTION**  Pressing DEL W (delete word) deletes words or parts of words. When the cursor is at the beginning of the word, the entire word and the space following it are deleted. If the cursor is in the middle of the word, only the character that the cursor is on and those characters to the right of the cursor, up to and including the spaces that come after, are deleted. The characters to the left of the cursor in that word remain in the text. If the word being deleted is at the end of a line, all characters up to, but not including, the line terminator are deleted.

> The characters deleted by DEL W and LINEFEED (F13 on LK201 keyboards) are stored in the delete-word buffer. Each time DEL W or LINEFEED is used, the contents of the delete-word buffer are overwritten. Use UND W to restore or insert the contents of the delete-word buffer into the text you are editing.

> DEL W always deletes the cursor character and the remaining characters in the word to the right of the cursor. LINEFEED deletes the word or part of the word to the left of the cursor.

### **EXAMPLES**

#### **Example 1**

Deletes the word **Major** from the General's title.

Major General George H. Mitchell

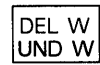

Qeneral George H. Mitchell

#### **Example 2**

Changes the order of the names by deleting the last name and then using UND W to insert it after the first name.

Smith, Brian

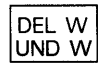

### **EDT Keypad Commands DEL W (Delete Word) Function**

(Move the cursor to the end of the line and add a space after Brian.)

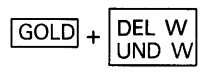

Brian Smith,

- $\bullet$  Line DELETE
- Nokeypad DEW (delete to end of word)
- DBW. is the nokeypad definition for LINEFEED

### **EDT Keypad Commands DO Function (LK201 only)**

### **DO Function (LK201 only) KEY SEQUENCE DESCRIPTION LK201: DO Do** Pressing DO processes searches and line editing commands in keypad mode. Although DO has the same definition as ENTER, you cannot use the DO key to enter a key definition with CTRL/K. When you receive a prompt from EDT in keypad mode, you can use DO to send EDT the information you enter in response to the prompt. The two preset EDT functions that have prompts are COMMAND and FIND. To use COMMAND, press the GOLD and COMMAND keys. When EDT displays the *Command:* prompt, enter the line mode command. Then press DO to send the command to EDT for processing. To use FIND, press either the LK201 FIND key or the GOLD and FIND keys on the numeric keypad. When EDT displays the *Search for:* prompt, enter the search string. Then press DO to send the string to EDT so it can perform the search.

### **EXAMPLES**

#### **Example 1**

Processes the FIND function using the LK201 FIND key.

Find

Search for: Chicago

 $\overline{|D0|}$ 

meeting to be held in Chicago on April 9, 1988

#### **Example 2**

Processes the COMMAND function.

meeting to be held in Chicago on April 9, 1988

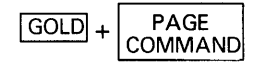

Command: SUBSTITUTE/Chicago/Boston/

 $\boxed{D0}$ 

meeting to be held in Boston\_on April 9, 1988

## **EDT Keypad Commands**

**DO Function (LK201 only)** 

- $\bullet$  Line  $\overline{\text{RETURN}}$
- $\bullet$  Nokeypad RETURN
- The period (.) is the nokeypad definition for DO.

## **EDT Keypad Commands DOWN Arrow**

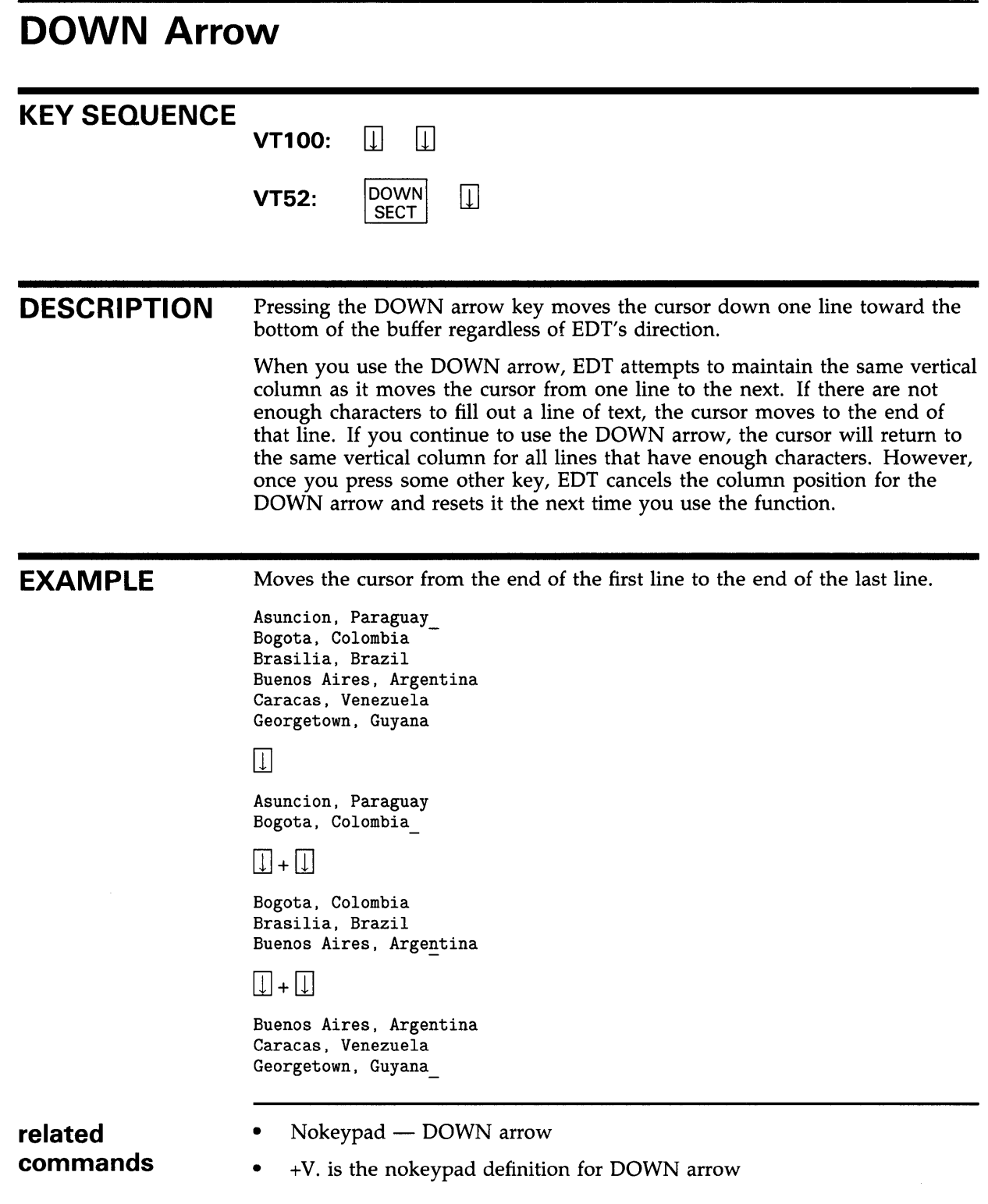

## **ENTER Function**

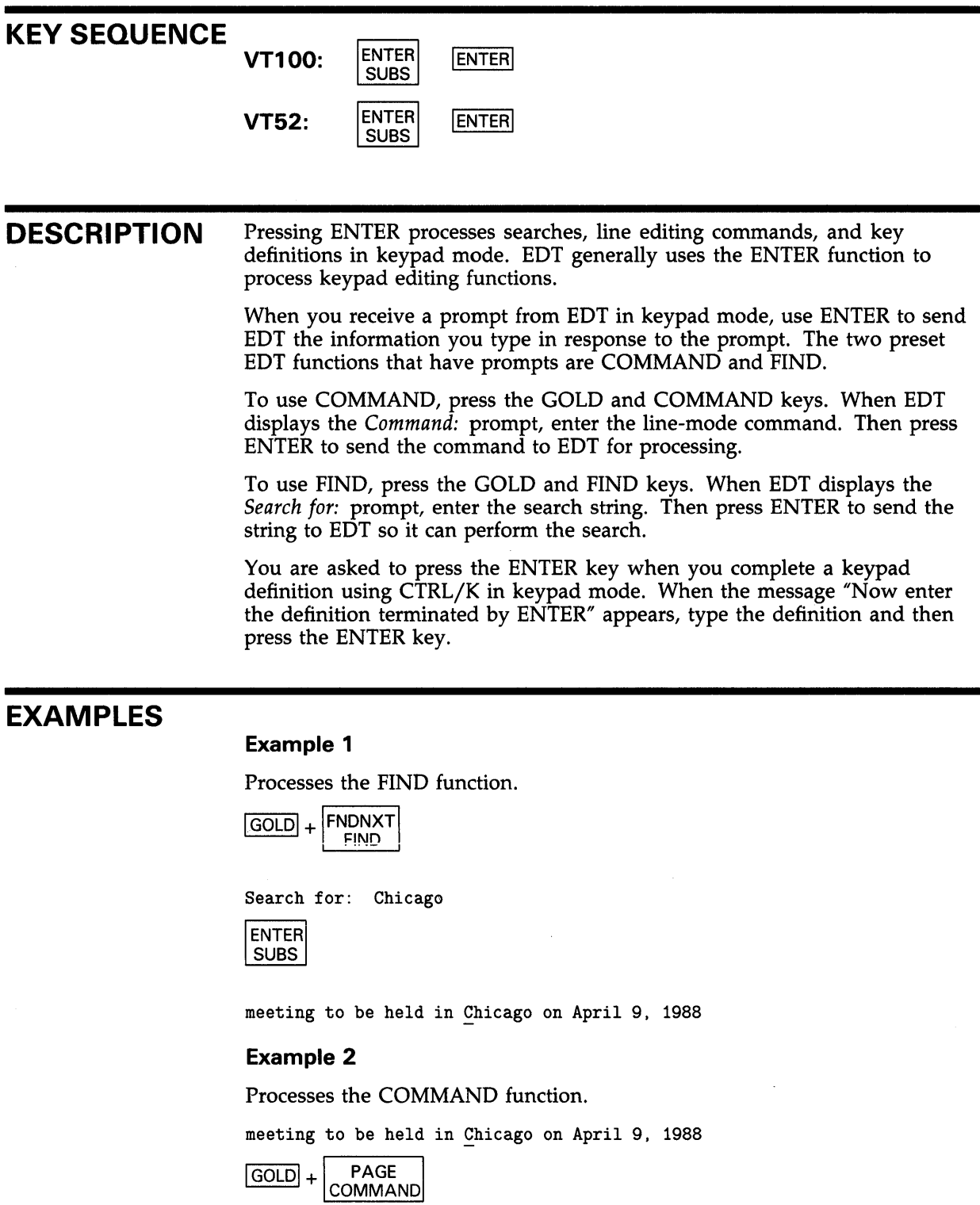

## **EDT Keypad Commands ENTER Function**

ENTER

Command: SUBSTITUTE/Chicago/Boston/

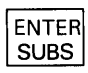

meeting to be held in Boston\_on April 9, 1988

#### **Example 3**

Completes the processing of the CTRL/K key definition operation. The key definition shown in this example creates a keypad substitute function that prompts for both the search and the substitute strings.

 $CTRL/K$ 

Press the key you wish to define

 $GOLD + S$ 

Now enter the definition terminated by ENTER

S/?'Find: '/?' Substitute: '/.

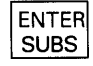

#### **Example 4**

Using the new substitute function created in Example 3, sends the strings to EDT after you type them.

the line entity.

 $GOLD + S$ 

Find: line

ENTER  $\vert$  SUBS  $\vert$ 

Find: line Substitute: paragraph

ENTER SUBS

the paragraph entity.

- $Line -$  RETURN
- $N$ okeypad RETURN
- The period (.) is the nokeypad definition for ENTER.

**EOL (End of Line) Function** 

## **EOL (End of Line) Function**

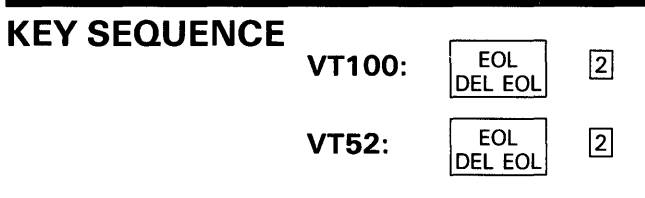

**DESCRIPTION**  Pressing EOL (end of line) moves the cursor to the end of the current line if the direction is forward. If the current direction is backward, the cursor moves to the end of the previous line. If the cursor is already at the end of a line, EOL moves it to the end of the next or previous line, depending on the current direction. Use BACKSPACE (F12 on LK201 keyboards) to move the cursor to the beginning of a line.

### **EXAMPLES**

#### **Example 1**

Moves the cursor to the right to the nearest line terminator.

The meeting is scheduled for Friday afternoon.

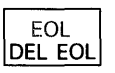

The meeting is scheduled for Friday afternoon.

#### **Example 2**

Moves the cursor to the left to the nearest line terminator, after BACKUP has been pressed.

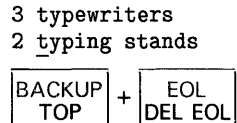

3 typewriters 2 typing stands

**related commands**   $N$ okeypad  $-$  EL (end of line)

### **EDT Keypad Commands FILL Function (VT100)**

## **FILL Function (VT100) CTRL/F Function (VT52)**

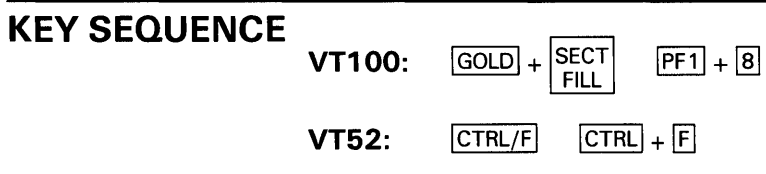

**DESCRIPTION**  Pressing FILL takes a select range of lines and reorganizes the text so that the maximum number of whole words can fit within the current line width. The default line width for EDT is the terminal width that the operating system passes to EDT. Use the line-mode SHOW SCREEN command to find the current screen and line width. The valid screen width values for screen-mode editing are 80 and 132. (The 132 screen width is only valid for VTlOO-series terminals with  $AVO$  — advanced video option.) If your screen width is set to 80, EDT will fill lines to column 79; if your screen width is 132, EDT will fill lines to column 131.

> If you want to use a line length other than 80 or 132 for filling text, you must use the line-mode SET WRAP command. The SET WRAP command also affects the line length that EDT uses for inserting text in keypad mode. EDT uses the SET SCREEN value to determine the line length for filling text only if SET NOWRAP (the default) is in effect. If SET WRAP is in effect, EDT always uses the wrap value, regardless of the SET SCREEN width. You can use the SHOW WRAP command to find out the current wrap value or setting.

The filling process considers a blank line to be a break between paragraphs. Even if there are spaces on the blank line, EDT fills the text up to the blank line and then resumes filling with the next line that contains text.

The nokeypad definition for FILL on VTlOO-series terminals and for CTRL/F on VT52 terminals is FILLSR.

The FILL function is available on all VT100-series terminals. You must use CTRL/F on VT52 terminals to perform the FILL function.

### **EXAMPLES**

#### **Example 1**

Creates a select range of four lines and then reformats it using the current SET SCREEN width  $- 80$  characters.

When the last line of the file is reached, the computer reads the end of block indicator and displays the system prompt character.

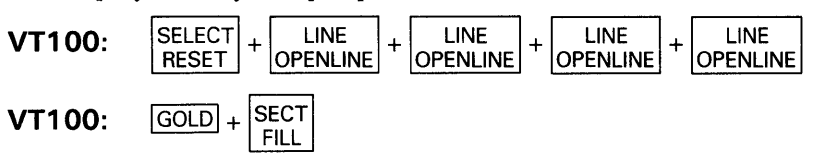

## **EDT Keypad Commands**

**FILL Function (VT100)** 

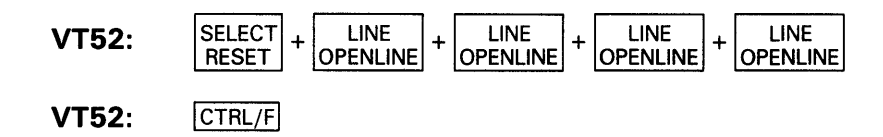

When the last line of the file is reached, the computer reads the end of block indicator and displays the system prompt character.

#### **Example 2**

Uses the line-mode SET WRAP command to limit the line length to 30 characters. Then creates a select range of four lines and reformats the text.

When the last line of the file is reached, the computer reads the end of block indicator and displays the system prompt character.

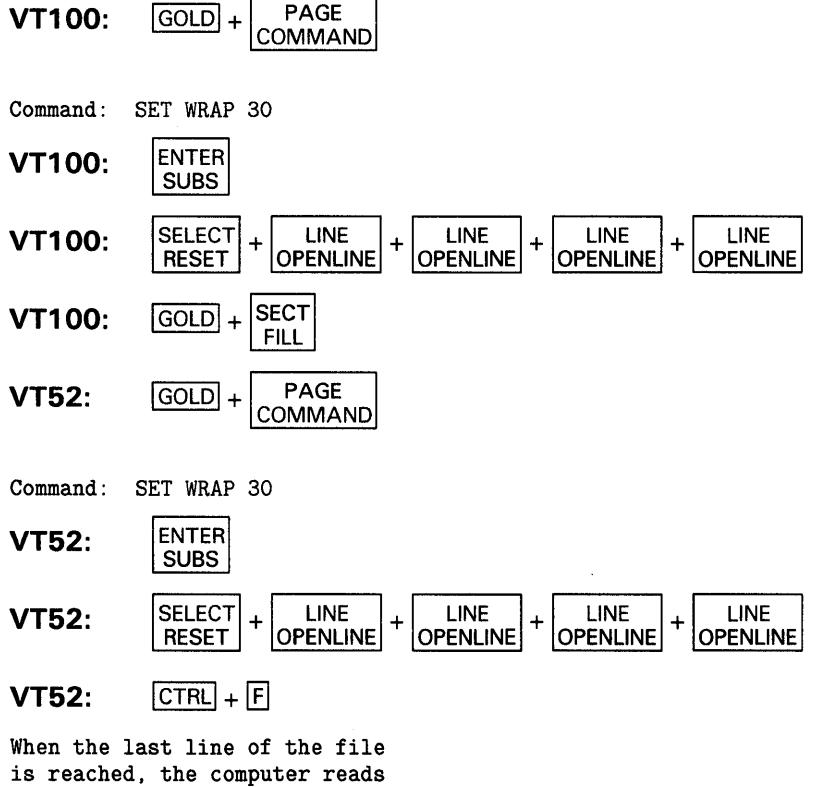

the end of block indicator and displays the system prompt character.

**related commands**   $Line$  - FILL

• Nokeypad — FILLSR.

### **EDT Keypad Commands FIND Function**

### **FIND Function**

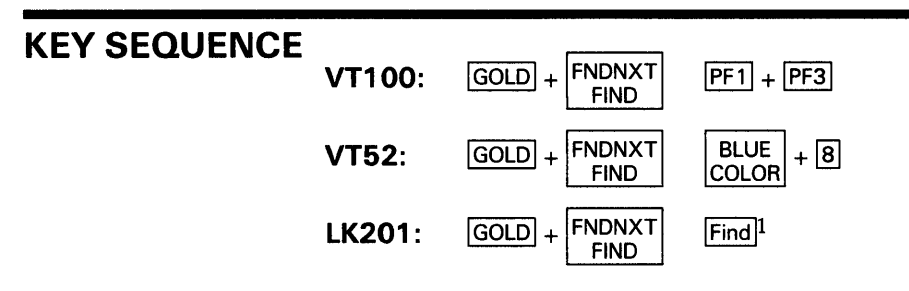

**DESCRIPTION**  Pressing FIND sets up a search procedure. When you press GOLD and then FIND, EDT displays the prompt *Search for:* at the bottom of the screen. Enter the string you want to locate. Then push ENTER to process the search in the current direction.

> After you have typed in your search string, you can press ADVANCE instead of ENTER to search toward the end of the buffer, or you can press BACKUP to search backward toward the top. The direction you use to process FIND becomes EDT's current direction.

> EDT can perform searches in several ways. The defaults are GENERAL, BEGIN, and UNBOUNDED. GENERAL means that EDT ignores the case and diacritical marks of letters in performing searches. BEGIN means that EDT places the cursor on the first character of the search string. UNBOUNDED means that EDT performs the search in the portion of the buffer between the cursor position and the beginning or end of the buffer, depending on the direction of the search. Use the SET SEARCH command to change the way EDT performs searches. The SHOW SEARCH command tells you which search parameters are currently in effect.

### **EXAMPLES**

#### **Example 1**

Searches for the next occurrence of **Walker** in the current direction.

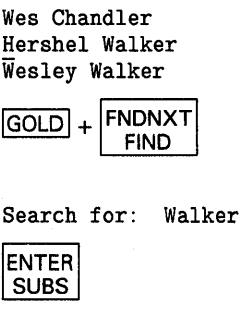

Wes Chandler Hershel Walker Wesley Walker

 $1$  On LK201 keyboards, both the PF1/PF3 key sequence and the FIND key have the same preset function.

### **EDT Keypad Commands FIND Function**

#### **Example 2**

Using the same list of names with the cursor in its new position, searches for **Wes** in the backward direction.

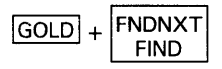

Search for: Wes

**BACKUP** TOP

Wes Chandler Hershel Walker Wesley Walker

#### **Example 3**

Using the same list of names with the cursor in its new position, searches for **Wes** in the forward direction.

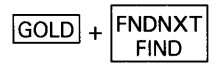

Search for: Wes

**ADVANCE** BOTTOM

Wes Chandler Hershel Walker Wesley Walker

#### **Example 4**

Using the same list of names with the cursor in its new position, searches for the next occurrence of **Walker** in the current direction.

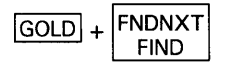

Search for: Walker

ENTER SUBS

Wes Chandler Hershel Walker Wesley Walker

- $\bullet$  Line FIND
- Nokeypad  $-$  "string"
- "@?'Search for: '"@. is the nokeypad definition for FIND

### **EDT Keypad Commands FN DNXT (Find Next) Function**

## **FNDNXT (Find Next) Function**

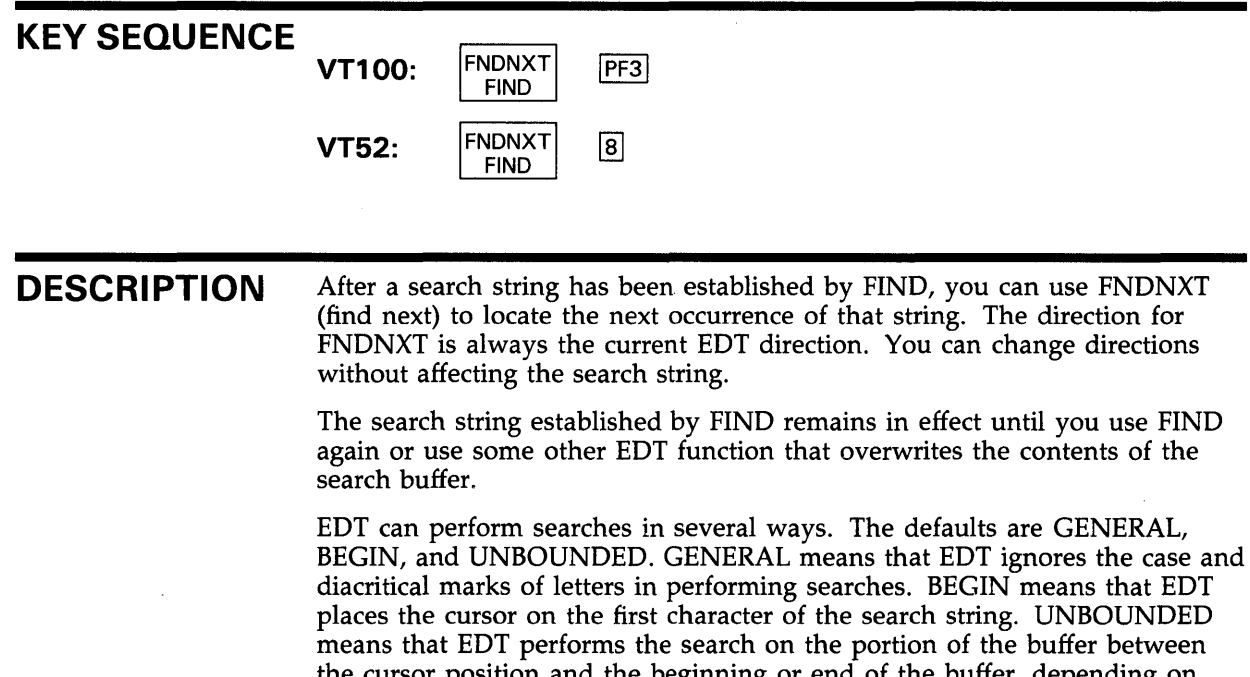

the cursor position and the beginning or end of the buffer, depending on the direction of the search. Use the SET SEARCH command to change the way EDT performs searches. The SHOW SEARCH command tells you which search parameters are currently in effect.

### **EXAMPLES**

#### **Example 1**

Uses FIND to load the search buffer. Then uses FNDNXT to locate the fourth occurrence of the string wi in the list.

Dwight Evans Willie Randolph Willie Wilson Dave Winfield  $\boxed{GOLD}$  + FNDNXT FIND Search for: wi **ENTER SUBS** 

### **EDT Keypad Commands FN DNXT (Find Next} Function**

Dwight Evans Willie Randolph Willie Wilson Dave Winfield

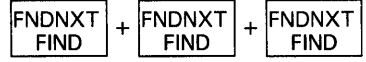

Dwight Evans Willie Randolph Willie Wilson Dave Winfield

#### **Example 2**

With the current search string still wi, but the direction changed to backward, locates the string at the beginning of the third line.

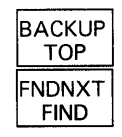

Dwight Evans Willie Randolph Willie Wilson Dave Winfield

**related commands**   $\bullet$  Line — FIND ""

• Nokeypad  $-$  ""

## **EDT Keypad Commands GOLD Function**

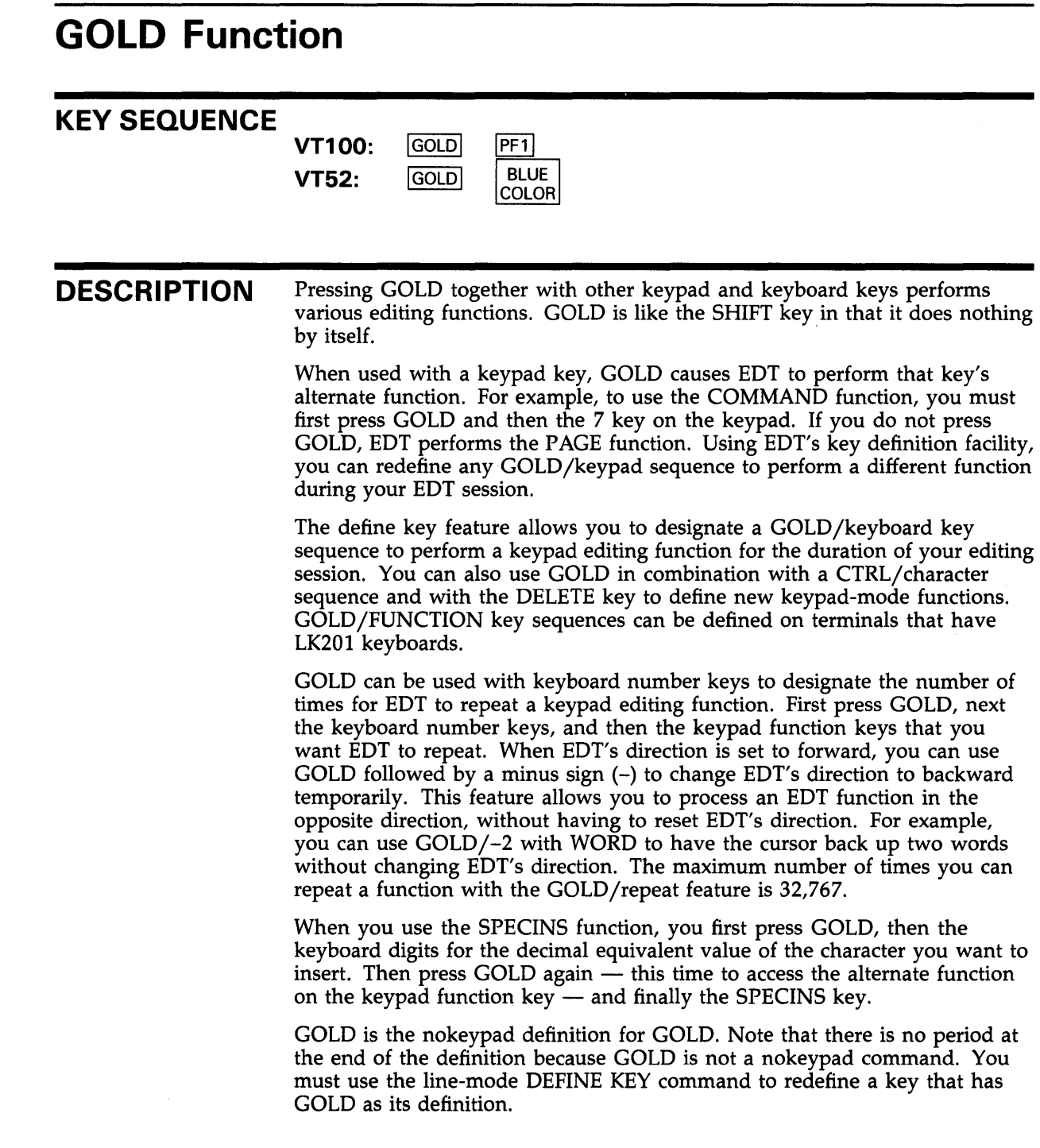

### **EXAMPLES**

### **Example 1**

Causes EDT to process FIND, not FNDNXT.

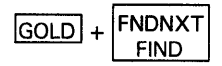

## **EDT Keypad Commands GOLD Function**

#### **Example 2**

Causes EDT to perform the PASTE function, not CUT.

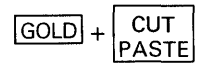

#### **Example 3**

Using CTRL/K, defines the key sequence GOLD/E to locate a semicolon  $($ ;) and delete to the end of line.

 $CTRL/K$ 

Press the key you wish to define.

 $[GOLD] + [E]$ 

Now enter the definition terminated by ENTER.  $"$ ; "D+EL.

**ENTER SUBS** 

#### **Example 4**

Causes EDT to repeat the period (.) 60 times, thus creating a line of 60 dots.

 $[GOLD] + [6] + [0] + []$ 

#### **Example 5**

Using the minus sign  $(-)$  as well as a repeat count of two, causes EDT to change the case of the two letters preceding the cursor.

New vt100 terminals are now available.

$$
\boxed{\text{GOLD}} + \boxed{-} + \boxed{2} + \boxed{\text{GOLD}} + \boxed{\text{WORD}}
$$

**New VT100 terminals are now available.** 

#### **Example 6**

With SPECINS, inserts the form feed character into the text.

as of the last day in August.

The next item on the agenda will be to clarify the

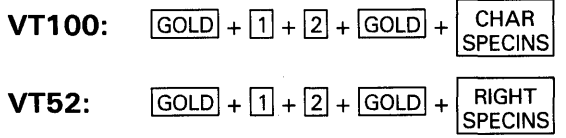

as of the last day in August. <FF> The next item on the agenda will be to clarify the

## EDT Keypad Commands GOLD Function

related None. commands

**HELP Function** 

## **HELP Function**

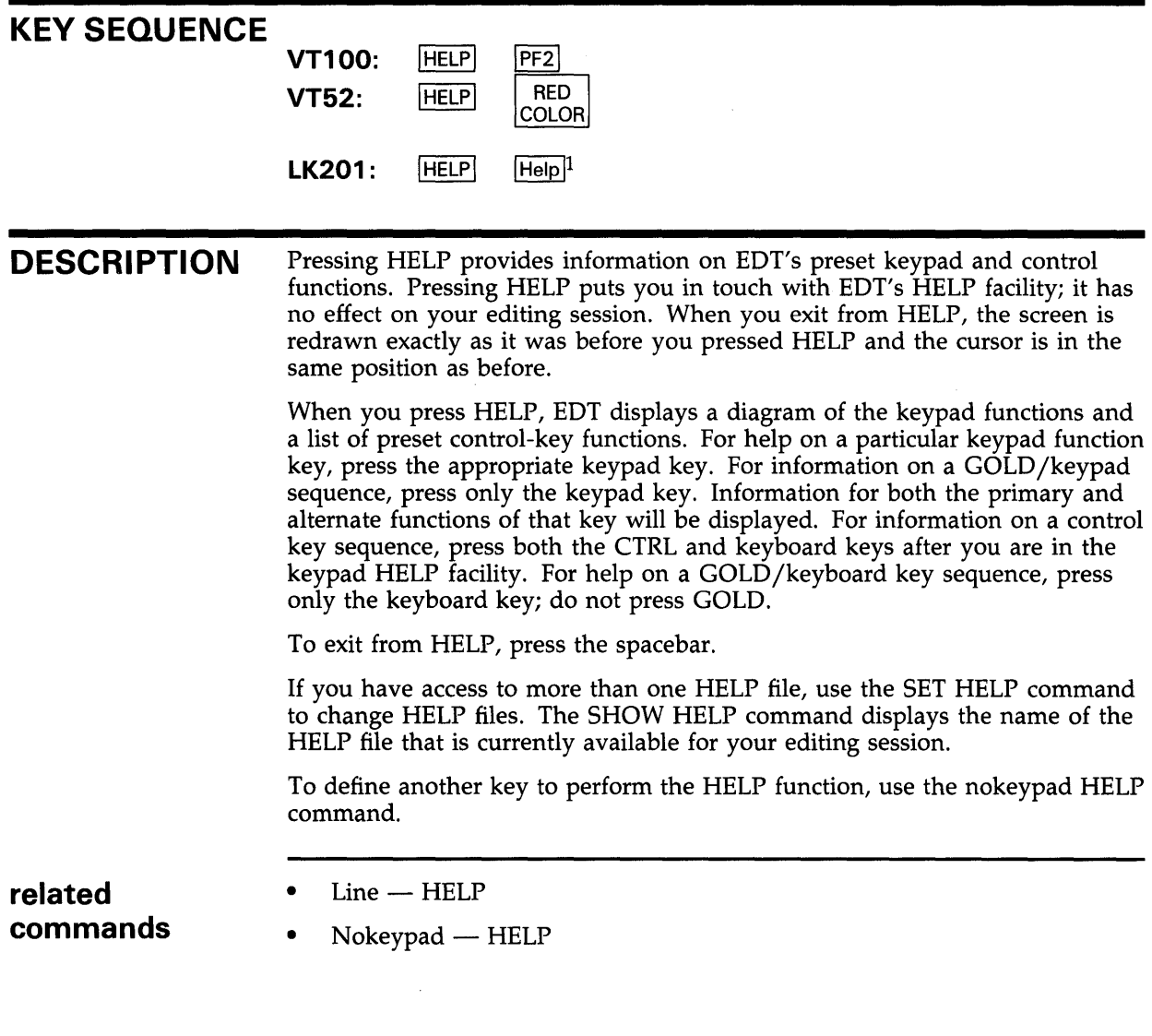

<sup>&</sup>lt;sup>1</sup> On LK201 keyboards, both the PF2 key and the HELP key have the same preset function.

## **EDT Keypad Commands LEFT Arrow**

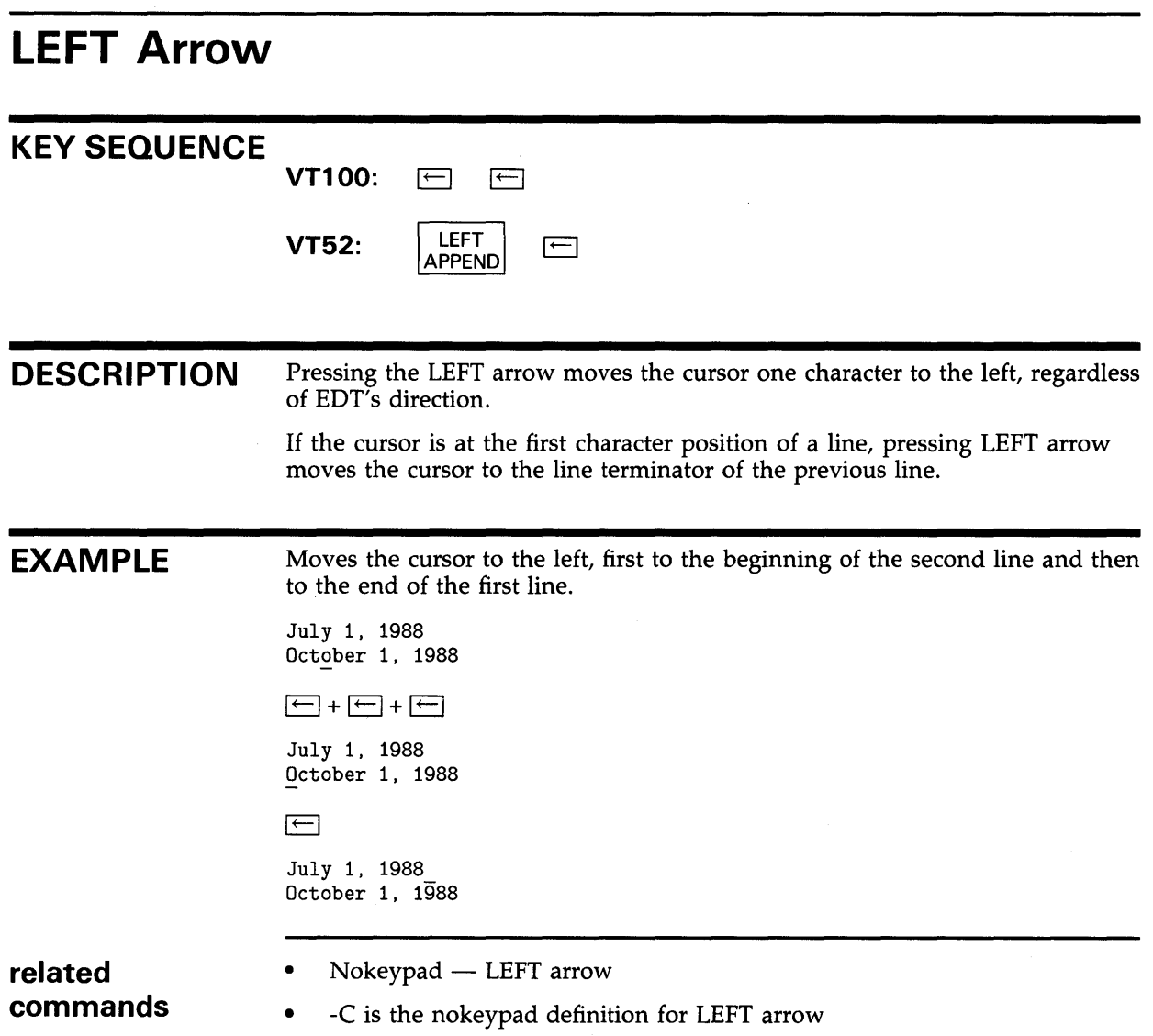

**LINE Function** 

## **LINE Function**

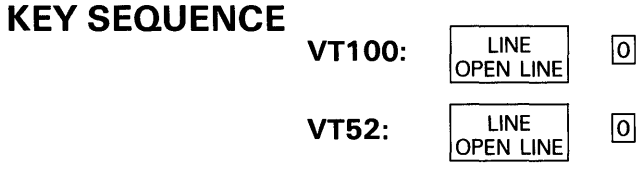

**DESCRIPTION** 

Pressing LINE moves the cursor to the beginning of the next line if the direction is forward or to the beginning of the current line if the direction is backward. If the cursor is at the beginning of a line and the direction is backward, the cursor moves to the beginning of the previous line.

### **EXAMPLES**

#### **Example 1**

Moves the cursor from the middle of the second line to the beginning of the third line.

Software Documentation Software Development Production Groups

LINE OPEN LINE

Software Documentation Software Development Production Groups

#### **Example 2**

Using the same text and original cursor position, reverses the direction and moves the cursor to the beginning of the first line.

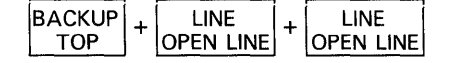

Software Documentation Software Development Production Groups

 $N$ okeypad — L (line)

### **EDT Keypad Commands LINEFEED Function**

## **LINEFEED Function CTRL/J**

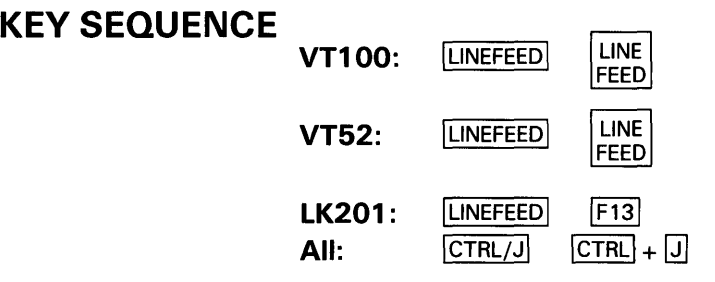

**DESCRIPTION**  Pressing LINEFEED deletes the word or characters in a word to the left of the cursor up to the beginning of the previous word. It is similar to DEL W, which deletes the word or characters in a word to the right of the cursor up to the beginning of the next word.

> If the cursor is on a space when LINEFEED is pressed, the word preceding the space is deleted, usually leaving two spaces in a row. If the cursor is at the end or in the middle of a word, all characters in that word to the left of the cursor are deleted. The letter that the cursor is on remains in the text.

When the cursor is at the beginning of a word, the preceding word and space are deleted by LINEFEED. If the cursor is at the beginning of a line, LINEFEED deletes the preceding line terminator.

All characters deleted by LINEFEED are stored in the delete word buffer. Each time DEL W or LINEFEED is used, the contents of the delete word buffer are overwritten. Use UND W to insert or restore the contents of the delete word buffer in your text.

The LINEFEED key and CTRL/J always have the same preset function in EDT. When you redefine the LINEFEED key, you redefine CTRL/J (except for terminals with LK201 keyboards when they are operating in VT200 mode). To redefine the LINEFEED key using the line-mode DEFINE KEY command, enter DEFINE KEY CONTROL J. To find out what the definition of the LINEFEED key is, enter SHOW KEY CONTROL J. For terminals with LK201 keyboards, use DEFINE KEY FUNCTION 25 and SHOW KEY FUNCTION 25 for the F13 key.

**EXAMPLE**  Deletes the characters to the left of the cursor up to the next word boundary. This guide describes the VT100 terminal.

#### ILINEFEEDj

This guide describes the VT100

#### **related commands**

Nokeypad - DBW (delete to beginning of word)

**OPEN LINE Function** 

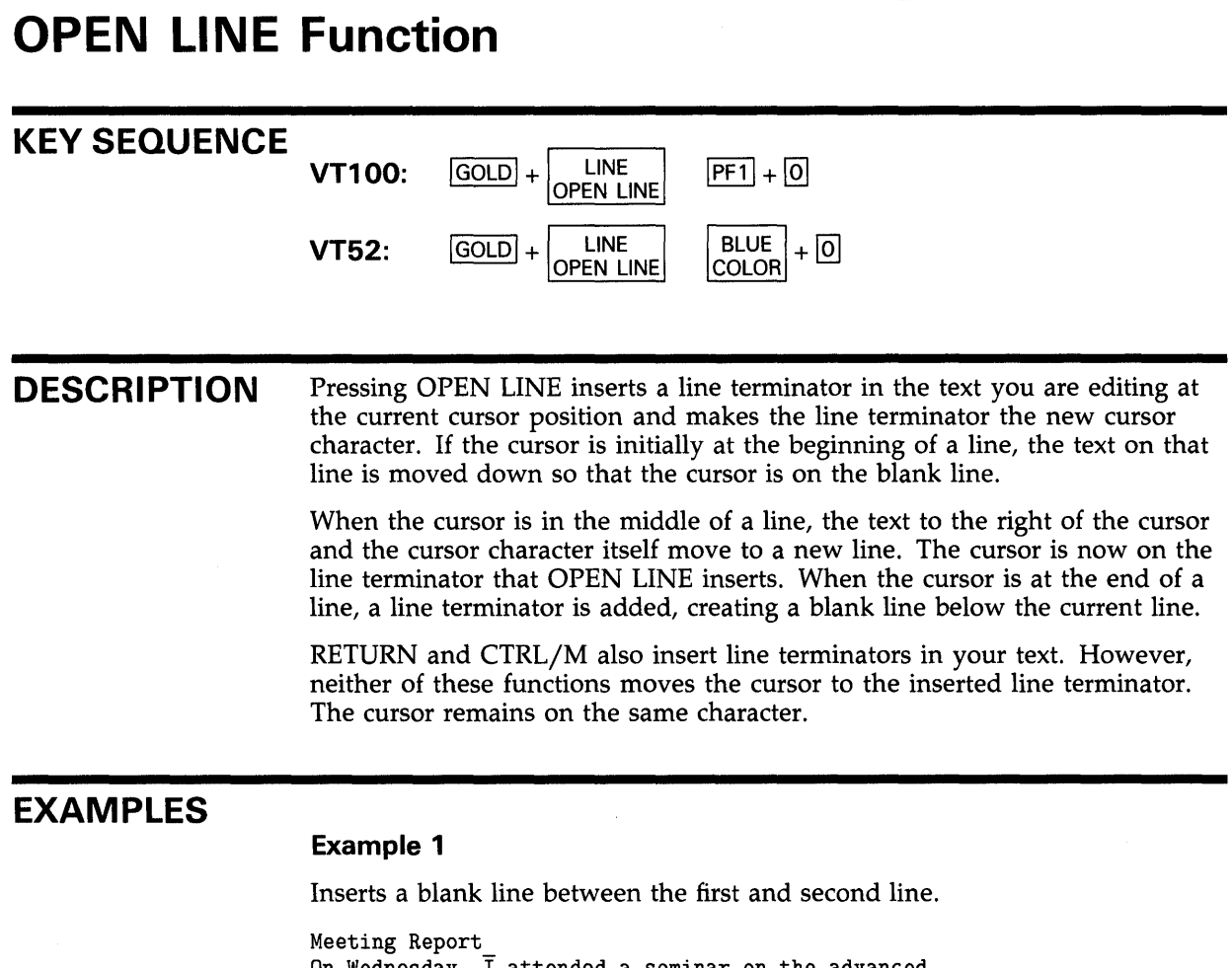

On Wednesday, Y attended a seminar on the advanced capabilities of the EDT Editor. The topics covered included startup command files, defining and redefining keys, defining and using macros. The presentation was very good.

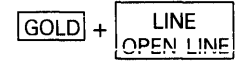

Meeting Report\_

On Wednesday, I attended a seminar on the advanced capabilities of the EDT Editor. The topics covered included startup command files, defining and redefining keys, defining and using macros. The presentation was very good.

**Example 2** 

Using the same text, inserts a blank line above the last line.

(Move the cursor to the beginning of the last line.)

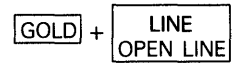

### **EDT Keypad Commands OPEN LINE Function**

#### Meeting Report

On Wednesday, I attended a seminar on the advanced capabilities of the EDT Editor. The topics covered included startup command files, defining and redefining keys, defining and using macros.

The presentation was very good.

#### **Example 3**

Using the same text, inserts a line terminator that moves the words **The topics covered** to a new line.

(Move the cursor to the Tin **The** in the middle of the second line.)

$$
\boxed{\text{GOLD}} + \boxed{\text{LINE}} \\ \text{OPEN LINE}
$$

```
Meeting Report 
On Wednesday, I attended a seminar on the advanced 
capabilities of the EDT Editor. 
The topics covered 
included startup command files, defining and 
redefining keys, defining and using macros. 
The presentation was very good.
```
- $Line$  INSERT RETURN
- $N$ okeypad I RETURN
- "M-C is the nokeypad definition for OPEN LINE.
- "M is the definition of RETURN.

# **PAGE Function**

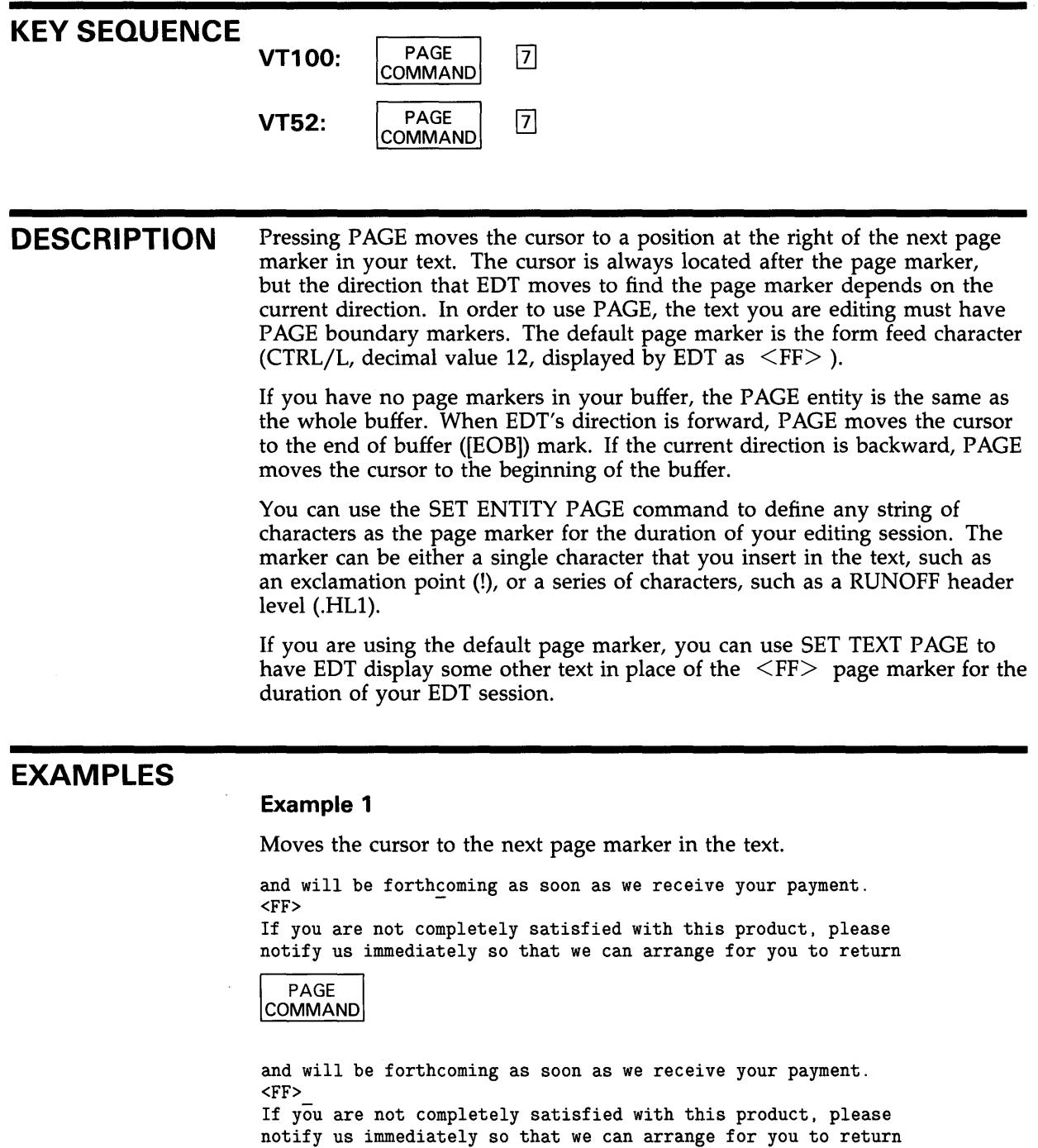

 $\sim 10^{-1}$ 

 $\label{eq:2.1} \frac{1}{\sqrt{2\pi}}\int_{\mathbb{R}^3}\frac{1}{\sqrt{2\pi}}\int_{\mathbb{R}^3}\frac{1}{\sqrt{2\pi}}\int_{\mathbb{R}^3}\frac{1}{\sqrt{2\pi}}\int_{\mathbb{R}^3}\frac{1}{\sqrt{2\pi}}\int_{\mathbb{R}^3}\frac{1}{\sqrt{2\pi}}\int_{\mathbb{R}^3}\frac{1}{\sqrt{2\pi}}\int_{\mathbb{R}^3}\frac{1}{\sqrt{2\pi}}\int_{\mathbb{R}^3}\frac{1}{\sqrt{2\pi}}\int_{\mathbb{R}^3}\frac{1$ 

## **EDT Keypad Commands PAGE Function**

#### **Example 2**

Sets the PAGE entity to be the string .HLl. Then moves the cursor to the next occurrence of the new page marker.

Now that you understand the basic concepts of word processing, we can move on to an actual session at the terminal . . HL1 Starting to Work with your Word Processing System

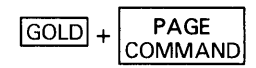

Command: SET ENTITY PAGE ".HL1"

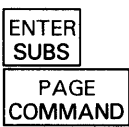

Now that you understand the basic concepts of word processing, we can move on to an actual session at the terminal . .HL1 Starting to Work with your Word Processing System

- Nokeypad PAGE
- Nokeypad PAGETOP is the nokeypad definition for PAGE. This means that EDT moves the page marker line to the top of the screen if there are more than 22 lines between the page marker and the end of the buffer.

**PASTE Function** 

## **PASTE Function**

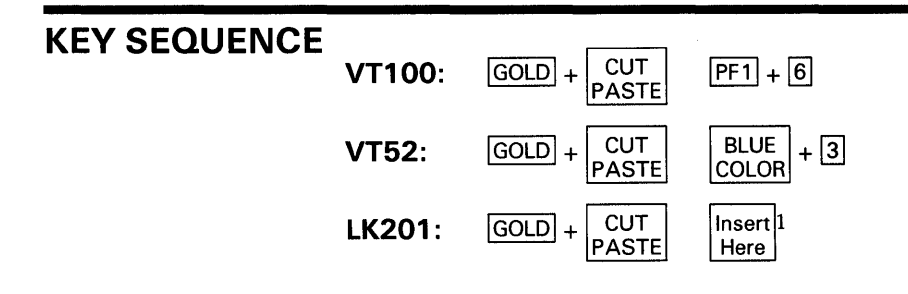

**DESCRIPTION**  Pressing PASTE in conjunction with CUT or APPEND copies or moves text within a buffer. PASTE copies the text currently residing in the PASTE buffer into the current buffer. The PASTE buffer contents are inserted to the left of the cursor regardless of EDT's current direction. PASTE has no effect on the contents of the PASTE buffer.

> To move text from one place in your buffer to another, you need to use SELECT, CUT, and PASTE in the following order:

- **1** Use SELECT to create a select range of the text you want to move.
- 2 Press CUT to delete the text from the current buffer and put it into the PASTE buffer.
- **3** Move the cursor to the location where you want to insert the deleted text.
- **4** Press PASTE to have EDT copy the PASTE buffer text into your current buffer to the left of the cursor.

You can use SELECT, CUT, and PASTE to copy text that exists in one place in your buffer to a second location. Follow the same procedure as for moving text, but add an additional step between the second and third steps:

2a. Press PASTE to have EDT restore the deleted text in its original location.

Each time you use CUT, EDT overwrites the contents of the PASTE buffer. If you want to add more text to the buffer before you insert it in the new location, you can use APPEND. APPEND deletes the select range text from its current location and adds it to the end of the PASTE buffer. When you press PASTE, both the text you deleted with CUT and the text you deleted with APPEND are inserted to the left of the cursor.

It is possible to edit the PASTE buffer. By entering the line-mode FIND =buffer command, you can enter the PASTE buffer, make your changes, and then return to your original buffer. Now, when you use PASTE, the revised buffer contents are inserted at the cursor location.

When you use CUT to put part of a line into a buffer, EDT adds a line terminator at the end of the text since EDT buffers cannot hold partial lines. PASTE removes the added line terminator so that when you insert the text, you do not have an extra line terminator.

<sup>1</sup>On the LK201 keyboard, both the PFl/6 key sequence and the INSERT HERE key have the same preset function.

### **EDT Keypad Commands PASTE Function**

You can use the line-mode FIND command to move from one buffer to another during your EDT session. Then you can use PASTE to put the contents of the PASTE buffer in that buffer.

### **EXAMPLES**

#### **Example 1**

Uses a select range and CUT to move the second element of the list to the PASTE buffer. After moving the cursor, inserts the PASTE buffer contents to reorder the list.

Peripheral hardware, also known as input/output devices, includes terminals, line printers, tapes, and disks.

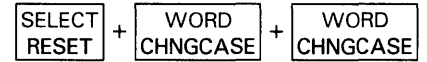

Peripheral hardware, also known as input/output devices, includes terminals, line printers, tapes, and disks.

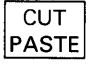

Peripheral hardware, also known as input/output devices, includes terminals, tapes, and disks.

(Move the cursor to the **a of and disks.)** 

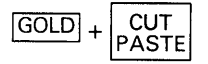

Peripheral hardware, also known as input/output devices, includes terminals, tapes, line printers, and disks.

#### **Example 2**

Uses a select range and CUT to move the separating line to the PASTE buffer. Immediately restores the deleted line to its former position. Moves the cursor to another location and copies the separating line there.

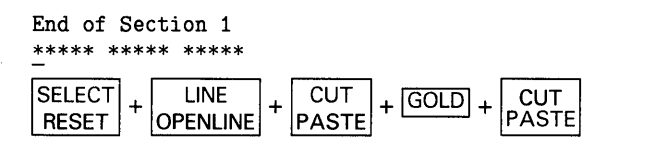

End of Section 1 \*\*\*\*\* \*\*\*\*\* \*\*\*\*\*

(Move the cursor to the next location where you want to put the line.)

End of Section 2

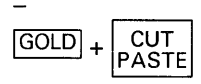

### **EDT Keypad Commands PASTE Function**

End of Section 2 \*\*\*\*\* \*\*\*\*\* \*\*\*\*\*

#### **Example 3**

Using a select range and CUT, moves three lines to the PASTE buffer. Then uses the line-mode FIND command to enter the PASTE buffer and edit the text. Again, uses the line-mode FIND command to return to the MAIN buffer. After finding the new location for the text, inserts the revised contents of the PASTE buffer.

You combine the control key with a character key by pressing both simultaneously; i.e., hold the CTRL key down while you press the character key.

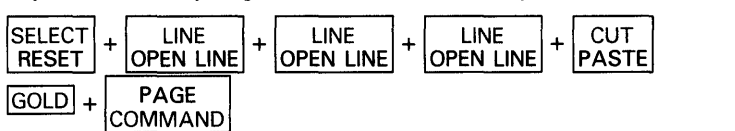

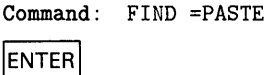

SUBS

(Move cursor to the i of i.e. and delete the next four characters. Now type **that is to replace i.e..)** 

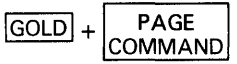

Command: FIND =MAIN

ENTER SUBS

(Move the cursor to the new location where you want to insert the text.)

 $\boxed{\text{GOLD}} + \boxed{\text{CUT}}$ PASTE

You combine the control key with a character key by pressing both simultaneously; that is, hold the CTRL key down while you press the character key.

**related commands**  Line - COPY, MOVE

Nokeypad - PASTE

## **EDT Keypad Commands REPLACE Function**

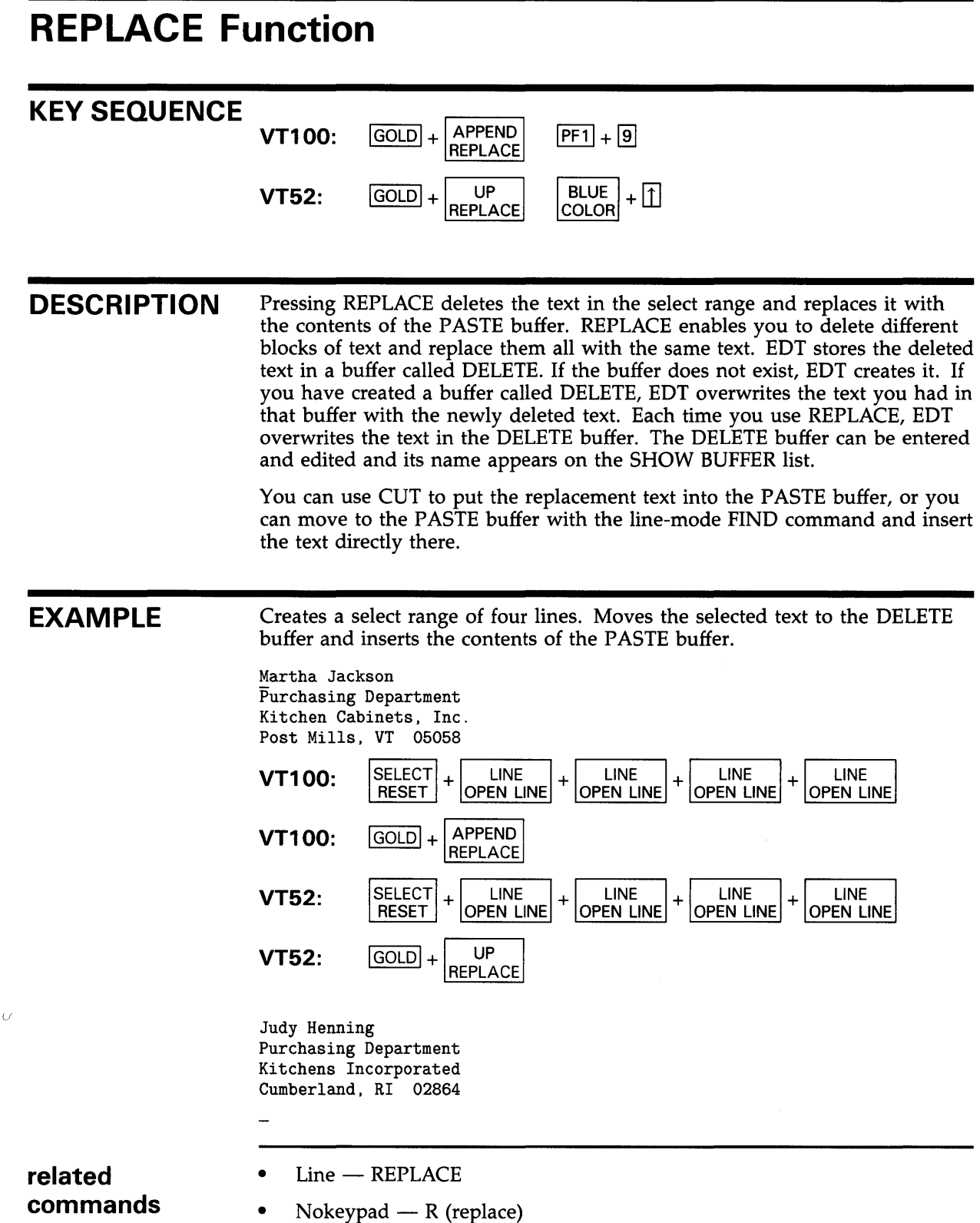

## **RESET Function**

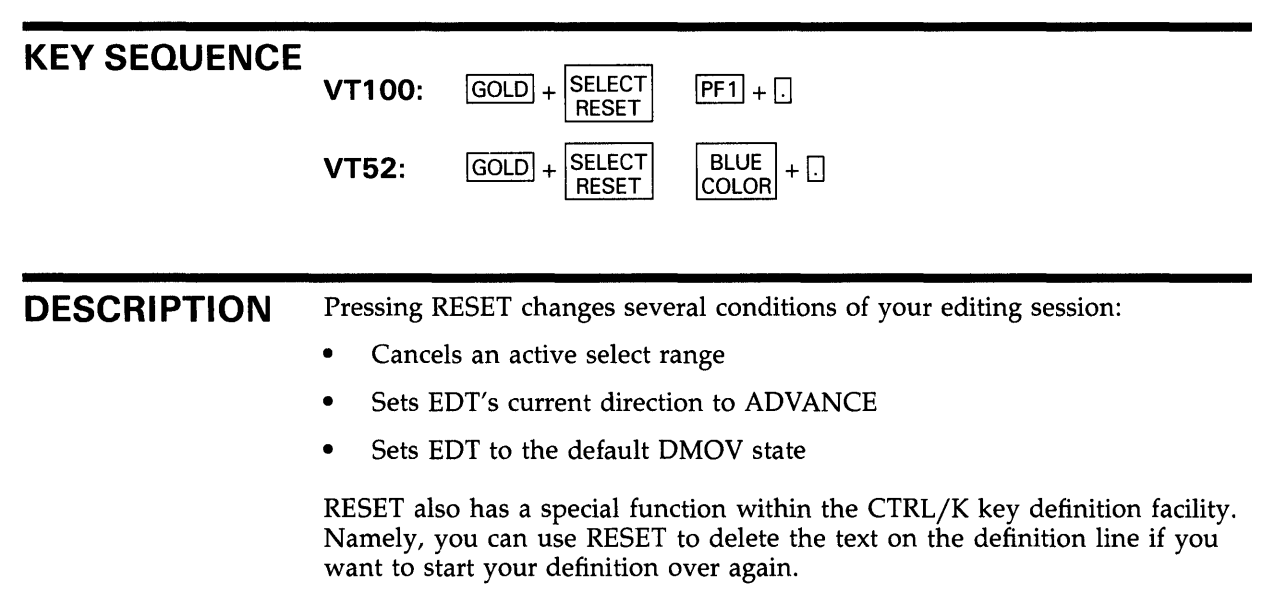

RESET is the nokeypad definition for RESET. Note that there is no period at the end of the definition. This is because RESET is not a nokeypad command.

### **EXAMPLES**

#### **Example 1**

Cancels the active select range.

The next meeting is scheduled for December 13th in my office.

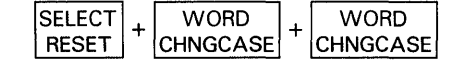

The next meeting is scheduled for December 13th in my office.

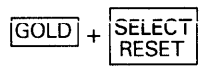

The next meeting is scheduled for December 13th in my office.

#### **Example 2**

Uses RESET to delete to beginning of line so that you can retype the key definition correctly. Shows how to create a key definition to access nokeypad commands directly from keypad mode.

#### ICTRL/KI

Press the key you wish to define

 $[CTRL] + [N]$ 

## **EDT Keypad Commands RESET Function**

Now enter the definition terminated by ENTER ?'Bijetoad cinn\_

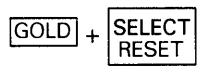

Now enter the definition terminated by ENTER ?'Nokeypad command: '.

- Nokeypad DESEL
- Nokeypad RESET
**RETURN Function** 

### **RETURN Function**

### **KEY SEQUENCE**

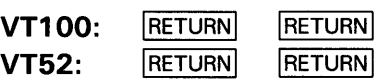

**DESCRIPTION**  Pressing RETURN adds a line terminator to the text you are editing. The new line terminator is inserted to the left of the current cursor position. The cursor remains on the same character where it was before you pressed RETURN. If the cursor is at the beginning of the line, a blank line is created above the current cursor line.

> When the cursor is in the middle of a line, RETURN moves the cursor character and all the text to the right of the cursor to a new line. When the cursor is at the end of a line, RETURN adds a line terminator, creating a blank line below the current line. The cursor is then positioned at the beginning of the new blank line. OPEN LINE also inserts a line terminator in your text, but it positions the cursor on the new line terminator.

> You can redefine the RETURN key, although this is not recommended. When you redefine the RETURN key, you also redefine CTRL/M. To find out the definition of the RETURN key, enter SHOW KEY CONTROL M.

### **EXAMPLES**

#### **Example 1**

Inserts a blank line between the first and second lines.

Meeting Report On Wednesday,  $\bar{I}$  attended a seminar on the advanced capabilities of the EDT Editor. The topics covered included startup command files, defining and redefining keys, defining and using macros. The presentation was very good.

#### **RFTURN**

Meeting Report

On Wednesday, I attended a seminar on the advanced capabilities of the EDT Editor. The topics covered included startup command files, defining and redefining keys, defining and using macros. The presentation was very good.

#### **Example 2**

Using the same text, inserts a blank line above the last line.

(Move the cursor to the beginning of the last line.)

#### **RETURN**

### **EDT Keypad Commands RETURN Function**

Meeting Report

On Wednesday, I attended a seminar on the advanced capabilities of the EDT Editor. The topics covered included startup command files, defining and redefining keys, defining and using macros. The presentation was very good.

#### **Example 3**

Using the same text, inserts a line terminator that moves the words **The topics covered** to a new line.

(Move the cursor to the Tin **The topics covered.)** 

#### **RETURN**

```
Meeting Report 
On Wednesday, I attended a seminar on the advanced 
capabilities of the EDT Editor. 
The topics covered 
Included startup command files, defining and 
redefining keys, defining and using macros. 
The presentation was very good.
```
### **related commands**

None.

**RIGHT Arrow** 

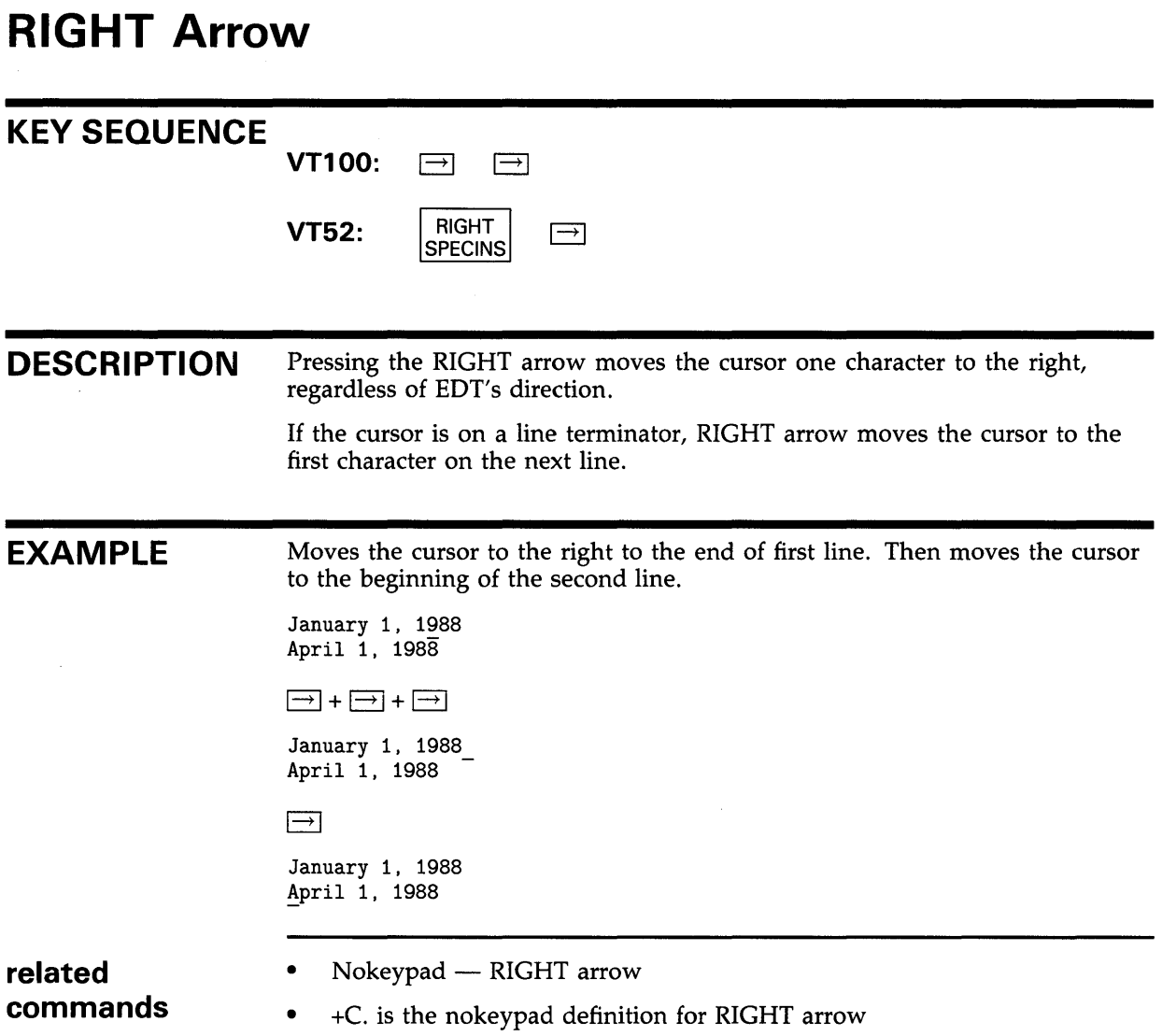

 $\hat{\boldsymbol{\lambda}}$ 

## **EDT Keypad Commands**

**SECT (Section) Function** 

### **SECT (Section) Function**

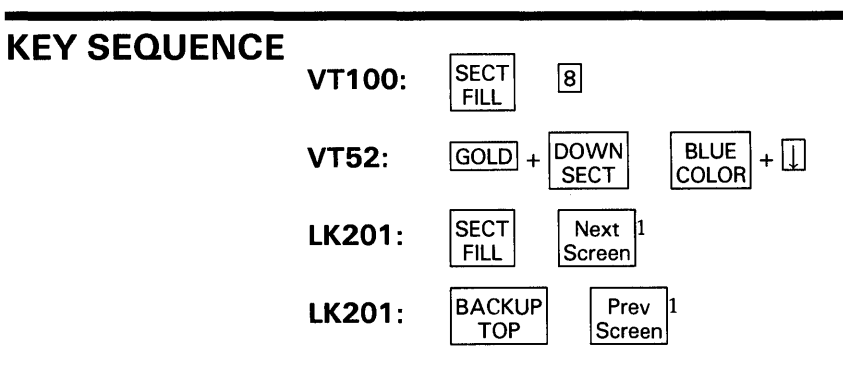

**DESCRIPTION**  Pressing SECT (section) moves the cursor one section  $-16$  lines  $-$  toward the end or beginning of the buffer, depending on EDT's current direction. The cursor is always placed at the beginning of the new current line regardless of its previous position.

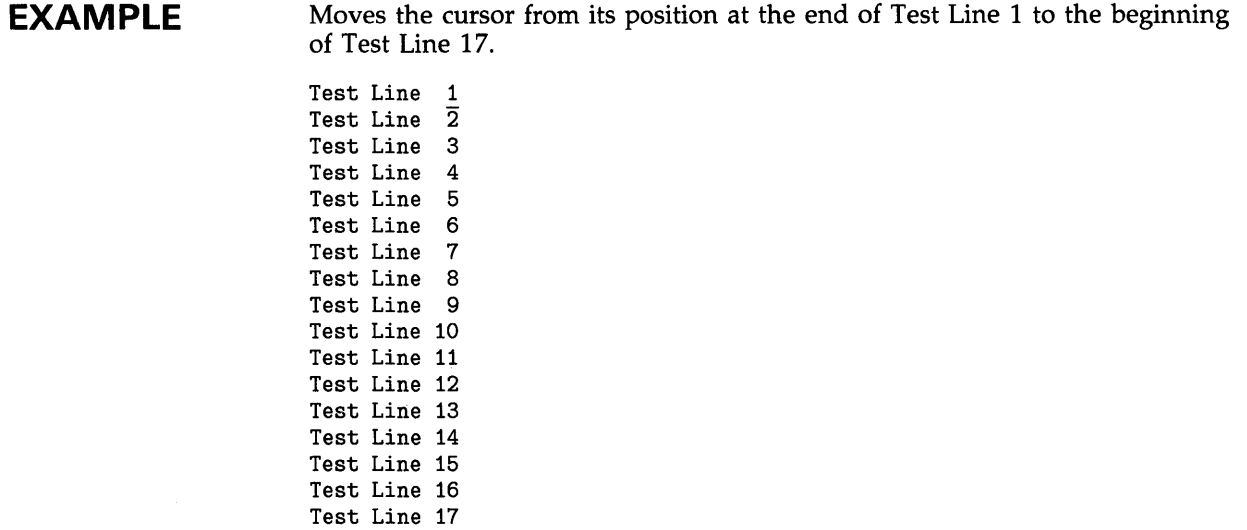

 $1$  On the LK201 keyboard, the NEXT SCREEN key moves the cursor 16 lines forward, regardless of EDT's current direction. The PREV SCREEN key moves the cursor 16 lines backward, regardless of EDT's current direction. On all screen-mode terminals, the SECT function moves the cursor 16 lines in the current direction.

## **EDT Keypad Commands**

**SECT (Section) Function** 

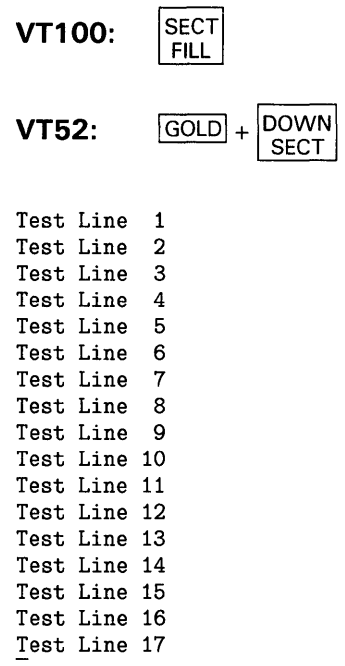

**related commands**  • 16L. is the nokeypad definition for SECT

### **EDT Keypad Commands SELECT Function**

### **SELECT Function**

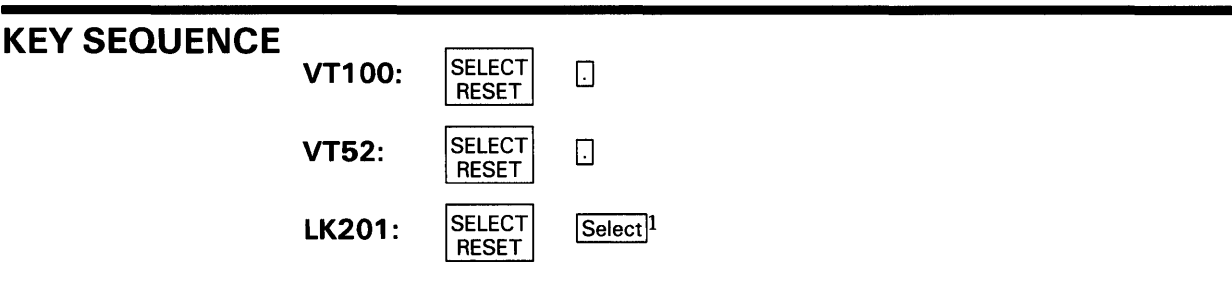

**DESCRIPTION**  Pressing SELECT sets up a select range for use with keypad functions such as APPEND, CHNGCASE, CUT, FILL, REPLACE, SUBS, and CTRL/T. Start with the cursor at one end of the text you want selected. Next press SELECT to mark that position as the beginning of the select range. Then, using the arrow keys and/or function keys that move the cursor, mark the other end of the text being selected. Now you are ready to press a function key that uses a select range.

> The RESET function cancels the select range. If you have included more text than you wanted in the select range, you can move the cursor back toward the position initially marked by SELECT, using arrow keys and cursor moving functions, thus reducing the size of the range. Adjusting select ranges on VTlOO terminals is easy because EDT shows the text in reverse video. On VT52 terminals, you might find it easier to use RESET to cancel the select range and then start over.

You can use a select range with line-mode commands by entering the line mode range specifier SELECT. However, line mode requires that the select range contain only whole lines.

### **EXAMPLES**

### **Example 1**

Creates a select range of the last line and, using CUT, moves it to the PASTE buffer. Uses PASTE to insert the line in its proper alphabetical order.

Introduction to BASIC Roget's Thesaurus American Heritage Dictionary

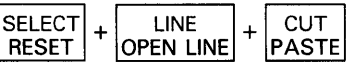

Introduction to BASIC Roget's Thesaurus

 $\boxed{1}$  +  $\boxed{1}$  +  $\boxed{GOLD}$  +  $\boxed{CUT}$  $+$  RETURN

<sup>&</sup>lt;sup>1</sup> On the LK201 keyboard, both the period (.) keypad key and the SELECT key have the same preset function.

### **EDT Keypad Commands SELECT Function**

American Heritage Dictionary Introduction to BASIC Roget's Thesaurus

#### **Example 2**

Uses the COMMAND function to process the line-mode SET WRAP 60 command. Then creates a select range of four lines. Reformats the select range text with the FILL function.

In order to process data, there must be communication between you and the computer. This communication is achieved by means of the two fundamental computer components: hardware and software.

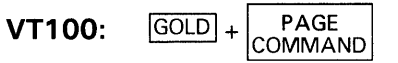

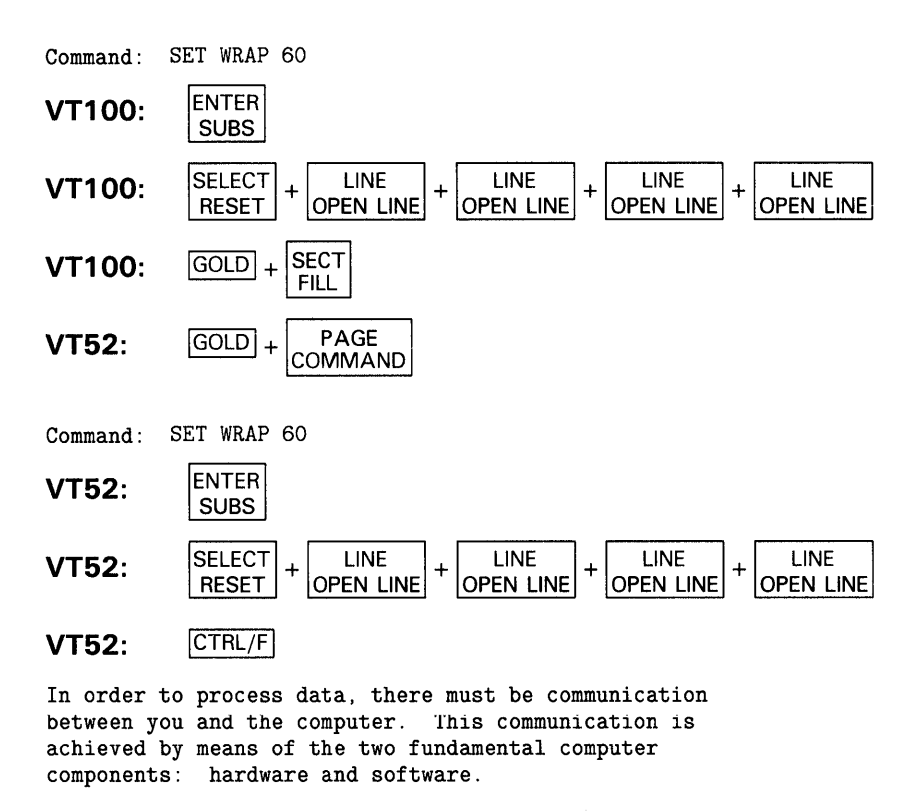

### **related commands**

Nokeypad - SEL (select)

### **EDT Keypad Commands**

**SPECINS (Special Insert) Function** 

# **SPECINS (Special Insert) Function**

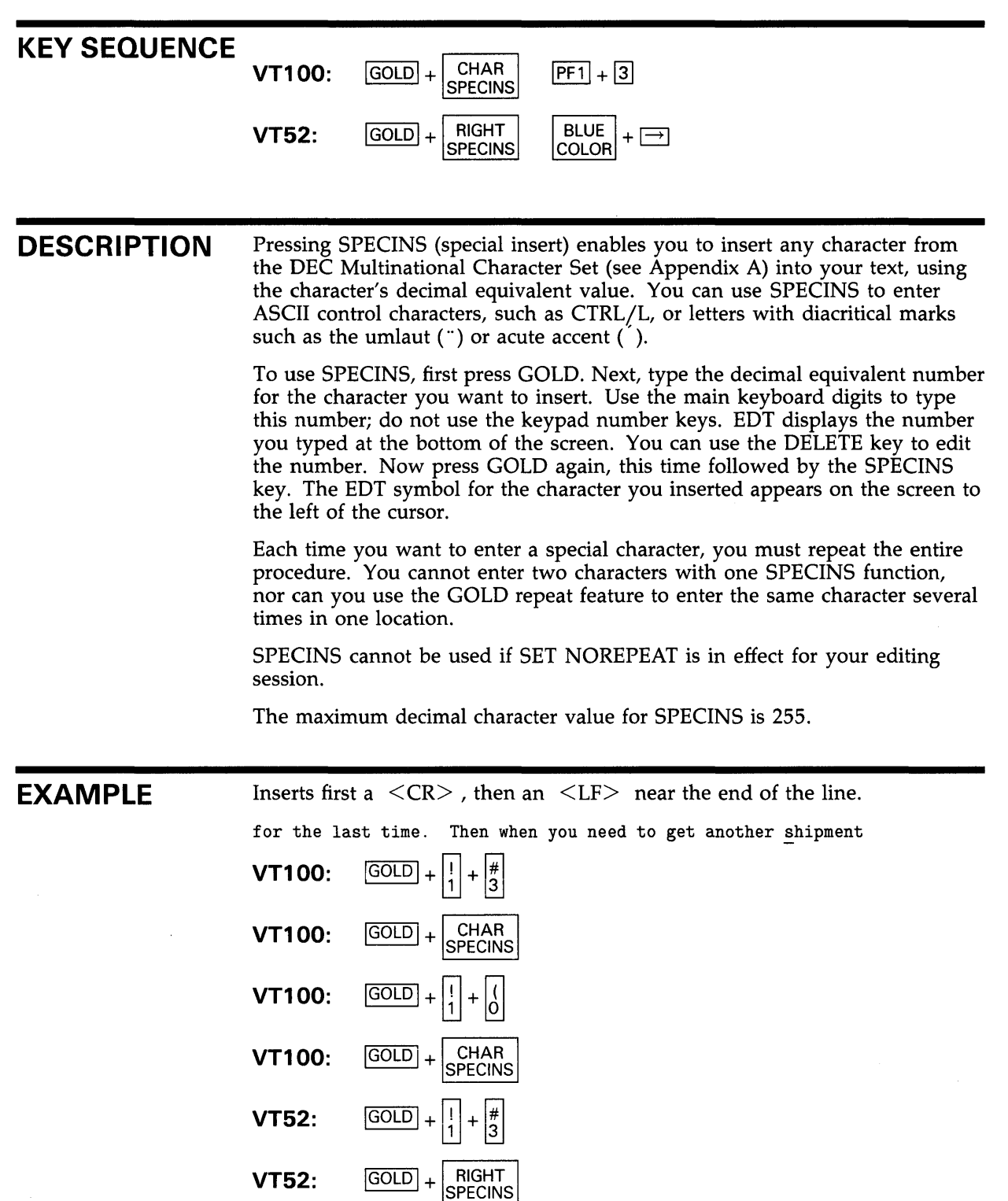

### **EDT Keypad Commands SPECINS (Special Insert) Function**

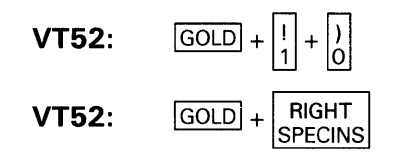

for the last time. Then when you need to get another <CR><LF>shipment

**related commands**  • Nokeypad — ASC, ^ (circumflex)

### **EDT Keypad Commands string specifier**

### **string specifier**

### **FORMAT DESCRIPTION string**  The string specifier is generally used either to locate characters in a buffer or to replace the located characters. When a string specifier is used to locate a piece of text, it is referred to as the search string. All three editing modes use search strings. Line mode and nokeypad mode use substitute strings. Whenever you enter a search string, EDT overwrites the contents of the search buffer. (Similarly, when you enter a substitute string, EDT overwrites the contents of the substitute buffer.) The search and substitute buffers cannot be edited or entered. Their names never appear in the SHOW BUFFER list. You can use the nokeypad CLSS (clear search string) command to delete the contents of the search buffer. EDT has a number of ways to perform searches. See the discussion of the SET SEARCH command for information about the EDT search parameters.

### **EXAMPLES**

#### **Example 1**

Moves the cursor to the string **lollypop.** 

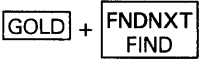

Search for: lollypop

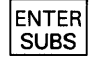

### **Example 2**

Moves the cursor to the next occurrence of the string **lollypop.** 

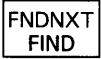

**SUBS (Substitute) Function** 

## **SUBS (Substitute) Function**

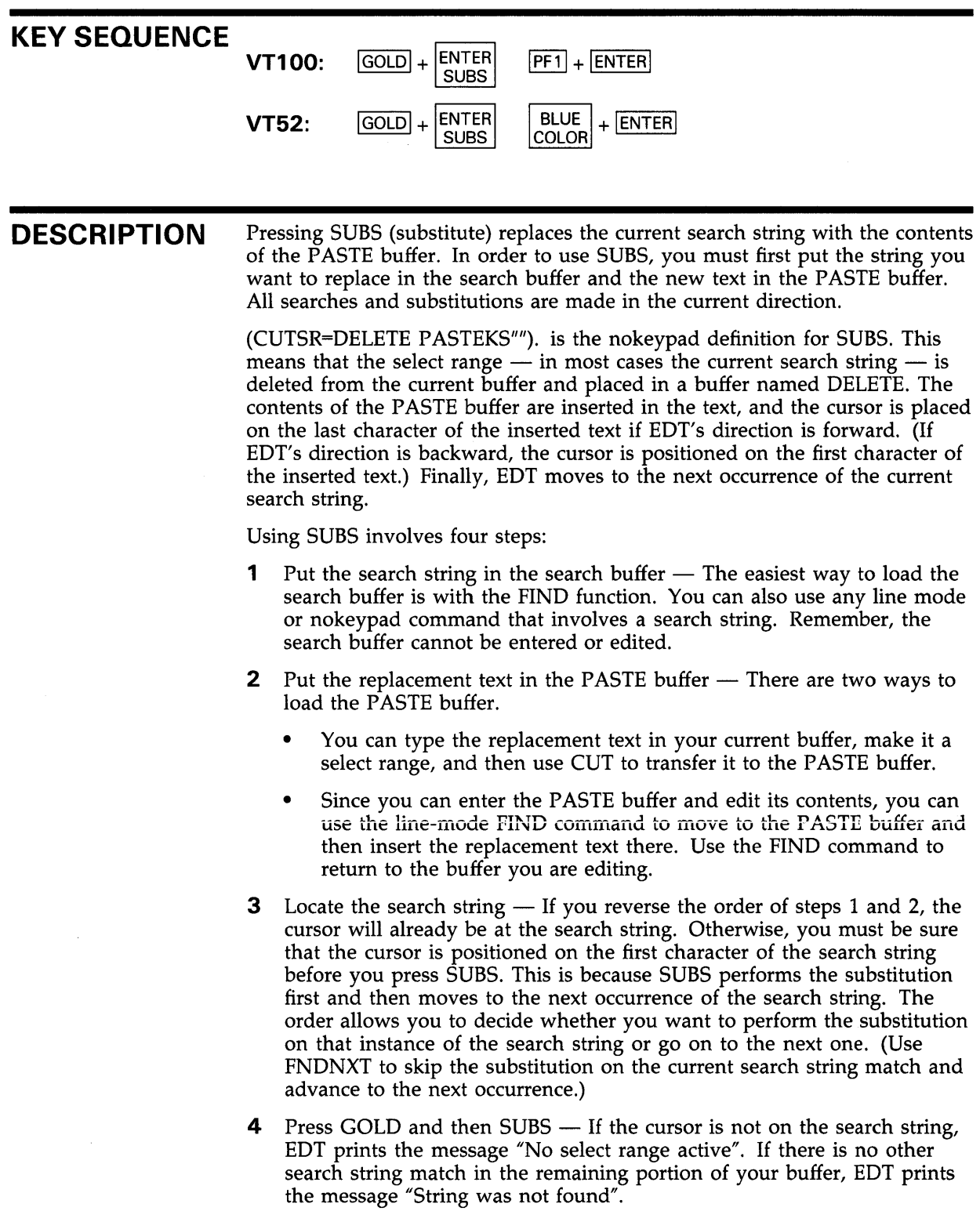

### **EDT Keypad Commands SUBS (Substitute) Function**

SUBS is the only substitute function that can use a line terminator in the replacement text.

### **EXAMPLES**

#### **Example 1**

Locates the string **languge** in line 2. Then puts the substitute string in the PASTE buffer. Replaces the mistake on line 2 and then the one on line 5.

BASIC, a Beginner's All-purpose Symbolic Instruction Code, is a languge that requires only an understanding of English. BASIC was developed at Dartmouth College for use by students who were unfamiliar with computers and needed a languge related to everyday speech.

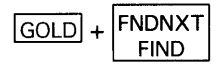

Search for: languge

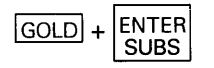

(Now type the string **language** at the current cursor position.)

BASIC, a Beginner's All-purpose Symbolic Instruction Code, is a languagelanguge that requires only an understanding of English. BASIC was developed at Dartmouth College for use by students who were unfamiliar with computers and needed a languge related to everyday speech.

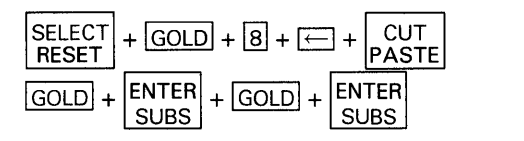

BASIC, a Beginner's All-purpose Symbolic Instruction Code, is a language that requires only an understanding of English. BASIC was developed at Dartmouth College for use by students who were unfamiliar with computers and needed a language related to everyday speech.

String was not found

#### **Example 2**

Using the line terminator in both the search and replacement strings, inserts a dollar sign (\$) at the beginning of each line.

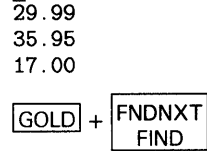

### **EDT Keypad Commands SUBS (Substitute) Function**

Search for: ^M (Press RETURN in response to the Search for: prompt to put the line terminator in the search buffer.)

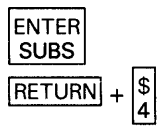

(You press RETURN and then \$ to put both the line terminator and the dollar sign characters in the PASTE buffer.)

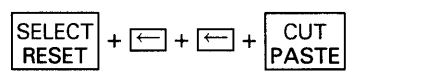

(Move the cursor back to its original position above the first number.)

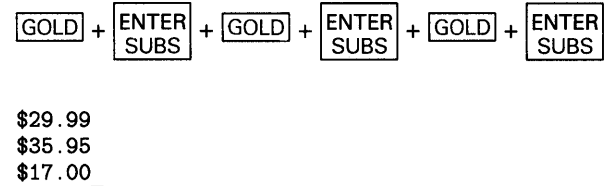

**related** 

• Line - SUBSTITUTE NEXT

• Nokeypad - SN (substitute next)

**commands** 

### **EDT Keypad Commands TAB Function**

### **TAB Function CTRL/I**

### **KEY SEQUENCE**

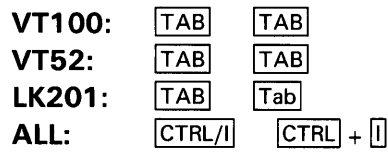

**DESCRIPTION**  Pressing TAB (CTRL/I) moves text to the right. The number of column positions that the text moves depends on the cursor position; the value set by the SET TAB command, if one is in effect; and the indentation level count, if one is in effect. (SET NOTAB is the default.) EDT has preset tab stops every eight characters, regardless of how your

terminal is set. If no SET TAB command has been entered, pressing TAB moves the cursor character, as well as all the characters on the current line to the right of the cursor, to the nearest preset tab position. Text is always moved to the right, regardless of EDT's current direction.

When a SET TAB value is in effect, TAB moves the entire line to the column designated by the SET TAB value only if the cursor is located in column 1. If the cursor is located anywhere else on the line, TAB moves the text to the nearest preset EDT tab stop.

If a tab indentation level count is in effect and the cursor is located in column one of the line, TAB moves the text to the indentation level position. The indentation level count is determined by three functions:  $(1)$  CTRL/A, which can be used to compute the indentation level count, (2) CTRL/D, which decrements the count, and (3) CTRL/E, which increments the count. Use the SHOW TAB command to find out the current SET TAB value and the indentation level count.

CTRL/T indents whole lines of text by the SET TAB value.

The TAB key and CTRL/I always have identical functions in EDT. When you redefine the TAB key, you redefine CTRL/I. To redefine the TAB key using the line-mode DEFINE KEY command, enter DEFINE KEY CONTROL I. When you want to find out the definition of the TAB key, enter SHOW KEY CONTROL I.

Using the default EDT tab settings (SET NOTAB in effect), indents the lines

### **EXAMPLE**

This is the first line of text. This is the second line of text. This is the third line of text. This is the fourth line of text.

(Start with the cursor at the beginning of the second line.)

of text, each one eight columns farther than the one above.

 $|TAB|$ 

### **EDT Keypad Commands**

**TAB Function** 

(Move the cursor to the beginning of the third line.)

 $TAB + TAB$ 

(Move the cursor to the beginning of the fourth line.)

 $TAB + TAB + TAB$ 

This is the first line of text. This is the second line of text. This is the third line of text. This is the fourth line of text.

**related commands**   $\bullet$  Nokeypad — TAB

### **EDT Keypad Commands TOP Function**

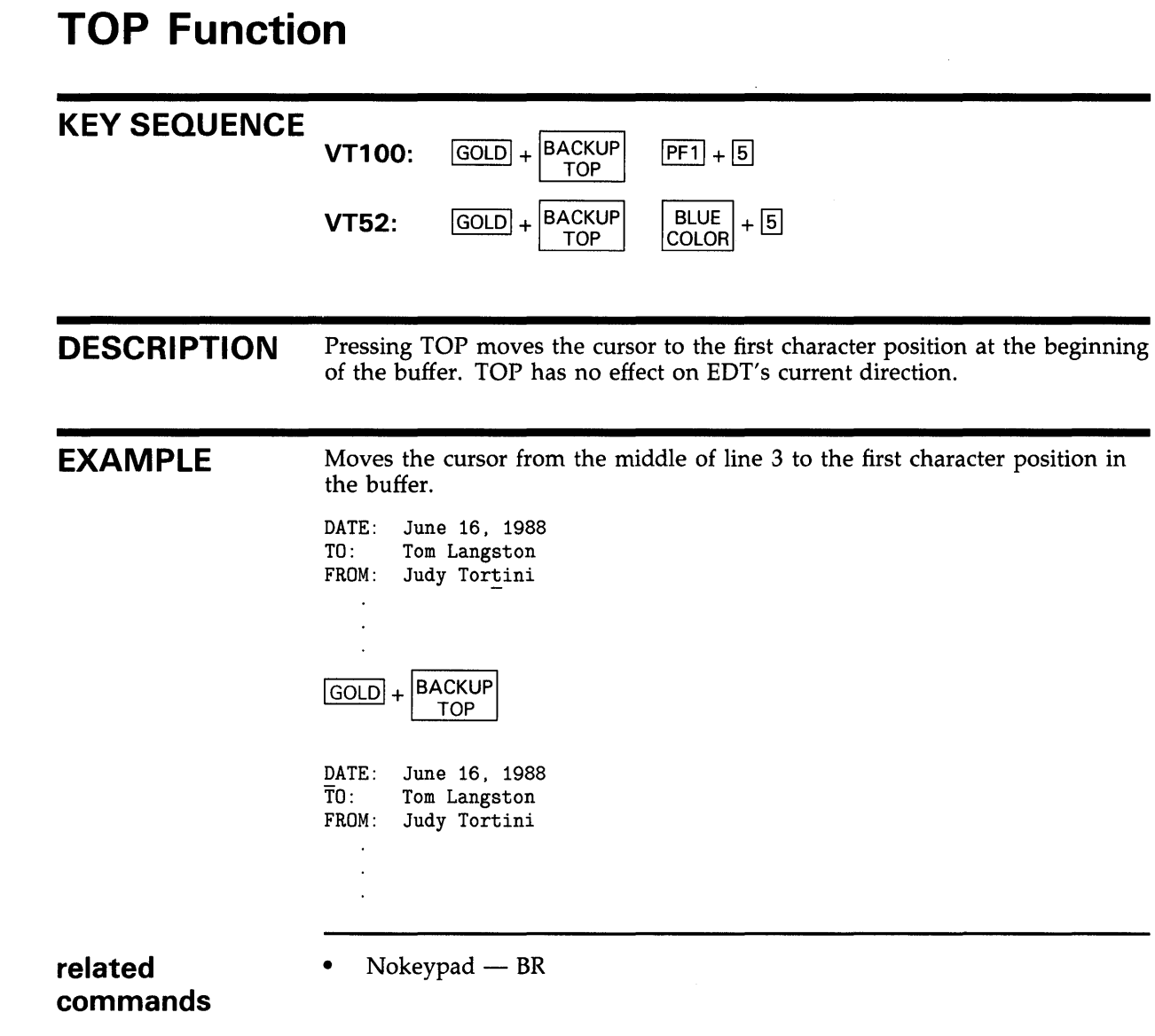

 $\sim$ 

## **UNO C (Undelete Character) Function**

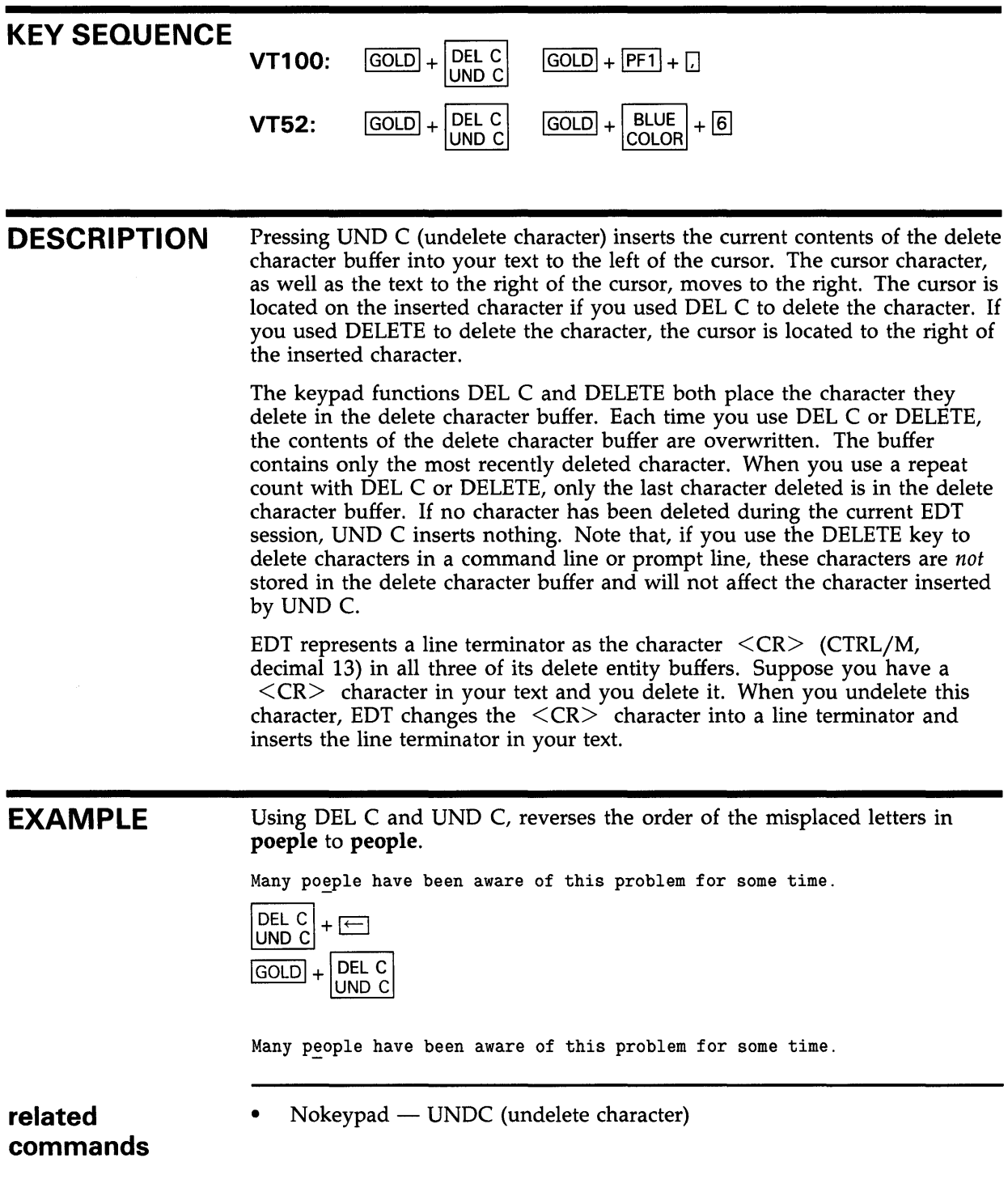

### **EDT Keypad Commands**

**UNO L (Undelete Line) Function** 

### **UNO L (Undelete Line) Function**

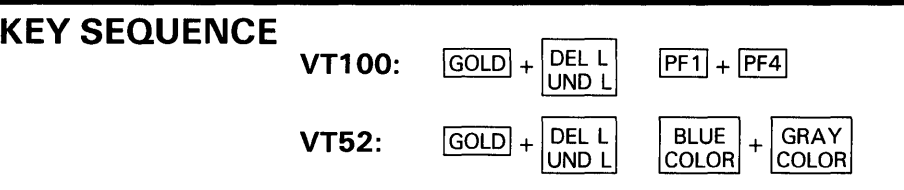

**DESCRIPTION**  Pressing UND L (undelete line) inserts the current contents of the delete line buffer to the left of the cursor. The cursor character, as well as the text to the right of the cursor, moves to a new line below the current line if the buffer contents end with a line terminator. Otherwise, text just moves to the right. The cursor is located on the first character of the inserted text if you used DEL L or DEL EOL to delete the text. If you used CTRL/U to delete the text, the cursor is located to the right of the inserted text.

> The delete line buffer is loaded by using DELL, DEL EOL, or CTRL/U. Each time one of these three functions is used, the contents of the delete line buffer are overwritten. The current contents of the buffer are the most recently deleted line or line portion. When you use a repeat count with a delete line function, only the last line or line portion that was deleted is in the delete line buffer. If no line has been deleted in your EDT session, UND L inserts nothing.

> EDT represents a line terminator as the character  $\langle CR \rangle$  (CTRL/M, decimal 13) in all three of its delete entity buffers. Suppose you have a  $<$ CR $>$  character in the text you are deleting. When you undelete this text, EDT changes the  $\langle CR \rangle$  character into a line terminator and inserts the line terminator in the current buffer.

### **EXAMPLES**

#### **Example 1**

Using DEL L and UND L, reorganizes the list so that the cities are in alphabetical order by state.

Montgomery, Alabama Juneau, Alaska Little Rock, Arkansas Phoenix, Arizona

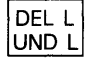

(Move the cursor to the Lin **Little Rock.)** 

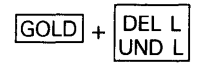

Montgomery, Alabama Juneau, Alaska Phoenix, Arizona Little Rock, Arkansas

### **EDT Keypad Commands UNO L (Undelete Line) Function**

#### **Example 2**

Using DELL and UND L, inserts the second line of text after **you.** 

When you give it more thought, please contact me. have had a chance to

DEL<sub>L</sub> UND L

(Move the cursor to the gin **give.)** 

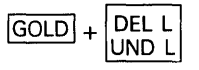

When you have had a chance to give it more thought, please contact me.

#### **Example 3**

Uses DEL EOL and UNO L to insert several words in the middle of some lines. Note that a leading space is included in the text stored in the delete line buffer.

the company. (Digital Equipment Corporation)

After you have received the proper notification from the company, you can

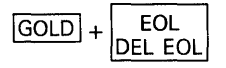

(Move the cursor back to the period [.] after the **y** in **company**.)

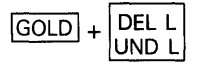

the company (Digital Equipment Corporation).

After you have received the proper notification from the company, you can

(Now move the cursor to the comma between **company** and **you.)** 

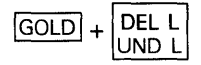

the company (Digital Equipment Corporation).

After you have received the proper notification from the company\_(Digital Equipment Corporation), you can

**related commands**  Nokeypad — UNDL (undelete line)

**EDT-108** 

### **EDT Keypad Commands**

**UNO W (Undelete Word) Function** 

## **UNO W (Undelete Word) Function**

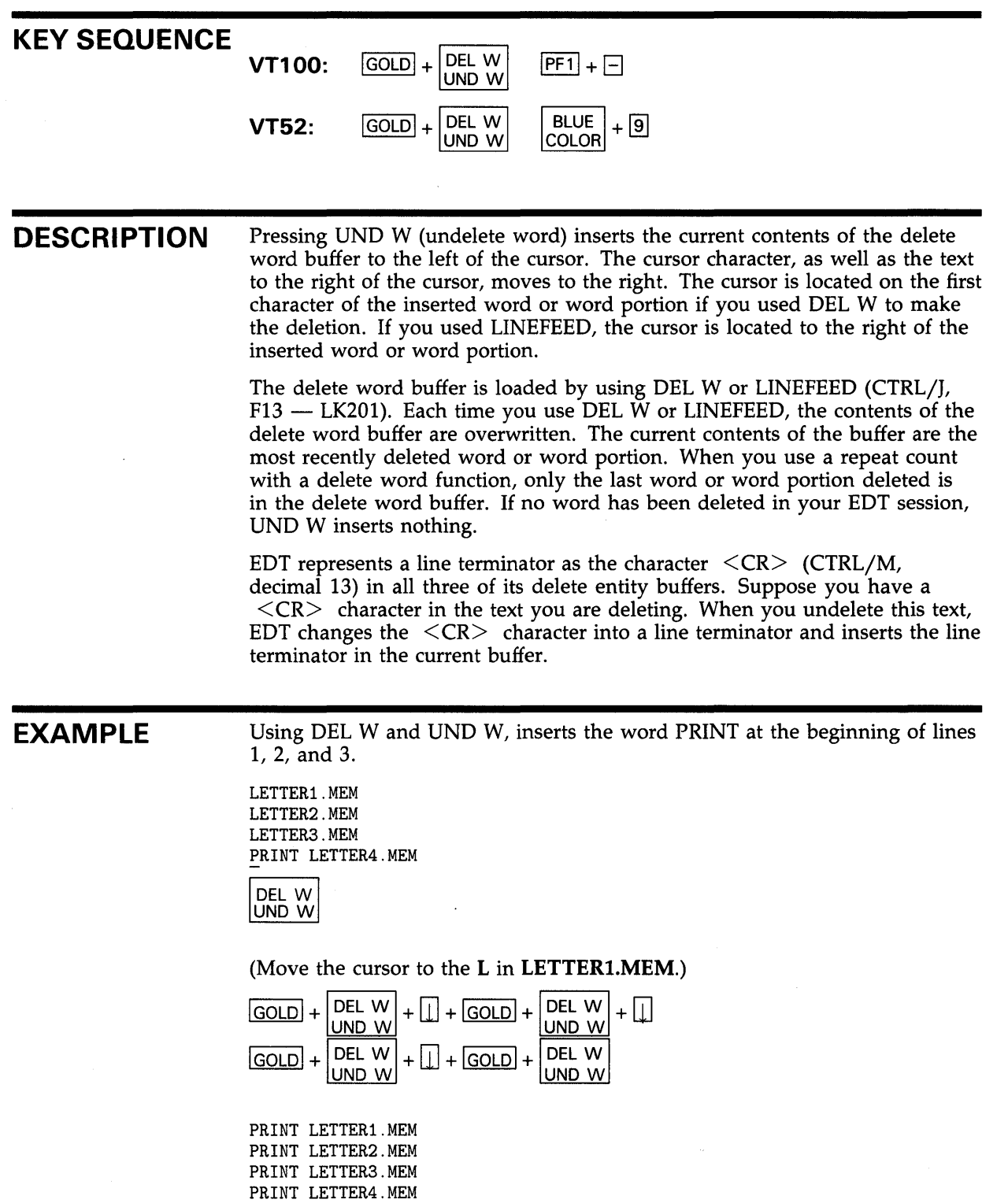

### EDT Keypad Commands UNO W (Undelete Word) Function

related commands • Nokeypad — UNDW (undelete word)

 $\bar{\mathcal{A}}$ 

### **EDT Keypad Commands UP Arrow**

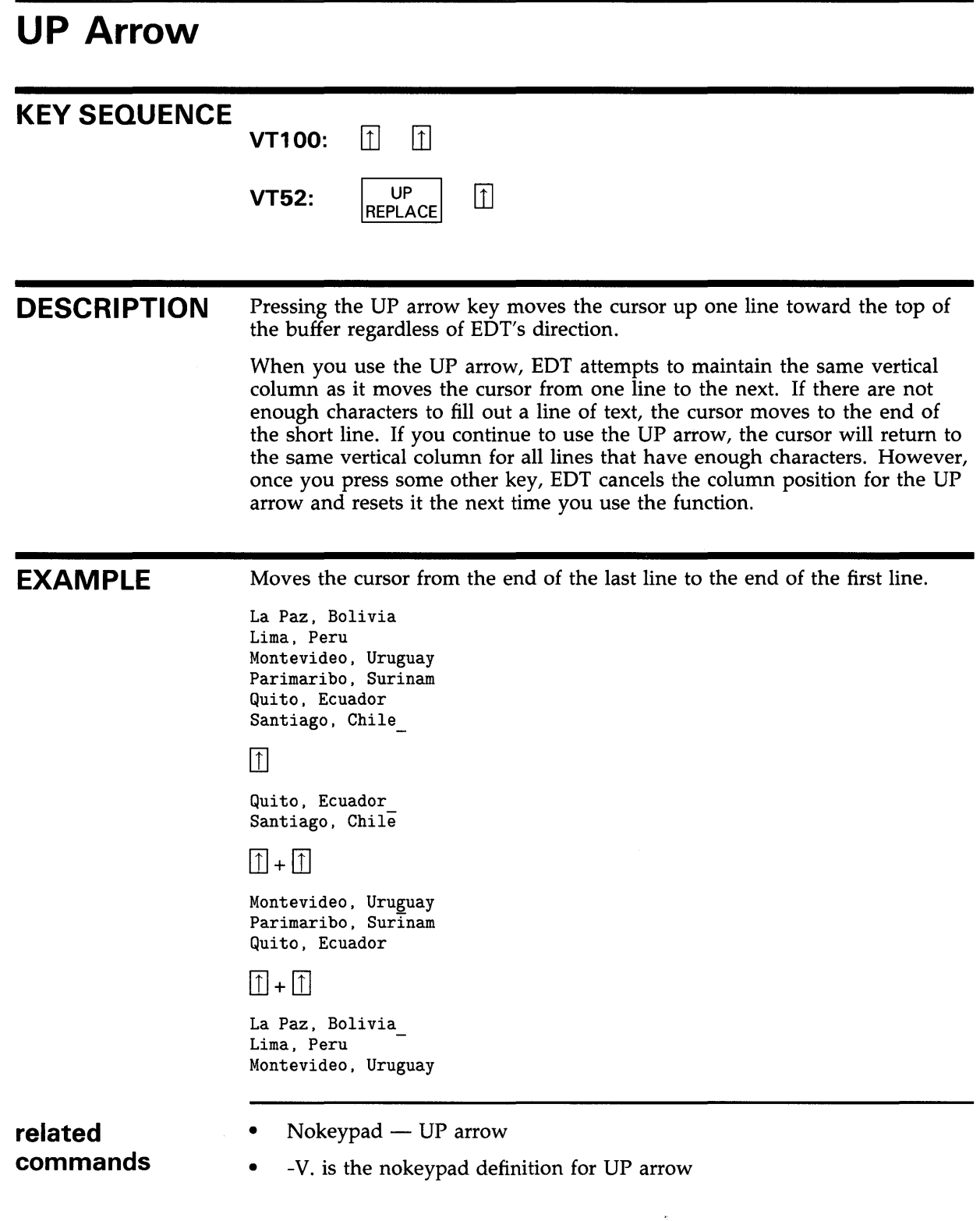

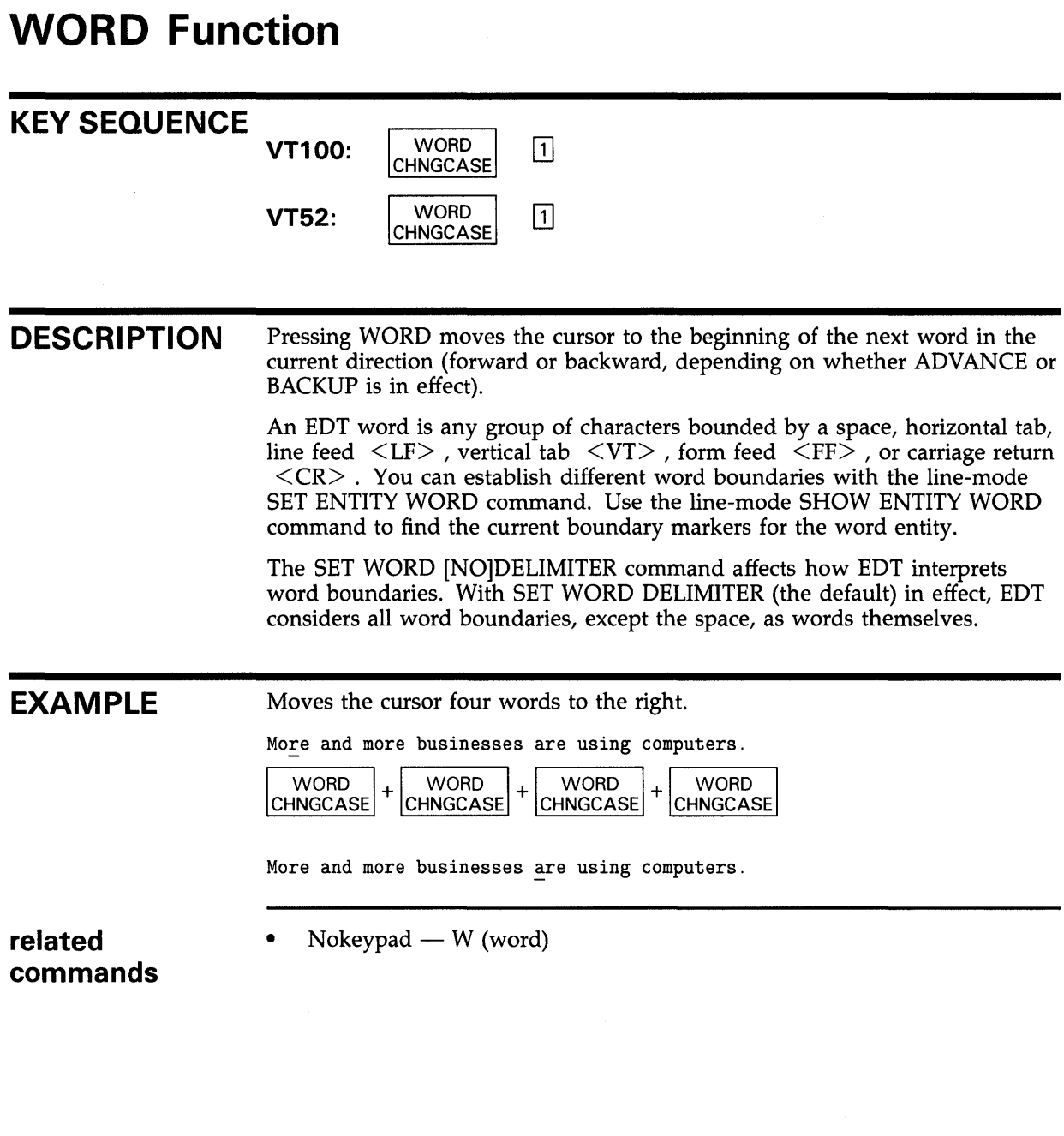

## **Part III—EDT Line Commands**

 $\mathcal{L}^{\pm}$ 

Part Ill contains descriptions of the EDT Line commands, qualifiers, and specifiers. Each command, qualifier, and specifier is displayed in alphabetical order at the top of the page.

 $\sim 5\%$ 

 $\label{eq:2.1} \frac{1}{\sqrt{2}}\int_{\mathbb{R}^3}\frac{1}{\sqrt{2}}\left(\frac{1}{\sqrt{2}}\right)^2\frac{1}{\sqrt{2}}\left(\frac{1}{\sqrt{2}}\right)^2\frac{1}{\sqrt{2}}\left(\frac{1}{\sqrt{2}}\right)^2\frac{1}{\sqrt{2}}\left(\frac{1}{\sqrt{2}}\right)^2.$ 

The following table lists each EDT line-mode command and gives a brief description of its function:

Table EDT -2 EDT Line-Mode Commands Listed by Function

| <b>Line Command</b> | <b>Function</b>                                                                  |
|---------------------|----------------------------------------------------------------------------------|
| <b>CHANGE</b>       | Changes from line mode to keypad,<br>nokeypad, or hardcopy change mode           |
| <b>CLEAR</b>        | Deletes contents of specified buffer                                             |
| COPY                | Copies the text specified and places<br>it above the line specified              |
| CTRL/C (CONTROL C)  | Interrupts operations before<br>processing is finished                           |
| CTRL/R (CONTROL R)  | Refreshes the line                                                               |
| CTRL/Z (CONTROL Z)  | Exits from insert state                                                          |
| <b>DEFINE KEY</b>   | Defines or redefines function keys                                               |
| <b>DEFINE MACRO</b> | Creates new line-mode commands                                                   |
| <b>DELETE</b>       | Deletes specified lines                                                          |
| <b>EXIT</b>         | Ends editing session                                                             |
| <b>FILL</b>         | Fills a selected range of lines                                                  |
| <b>FIND</b>         | Moves EDT to new position on<br>current buffer                                   |
| HELP                | <b>Accesses HELP facility</b>                                                    |
| <b>INCLUDE</b>      | Copies external files into EDT text<br>buffer                                    |
| <b>INSERT</b>       | Adds text to buffer                                                              |
| <b>MOVE</b>         | Moves lines from one buffer to<br>another                                        |
| NEXT                | Same as SUBSTITUTE NEXT<br>command                                               |
| NULL                | Causes specified text to be displayed                                            |
| <b>PRINT</b>        | Copies specified range or buffer in an<br>external file in a specified directory |
| <b>QUIT</b>         | Ends session without copying text to<br>an external file                         |
| <b>REPLACE</b>      | Deletes lines in a specified range<br>from the current or specified buffer       |
| <b>RESEQUENCE</b>   | Assigns new line numbers                                                         |
| SET [NO]AUTOREPEAT  | Prevents keypad keys from repeating<br>too fast                                  |
| <b>SET CASE</b>     | Distinguishes upper and lowercase<br>letters                                     |
| <b>SET COMMAND</b>  | Process additional startup command<br>files                                      |
| <b>SET CURSOR</b>   | Controls scrolling of screen                                                     |

 $\sim$ 

**Table EDT-2 (Cont.) EDT Line-Mode Commands Listed by Function** 

| <b>Line Command</b>     | <b>Function</b>                                                                |
|-------------------------|--------------------------------------------------------------------------------|
| <b>SET ENTITY</b>       | Defines delimiters that mark<br>boundaries for commands and<br>functions       |
| <b>SET [NO]FNF</b>      | Suppresses "file not found" message<br>when creating a new file                |
| <b>SET HELP</b>         | <b>Accesses HELP files</b>                                                     |
| <b>SET KEYPAD</b>       | Determines which screen mode is<br>accessed                                    |
| <b>SET LINES</b>        | Limits the number of lines displayed<br>on terminal screen                     |
| <b>SET MODE</b>         | Establishes initial mode of EDT<br>session                                     |
| SET [NO]NUMBERS         | Displays line numbers                                                          |
| SET PARAGRAPH [NO]WPS   | Sets paragraph default boundary<br>limits                                      |
| <b>SET PROMPT</b>       | Facilitates automatic testing of EDT                                           |
| SET [NO]QUIET           | Silences terminal bell                                                         |
| SET [NO]REPEAT          | Disallows use of the GOLD key<br>repeat feature                                |
| <b>SET SCREEN</b>       | Changes maximum number of<br>characters displayed                              |
| <b>SET SEARCH</b>       | Locates strings                                                                |
| SET [NO]SUMMARY         | Suppresses summary information<br>displayed with the EXIT or WRITE<br>commands |
| <b>SET TAB</b>          | Establishes value for tab function                                             |
| <b>SET TERMINAL</b>     | Corrects or changes terminal settings                                          |
| <b>SET TEXT</b>         | Personalizes form feed character or<br>end of buffer mark                      |
| <b>SET [NO]TRUNCATE</b> | Causes lines longer than current<br>screen width to wrap                       |
| <b>SET [NO]VERIFY</b>   | Prints startup command file or macro<br>as commands are processed              |
| SET WORD [NO]DELIMITER  | Sets word entity boundaries                                                    |
| <b>SET [NO]WRAP</b>     | Causes wrapping when new text is<br>inserted in a buffer                       |
| SHOW AUTOREPEAT         | Indicates whether autorepeat is in<br>effect                                   |
| <b>SHOW BUFFER</b>      | Lists all accessible buffers                                                   |
| <b>SHOW CASE</b>        | Indicates which case is established                                            |
| <b>SHOW COMMAND</b>     | Prints name of startup command file                                            |
| <b>SHOW CURSOR</b>      | Displays values set by the SET<br><b>CURSOR</b> command                        |

 $\sim 60$   $^{-1}$ 

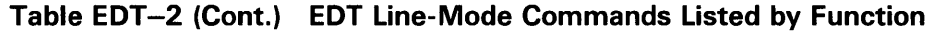

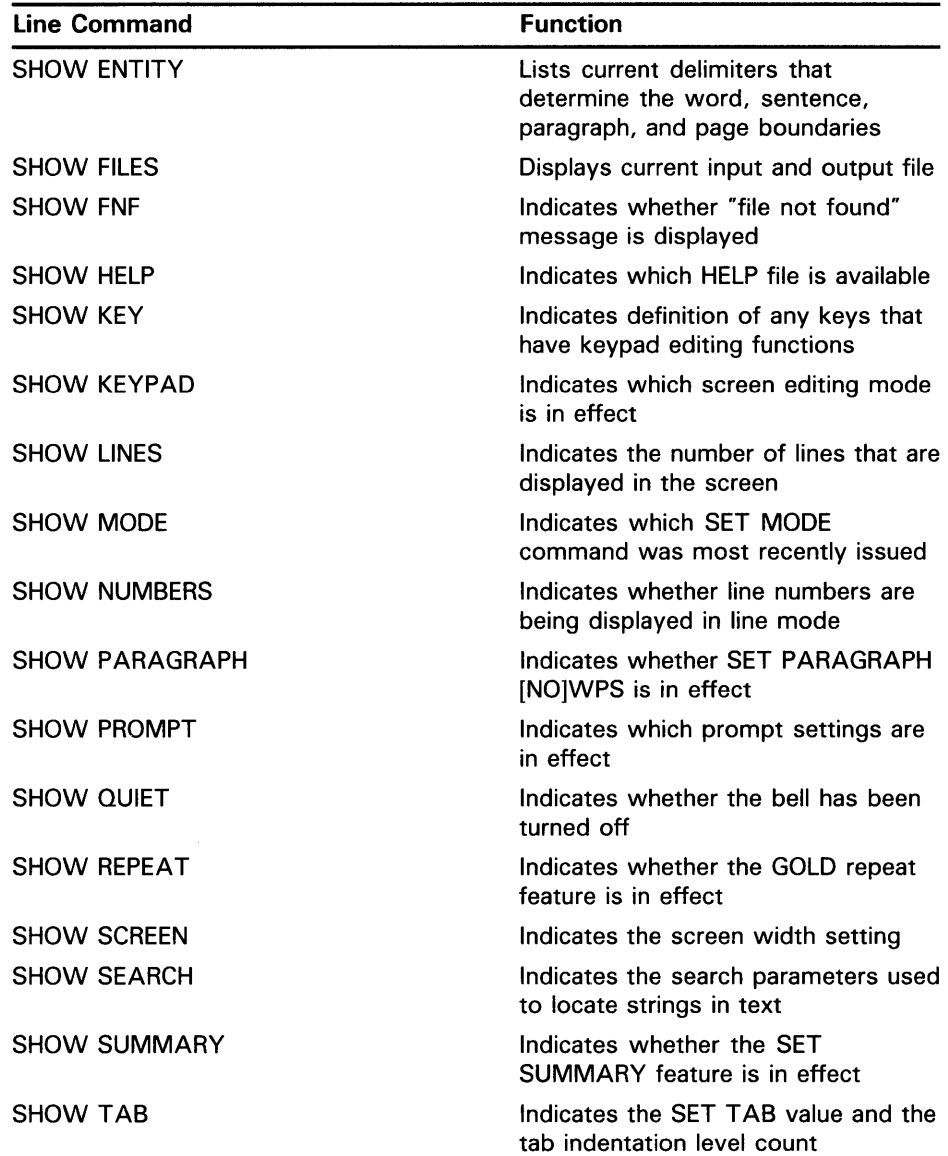

 $\sim$ 

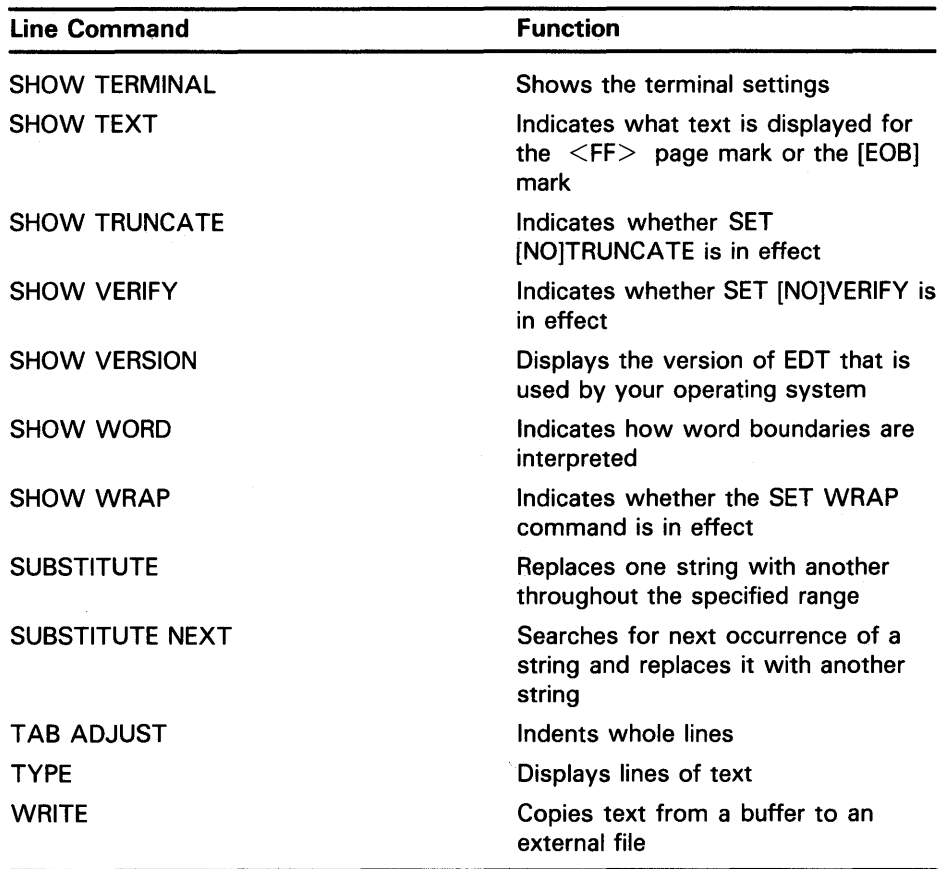

 $\sim$ 

Table EDT-2 (Cont.) EDT Line-Mode Commands Listed by Function

 $\sim$   $\sim$ 

### **EDT Line Commands /BRIEF Qualifier**

## **/BRIEF Qualifier**

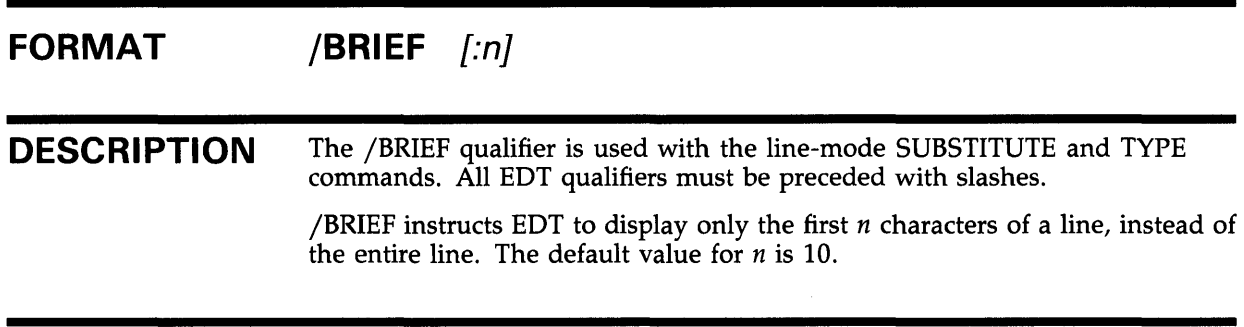

### **EXAMPLES**

#### **Example 1**

Instructs EDT to display only the first 15 characters of the line in which the substitution took place.

3 Mr. Arlen J. Coolidge 4 3829 Gardner Avenue<br>5 Hollywood, FL 33021 5 Hollywood, FL 33021 \*SUBSTITUTE\*J.\*R.\* /BRIEF:15 3 Mr. Arlen R. Co 1 substitution

#### **Example 2**

Instructs EDT to display only the first 10 characters of line 5.

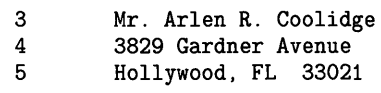

\*TYPE 5 /BRIEF

5 Hollywood,

**buffer specifier** 

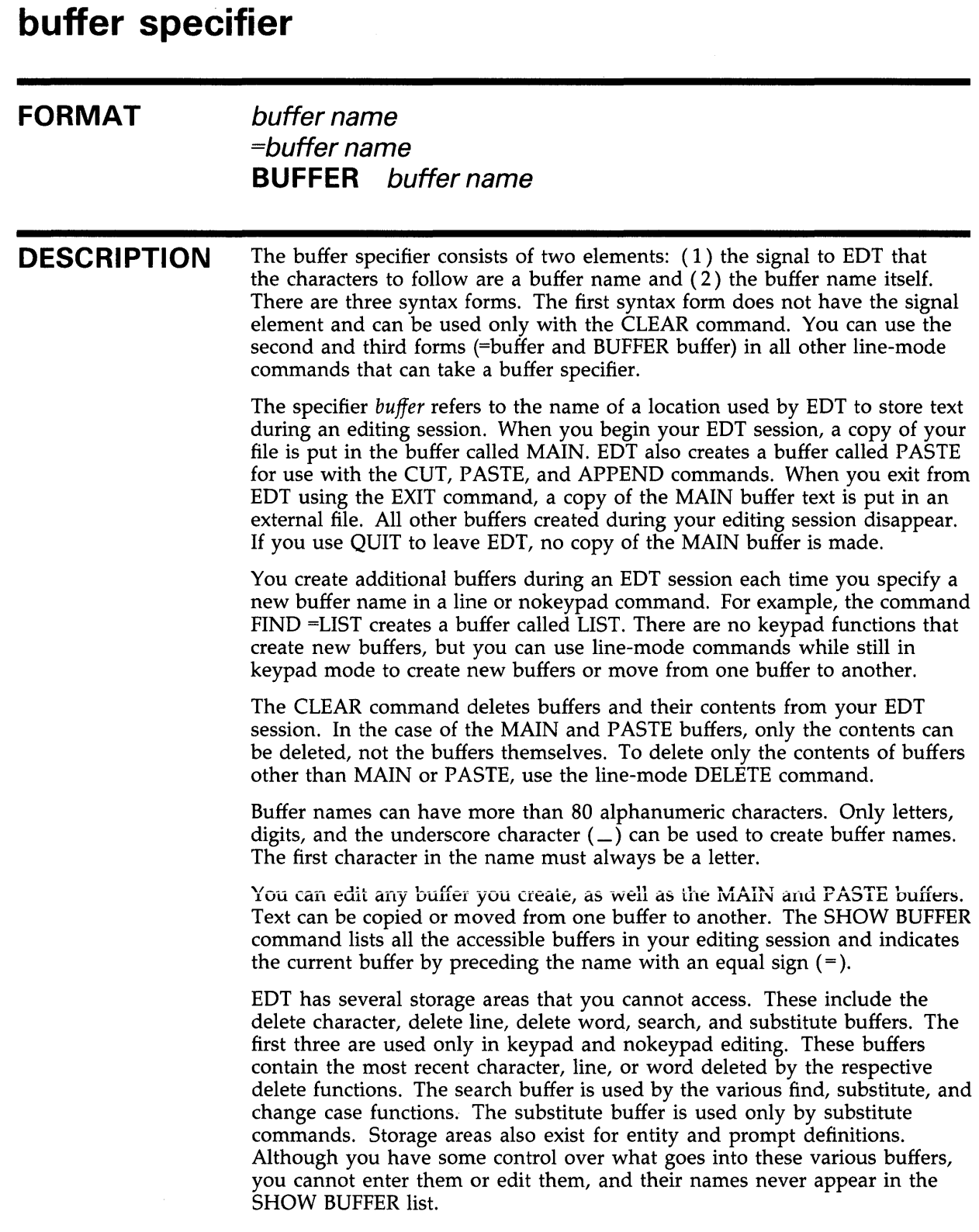

### **EDT Line Commands buffer specifier**

### **EXAMPLES**

### **Example 1**

Moves to the first line of buffer called ADDRESS1. Displays nothing.

\*FIND =ADDRESS1

#### **Example 2**

Copies lines 10 through 100 in the current buffer to the buffer named TEMP and moves to TEMP.

\*COPY 10 THRU 100 TO =TEMP

#### **Example 3**

Copies the external file DISTLIST.DAT into the buffer called DISTLIST and moves to that buffer.

\*INCLUDE DISTLIST.DAT =DISTLIST

#### **Example 4**

Deletes lines 1 through 32 in the buffer HOLD and places them above line 88 in the current buffer.

\*MOVE =HOLD 1 THRU 32 TO 88

#### **Example 5**

Copies the entire contents of the buffer EXTRA to the file LETTER.RNO. EDT remains in the current buffer.

\*WRITE LETTER.RNO BUFFER EXTRA

#### **Example 6**

Deletes the buffer called JUNK. If JUNK is the current buffer, EDT moves to the MAIN buffer.

\*CLEAR JUNK

### **CHANGE Command FORMAT DESCRIPTION EXAMPLES CHANGE [=buffer] [range} [;nokeypad commands}**  The CHANGE command transfers your editing session from line mode to keypad, nokeypad, or hardcopy change mode. The buffer and range specifiers determine the cursor position when EDT finishes processing the CHANGE command. The default cursor position is at the beginning of the current line in the current buffer. When the range specifier is a line number, the cursor appears at the beginning of the line. If you use a string for the range specifier, EDT positions the cursor on the character immediately following the string. You can include nokeypad commands on the CHANGE command line regardless of which change mode you are accessing. A semicolon separates the command word CHANGE and any location specifiers from the nokeypad commands. The default mode with CHANGE is keypad for VT100 and VT52 terminals. To go from line to keypad mode, simply enter the CHANGE command. To use nokeypad mode, you must first enter the SET NOKEYPAD command, then the CHANGE command. Once SET NOKEYPAD is in effect, you must use the SET KEYPAD command with the CHANGE command to enter keypad mode. If your terminal's setting for EDT is hardcopy (HCPY), the CHANGE command shifts EDT to hardcopy change mode. **Example 1**  Shifts to keypad mode after the EDT session starts off in line mode. \$ EDIT /EDT MEMO.RNO 1 .FILL.JUSTIFY

\*CHANGE

```
. FILL. JUSTIFY 
~LEFT MARGINO 
.RIGHT MARGIN70 
.PAGE SIZE 58,70
```
#### **Example 2**

Shifts to nokeypad mode after the EDT session starts in line mode.

```
$ EDIT /EDT MEMO.RNO 
   1 .FILL.JUSTIFY
```
### **EDT Line Commands CHANGE Command**

\*SET NOKEYPAD \*CHANGE . FILL. JUSTIFY LEFT MARGINO .RIGHT MARGIN70 .PAGE SIZE 58,70  $\ddot{\phantom{a}}$ 

#### **Example 3**

Shifts to keypad mode and moves to the buffer TESTING.

\*CHANGE =TESTING

#### **Example 4**

Shifts to keypad mode and moves the cursor to the ninth line of the current buffer.

\*CHANGE 9

#### **Example 5**

Shifts to keypad mode and moves the cursor to the beginning of the fourth paragraph.

\*CHANGE ; 3PAR

#### **Example 6**

Shifts to hardcopy change mode. Assumes that the terminal setting is hardcopy (HCPY).

\*CHANGE

[.]FILL. JUSTIFY C\*

**related commands** 

- Keypad  $CTRL/Z$
- Nokeypad  $-$  EX (exit to line mode)

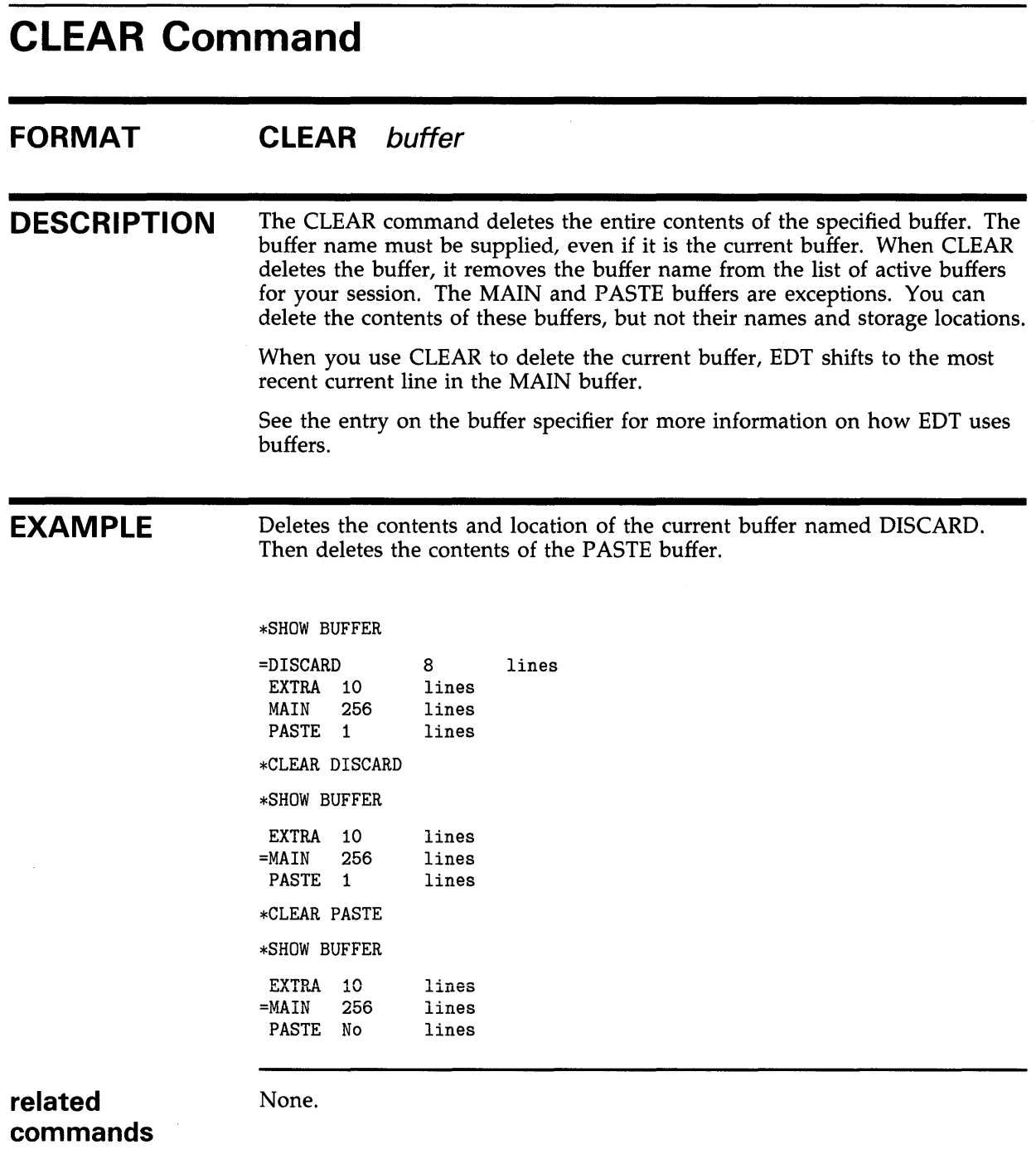

### **EDT Line Commands COPY Command**

## **COPY Command**

#### **FORMAT COPY [=buffer-1] [range-1] TO [=buffer-2] [range-2] [/QUERY} [/OUPLICATE:n}**

**DESCRIPTION**  The COPY command copies the text specified by location-1 (buffer-1 or range-1, or both) and places it directly above the line specified by location-2 (buffer-2 or range-2, or both). No text is deleted. You can copy to and from different buffers, creating new buffers as appropriate.

> If location-1 is omitted, EDT copies the current line. When location-2 is omitted, EDT inserts a copy of the text above the current line. Whenever you omit the buffer specifier, EDT assumes the current buffer. If buffer-1 is specified without a range-1 specifier, the entire contents of buffer-1 are copied to location-2. If buffer-2 is specified without a range-2 specifier, a copy of the text is inserted at the beginning of buffer-2.

Range-1 can refer to one or more lines in the buffer, but range-2 is limited to a single line in the current or specified buffer. Remember to leave spaces between the buffer name and any range specifier; otherwise, EDT might misinterpret the buffer name.

If you do not include a buffer-2 specifier, EDT completes the COPY command in the same buffer from which you entered the command. When you do specify buffer-2, that buffer becomes the current buffer.

The /QUERY qualifier lets you verify each line to be copied to location-2. EDT prompts you with a question mark (?) after displaying a line from location-1 to determine whether you want to copy that line. There are four responses to the question mark prompt: Y (YES), N (NO), A (ALL), and Q  $(Q\bar{U}IT)$ .

### **EXAMPLES**

#### **Example 1**

Puts a copy of lines 11 through 14 above line 45.

\*COPY 11 THRU 14 TO 45

#### **Example 2**

Puts a copy of the contents of the MAIN buffer into the buffer called OTHER. If the OTHER buffer does not already exist, EDT creates it.

\*COPY =MAIN TO =OTHER

#### **Example 3**

Puts three copies of line 1 above line 8.

\*COPY 1 TO 8 /DUPLICATE:3
### **COPY Command**

### **Example 4**

Puts a copy of lines 4 through 7 in the current buffer after the last line of the current buffer.

\*COPY 4 THRU 7 TO END

### **Example 5**

Puts a copy of the lines in the current buffer, starting with the line containing the word **Date** through the line following the words **Dear Sir:,** immediately above the line containing the word **Enclosed,** located in the MAIN buffer.

\*COPY "Date" THRU "Dear Sir:"+1 TO =MAIN "Enclosed"

### **Example 6**

Prints line 16 and then questions you to be sure you want to copy that line. If the answer is Y (YES), line 16 is copied above line 58 and line 17 is displayed. If the answer for line 16 is N (NO), line 16 is not copied; EDT moves to line 17 and displays it. If the answer for line 16 is A (ALL), lines 16 through 20 are copied to the location above line 58 without further prompts. If the answer for line 16 is Q (QUIT), no lines are copied.

\*COPY 16 THRU 20 TO 58 /QUERY

### **Example 7**

Puts a copy of lines 12 through 16 from the buffer ADDR into the current buffer immediately above the current line.

\*COPY =ADDR 12 THRU 16 TO .

### **Example 8**

Puts a copy of lines 9 through 47 from the MAIN buffer into the buffer named BROWN immediately above line 9 in that buffer. The new current line is line 9 in the BROWN buffer.

 $*$ COPY =MAIN 9 THRU 47 TO =BROWN 9

**related**   $commants$ 

- Keypad CUT + PASTE [+ "move"] + PASTE
- Nokeypad CUT + PASTE [+ "move"] + PASTE

**CTRL/C (Control C) Function** 

# **CTRL/C (Control C) Function**

### **KEY SEQUENCE CTRL/CI**

**DESCRIPTION**  CTRL/C interrupts certain operations before EDT finishes processing them. You can use CTRL/C to stop a runaway search through a long file or to stop a long repeat count. CTRL/C halts certain EDT operations. For example, you can use CTRL/C to stop EDT from displaying a whole buffer when you have used the line-mode TYPE command to move to another buffer.

> When EDT aborts the operation, it prints the message "Aborted by CTRL/C." If EDT cannot stop a particular process, it prints the message "CTRL/C ignored."

### **EXAMPLE**

Stops EDT from printing the entire contents of the buffer DARCY\_LET.

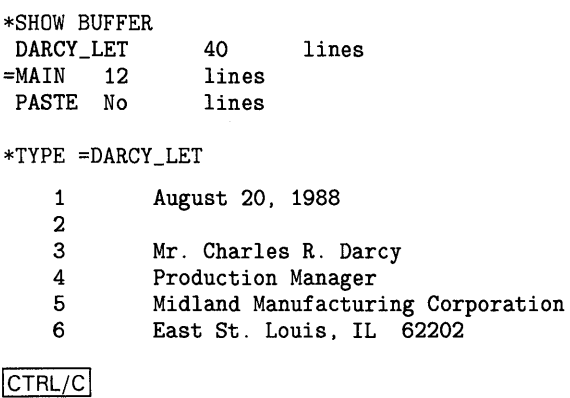

Aborted by CTRL/C

### **related commands**

- $Keypad CTRL/C$
- $N$ okeypad CTRL/C

**CTRL/R (Control R) Function** 

# **CTRL/R (Control R) Function GOLD/R**

## **KEY SEQUENCE CTRL/RI**

**DESCRIPTION**  In line mode, CTRL/R refreshes the line you are currently typing. If you have used the DELETE key several times to make corrections, you can use CTRL/R to see the characters that are presently part of the line. After using CTRL/R, EDT is still positioned on the line you were typing. You can continue typing on that line or press RETURN to send the data to EDT.

### **EXAMPLE**

Refreshes the command line to clear the deletions.

\*MOVE 1 THRU 10 TO =NAUB

 $\overline{DELETE}}$  +  $\overline{DELETE}}$  +  $\overline{DELETE}}$  +  $\overline{DELETE}}$ 

\*MOVE 1 THRU 10 TO =NAUB $\setminus \setminus$ 

CTRL/R

\*MOVE 1 THRU 10 TO =NAUB $\setminus \setminus$ \*MOVE 1 THRU 10 TO =

**related commands**   $Keypad - CTRL/R$ 

• Nokeypad — REF (refresh)

# **EDT Line Commands CTRL/Z (Control Z) Function**

# **CTRL/Z (Control Z) Function**

## **KEY SEQUENCE CTRL/Z**

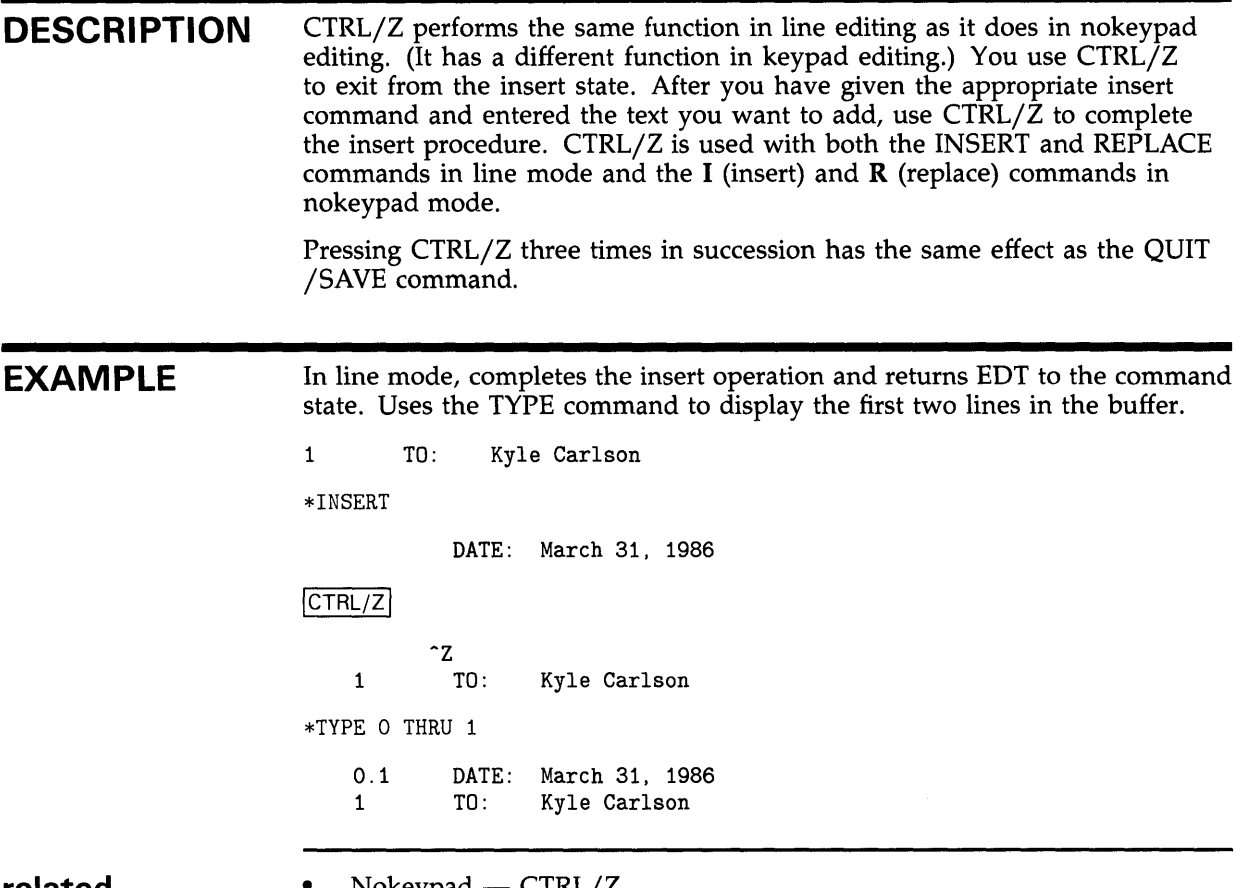

**related commands**  • Nokeypad —  $CTRL/Z$ 

**DEFINE KEY Command** 

# **DEFINE KEY Command**

### **FORMAT DEFINE KEY [GOLD] keypad-key-number AS "string{.}" DEFINE KEY GOLD character AS ''string{.}" DEFINE KEY [GOLD] CONTROL character AS "string{.}" DEFINE KEY [GOLD] DELETE AS "string{.}" DEFINE KEY [GOLD] FUNCTION key-number AS**  ,, **string{. r**

#### **DESCRIPTION**  The DEFINE KEY command defines or redefines function keys used in keypad editing. Key definitions are based on nokeypad commands.

Five types of keys can be defined or redefined:

• A keypad key with or without GOLD

All keypad keys can be defined.

• CONTROL with a keyboard character, with or without GOLD

EDT does not allow you to redefine CTRL/C. Some CONTROL character combinations are system commands and therefore cannot be redefined. These include O, P, Q, S, X, Y, and [.

• GOLD with a keyboard character

GOLD can be used with any keyboard character except the digits 0 through 9 and the minus sign.

The DELETE key with or without GOLD

The DELETE key can be redefined by itself or with GOLD.

• FUNCTION keys on the LK201 keyboard.

These include the six keys located above the arrow keys on the terminal's "editing" keypad as well as keys  $F6$  through  $F20$  on the function key row across the top of the keyboard.

When using the DEFINE KEY command, you must type the words GOLD and CONTROL in your commands. Pressing the GOLD or CTRL keys has no effect in line mode. If you are redefining the DELETE key, you must enter the word DELETE. To redefine a function key on the LK201 keyboard, enter the word FUNCTION.

When you want to change the definition for the BACKSPACE, LINEFEED, or TAB key, you must redefine its CONTROL equivalent: CONTROL H for BACKSPACE, CONTROL J for LINEFEED, and CONTROL I for TAB. For terminals with LK201 keyboards, you can redefine the F12 (BACKSPACE) and F13 (LINEFEED) keys using their function numbers, FUNCTION 24 and FUNCTION 25.

# **EDT Line Commands DEFINE KEY Command**

*Keypad-key-number* refers to EDT's numerical designations for the keypad keys. For example, the period key on the keypad has number 16; the ENTER key has number 21; and the DOWN arrow key has number 13.

FUNCTION keys are the additional keys on the LK201 keyboard that you can define. These include the six keys located above the arrow keys on the "editing" keypad, as well as the keys on the function key row from F6 through F20. You cannot define keys Fl through FS on the function key row. EDT uses its own numbers for these keys, ranging from FUNCTION 1 through FUNCTION 99, to encompass the special user-defined keys (UDKs) that are allowed on terminals with LK201 keyboards.

*String* is the key definition. Key definitions are composed of nokeypad commands and specifiers. The definition for a single function key can contain several nokeypad commands. An individual nokeypad command can be separated from another nokeypad command with a space, for example 3W 4C 2DC. or +V BL l\$\_"Z. However, you cannot have spaces within a single nokeypad command. (D3W is valid; D 3W is not.)

The optional period determines whether the defined function is automatically processed by simply pressing the key or key sequence. If you omit the period, EDT waits until it receives the ENTER signal before processing the function. (The period [.] is the definition of ENTER.) Most preset key definitions end with the period. The exceptions are GOLD and RESET, which are not nokeypad commands. If you include the period in your definition, be sure to use the keyboard period key, not the keypad one.

If your definition includes more than one nokeypad command, you might want to enclose the definition in parentheses. The parentheses enable you to use the keypad GOLD/repeat feature to process your function more than once. If you try to use a repeat count on a multicommand definition with no parentheses, EDT repeats only the first command. Be sure to put the period outside the parentheses, though. For example, BL V W DW. deletes the second word in a line. You cannot use a repeat count with the nokeypad EXT (extend) command.

### **EXAMPLES**

### **Example 1**

Moves the cursor forward to the beginning of the next paragraph.

\*DEFINE KEY 7 AS "+PAR."

### **Example 2**

Exits from EDT completely in one step, without having to press several keys and enter EXIT.

\*DEFINE KEY CONTROL E AS "EXT EXIT."

### **Example 3**

Deletes the select range and pastes it back in the same place, while retaining a copy of the select range in the PASTE buffer for inserting elsewhere during your editing session.

\*DEFINE KEY GOLD PAS "CUTSR PASTE."

## **EDT Line Commands DEFINE KEY Command**

### **Example 4**

Puts RUNOFF underline flags around a select range.

\*DEFINE KEY CONTROL A AS "CUTSR I^&^Z PASTE I\&^Z."

### **Example 5**

Inserts a mark(!!!) in your file and exits from EDT. The mark makes it easy for you to find the place where you were last working.

\*DEFINE KEY CONTROL VAS "I!! !-z -M EXT EXIT."

### **Example 6**

Prompts the user with the message in single quotes. When you enter the nokeypad commands and press ENTER, EDT processes the commands.

\*DEFINE KEY GOLD 3 AS "?'ENTER NOKEYPAD COMMAND: '."

### **Example 7**

Instructs EDT to move down one line, delete the character preceding the cursor, and then insert the vertical bar character. This can be used to draw vertical lines in your text.

\*DEFINE KEY GOLD CONTROL BAS "(+V D-C +V Ii-z)."

### **Example 8**

Deletes the entity specified by the subsequent key pressed. For example, if the word key is pressed after 8, the next word is deleted. The absence of the period at the end of the definition means that nothing will happen when the 8 key is pressed by itself. The key pressed *after* the 8 will cause a change in the text to occur.

\*DEFINE KEY 8 AS "+D"

**related commands**   $Keypad - CTRL/K$ 

• [Nokeypad — DEFK]

# **EDT Line Commands DEFINE MACRO Command**

# **DEFINE MACRO Command**

#### **FORMAT DEFINE MACRO macro-name**

**DESCRIPTION**  The DEFINE MACRO command is the part of EDT's macro facility that enables you to create new line-mode commands for the duration of your editing session. When you enter the DEFINE MACRO command, EDT adds the macro name to the list of valid line-mode commands. The macro name must be the same as the name of the buffer that contains the EDT macro. When you enter the macro name as a line-mode command, EDT performs all the line-mode commands that constitute the macro.

> A macro is a group of one or more line-mode commands that EDT performs when you enter the macro name as a line-mode command. Creating an EDT macro takes several steps. Start by using the FIND command to move to the buffer with the macro name. Then insert the line-mode commands that constitute that macro. You can enter the DEFINE MACRO command either before or after you put the macro text into its buffer. Once the macro text has been entered into its buffer and you have entered the DEFINE MACRO command, you are ready to use the macro name as a line-mode command.

Macro names can be the same as existing EDT line-mode commands, but in those cases, EDT redefines the command to be that of the macro for the remainder of the session or until the macro is deleted with the CLEAR command. To delete a macro, simply use the macro name as the buffer specifier with CLEAR.

A macro can be saved in an external file and copied into a buffer during your editing session with the INCLUDE command. You can put a DEFINE MACRO command in your startup command file, along with the text of the macro and the necessary commands to create the macro.

### **EXAMPLES**

### **Example 1**

Defines and creates a macro called FORM that activates three SET commands. Then returns to the MAIN buffer.

\*DEFINE MACRO FORM

\*FIND =FORM

\*INSERT

SET TAB 5 SET ENTITY SENTENCE '.?;' SET WRAP 70

### $|CTRL/Z|$

\*FIND =MAIN

# **EDT Line Commands DEFINE MACRO Command**

### **Example 2**

Defines and creates a macro called MNH which inserts the text **Merrimack, NH 03054.** Then returns to the MAIN buffer.

\*DEFINE MACRO MNH

\*FIND =MNH

\*INSERT

INSERT ;Merrimack, NH 03054

#### CTRL/Z

\*FIND =MAIN

### **Example 3**

Shows the portion of a startup command file that contains line-mode commands to create a macro called MEMO. The MEMO macro inserts the heading for a standard memo. The second FIND command at the end of the example returns EDT to the MAIN buffer so you can begin to type the memo text. Lines beginning with exclamation points are comments in the startup command file. Note that the single-line form of the line-mode INSERT command must be used to create the macro text.

```
\mathbf{I}! Creates the macro called MEMO, which contains 
Ţ.
    the heading for a standard memo. 
\mathbf{I}FIND =MEMO 
                                 !Moves to the macro buffer. 
                                 !Blank line 
INSERT; INSERT; 
INSERT; INSERT; 
                                 !Blank line 
INSERT; INSERT; DATE: 
INSERT; INSERT; 
                                 !Blank line 
INSERT; INSERT; TO: 
INSERT; INSERT; 
                                 !Blank line 
INSERT; INSERT; FROM: 
INSERT; INSERT; 
                                 !Blank line 
INSERT; INSERT; SUBJECT: 
DEFINE MACRO MEMO 
                                 !MEMO is now a line-mode command. 
FIND =MAIN 
                                 !Returns to the first line of MAIN. !End of macro
```
### **related commands**

None.

# **EDT Line Commands DELETE Command**

# **DELETE Command**

#### **FORMAT DELETE [=buffer} [range] [/QUERY}**

**DESCRIPTION**  The DELETE command deletes a line or group of lines, depending on the range that you specify. If no buffer or range is specified, EDT deletes the current line. When you use a buffer specifier but omit the range specifier, EDT moves to that buffer and deletes its entire contents. Whenever you include a buffer specifier, that buffer becomes the current buffer. When you include a range specifier with the DELETE command, EDT deletes all the lines included in that range.

> The DELETE command always deletes entire lines, even if the range specifier is a string. In that case, DELETE deletes the lines containing that string.

The /QUERY qualifier allows you to verify deletions line by line. When /QUERY is in effect, EDT prints a line and then the question mark prompt (?) to ask if you want that line deleted. The valid responses to the question mark prompt are: Y (YES), N (NO), A (ALL), and Q (QUIT).

### **EXAMPLES**

### **Example 1**

Deletes the current line.

8 2:30 Meeting with Paul Jeffreys \*DELETE 1 line deleted 9 3:00 Party for Janice Kay.

### **Example 2**

Uses the /QUERY qualifier to delete some, but not all, of the lines in the range 1 through 5.

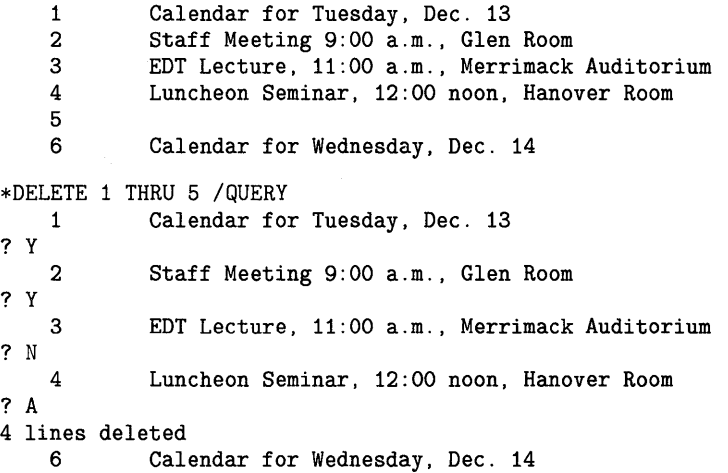

# **EDT Line Commands DELETE Command**

### **Example 3**

Moves to the buffer ADDRS and deletes lines 1 through 4 in that buffer.

\*DELETE =ADDRS 1 THRU 4 4 lines deleted 5 Dr. Janet Townley

**related commands** 

- Keypad DEL L
- Nokeypad DL (delete line)

# **EDT Line Commands /DUPLICATE Qualifier**

# **/DUPLICATE Qualifier**

### **FORMAT DESCRIPTION EXAMPLE /DUPLICATE:n**  /DUPLICATE is a qualifier used with the line-mode COPY command. All EDT qualifiers must be preceded by slashes. The /DUPLICATE qualifier instructs EDT to copy the specified text *n* times above the location-2 specified in the COPY command. You must supply a value for *n* between 1 and 32767. Inserts five copies of line 3 above line 14. \*COPY 3 TO 14 /DUPLICATE:5 1 line copied 5 times \*TYPE 13 THRU 14 13 1 pkg. #2 copper tubing 13.1 1 pkg. #3 copper tubing 13.2 1 pkg. #3 copper tubing 13.3 1 pkg. #3 copper tubing 13.4 1 pkg. #3 copper tubing

13.5 1 pkg. #3 copper tubing 14 1 pkg. #4 copper tubing

# **EXIT Command**

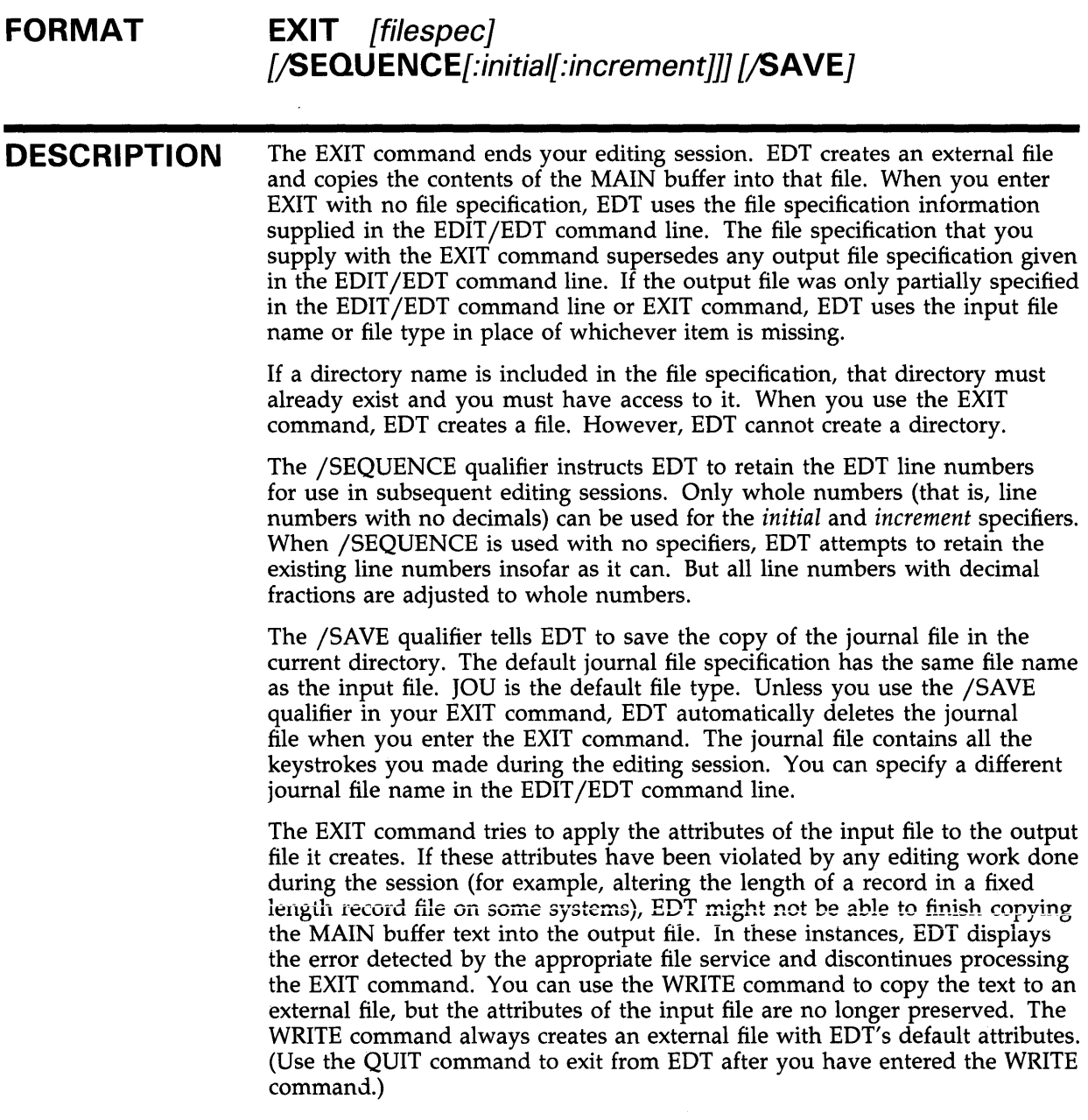

# **EDT Line Commands EXIT Command**

### **EXAMPLES**

### **Example 1**

Shows the beginning and end of an EDT session. The input file is WKREP25.RNO and the output file is WKREP25.RN0;2. The system command DIRECTORY shows that both files exist in the directory after the EXIT command is used.

\$ EDIT /EDT WKREP25.R.NO

1 .FILL.JUSTIFY  $\mathbf{r}$  $\mathbf{r}$ \*EXIT DISK\$USER: [SMITH:STATUS]WKREP25.RN0;2 63 lines \$DIRECTORY WKREP25.RNO WKREP25.RN0;1 WKREP25.RN0;2

### **Example 2**

Shows the beginning and end of an EDT session. The input file is LETTER.RNO;4 and the output file is SANCHEZ.RNO;1. The system command DIRECTORY shows that both files exist in the directory after the EXIT command is used.

\$ EDIT /EDT LETTER.RN0;4 1 .FILL.JUSTIFY  $\ddot{\phantom{a}}$  $\ddot{\phantom{a}}$ \*EXIT SANCHEZ.RNO DISK\$USER: [MARSDEN.LETTERS]SANCHEZ.RN0;1 37 line \$ DIRECTORY

LETTER.RNO; 4

SANCHEZ.RN0;1

**EXIT Command** 

### **Example 3**

Shows the beginning and end of an EDT session. The input file is EOL.RNO and the output file is ENDOFLINE.RNO. The /SAVE qualifier causes the journal file to be saved so this editing work can be repeated with other files. Uses the DCL command DIRECTORY to show the journal file.

\$ EDIT /EDT EOL.RNO

```
1 .FILL.JUSTIFY.LEFT MARGINO.RIGHT MARGIN70 
*SUBSTITUTE/GINO/GIN10/ 
           .FILL.JUSTIFY.LEFT MARGIN10.RIGHT MARGIN70
1 substitution 
*SUBSTITUTE/70/80/ 
   1 .FILL.JUSTIFY.LEFT MARGIN10.RIGHT MARGIN80 
1 substitution 
*INSERT ; .PAGE 11 .FILL.JUSTIFY.LEFT MARGIN10.RIGHT MARGIN80 
*EXIT ENDOFLINE.RNO /SAVE 
DISK$USER: [SMITH.CHAPTER8]ENDOFLINE.RN0;1 54 lines 
$DIRECTORY *.JOU 
   EOL.JOU;1
```
**related commands**  None.

## **EDT Line Commands FILL Command**

# **FILL Command**

#### **FORMAT FILL [=buffer] [range}**

**DESCRIPTION**  The FILL command takes a select range of lines and reorganizes the text so that the maximum number of whole words can fit within the current line width. The default line width for EDT is the terminal width that the operating system passes to EDT. Use the line-mode SHOW SCREEN command to find out the current screen or line width.

> You can use either the SET WRAP or SET SCREEN line-mode command to change the line width for filling. SET SCREEN changes the line width for all operations in your editing session. SET WRAP affects only filling. EDT uses the SET SCREEN width for filling if SET NOWRAP (the default) is in effect. If SET WRAP is in effect, EDT always uses that value, regardless of the SET SCREEN width. Both SET SCREEN and SET WRAP take the line length, in characters, as the command specifier. For example:

SET SCREEN 40 SET WRAP 60

Use the SHOW WRAP command to find the current wrap value or setting.

The fill process considers a blank line to be a break between paragraphs. Even if there are spaces on the blank line, EDT fills the text up to the blank line and then resumes filling with the next line that contains text.

If you do not specify a range or buffer with the FILL command, EDT assumes that a select range has been established in one of the screen modes. If no select range is active, EDT displays an error message.

If your SET SCREEN width is 80, EDT will fill lines to column 79; if your SET SCREEN width is 132, EDT will fill lines to column 131.

### **EXAMPLES**

### **Example**

Uses the SET WRAP command to limit the line length to 40 characters. Then reformats lines 10 through 15.

## **FILL Command**

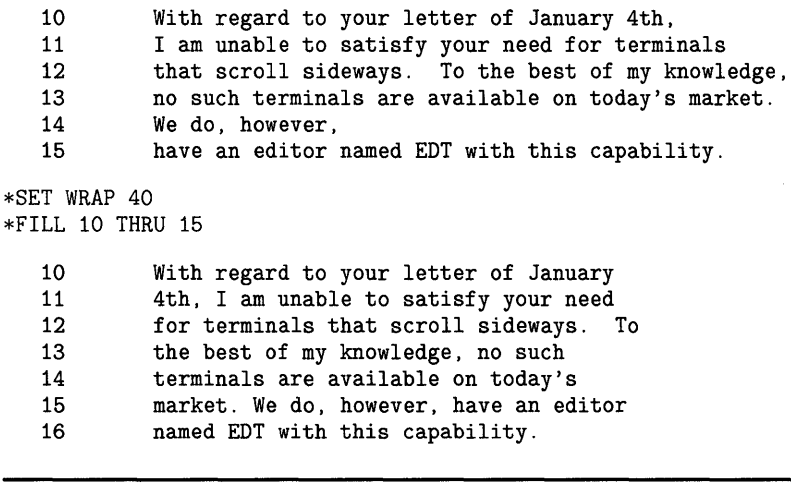

**related commands** 

- Keypad  $FILL$
- Nokeypad FILL

# **EDT Line Commands FIND Command**

# **FIND Command**

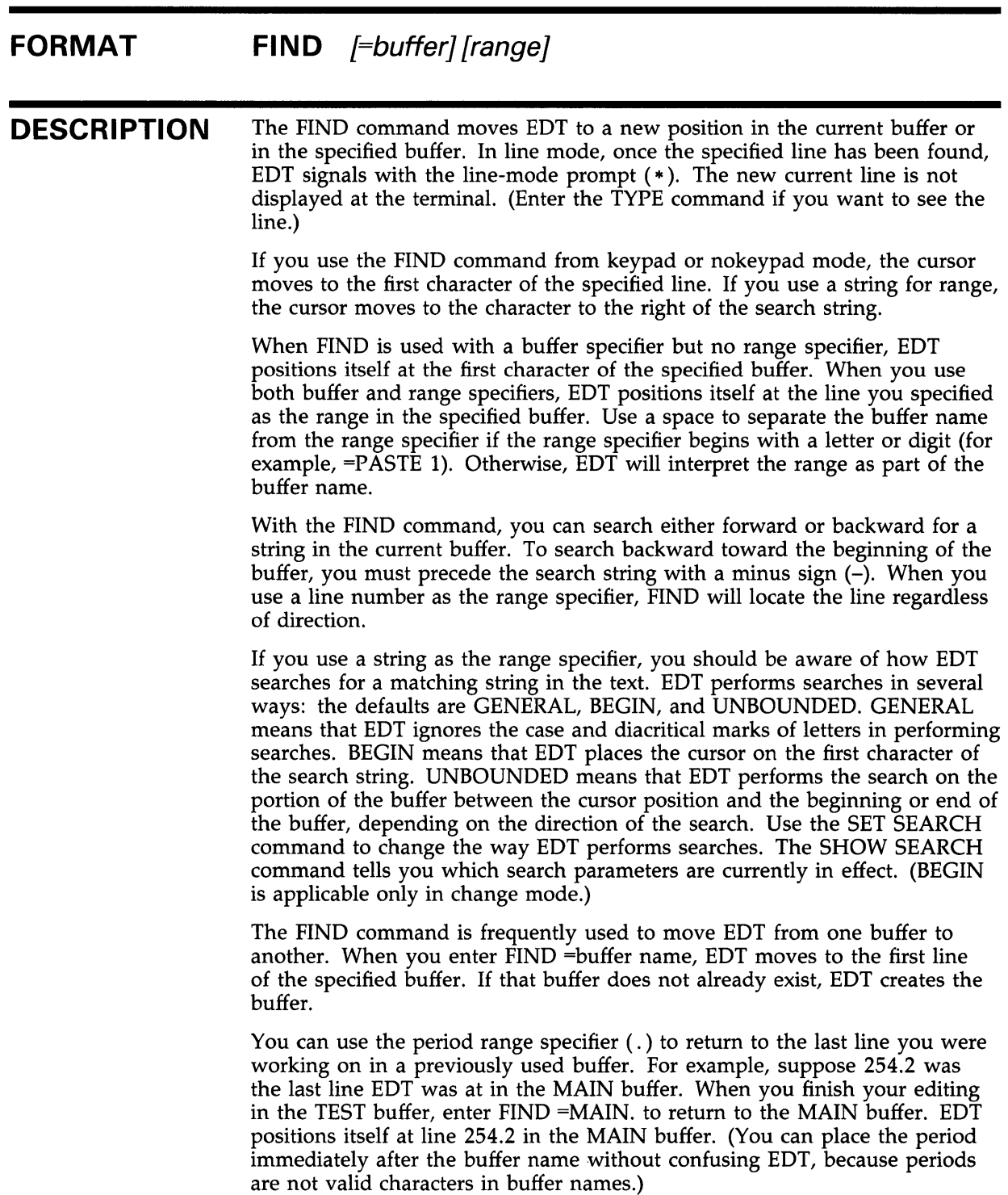

### **FIND Command**

### **EXAMPLES**

### **Example 1**

Moves EDT to line 15, but prints nothing. The new location is correct for the SUBSTITUTE command.

11 In regard to your letter of the 24th, we are planning

```
*FIND 15 
*SUBSTITUTE/December/January/
```
15 I will be flying to Denver on January 15th, arriving 1 substitution

### **Example 2**

Moves EDT to the next line containing the string **Bob** but prints nothing. The new location is correct for the SUBSTITUTE command.

```
*FIND "Bob" 
*SUBSTITUTE/Bob/Harry/
```
21 with Harry at the next Board of Directors Meeting.

1 substitution

### **Example 3**

Moves to the end of the buffer so that you can insert a new line at the end of the text.

```
*FIND END 
*INSERT; cc: John C. Fredericks 
[EOB] 
*
```
### **Example 4**

Moves to the buffer named LIST but prints nothing. The TYPE command simply verifies the new location.

\*FIND= LIST \*TYPE .  $\mathbf{1}$ 

```
Distribution List for File Copies
```
**related commands**   $Keypad - FIND$ 

Nokeypad  $-$  "string"

## **EDT Line Commands HELP Command**

# **HELP Command**

#### **FORMAT HELP [topic [subtopic [subsubtopic}]]**

**DESCRIPTION**  The HELP command puts you in touch with EDT's HELP facility. When you type HELP by itself, EDT prints general information and instructions on how to get help for a specific topic. To get information on subtopics, you must type the name of the topic and then the name of the subtopic, for example, HELP EXIT /SAVE. Using the HELP facility has no effect on your editing session.

> You can access the HELP file any time you see the line-mode asterisk prompt ( \* ). You can also access the information directly from keypad mode by using the COMMAND function or from nokeypad mode by using the EXT (extend) command.

> HELP for nokeypad commands is available through the line-mode HELP command. Enter HELP CHANGE for information on nokeypad syntax and the list of subtopics. To get information on nokeypad commands, type HELP CHANGE SUBCOMMAÑDS.

> If you have access to more than one HELP file, use the SET HELP command to change HELP files. The SHOW HELP command prints the name of the HELP file that is currently available for your editing session.

### **EXAMPLES**

### **Example 1**

Prints information on EDT's journal facility.

\*HELP JOURNAL

#### **Example 2**

Prints information on hardcopy change mode.

\*HELP CHANGE HARDCOPY

### **Example 3**

Prints the keypad key number chart for VT100 terminals. These key numbers are used with the DEFINE KEY and SHOW KEY commands.

\*HELP DEFINE KEY VT100

### **Example 4**

Prints information on the /SEQUENCE qualifier when used with the RESEQUENCE command.

\*HELP RESEQUENCE /SEQUENCE

## **HELP Command**

### **Example 5**

Prints general information on nokeypad commands. \*HELP CHANGE SUBCOMMANDS

### **Example 6**

Prints information on the nokeypad command TADJ. \*HELP CHANGE SUBCOMMANDS TADJ

**related commands**   $\bullet$  Keypad — HELP

## **EDT Line Commands INCLUDE Command**

# **INCLUDE Command**

**FORMAT INCLUDE filespec [=buffer] [range}** 

**DESCRIPTION**  The INCLUDE command copies external files into an EDT text buffer. In line mode, EDT displays its asterisk prompt (\*) when the INCLUDE command has finished copying the file. If you use the INCLUDE command from keypad or nokeypad mode, the included text appears on the screen.

> The file specification is the name of the file you want to include in the specified text buffer. If the file name is omitted, EDT assumes the same name as the input file. Similarly, if the file type is omitted, EDT assumes the same file type as the input file. However, you must include some element of the file specification in the command line.

> If no buffer is specified, the file is added to the current buffer. The range specifier refers to a single line, above which EDT puts the new text. If you omit the range specifier, EDT puts the text above the current line or at the top of the specified buffer. EDT assigns appropriate numbers to the new lines that are added to the buffer. If there are any sequence numbers stored with the included file, EDT ignores them.

### **EXAMPLES**

### **Example 1**

EDT places a copy of the file LIST.DAT immediately above the current line in the current buffer.

\*INCLUDE LIST.DAT

### **Example 2**

EDT places a copy of the file ADDR.DAT at the top of the buffer ADDRESS. If no buffer named ADDRESS exists, EDT creates one.

\*INCLUDE ADDR.DAT =ADDRESS

### **Example 3**

EDT places a copy of the file MEM035.RNO from the directory JACKSON in the current buffer immediately above line 12.

\*INCLUDE [JACKSON]MEM035.RNO 12

### **Example 4**

EDT places a copy of the file EXTRAPAR.X in the MAIN buffer immediately above line 58.

\*INCLUDE EXTRAPAR.X =MAIN 58

**related commands** 

### **INSERT Command FORMAT DESCRIPTION EXAMPLES INSERT [=buffer} [range] ;line-to-be-inserted INSERT** [=buffer] [range] **RETURN**] text CTRL/Z The INSERT command is used to add text to the current buffer or to another buffer if one is specified. Text is always inserted above the line specified by range, above the current line if you omit the range specifier, or at the top of the specified buffer if only a buffer name is supplied. To insert a single line of text, enter INSERT, followed optionally by a buffer or range specifier, or both, then a semicolon, and finally the text to be inserted. You must press RETURN to process the one-line insert. If the semicolon is omitted, EDT prints an error message. To see the line you have just inserted you can enter the TYPE command with  $-1$  for the range specifier. To insert one or more lines, enter INSERT, followed optionally by a buffer or range specifier, or both, and press RETURN. EDT is now in the insert state. You can type as many lines as you want. EDT assigns ascending line numbers to the new lines. When you have finished typing the text, press CTRL/Z to exit from the insert state. If you use a buffer specifier with your INSERT command, EDT moves to the named buffer and remains there after you have finished inserting the text. You must use the FIND command to return to the buffer where you were previously editing. Only the INSERT ;line-to-be-inserted form of the command can be used in startup command files or EDT macros. To insert several lines of text in a startup command file or EDT macro, put INSERT[SP]; before each text line. **Example 1**  Adds the telephone number line after the last line of the address. Uses TYPE to show the newly inserted line. 2 South Bend, IN 46628 \*INSERT 3 ; (219) 555-1234 3

 $*$ TYPE  $-1$ 

2.1 (219) 555-1234

# **EDT Line Commands INSERT Command**

### **Example 2**

Moves to the buffer ADDRESS and inserts an address. Then uses FIND to return to the MAIN buffer.

\*INSERT =ADDRESS RETURN Dr. James Grogan Charlotte Professional Building Suite 12A Charlotte, NC 28202

### CTRL/Z

[EOB]  $*FIND = MAIN$ .

**related commands** 

 $\bar{t}$ 

 $\bar{z}$ 

• Nokeypad — I

 $\sim \gamma_{\rm cr}$ 

 $\mathcal{L}^{(1)}$ 

 $\mathbb{Z}^3$ 

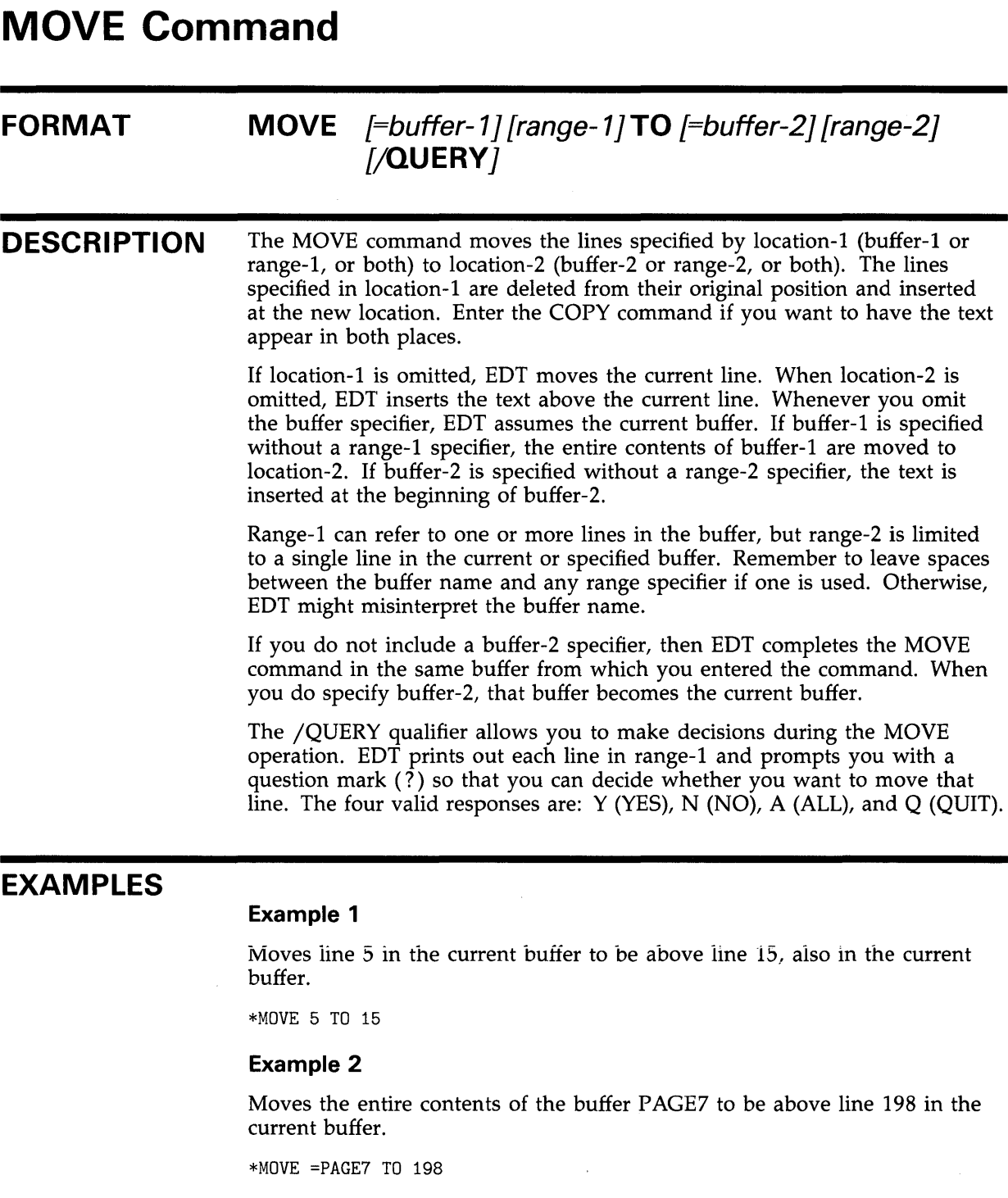

### **Example 3**

Moves lines 1 through 5 in the buffer ADDRESS to be above the current line in the current buffer.

 $\hat{\boldsymbol{\epsilon}}$ 

\*MOVE =ADDRESS 1 THRU 5 TO

# **EDT Line Commands MOVE Command**

### **Example 4**

Moves lines 38 through 94 in the current buffer to be at the beginning of the buffer SECTION1. If no buffer named SECTION1 exists, EDT creates it.

\*MOVE 38 THRU 94 TO =SECTION1

### **Example 5**

Moves the current line in the current buffer to be above line 26 in the MAIN buffer.

\*MOVE TO =MAIN 26

### **related commands**

• Keypad — CUT  $[+$  "move"] + PASTE

• Nokeypad — CUT  $[+$  "move"] + PASTE

# NEXT Command

FORMAT [SUBSTITUTE] NEXT[/[string-1]/string-2/]

DESCRIPTION See SUBSTITUTE NEXT.

# **EDT Line Commands /NOTYPE Qualifier**

# **/NOTYPE Qualifier**

### **FORMAT DESCRIPTION /NOTYPE**  The /NOTYPE qualifier, which is used only with the line-mode SUBSTITUTE command, instructs EDT not to display the lines in which substitutions have been made. EDT displays only the message giving the number of substitutions. Always precede an EDT qualifier with a slash.

## **EXAMPLES**

### **Example 1**

Instructs EDT not to display the lines in which substitutions occurred.

\*SUBSTITUTE/chairman/Chairperson/ WHOLE /NOTYPE 14 substitutions

### **Example 2**

Instructs EDT not to display the lines in which substitutions occurred.

\*SUBSTITUTE\*input/output\*I/D\* . THRU +20 /NOTYPE 7 substitutions

<null> Command

# **<null> Command**

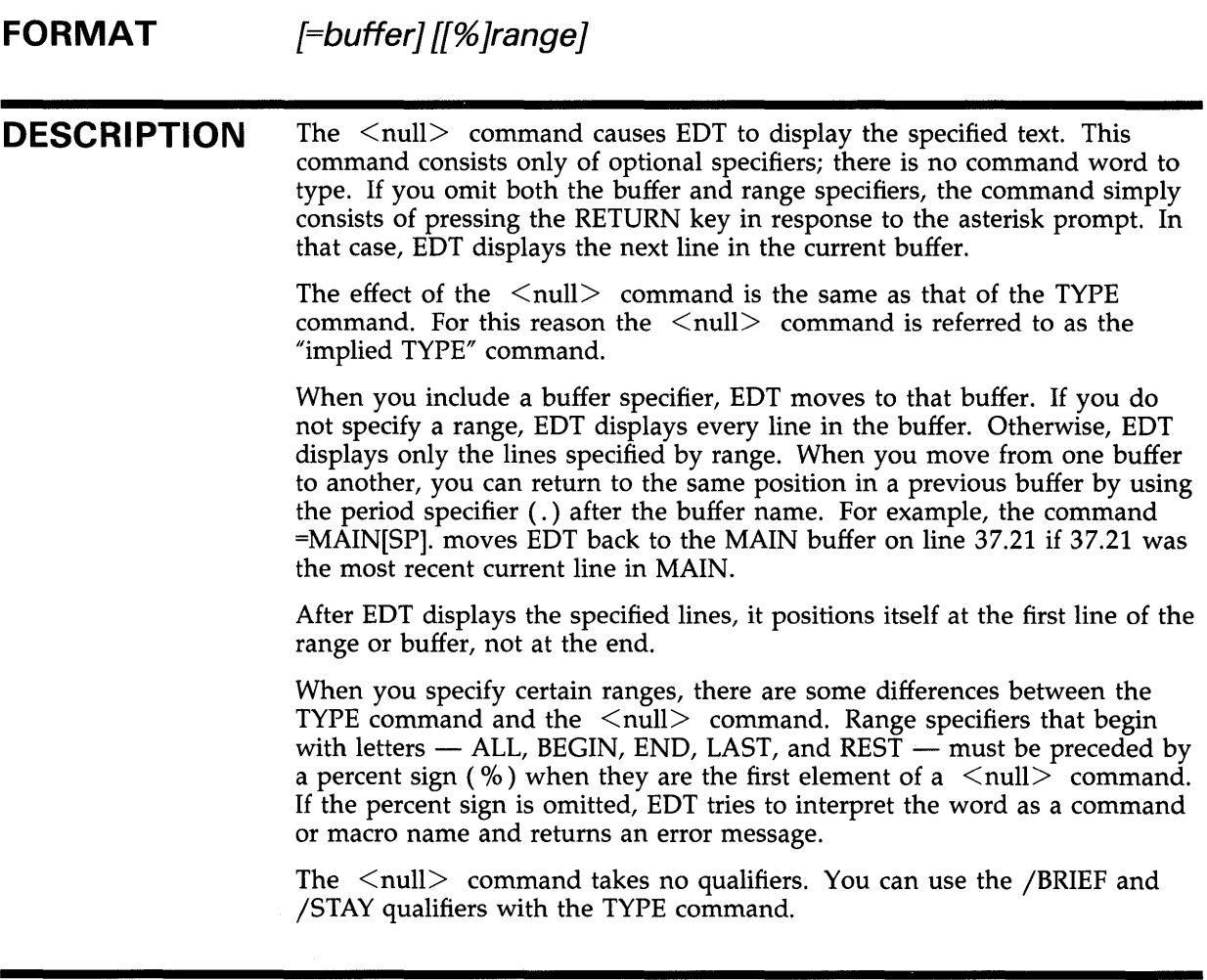

## **EXAMPLES**

### **Example 1**

Causes EDT to display lines 2 through 4.

1 This is the first line in the MAIN buffer.<br>2 This is the second line in the MAIN buffer 2 This is the second line in the MAIN buffer.<br>3 This is the third line in the MAIN buffer. 3 This is the third line in the MAIN buffer.<br>4 This is the fourth line in the MAIN buffer 4 This is the fourth line in the MAIN buffer.<br>5 This is the fifth line in the MAIN buffer. 5 This is the fifth line in the MAIN buffer.<br>6 This is the sixth line in the MAIN buffer. This is the sixth line in the MAIN buffer. \*2 THRU 4 2 This is the second line in the MAIN buffer.<br>3 This is the third line in the MAIN buffer. 3 This is the third line in the MAIN buffer. This is the fourth line in the MAIN buffer.

# **EDT Line Commands <null> Command**

### **Example 2**

Causes EDT to display the line below the current line.

 $*+1$ 

3 This is the third line in the MAIN buffer.

### **Example 3**

Causes EDT to display the first line of the buffer.

### \*%BEGIN

1 This is the first line in the MAIN buffer.

### **Example 4**

Causes EDT to display the third line after the current line.

\*+3

4 This is the fourth line in the MAIN buffer.

### **Example 5**

Causes EDT to display the next line after the current line when no specifier is supplied.

 $*$  RETURN

5 This is the fifth line in the MAIN buffer.

### **Example 6**

Causes EDT to display the line two lines above the current line.

 $*-2$ 

3 This is the third line in the MAIN buffer.

### **Example 7**

Causes EDT to display all remaining lines in the buffer starting with the current line.

\*%REST

3 This is the third line in the MAIN buffer. 4 This is the fourth line in the MAIN buffer.<br>5 This is the fifth line in the MAIN buffer. 5 This is the fifth line in the MAIN buffer.<br>6 This is the sixth line in the MAIN buffer. This is the sixth line in the MAIN buffer. [EOB]

### **Example 8**

Moves to the PASTE buffer and causes EDT to display the entire contents of that buffer.

```
*=PASTE 
     1 This is the first line in the PASTE buffer.<br>2 This is the last line in the PASTE buffer.
                 This is the last line in the PASTE buffer.
[EOB]
```
## **<null> Command**

### **Example 9**

None.

Moves to the buffer MEMO and displays lines 17 through 42.

\*=MEMO 17 THRU 42 17 after the product has been thoroughly tested. 18  $\ddot{\phantom{a}}$  $\ddot{\phantom{a}}$ 41 Please notify me of any changes in your schedule as soon as you become aware of them.

 $\epsilon$ 

**related commands** 

# **EDT Line Commands PRINT Command**

### **PRINT Command FORMAT DESCRIPTION PRINT filespec [=buffer} [range}**  The PRINT command puts a copy of the specified range or buffer into an external file within the current or specified directory. EDT adds a form feed and two blank lines for every 60 lines it copies to the external file. Also, the EDT line numbers become part of the text in the external file. EDT does not resequence the lines when it processes the PRINT command. The line numbers remain exactly as they were before you entered the PRINT command. When you specify neither range nor buffer, the entire current buffer is copied. If you give only a buffer name with no range, EDT copies the entire contents of the specified buffer, but does *not* move to that buffer. Instead, EDT remains in the buffer from which you entered the PRINT command. Nonprinting characters are shown in the external file as EDT displays them, for example,  $\leq$ ESC $>$  for the escape character (decimal value 27) and  $\hat{p}$  for the null character (decimal value 0). If you include a directory name in the file specification, that directory must exist and you must have access to it. When you use the PRINT command, EDT creates a file, but EDT cannot create a directory. The line numbers that appear in a file created by the PRINT command are different from those created by the WRITE command with the /SEQUENCE qualifier.

### **EXAMPLES**

### **Example 1**

Copies the entire current buffer to the file MEMOl.RNO.

\*PRINT MEM01.RNO

### **Example 2**

Copies the current buffer, starting with line 12, to the file WEEK43 in the subdirectory JONES.STATUS.

\*PRINT [JONES.STATUS]WEEK43 12 THRU END

### **Example 3**

Copies the contents of the buffer HEADING to the file ADDRESS.DAT.

\*PRINT ADDRESS.DAT =HEADING

**PRINT Command** 

### **Example 4**

Copies lines 7 through 56 from the buffer BODY to the file LETTER1.RNO. \*PRINT LETTER1.RNO =BODY 7 THRU 56

**related** None. **commands** 

# **EDT Line Commands /QUERY Qualifier**

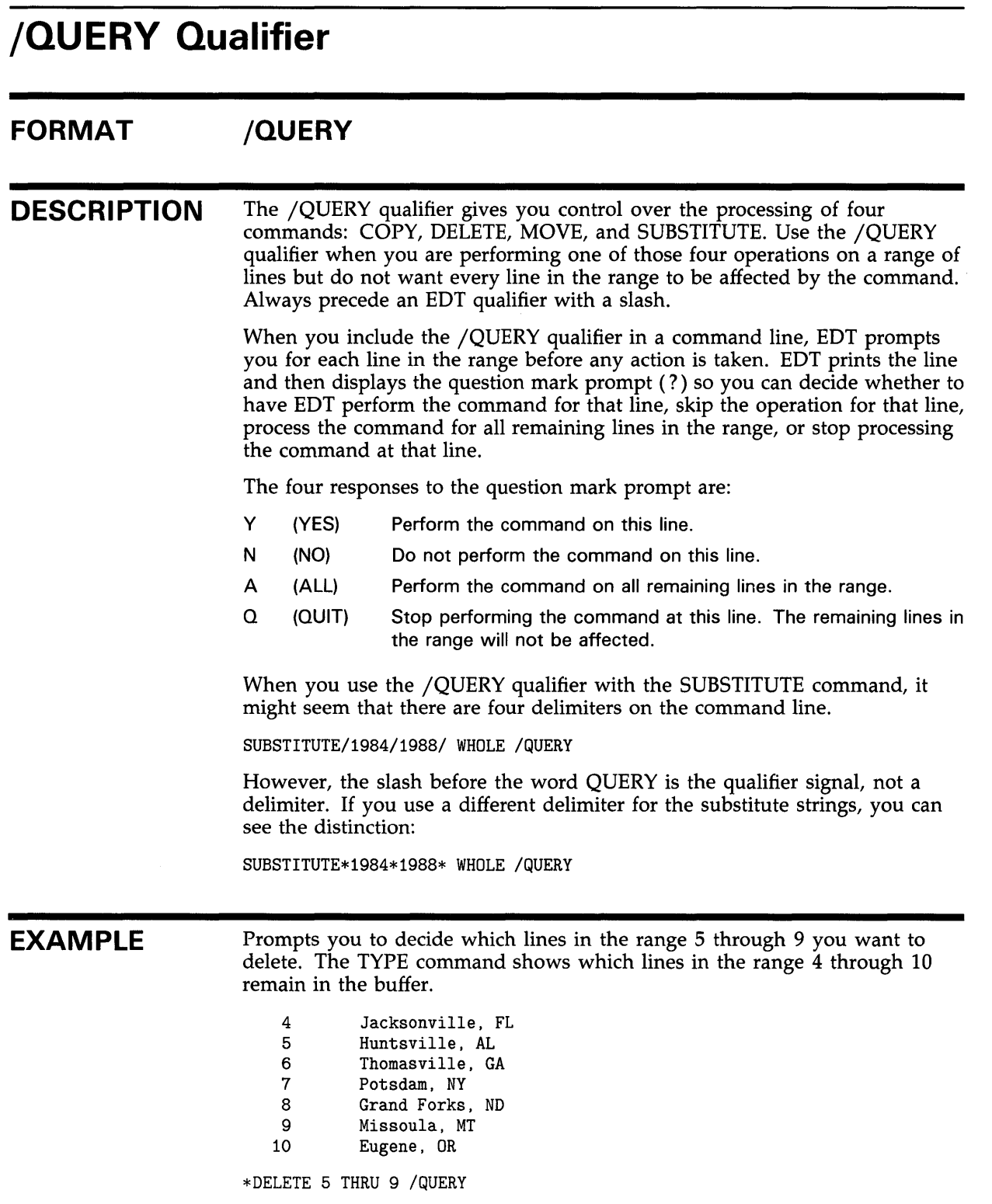

# **EDT Line Commands /QU ERV Qualifier**

5 Huntsville, AL ?Y 6 Thomasville, GA ?N 7 Potsdam, NY ?Y 8 Grand Forks, ND ?A 4 lines deleted Eugene, OR \*TYPE 4 THRU 10 4 Jacksonville, FL<br>6 Thomasville, GA 6 Thomasville, GA<br>10 Eugene, OR Eugene, OR

None.

**related commands** 

**EDT-160** 

# **EDT Line Commands QUIT Command**

# **QUIT Command**

#### **FORMAT QUIT [/SAVE]**

**DESCRIPTION**  The QUIT command ends an EDT session without copying any text to an external file. Only a copy of the original file as it was before you started your EDT session exists. There is no copy of the edited text. If you use EDT to create a new file and you enter QUIT to end your editing session, no copy of the text will exist in any directory. To preserve a copy of the MAIN buffer text in an external file, use the EXIT command.

> If you use the /SAVE qualifier with QUIT, EDT saves the journal file from your editing session. You might want to do this if your text has become confused or if you have accidentally deleted some text that you want to recover. First, use QUIT/SAVE to end your editing session. Then using EDT, delete the last few commands from the journal file. To resume your work, use the /RECOVER qualifier with your EDIT/EDT command to restore your editing work up to the point where the problem occurred.

Pressing CTRL/Z three times in a row has the same effect as issuing the QUIT /SAVE command.

### **EXAMPLES**

### **Example 1**

Ends your EDT session without copying the MAIN buffer contents to an external file. Only the system prompt appears.

\*QUIT \$

## **Example 2**

Lists the files in the directory. Then starts an EDT session, but ends it with QUIT/SAVE to retain the journal file. A second system DIRECTORY command shows the journal file (CHAPTERl.JOU) in the directory.

\$ DIRECTORY

```
CHAPTER1.RN0;2 CHAPTER1.RN0;1 
$ EDIT /EDT CHAPTER1.RNO 
*QUIT/SAVE 
$ DIRECTORY 
    CHAPTER1.JOU;1 CHAPTER1.RN0;2 CHAPTER1.RN0;1
```
**related commands** 

```
Nokeypad - QUIT
```
**EDT-161**
**range specifier** 

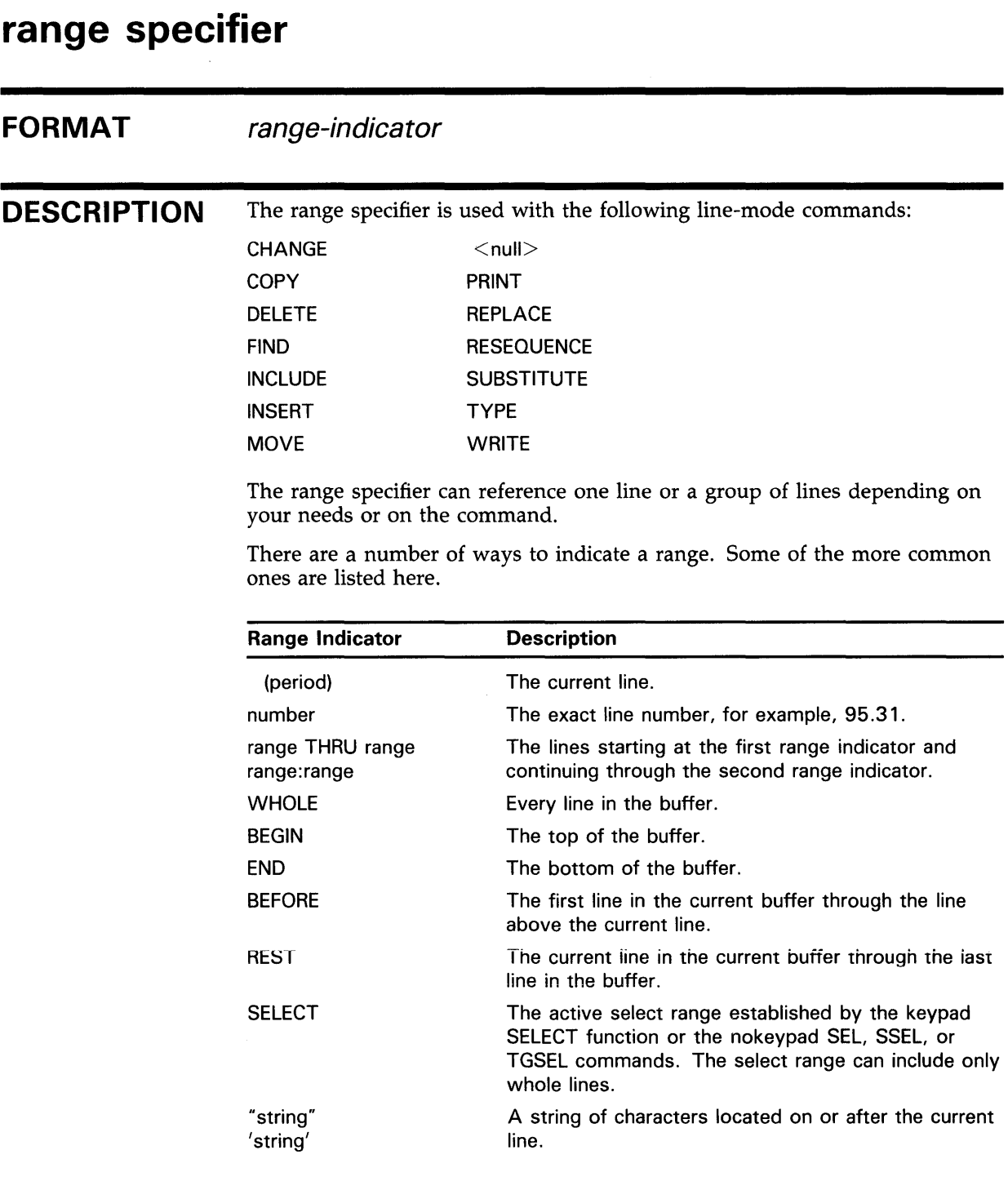

 $\hat{\mathcal{L}}$ 

# **EDT Line Commands**

**range specifier** 

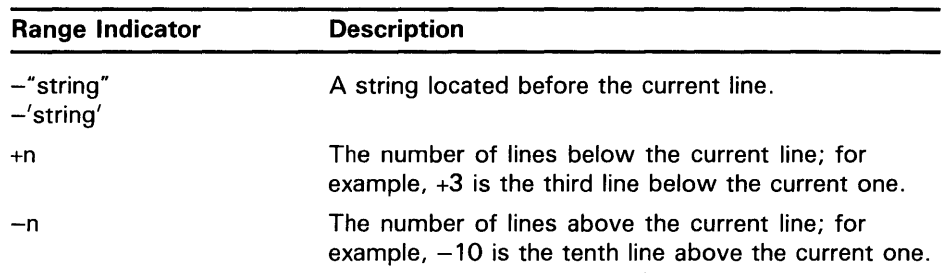

When you use the string specifier with most line-mode commands, EDT considers that you are referencing the entire line. For example, the command DELETE "string", deletes the entire line that contains the quoted string.

EDT keeps track of the string location when you use a string specifier with a command like FIND or TYPE. By remembering the position of the string, EDT allows you to locate the next occurrence of that string.

When a string is used for the range specifier, it must be surrounded by either single (') or double ( ") quotation marks. When the first element of the  $\langle \text{null} \rangle$  command is a word range specifier such as BEGIN, END, BEFORE, REST, and WHOLE, it must be preceded with a percent sign  $(\%)$  to indicate to EDT that it is not a command or an EDT macro.

### **EXAMPLES**

#### **Example 1**

Types the current line.

\*

#### **Example 2**

Shifts to a change mode and puts the cursor to the right of the next occurrence of the word **page.** 

\*CHANGE "page"

#### **Example 3**

Deletes lines, starting with 25, through the end of the buffer.

\*DELETE 25 THRU END

#### **Example 4**

Moves to line 23 in the PASTE buffer.

\*FIND =PASTE 23

#### **Example 5**

Displays the remaining lines in the current buffer, starting with the current line.

\*%REST

## **EDT Line Commands**

**range specifier** 

#### **Example 6**

Creates a file called OUTFILE.DAT and copies 11 lines into it, starting with the current line and ending with the tenth line after the current line.

\*WRITE OUTFILE.DAT . THRU +10

#### **Example 7**

Resequences the lines starting with five lines before line number 25 and continuing through line number 30 or as far as is necessary to maintain ascending line numbers. Assigns the number 100 to the first line in the range. Then increments the line numbers by 1.

\*RESEQUENCE 25 -5 THRU 30 /SEQUENCE:100

#### **Example 8**

Creates a file called LETTERlA.RNO and puts into it a copy of the lines starting with the one containing the string  $\overline{a}$  In response" through the one with the string cc: **David North.** 

\*WRITE LETTER1A.RNO "In response" THRU "cc: David North"

## **EDT Line Commands REPLACE Command**

# **REPLACE Command**

#### **FORMAT REPLACE [=buffer} {range} {;line-to-be-inserted} REPLACE** [=buffer] [range] RETURNI text CTRL/ZI

**DESCRIPTION**  The REPLACE command deletes the lines specified by range from the current or specified buffer. EDT then replaces the deleted lines with text that you enter at the terminal. There are two ways to enter new text: ( 1) on the same line as the REPLACE command or ( 2) through the insert state.

> If the text to be entered does not contain any line terminators, it can be typed on the same line as the REPLACE command. Separate the text from the command with a semicolon. When you press RETURN, the line or lines specified by range are deleted and replaced by the text following the semicolon.

To replace the deleted text with one or more lines, press RETURN after typing the REPLACE command. EDT shifts to the insert state as soon as it deletes the specified lines. Press CTRL/Z to exit from the insert state when you have finished entering the new text.

Only the single-line form of the REPLACE command can be used in startup command files or EDT macros.

### **EXAMPLES**

#### **Example 1**

Using the single-line form of the REPLACE command, deletes line 3 and replaces it with new text. The TYPE command verifies that the new line has been entered.

1 Mr. Theodore R. Swenson 2 34 North Main Street 3 Londonderry, NH 03053 4 (603) 555-1234 \*REPLACE "London" ;Derry, NH 03038 1 line deleted 4 (603) 555-1234  $*$ TYPE  $-1$ 3 Derry, NH 03038

#### **Example 2**

Deletes line 7 and inserts new text. The TYPE command verifies the new text.

# **EDT Line Commands**

### **REPLACE Command**

6 Robert Harrison 7 John Barber

\*REPLACE 7 RETURN 1 line deleted

> Marjorie Dickerson James Newbold Dorothy Urquart Faith Jaspersen

#### $CTRL/Z$

8 William Wetherall

\*TYPE 6 THRU 8

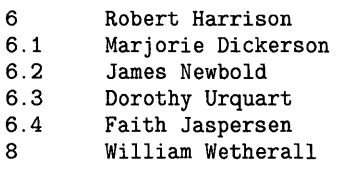

#### **Example 3**

Using the single-line form of the REPLACE command, moves to the buffer HEADING and replaces the first line with new text. Verifies the new text with the TYPE command.

(These are the contents of the buffer HEADING.)

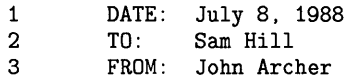

(The REPLACE command is entered from the MAIN buffer.)

\*REPLACE =HEADING 1;DATE: August 20, 1988 1 line deleted 2 TO: Sam Hill \*TYPE  $1$ <br> $1$ DATE: August 20, 1988

**related commands**  • Keypad — REPLACE

• Nokeypad — R (replace)

## **EDT Line Commands RESEQUENCE Command**

# **RESEQUENCE Command**

**FORMAT RESEQUENCE [=buffer} [range} [;SEQUENCE[:initial[:increment]]]** 

**DESCRIPTION**  The RESEQUENCE command assigns new EDT line numbers to the lines of the current buffer or the specified buffer. If you use the buffer specifier without a range specifier, EDT renumbers the entire buffer. If a range is given, the lines within that range must be contiguous.

> When RESEQUENCE is used without the /SEQUENCE qualifier, EDT uses the value 1 for both of the /SEQUENCE specifiers - *initial and increment*. You get the same results if you use RESEQUENCE /SEQUENCE with no initial and increment specifiers. You can omit the /SEQUENCE qualifier and its specifiers only when you are renumbering an entire buffer or when the line specified by **range** has a number less than or equal to 1.

After EDT renumbers your text, it prints the number of lines that have been resequenced. This number reflects the actual number of lines that EDT had to resequence in order to avoid duplicating or overlapping line numbers.

### **EXAMPLES**

#### **Example 1**

All three commands resequence the entire current buffer, using default increment and initial values of :1:1.

- \*RESEQUENCE
- \*RESEQUENCE /SEQUENCE
- \*RESEQUENCE /SEQUENCE:1:1

#### **Example 2**

Resequences all of buffer BUFF3, using the default values :1:1.

\*RESEQUENCE =BUFF3

#### **Example 3**

Resequences the entire current buffer, starting with an initial line number of 100 and using increments of 10.

\*RESEQUENCE /SEQUENCE:100:10

#### **Example 4**

Moves to the buffer LIST and resequences it, starting at line 5. Assigns the initial value of 10 to line 5 and then increments the successive line numbers by 10.

\*RESEQUENCE =LIST 5 THRU END /SEQUENCE:10:10

# EDT Line Commands RESEQUENCE Command

related None. commands

EDT-168

## **EDT Line Commands /SAVE Qualifier**

# **/SAVE Qualifier**

**FORMAT DESCRIPTION /SAVE**  The /SAVE qualifier instructs EDT to save a copy of the journal file in the current directory. The journal file contains a record of all the keystrokes you have made during the current EDT session. /SAVE is used with the line-mode commands EXIT and QUIT. When a normal exit is made from EDT, whether by means of EXIT or QUIT, EDT discards the journal file. The /SAVE qualifier causes the journal file to be saved in your current directory. The journal file is automatically saved whenever your editing session ends abnormally. All EDT qualifiers must be preceded by slashes.

### **EXAMPLES**

#### **Example 1**

Exits from EDT, saving a copy of the MAIN buffer as well as the journal file.

\*EXIT /SAVE

#### **Example 2**

Exits from EDT, saving a copy of the MAIN buffer in a file called NEWLIST.DAT. The journal file is called LIST.JOU.

\$EDIT /EDT LIST.DAT \*EXIT NEWLIST.DAT /SAVE

#### **Example 3**

Exits from EDT without saving a copy of the MAIN buffer. Only the journal file is saved.

\*QUIT /SAVE

# **/SEQUENCE Qualifier**

#### **FORMAT /SEQUENCE[: initial[: increment]]**

**DESCRIPTION**  The /SEQUENCE qualifier is used with the line-mode commands EXIT, RESEQUENCE, and WRITE. Using the /SEQUENCE qualifier enables you to renumber the EDT line numbers for a block of lines. With the EXIT and WRITE commands, the /SEQUENCE qualifier causes sequence numbers to be written to the external file created by those commands.

> With the RESEQUENCE command, the **initial** specifier is the line number you want assigned to the first line of the specified buffer or range. The default value for **initial** is 1. The **increment** specifier refers to the spacing you want between the numbers in the new sequence. The default value for **increment** is also 1. You must include the **initial** specifier if you want to use increment.

When you use the /SEQUENCE qualifier with EXIT or WRITE, the default values for **initial** and **increment** are different. The default values are the current EDT line numbers for the block of lines being copied to the external file. However, line numbers with decimal fractions cannot be stored in a sequenced file, so EDT must adjust any decimal line numbers to be whole numbers when you use the /SEQUENCE qualifier with no specifiers.

All EDT qualifiers must be preceded by slashes.

### **EXAMPLES**

#### **Example 1**

All of these RESEQUENCE commands renumber the entire current buffer starting with 1 and incrementing by 1.

\*RESEQUENCE \*RESEQUENCE /SEQUENCE \*RESEQUENCE /SEQUENCE:1:1

#### **Example 2**

Exits from EDT. The output file has sequence numbers that start at 100 and increase by 10.

\*EXIT /SEQUENCE:100:10

#### **Example 3**

Writes a copy of lines 25 through the end of your current buffer to an external file called LIST.DAT. The file has sequence numbers starting at 10 for line 25 in the current buffer and incrementing by 5.

\*WRITE LIST.DAT 25 THRU END /SEQUENCE:10:5

## **EDT Line Commands SET AUTOREPEAT Command**

# **SET AUTOREPEAT Command**

#### **FORMAT SET AUTOREPEAT SET NOAUTOREPEAT**

None.

#### **DESCRIPTION**  The SET AUTOREPEAT command enables EDT to use the DECARM VTlOO control sequence to prevent keypad keys (including arrow keys) from repeating faster than EDT can update the screen. SET AUTOREPEAT is the default.

On some VTlOO-series terminals, SET AUTOREPEAT causes the arrow keys to repeat very slowly (approximately .5 seconds for each repeated use). With SET NOAUTOREPEAT, the arrow keys repeat faster because EDT does not use the DECARM control sequence. If EDT gets behind, it simply skips intermediate screen updates.

Occasionally, on the VTlOO terminal with printer port (but not on the VT102, which has an integrated printer port), use of SET NOAUTOREPEAT causes the terminal to stop transmission. If this occurs, press the SET-UP key (located at the upper lefthand corner of the keyboard) twice to clear the keyboard buffer.

SET [NO]AUTOREPEAT has no effect on the keypad mode GOLD/repeat feature or on the SPECINS function. These operations are affected by SET [NO]REPEAT.

### **EXAMPLE**

Changes the default SET AUTOREPEAT setting to SET NOAUTOREPEAT. \*SET NOAUTOREPEAT

**related commands** 

**EDT-171** 

**SET CASE Command** 

# **SET CASE Command**

#### **FORMAT SET CASE NONE SET CASE LOWER SET CASE UPPER**

None.

### **DESCRIPTION**

The SET CASE command is useful when you are reading text that has both uppercase and lowercase letters at a single-case terminal. The SET CASE command uses flags to distinguish lowercase letters from uppercase. If you use SET CASE UPPER, each uppercase letter in the original file is preceded by an apostrophe ( '). When you specify SET CASE LOWER, each lowercase letter in the original file is marked by an apostrophe. The flags appear only when the text is displayed at a terminal under line mode. No permanent marks are placed in the text itself.

The default state for EDT is SET CASE NONE, meaning that no provisions are made for artificially distinguishing between upper- and lowercase letters.

**EXAMPLE**  Assumes that you are working at a single-case terminal. Enters the SET CASE UPPER command to flag all letters that are actually uppercase in the original text. USE THE SET CASE UPPER COMMAND WITH A SINGLE-CASE TERMINAL. \*SET CASE UPPER 'USE THE 'S'E'T 'C'A'S'E 'U'P'P'E'R COMMAND WITH A SINGLE-CASE TERMINAL.

**related commands** 

## **EDT Line Commands SET COMMAND Command**

# **SET COMMAND Command**

#### **FORMAT SET COMMAND fi/espec**

**DESCRIPTION**  The SET COMMAND command allows you to process additional startup command files at the beginning of your EDT session. The word COMMAND refers to the startup command file, as does the /COMMAND qualifier used in EDIT /EDT command lines. You can use the SET COMMAND command only in a startup command file.

> The default startup command file that EDT looks for is a system-wide file located in the system library. The file specification is:

SYS\$LIBRARY:EDTSYS.EDT

When you enter the system EDIT/EDT command, EDT first checks the command line to see whether you have included a command file specification. If EDT finds one, it processes that file. Otherwise, EDT looks for a systemwide startup command file to process. If no system-wide command file exists, EDT looks for a file named EDTINl.EDT in your default directory and processes that file. If you use the /NOCOMMAND qualifier in your EDIT /EDT command line or if EDT fails to find a startup command file, your session begins with the default settings for all parameters.

You must include at least the file name in the SET COMMAND command line. EDT is the default file type. If the specified file does not exist, EDT ignores the SET COMMAND command and continues to process any remaining commands in the current startup command file. Thus, you can have several SET COMMAND commands in the system startup command file, each branching to a different group or personal startup command file.

To bypass the default startup command file, either specify a different startup command file in the EDIT /EDT command line or use the /NOCOMMAND qualifier in the EDIT/EDT command line.

If you include the SHOW COMMAND command in a startup command file, the name of that file is displayed at your terminal when EDT reads the file.

### **EXAMPLE**

Shows the SET COMMAND entry in a system-wide startup command file, branching to the personal command file EDTEXPERT.EDT. Another SET COMMAND command at the end of the file transfers EDT to the EDTINI.EDT command file for users who do not have an EDTEXPERT .EDT command file in their default directories.

## **EDT Line Commands SET COMMAND Command**

None.

DEFINE KEY GOLD S AS "S^@?'Find: '^@?' Substitute: '^@." SET WRAP 65  $\ddot{\phantom{a}}$  $\sim$ SET COMMAND EDTEXPERT.EDT DEFINE KEY GOLD LAS "SHL." DEFINE KEY GOLD R AS "SHR."  $\sim$  $\sim$ SET COMMAND EDTINI.EDT

**related commands** 

 $\mathcal{A}$ 

## **EDT Line Commands SET CURSOR Command**

# **SET CURSOR Command**

**FORMAT SET CURSOR top:bottom** 

**DESCRIPTION**  The SET CURSOR command controls the scrolling of the screen relative to the cursor position. SET CURSOR has no effect if you are using a screen terminal in line-mode.

> The **top** specifier refers to the number of lines from the top of the screen to the cursor. As you move the cursor up toward the beginning of the buffer, EDT begins to scroll the screen display. Lines are added at the top of the screen when the cursor is the specified number of lines from the top. The **bottom** specifier refers to the number of lines from the cursor to the bottom of the screen. As you move the cursor down toward the end of the buffer, EDT begins to scroll the screen display. Lines are added at the end of the screen when the cursor is the specified number of lines from the bottom.

The default cursor settings are 7:14. When you move the cursor down to the 15th line on the screen, the first line on the screen disappears and the next line after the current bottom line appears at the bottom of the screen. Conversely, as you move the cursor up the screen, when it reaches the seventh line from the top, EDT begins scrolling down. Of course, scrolling stops when you are near the beginning or end of the buffer.

When using the SET CURSOR command, **top** must be a smaller number than **bottom,** and both must be less than or equal to the total number of screen lines.

The maximum number of lines on a screen is 22, designated 0 through 21 for the SET CURSOR command. The minimum value for the top specifier is 0 and the maximum number for the bottom specifier is 21.

You can use the SET LINES command to reduce the maximum number of lines visible on your screen.

### **EXAMPLES**

#### **Example 1**

The cursor remains either one line from the top of the screen or from the bottom of the screen, depending on the scrolling direction.

\*SET CURSOR 1:20

#### **Example 2**

The cursor remains one line on either side of the middle of the screen, depending on the scrolling direction.

\*SET CURSOR 9:11

### **related commands**

**SET ENTITY Command** 

# **SET ENTITY Command**

#### **FORMAT SET ENTITY WORD "string" SET ENTITY SENTENCE "string" SET ENTITY PARAGRAPH "string" SET ENTITY PAGE "string"**

# **DESCRIPTION**

The SET ENTITY command defines the delimiters that mark certain entity boundaries for EDT commands and functions. You can use the SET ENTITY command to redefine the boundaries for four screen-mode entities: WORD, SENTENCE, PARAGRAPH, and PAGE. Other entities, such as character and line, cannot be redefined.

The default delimiters for the four EDT entities that can be reset are:

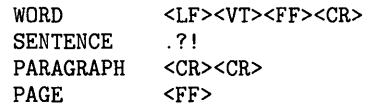

A WORD is defined as any group of characters bounded by a space, horizontal tab (displayed by the EDT as if it were a group of spaces), a line feed, a vertical tab, a form feed, or a carriage return. A SENTENCE is defined as any group of characters bounded by a period, a question mark, or an exclamation point, each of which must be followed by at least one space or line terminator. A PARAGRAPH is defined as a group of characters bounded on either side by an empty line (two line terminators in succession - displayed by EDT as  $\langle CR \rangle \langle CR \rangle$ ). A PAGE is bounded by a form feed, top of buffer, or bottom of buffer.

In resetting delimiters, remember that the SET ENTITY command overwrites the default values. If you want to add delimiters to the existing ones, you must include all the original delimiters in your command string, not just the new ones you want to add. The delimiters you specify must be enclosed in quotation marks, single (') or double ("). If you want to include both kinds of quotation marks in your list of delimiters, double the kind that is used to enclose the list. The command SET ENTITY SENTENCE "".?"" "!" has all the default sentence boundary characters plus both kinds of quotation marks.

The elements in the WORD and SENTENCE boundary list are single characters, each of which is a boundary by itself. You can have any number of different WORD and SENTENCE boundaries at the same time during your EDT session. Do not use spaces or any other characters to separate the individual boundary marks in the SET ENTITY WORD or SENTENCE command.

For PARAGRAPH and PAGE, you can only have a single boundary at any given time, but that boundary can be composed of several characters. For example, your PAGE boundary can be the word PAGE. If you use letters in your PARAGRAPH or PAGE boundary, EDT uses its current search parameters when locating the boundary string. Thus, if SET SEARCH EXACT is in effect and the PAGE boundary is **PAGE,** EDT will not recognize **page** as a page separator.

## **EDT Line Commands SET ENTITY Command**

For SET ENTITY WORD, EDT considers all word boundaries, except spaces, to be word entities themselves unless SET WORD NODELIMITER is in effect.

### **EXAMPLES**

#### **Example 1**

Sets the word entity to include all the default boundaries as well as braces, brackets, and parentheses.

\*SET ENTITY WORD ' {}[] ()<LF><VT><FF><CR>'

#### **Example 2**

Sets the sentence entity to be any string of characters ending with ., !, ?, ", ', ), or] followed by at least one space or line terminator. Notice that the double quotation mark (") inside the boundary list is doubled.

\*SET ENTITY SENTENCE ". !?'""]")

#### **Example 3**

Sets the paragraph entity to be any group of lines separated by two empty lines.

\*SET ENTITY PARAGRAPH "<CR><CR><CR>"

#### **Example 4**

Sets the page entity to be any text beginning with a RUNOFF level-one header.

\*SET ENTITY PAGE '.HL1'

### **related commands**

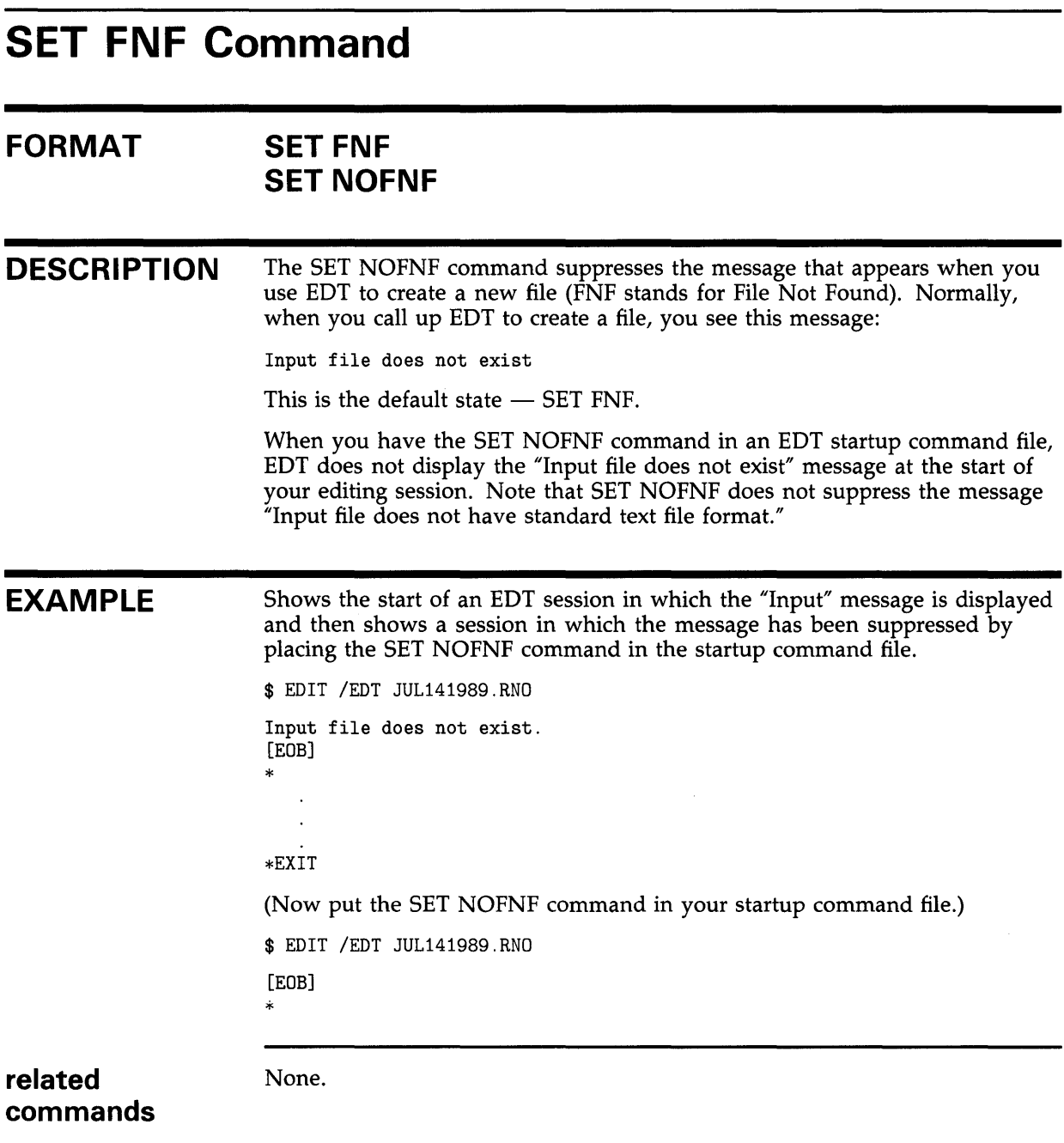

## EDT Line Commands SET HELP Command

# SET HELP Command

FORMAT SET HELP [filespec]

**DESCRIPTION** The SET HELP command enables you to access different HELP files for your EDT session. Since EDT allows users to modify the HELP file text or create new HELP files, you might have access to more than one HELP file. The SET HELP command enables you to use the HELP file that corresponds to your key definitions and EDT macros, even if that file is not the default HELP text for your site.

> If you have key definitions and EDT macros that are documented in a revised HELP file, include the appropriate SET HELP command in your startup command file so that your HELP text will be consistent with your editing environment.

> When you enter the SET HELP command without a file specification or when you enter SET HELP EDTHELP, EDT returns you to the default HELP file. The SHOW HELP command tells you the name of the current HELP file.

If you omit parts of the file specification in your SET HELP command, the following defaults will be supplied by the operating system:

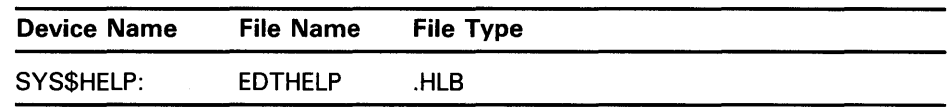

### EXAMPLES

#### Example 1

Specifies EDT's default HELP file.

\*SET HELP EDTHELP

#### Example 2

Specifies a different EDT HELP file.

\*SET HELP DISK\$USER: [SMITH]XEDTHELP.HLB

related commands

**SET KEYPAD Command** 

# **SET KEYPAD Command**

#### **FORMAT SET KEYPAD SET NOKEYPAD**

**DESCRIPTION** 

The SET KEYPAD/NOKEYPAD command determines which screen mode EDT accesses from line mode. The default screen mode is keypad. When you begin an EDT session and enter the CHANGE command, your editing session is automatically shifted to keypad mode. If you enter the SET NOKEYP AD command and then the CHANGE command, you enter nokeypad mode.

If you have the SET MODE CHANGE command in your startup command file, EDT automatically starts your session in keypad mode. To have your EDT sessions start in nokeypad mode, you must include the SET NOKEYP AD command in the startup command file.

You can use the SET NOKEYPAD command with the keypad COMMAND function to shift directly to nokeypad editing from keypad mode. Conversely, when you are in nokeypad mode, you can enter the EXT SET KEYPAD command to shift directly to keypad editing.

Once you have entered a SET NOKEYPAD command, you can switch back and forth between line mode and nokeypad mode without having to reenter the SET NOKEYPAD command.

### **EXAMPLES**

### **Example 1**

Shifts from line mode to nokeypad mode at the start of an editing session.

\$ EDIT /EDT LETTER.RNO

\*SET NOKEYPAD \*CHANGE

### Example 2

Shifts from line mode to keypad mode when SET NOKEYPAD is in effect.

\*SET KEYPAD \*CHANGE

**related commands** 

## **EDT Line Commands SET LINES Command**

# **SET LINES Command**

**FORMAT SET LINES number** 

**DESCRIPTION**  The SET LINES command is used to limit the number of lines that EDT displays on the terminal screen at one time. The number specifier can be any integer from 1 to 22. The default value is the maximum: 22 lines per screen. This command has no effect on the number of lines moved by the keypad SECT function. SET LINES also has no effect in line mode.

> If you reduce the number of lines on the screen, use the SET CURSOR command to adjust the cursor settings that tell EDT when to scroll the screen. If you set the number of lines small enough to invalidate the current SET CURSOR values, EDT adjusts the SET CURSOR values to make them valid. However, EDT does not change the SET CURSOR values when you increase the number of lines displayed per screen. Use the SHOW CURSOR command to see the current cursor settings.

> The SET LINES command is useful if you are working at a terminal operating at a low data transmission rate. With fewer lines displayed on the screen, EDT requires less time to redraw the screen when you enter a command or keypad keystroke that significantly alters the screen image.

**EXAMPLE** 

Limits the screen display to eight lines. Checks the new cursor setting and then uses the SET CURSOR command. to reset the scrolling lines to 2 and 6.

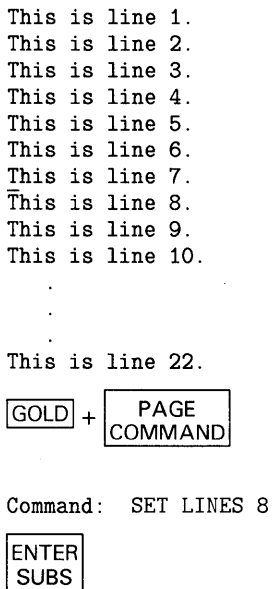

## **EDT Line Commands SET LINES Command**

This is line 1. This is line 2. This is line 3. This is line 4. This is line 5. This is line 6. This is line 7. This is line 8. \*SHOW CURSOR 7:7 \*SET CURSOR 2:6

 $\sim$   $\sim$ 

None.

**related commands** 

**EDT-182** 

## **EDT Line Commands SET MODE Command**

# **SET MODE Command**

#### **FORMAT SET MODE CHANGE SET MODE LINE**

**DESCRIPTION**  The SET MODE command establishes the initial mode of your EDT session. When SET MODE CHANGE is in an EDT startup command file, your editing session automatically starts off in change mode instead of line mode, which is the default.

> The default change mode is keypad mode if the operating system informs EDT that you have either a VT100-series, VT-200-series, or VT52 terminal. If you are using some other kind of terminal, the default change mode is hardcopy change mode.

The SHOW MODE command shows the mode that was last set by a SET MODE command. The mode that SHOW MODE displays does not necessarily correspond to the current EDT mode, since you can use other commands to shift from one editing mode to another during your editing session.

**EXAMPLE** 

Shows an EDT session starting out in the default mode-line. Then shows the beginning of the same session.if SET MODE CHANGE is in the startup command file.

\$ EDIT /EDT LETTER.RNO 1 January 1, 1986 \*

(After you put the SET MODE CHANGE command in the startup command file, reenter the EDIT /EDT command.)

\$ EDIT /EDT LETTER.RNO

January 1, 1986 Mr. Jordan R. Kingsberry

[EOB]

**related commands** 

# **SET NUMBERS Command**

#### **FORMAT SET NUMBERS SET NONUMBERS**

**DESCRIPTION**  SET [NO)NUMBERS determines whether or not EDT displays its line numbers during line-mode editing. If you request SET NONUMBERS, EDT displays text in line mode, starting at the left margin of your screen or paper, without showing the EDT line numbers. To restore the default state, enter the SET NUMBERS command. EDT maintains its line numbering system even when SET NONUMBERS is in effect.

### **EXAMPLE**

The first TYPE command lists lines 3 through 5 with the EDT line numbers displayed. The second TYPE command lists the same lines when SET NONUMBERS is in effect.

\*TYPE 3 THRU 5

None.

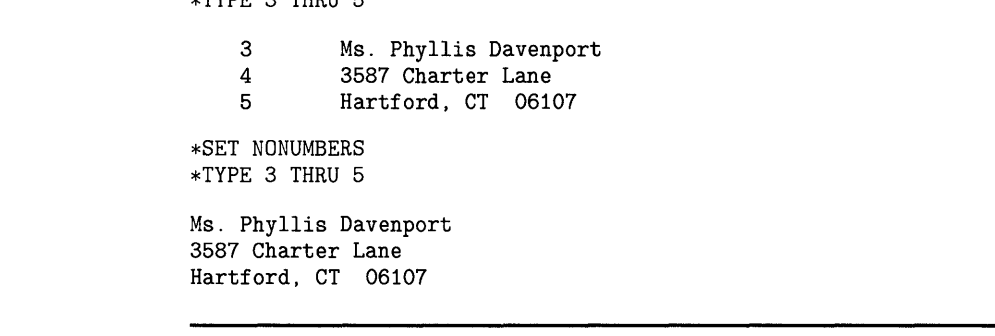

**related commands** 

## **EDT Line Commands SET PARAGRAPH WPS Command**

# **SET PARAGRAPH WPS Command**

#### **FORMAT SET PARAGRAPH WPS SET PARAGRAPH NOWPS**

**DESCRIPTION**  The default boundary limits for a paragraph in EDT are two line terminators in succession. When you use the paragraph entity to move the cursor in a change mode with EDT in the forward direction, EDT positions the cursor on the character immediately following the second line terminator of the paragraph boundary. SET PARAGRAPH NOWPS is the default.

> The SET PARAGRAPH WPS command recognizes an empty line as the paragraph boundary, but does not leave the cursor at the next character after the empty line if that character is another line terminator. With SET PARAGRAPH WPS in effect, EDT looks for the first character, beyond the paragraph boundary, that is not a line terminator and moves the cursor there.

> If EDT's direction is backward and SET PARAGRAPH WPS is in effect, EDT moves the cursor to the nearest character preceded by two line terminators in succession, providing that character is not a line terminator itself.

If you have changed the paragraph boundary with the SET ENTITY PARAGRAPH command and the new entity ends with a line terminator  $( $CR$ )$ , SET PARAGRAPH WPS will cause EDT to skip over any blank lines that might follow directly after the paragraph entity.

**EXAMPLE** 

Shows the cursor position when the PAR entity is used with the default SET PARAGRAPH NOWPS. Then shows the cursor position when SET PARAGRAPH WPS is in effect. The EDT direction is forward.

at any time since the last war. Later that day she was to regret her unkind remark. True, it had been unintentional, but she could tell

PAR

at any time since the last war.

Later that day she was to regret her unkind remark. True, it had been unintentional, but she could tell

(Move the cursor back to the a in at.)

EXT SET PARAGRAPH WPS

PAR

at any time since the last war. Later that day she was to regret her unkind remark. True, it had been unintentional, but she could tell

**related commands** 

# **SET PROMPT Command**

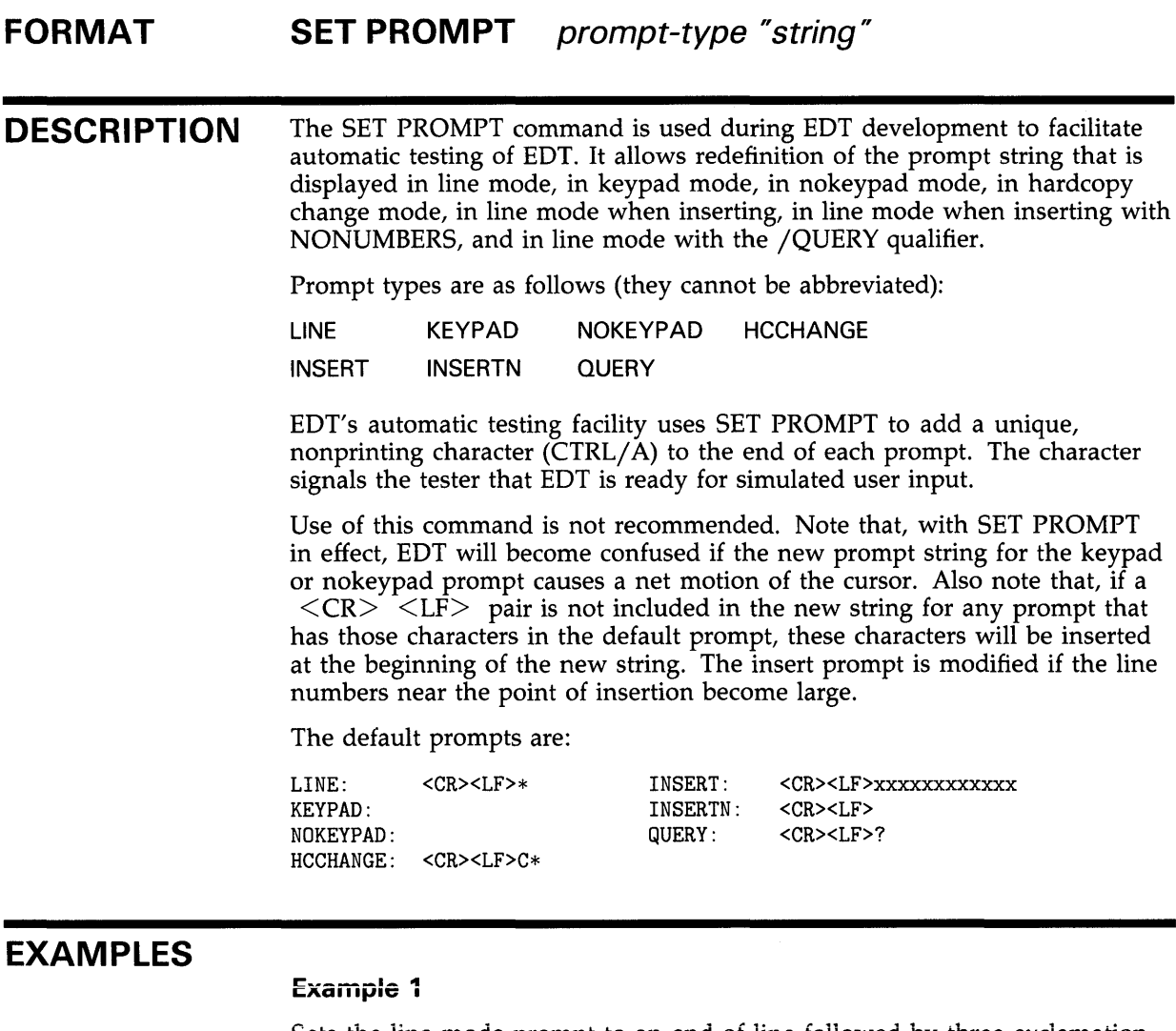

Sets the line-mode prompt to an end of line followed by three exclamation points.

\*SET PROMPT LINE "<CR><LF>! ! !"

#### **Example 2**

Sets the keypad-mode prompt to a string containing one null character.

\*SET PROMPT KEYPAD "~©"

#### **Example 3**

Sets the nokeypad-mode prompt to nothing.

\*SET PROMPT NOKEYPAD ""

## **EDT Line Commands SET PROMPT Command**

#### **Example 4**

Sets the hardcopy change-mode prompt to an end of line followed by the word CHANGE.

\*SET PROMPT HCCHANGE "<CR><LF>CHANGE"

#### **Example 5**

Sets the line-mode insert prompt to an end of line followed by a left brace.

\*SET PROMPT INSERT "<CR><LF>{"

#### **Example 6**

When SET NONUMBERS is in effect, sets the line-mode insert prompt to an end of line followed by a plus sign.

\*SET PROMPT INSERTN "<CR><LF>+"

#### **Example 7**

Sets the line-mode /QUERY prompt to an end of line followed by five question marks.

\*SET PROMPT QUERY "<CR><LF>?????"

**related commands** 

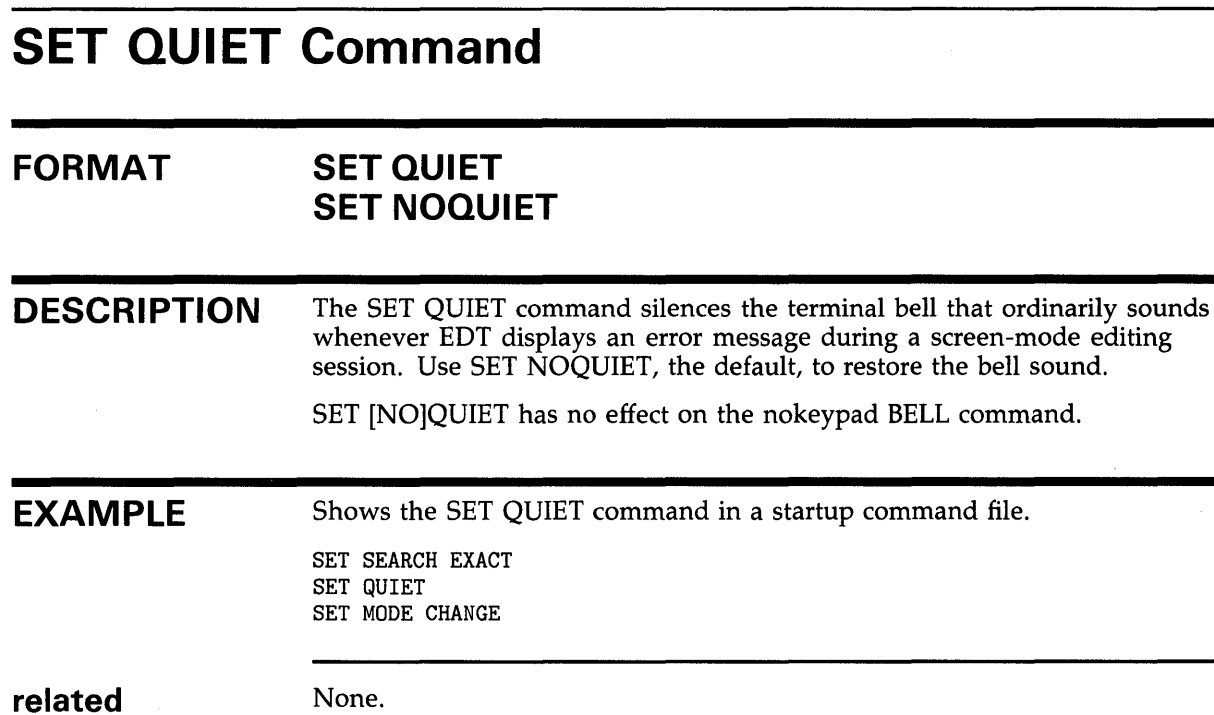

**commands** 

## **EDT Line Commands SET REPEAT Command**

# **SET REPEAT Command**

### **FORMAT SET REPEAT SET NOREPEAT**

**DESCRIPTION** The SET NOREPEAT command disallows use of the GOLD repeat feature that enables you to repeat functions in keypad mode. The default is SET REPEAT, where pressing GOLD followed by a keyboard digit (or digits) causes the subsequent keypad function to be repeated as many times as the number entered. SET NOREPEAT also disallows the use of the SPECINS keypad function that enables you to insert any character from the DEC Multinational Character Set into your text by using its decimal equivalent value.

> If you are accustomed to a word processing system, you might find the NOREPEAT option more convenient to use.

#### **EXAMPLE**  Shows the SET NOREPEAT command in a startup command file.

SET PARAGRAPH WPS SET NOREPEAT SET MODE CHANGE

### **related commands**

# **SET SCREEN Command**

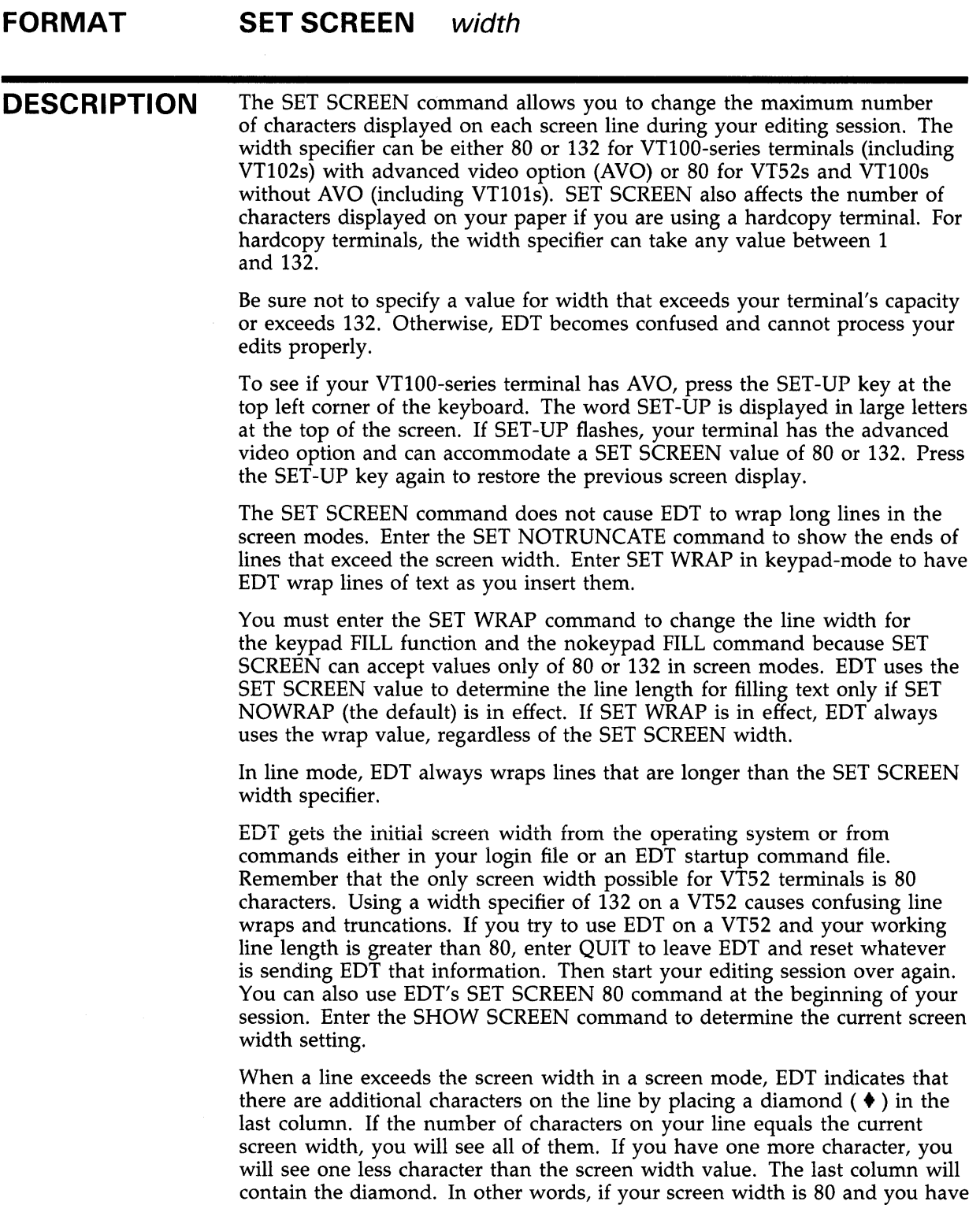

## **EDT Line Commands SET SCREEN Command**

exactly 80 characters in the line, all 80 characters will be visible. If you have 81 or more characters in your line, only the first 79 will be visible.

**EXAMPLE**  Increases the screen width so that you can see the entire line. This is a line of text that is longer than 80 characters, the screen default wi $\blacklozenge$  $\overline{GOLD}$  + PAGE COMMAND Command: SET SCREEN 132 ENTER SUBS This is a line of text that is longer than 80 characters, the screen default width for my VT100.

**related commands** 

# **SET SEARCH Command**

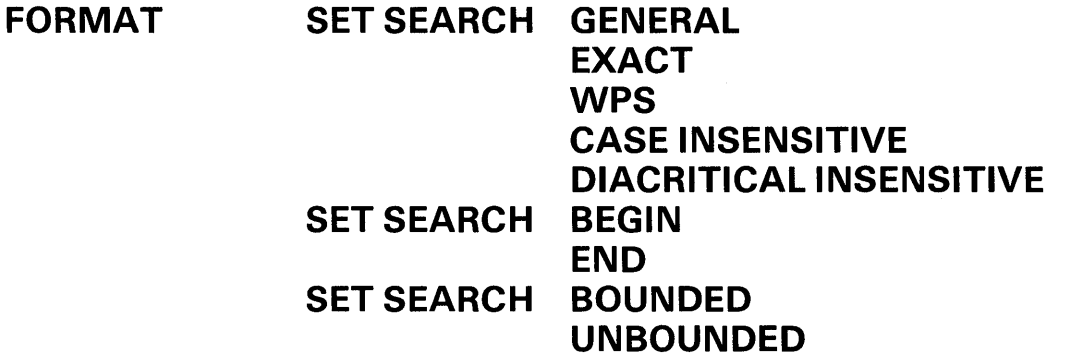

**DESCRIPTION**  The SET SEARCH command influences how EDT locates strings during your editing sessions. All EDT commands that involve search strings, regardless of editing mode, are affected by the SET SEARCH parameters. The keypadmode functions that use search strings are FIND, FNDNXT, and SUBS. In line mode, both substitute commands and all commands that use a string for the range specifier are affected by the SET SEARCH parameters. In nokeypad mode, SET SEARCH influences any command using either the string specifier or the string entity.

> There are three groups of SET SEARCH parameters. The first deals with the case and diacritical marks of letters in the search string as compared with the string EDT finds in your text. The second deals with the cursor position after the string has been found. The third determines how much of the text buffer EDT looks at to find a matching string.

> **1** SET SEARCH {GENERALIEXACTIWPSICASE INSENSITIVE DIACRITICAL INSENSITIVE} determines how EDT matches the case and diacritical marks of the letters in the search string with the letters in the text. When SET SEARCH GENERAL  $-$  the  $default$   $-$  is in effect, EDT disregards both case and diacritical marks in performing a search. Thus, *FUR, FiiR, Fur, Fur, fur,* and *fur* all match the search string *fur.*

With SET SEARCH EXACT, the case and diacritical mark of each letter in the search string must exactly match the case and diacritical mark of each corresponding letter in the string that EDT locates. If the search string is *angel,* EDT ignores *ANGEL, Angel* or *angel* in the text.

SET SEARCH WPS requires that only uppercase letters in the search string match uppercase letters in the text. The search string *The* matches *THE, The, THe,* or *ThE,* but not *the* or *tHE.* 

SET SEARCH CASE INSENSITIVE matches diacritical marks exactly, but disregards the case of the letters. The words *Eon* and *eon* match the search string *EON; Ebn* and *ebn* do not. Conversely, SET SEARCH DIACRITICAL INSENSITIVE matches the case of letters exactly, but ignores any diacritical marks EDT might encounter. The words *piece* and *pi'ece* match the search string *piece; Piece* and *Pi'ece* do not.

## **EDT Line Commands SET SEARCH Command**

- 2 SET SEARCH {BEGINIEND} determines where the cursor stops after EDT finds the search string when you are working in a screen mode. SET SEARCH BEGIN, the default, positions the cursor at the first character in the found string. With SET SEARCH END, the cursor stops at the character immediately to the right of the last character in the string. This parameter has no effect in line mode.
- **3** SET SEARCH {BOUNDED IUNBOUNDED} determines how much of the text EDT searches through when trying to find a string. With SET SEARCH UNBOUNDED, the default, EDT starts its search at the current cursor position or current line and continues to search until it either finds the string or reaches the end of the buffer. If the current direction is forward, EDT stops at the bottom of the buffer. If the current direction is backward, the search stops at the top of the buffer.

When SET SEARCH BOUNDED is in effect, EDT stops the search when it either finds the string or reaches a page boundary marker. The default page marker is the form feed ( $\langle$ FF $>$ ). To insert form feeds in your text, simply press CTRL/L at the appropriate locations. If you have entered the SET ENTITY PAGE command to establish a different page marker, EDT stops at that boundary marker when the search parameter is BOUNDED. If there are no page boundary markers in your buffer, SET SEARCH BOUNDED has the same effect as SET SEARCH UNBOUNDED.

Enter the SHOW SEARCH command to have EDT display the current search parameters.

### **EXAMPLES**

#### **Example 1**

Shows EDT printing different lines, depending on the case of letters in the search string, first with SET SEARCH EXACT and then with SET SEARCH WPS.

1 EDT's screen-modes use CUT and PASTE to delete, move,<br>2 and copy text. Cutting the text removes it from its 2 and copy text. Cutting the text removes it from its<br>3 original location and puts it in a separate buffer. 3 original location and puts it in a separate buffer. Enter PASTE to put a copy of the cut text in a new 5 location. \*SET SEARCH EXACT \*TYPE ALL "CUT" 1 EDT's screen-modes use CUT and PASTE to delete, move, \*TYPE ALL "cut" 4 Enter PASTE to put a copy of the cut text in a new \*SET SEARCH WPS \*TYPE ALL "Cut" 1 EDT's screen-modes use CUT and PASTE to delete, move, 2 and copy text. Cutting the text removes it from its

# **EDT Line Commands SET SEARCH Command**

#### **Example 2**

Shows the cursor located on the character after the search string in screenmode (nokeypad in this case).

Maynard, MA 01754

EXT SET SEARCH END

EXT TYPE "01754"

Maynard, MA 01754

#### **Example 3**

Stops EDT from looking for the string after line 254. Therefore, EDT prints the message "String was not found".

254 After the long trip home, he needed some rest.<br>255 <FF> 255 <FF><br>256 The 1 The next afternoon, Martha came to the house for tea.

\*TYPE

None.

254 After the long trip home, he needed some rest.

\*SET SEARCH BOUNDED \*TYPE "Martha" String was not found

**related commands** 

## **EDT Line Commands SET SUMMARY COMMAND**

# **SET SUMMARY COMMAND**

#### **FORMAT SET SUMMARY SET NOSUMMARV**

None.

**DESCRIPTION**  The SET NOSUMMARY command suppresses the summary information printed at the terminal when you enter the EXIT or WRITE command to copy text from your EDT session into an external file.

> Normally, with the default state SET SUMMARY, EDT prints a line of information giving you the complete file specification and number of lines in the file that  $EDT$  has created as a result of your EXIT or WRITE command. With SET NOSUMMARY, only the appropriate prompt appears after the command has been processed.

**EXAMPLE**  Shows the default summary information printed after the EXIT command. Then shows no summary information being supplied when SET NOSUMMARY is in effect.

> \*EXIT DISK\$USER: [SMITH.SUBCAT1]MEM035.RN0;3 36 lines \$ \$ EDIT /EDT MEM035.RNO  $\Delta$  $\ddot{\phantom{a}}$ \*SET NOSUMMARY \*EXIT \$

**related commands** 

## **SET TAB Command**

#### **FORMAT SET TAB** *number* **SET NOTAB**

**DESCRIPTION** 

The SET TAB command establishes the SET TAB value for various tabbing functions in all three editing modes. The default for this command is SET NOTAB. With SET NOTAB in effect, only the keypad-mode TAB (CTRL/H) function and the nokeypad TAB command have any effect on your text. The TAB key also works when you are in line mode to insert horizontal tab characters in your text. The remaining tabbing commands and functions do nothing unless you have entered the SET TAB command.

SET TAB activates EDT's tabbing facility, enabling you to format layered text such as outlines and indented computer programs. The following are keypad tabbing functions:

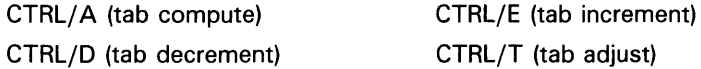

The following are corresponding nokeypad tabbing commands:

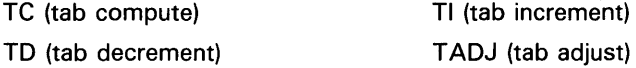

SET TAB also activates the line-mode TAB ADJUST command.

The SET TAB value establishes the working value for the tabbing facility. The tab compute, decrement, and increment functions use the SET TAB value to determine the number of tab stops for EDT to indent a line. The tab adjust functions enable you to indent blocks of text.

### **EXAMPLE**

After setting the SET TAB value to 5, uses the TAB key to indent the line 5 columns.

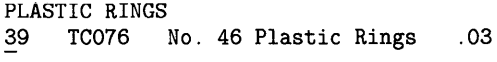

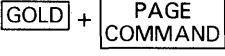

Command: SET TAB 5

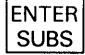

 $TAB$ 

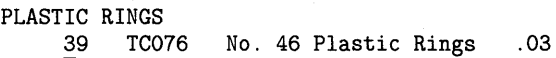

# EDT Line Commands SET TAB Command

related commands
# **SET TERMINAL Command**

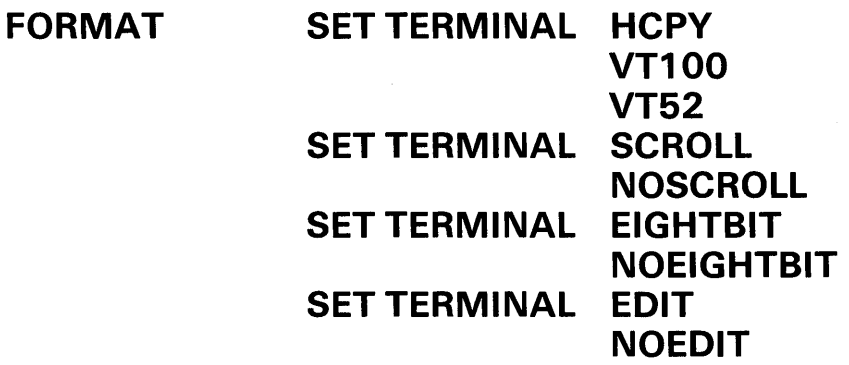

**DESCRIPTION**  With the SET TERMINAL command, you can correct or change EDT's assumptions about the type of terminal you are using. Generally, EDT is able to get all the information it needs to know about your terminal from the operating system. However, in some instances the data it receives is incorrect. At other times, you might want to change one or more of the settings for some special purpose.

> Note that, you must *not* enter a SET TERMINAL {VT1001VT521HCPY} command from a screen mode. You can enter the other SET TERMINAL commands from any mode (for example, SET TERMINAL NOSCROLL).

There are four terminal characteristics that you can reset:

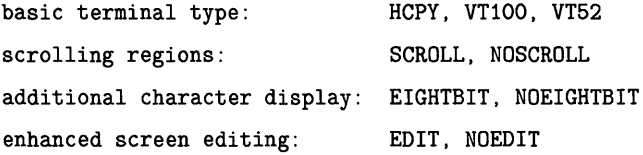

If EDT does not support your terminal for screen editing, the terminal should be set for HCPY (hardcopy). This setting allows you to use both line mode and hardcopy change mode, but not the screen modes.

The VT100 setting is for terminals belonging to the VT100 family. These terminals have reverse video display and 22 keypad keys. VTlOO-series terminals include VTlOl, VT102, VT125, VT131, and VT132 as well as terminals that have the LK201 keyboard and VTlOO emulation.

The VT52 setting is for VT52 terminals. VT52 terminals have 19 keypad keys and do not have reverse video display.

The SCROLL option shows that your terminal has scrolling regions that EDT can use. This is the default for most VTlOO-series terminals.

If you do not have a VTlOO-series terminal, be sure that EDT has your terminal set to NOSCROLL. This is the default for VT52 terminals.

## **EDT Line Commands SET TERMINAL Command**

The EIGHTBIT option is for terminals that can display characters requiring eight bits for their representation. The 8-bit characters are those in the DEC Multinational Character Set with decimal values of 128 through 255. If your terminal has 8-bit character capacity, EDT can display the additional printing characters on your screen in their proper graphic representation, for example, ñ for decimal value 241.

If your terminal cannot display the additional DEC Multinational Character Set characters, you need to use the NOEIGHTBIT option. On NOEIGHTBIT terminals, the characters from 128 through 225 are displayed using symbols inside angle brackets, for example,  $\langle A^N \rangle$  for decimal 196. You need to use the keypad SPECINS function or the ASC command in either nokeypad or hardcopy change mode to insert these characters in your text.

The EDIT option is for terminals, such as the VT102, that have internal screen editing features. These features are IL (insert line), DL (delete line), the insert state of IRM (insertion-replacement mode), and DCH (delete character). If you have a VT102 or similar terminal and it is set to EDIT, EDT is able to use the terminal's internal screen editing features to enhance performance. Note that, terminals using the LK201 keyboard also have internal screen editing features. The NOEDIT option is for all terminals that do not have the VT102-series internal screen editing features.

The SET TERMINAL command can be used to turn off features that your terminal has, but it cannot be used to increase the capabilities of your terminal. For instance, if your terminal does not have internal editing capabilities, issuing the SET TERMINAL EDIT command merely confuses EDT and causes problems in your editing session.

## **EXAMPLES**

#### **Example 1**

Changes a VTlOO or VT52 terminal to the hardcopy setting.

\*SET TERMINAL HCPY

\*SHOW TERMINAL Hardcopy noscroll noeightbit noedit

#### **Example 2**

Changes the EDIT/NOEDIT setting to accommodate a VT102 terminal.

\*SET TERMINAL EDIT

\*SHOW TERMINAL VT100 scroll noeightbit edit

**related commands**  None.

# **SET TEXT Command**

#### **FORMAT SET TEXT END SET TEXT PAGE "string" "string"**

**DESCRIPTION**  The SET TEXT command allows you to personalize two items during the course of your EDT session. SET TEXT PAGE displays the string you supply for any form feed characters ( $\langle$ FF $>$ ) in the buffer. SET TEXT END causes EDT to display your string instead of the [EOB] (end of buffer) mark at the end of each EDT buffer. Once you exit from EDT, these strings are not part of the file.

> You can put the SET TEXT END and SET TEXT PAGE commands in a startup command file or you can enter them during your editing session. They have no permanent effect on the text that you are editing.

> The strings used for PAGE and END can contain any printing characters (but control characters and DELETE are not allowed). These strings can have several words, but cannot exceed a single line.

**EXAMPLE**  Changes the characters that EDT displays for  $\langle FF \rangle$  and [EOB]. <FF> I will be in touch with you as soon as I have found a source for the plastic tubing. Sincerely yours,

[EOB]

None.

EXT SET TEXT PAGE "PAGE BREAK HERE!"

EXT SET TEXT END "END OF LETTER, DID YOU REMEMBER THE CCs?"

PAGE BREAK HERE! I will be in touch with you as soon as I have found a source for the plastic tubing. Sincerely yours,

END OF LETTER, DID YOU REMEMBER THE CCs?

**related commands** 

# **EDT Line Commands SET TRUNCATE Command**

# **SET TRUNCATE Command**

#### **FORMAT SET TRUNCATE SET NOTRUNCATE**

**DESCRIPTION**  The SET NOTRUNCATE command causes lines longer than the current screen width to wrap onto subsequent lines when you are working in a screen mode. The default screen width is the terminal width that the operating system reports to EDT at the start of your editing session. This width can be changed by the SET SCREEN command.

> When you enter SET NOTRUNCATE, EDT marks the start of the wrapped portion of a line with a diamond followed by a space. (SET NOTRUNCATE has no effect when you are working in line-mode, thus no diamond appears on the screen or paper. In line-mode, EDT always wraps long lines.)

> SET NOTRUNCATE uses only the screen-width value to determine where to break the line. It does not take word boundaries into consideration. Enter SET WRAP to break lines at word boundaries when you insert text in keypad-mode.

SET NOTRUNCATE has no effect on the text in your buffer, only on how that text is displayed on the screen. SET WRAP has a permanent effect on your text.

### **EXAMPLE**

Shows the difference between the text when SET TRUNCATE is in effect and again when SET NOTRUNCATE is in effect. The SET SCREEN width is 80.

We are now planning our new sales campaign for the fall. I want every sales rep  $\blacklozenge$ to become fully aware of all the products being marketed by our competition. ~

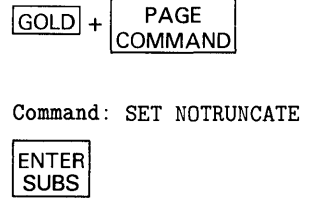

We are now planning our new sales campaign for the fall. I want every sales rep  $\bullet$  resentative

to become fully aware of all the products being marketed by our competition.

None.

## **related commands**

**EDT-201** 

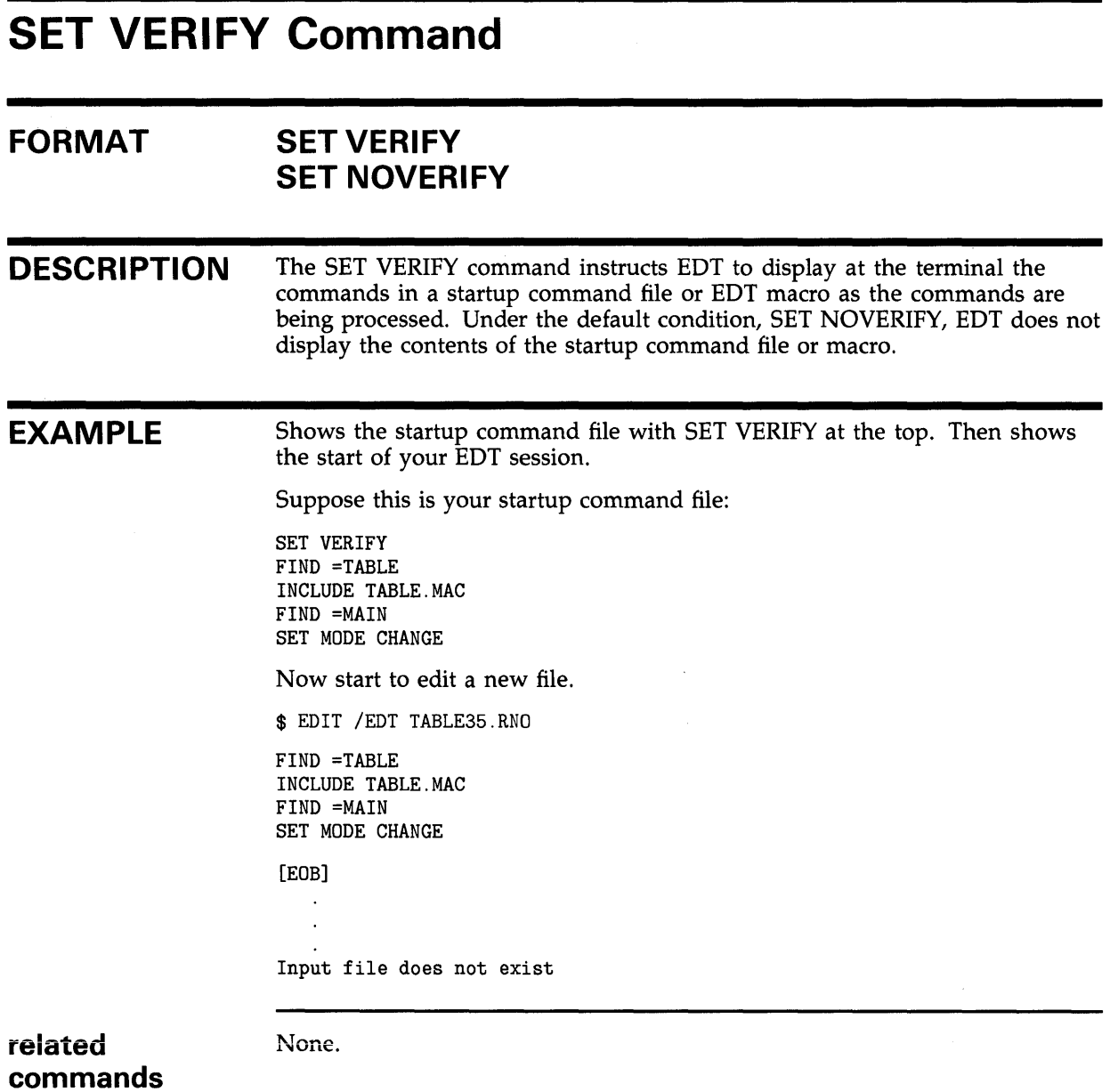

# **EDT Line Commands SET WORD DELIMITER Command**

# **SET WORD DELIMITER Command**

#### **FORMAT SET WORD DELIMITER SET WORD NODELIMITER**

**DESCRIPTION**  The SET WORD NODELIMITER command changes the way EDT responds to word entity boundaries. Normally, EDT considers all word delimiters (except the space) to be words themselves when deleting words or when moving the cursor a word at a time. After you enter the SET WORD NODELIMITER command, EDT still uses the word delimiters to determine where words begin and end, but it does not treat these characters as separate words. SET WORD DELIMITER is the default.

**EXAMPLE**  Shows the cursor moving to the line terminator when SET WORD DELIMITER is in effect. Then, using the same sample text, shows the cursor moving to the first character of the next line with SET WORD NODELIMITER in effect.

> During the winter months, people who live in the northern states like to travel to the south for vacations as well as for business trips.

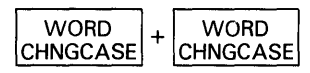

During the winter months, people who live in the northern states like to travel to the south for vacations as well as for business trips.

(Now, move the cursor back to the first tin **the northern** and repeat the example, with SET WORD NODELIMITER in effect.)

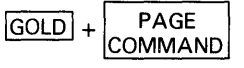

Command: SET WORD NODELIMITER

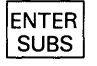

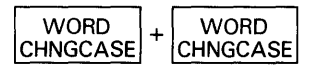

During the winter months, people who live in the northern states like to travel to the south for vacations as well as business trips.

**related commands**  None.

**SET WRAP Command** 

# **SET WRAP Command**

#### **FORMAT SET WRAP number SET NOWRAP**

**DESCRIPTION** 

The SET WRAP command causes lines of text to wrap when new text is being inserted into a buffer in keypad-mode. The command also determines the line length for the keypad FILL function and the line- and nokeypad-mode FILL commands. The number specifier tells EDT what the maximum line length should be for the inserted or filled text. SET NOWRAP is the default.

Two important things to remember about SET WRAP are ( 1 ) that it has no effect on text already in your buffer and ( 2) that it has no effect on text you insert in line or nokeypad mode.

When you are inserting text in keypad mode, SET WRAP always breaks the line at a space, line terminator, or other word boundary so no words are divided. If there are no spaces in the line, you can type up to 255 characters on a line and still have no wrapping take place, regardless of the SET WRAP value. If you are inserting characters in the middle of an existing line in such a way that no spaces are added, no break occurs, even if there are spaces elsewhere in the line.

SET WRAP has no effect on lines already in a buffer, but once set, it has a permanent effect on text inserted in keypad mode or text reformatted by a FILL function. When a wrap takes place, EDT considers the wrapped portion to be a separate line and numbers it accordingly. So, although *you* did not type a line terminator, one now exists at the spot where the wrap was made. The wrapped portion of the line has its own line number and maintains its separateness during your editing session and in any external files EDT creates from that text.

When you enter SET WRAP with FILL, the number specified for the SET WRAP command is used by EDT to determine the maximum line length. If SET NOWRAP is in effect, the line length for FILL is determined by the SET SCREEN value. However, SET WRAP overrides SET SCREEN.

In screen mode, the SET NOTRUNCATE command causes EDT to wrap all lines that exceed the current SET SCREEN setting. SET NOTRUNCATE breaks the line at the SET SCREEN width, regardless of word boundaries. NOTRUNCATE has no permanent effect on your text.

## **EXAMPLES**

### **Example 1**

Before entering keypad mode, sets the SET WRAP value to 40. EDT then wraps the text as you insert it.

\*SET WRAP 40 \*CHANGE

(Here is the line as you start to type it.)

As we type this line, we pause just befo\_

## **EDT Line Commands SET WRAP Command**

(Here is the text as it appears when you finish.)

As we type this line, we pause just before the 41st character position.

#### **Example 2**

Sets the SET WRAP value to 40 and then uses the FILL nokeypad command to reformat the text.

You can devise command procedures to simplify and enhance your program development. For example, you can write a command procedure that will compile, link, and run a specific PL/I program.

EXT SET WRAP 40

FILL6L

You can devise command procedures to simplify and enhance your program development. For example, you can write a command procedure that will compile, link, and run a specific PL/I program.

**related commands**  None.

 $\overline{a}$ 

# **SHOW AUTOREPEAT Command**

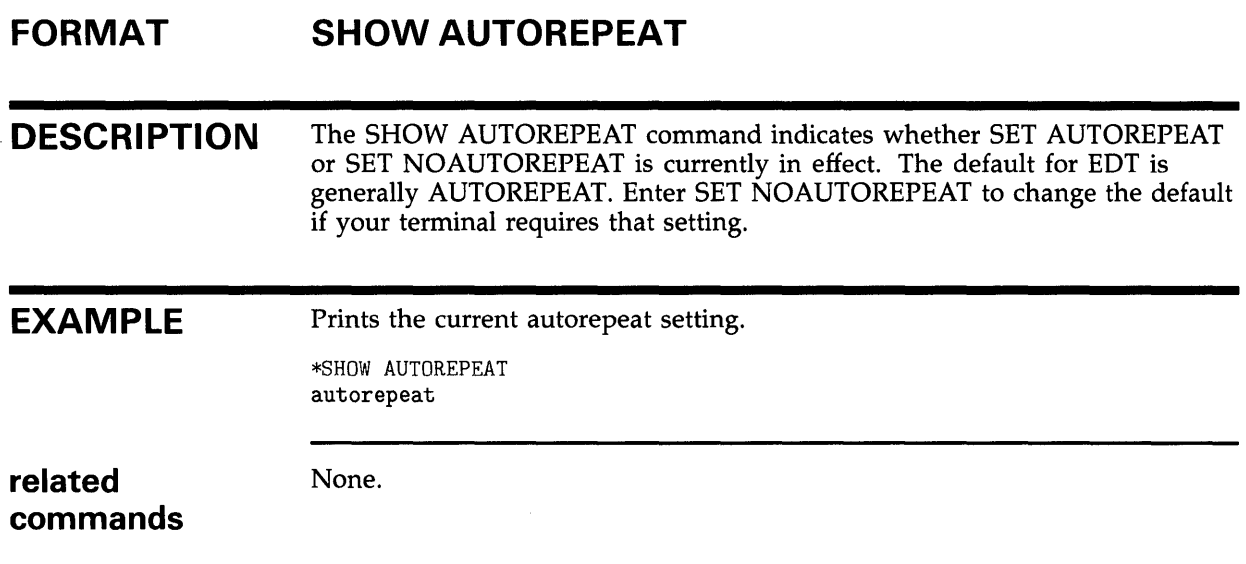

 $\mathcal{A}^{\mathcal{A}}$ 

## **EDT Line Commands SHOW BUFFER Command**

# **SHOW BUFFER Command**

#### **FORMAT SHOW BUFFER**

**DESCRIPTION**  The SHOW BUFFER command lists all accessible buffers currently in your EDT session. Inaccessible storage areas, such as the delete character, delete word, delete line, search, and substitute buffers, do not appear in the SHOW BUFFER list. EDT uses the buffer specifier in both line mode and nokeypad mode to create buffers.

> When you enter the SHOW BUFFER command, EDT indicates the current buffer by preceding its name with an equal sign  $(=)$ . EDT also lists the number of lines in each buffer. If the number of lines in the MAIN buffer is marked with an asterisk ( \* ), it means that EDT has not read through the entire buffer and therefore is only aware of the number of lines shown. You can have EDT "read" the entire buffer by entering a command such as TYPE END.

> Once a buffer has been created, it remains open for the remainder of the EDT session, unless it is deleted by the CLEAR command. The MAIN and PASTE buffers are automatically created by EDT at the start of every editing session. These buffers cannot be eliminated by the CLEAR command, although their contents can be deleted.

**EXAMPLE** 

Shows the current buffer status at the start of your EDT session when EDT has seen only the first line of the MAIN buffer. Then shows the buffer status after you have entered the TYPE command to move to the end of the buffer.

\$ EDIT/EDT LETTER.RNO

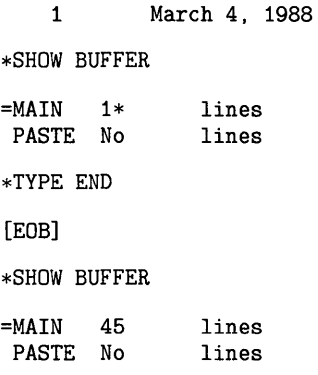

**related** 

None.

**commands** 

# **SHOW CASE Command FORMAT SHOW CASE DESCRIPTION** The SHOW CASE command tells you which case, if any, has been established by the SET CASE command. The possible responses are upper, lower, or none. None is the default. **EXAMPLE** Shows the current case setting. \*SHOW CASE None **related** None. **commands**

# **EDT Line Commands SHOW COMMAND Command**

# **SHOW COMMAND Command**

#### **FORMAT SHOW COMMAND**

**DESCRIPTION**  The SHOW COMMAND command displays the name of the active startup command file. Include SHOW COMMAND in the startup command file to have EDT display the name of that file at the start of your EDT session.

When the SET COMMAND command appears in a startup command file, it causes EDT to look for another startup command file. You can include a SHOW COMMAND command in each startup command file so that you can see which files have been processed before you begin your editing session. If you enter the SHOW COMMAND command during your editing session, EDT displays nothing.

**EXAMPLE**  In this example, each SHOW COMMAND command is in a separate startup command file. The file name that EDT prints appears as soon as EDT completes processing that startup command file.

(First startup command file)

SET MODE CHANGE SHOW COMMAND SET COMMAND EDTEXPERT

 $\ddot{\phantom{0}}$ 

 $\ddot{\phantom{a}}$ 

(Second startup command file)

DEFINE KEY GOLD E AS "EXT EXIT." SHOW COMMAND \$ EDIT/EDT ACCTPROG.COB EDTSYS EDTEXPERT

**related commands**  None.

# **SHOW CURSOR Command**

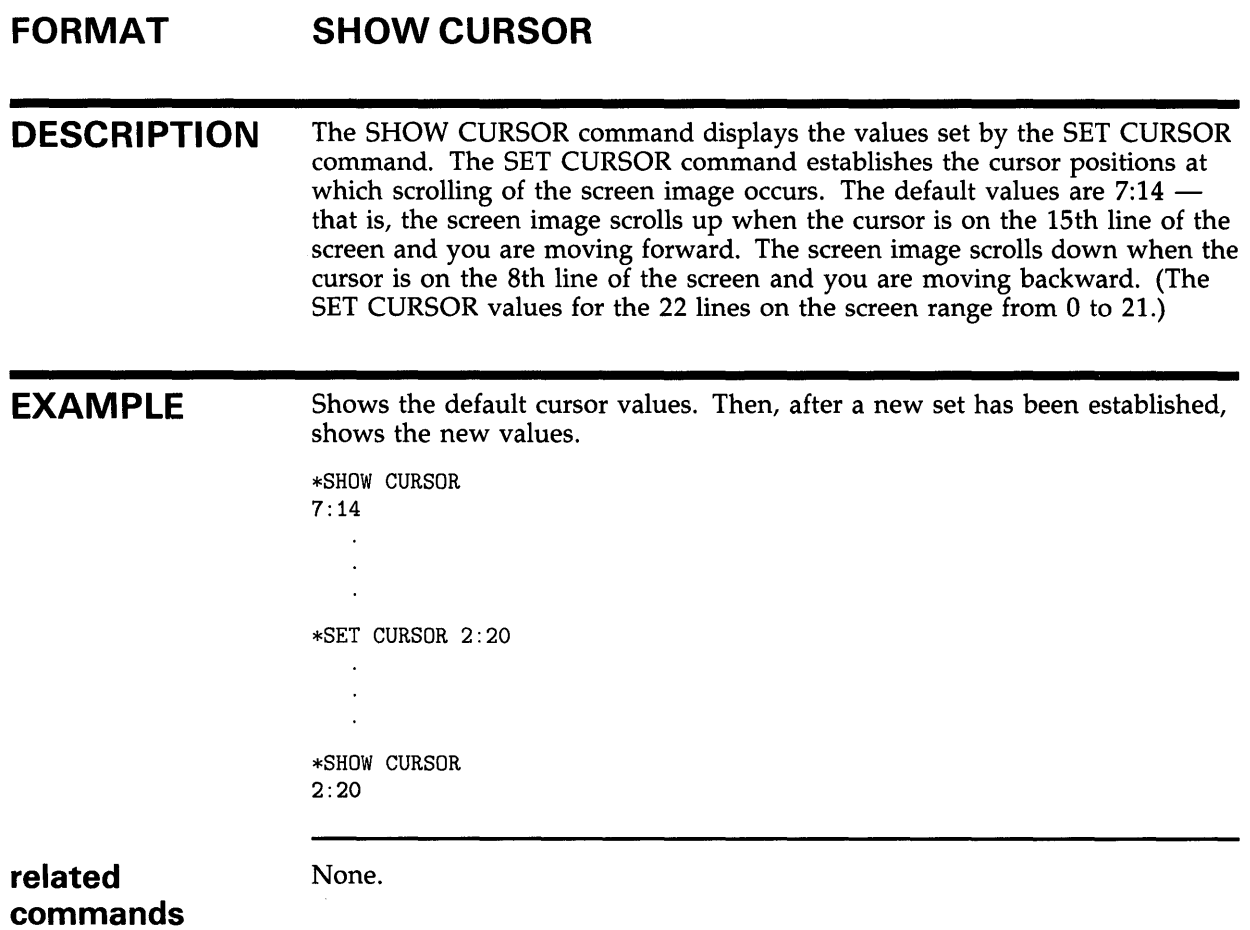

# **EDT Line Commands SHOW ENTITY Command**

# **SHOW ENTITY Command**

## **FORMAT SHOW ENTITY WORD SHOW ENTITY SENTENCE SHOW ENTITY PARAGRAPH SHOW ENTITY PAGE**

**DESCRIPTION** The SHOW ENTITY command lists the current delimiters that determine the boundaries of four entities: WORD, SENTENCE, PARAGRAPH, and PAGE. Enter the SET ENTITY command to change the boundaries for these entities.

**EXAMPLE** Shows the default boundary settings for each entity.

\*SHOW ENTITY WORD <LF><VT><FF><CR> \*SHOW ENTITY SENTENCE . !? \*SHOW ENTITY PARAGRAPH  $<$ CR $>$  $<$ CR $>$ \*SHOW ENTITY PAGE <FF>

**related** None. **commands** 

# **SHOW FILES Command**

#### **FORMAT SHOW FILES**

**DESCRIPTION**  The SHOW FILES command displays the current input file and output file for your EDT session. The input file is displayed exactly as you entered it on the EDIT/EDT command line. If you enter the /OUTPUT qualifier in the EDIT /EDT command line, SHOW FILES displays the output file exactly as you typed it. If you do not include an output file specification in the command line, SHOW FILES displays the same information for both the input file and the output file.

## **EXAMPLES**

#### **Example 1**

Displays the input and output files when no output file is specified in the EDIT /EDT command line.

\$EDIT /EDT DATALIST.DAT

\*SHOW FILES Input File: DATALIST.DAT Output File: DATALIST.DAT

#### **Example 2**

Displays the input and output files when the /OUTPUT qualifier has been entered.

\$ EDIT /EDT /OUTPUT=SMITH.RNO LETTER.RNO

\*SHOW FILES Input File: LETTER.RNO Output File: SMITH.RNO

 $related$ **commands**  None.

# **EDT Line Commands SHOW FNF Command**

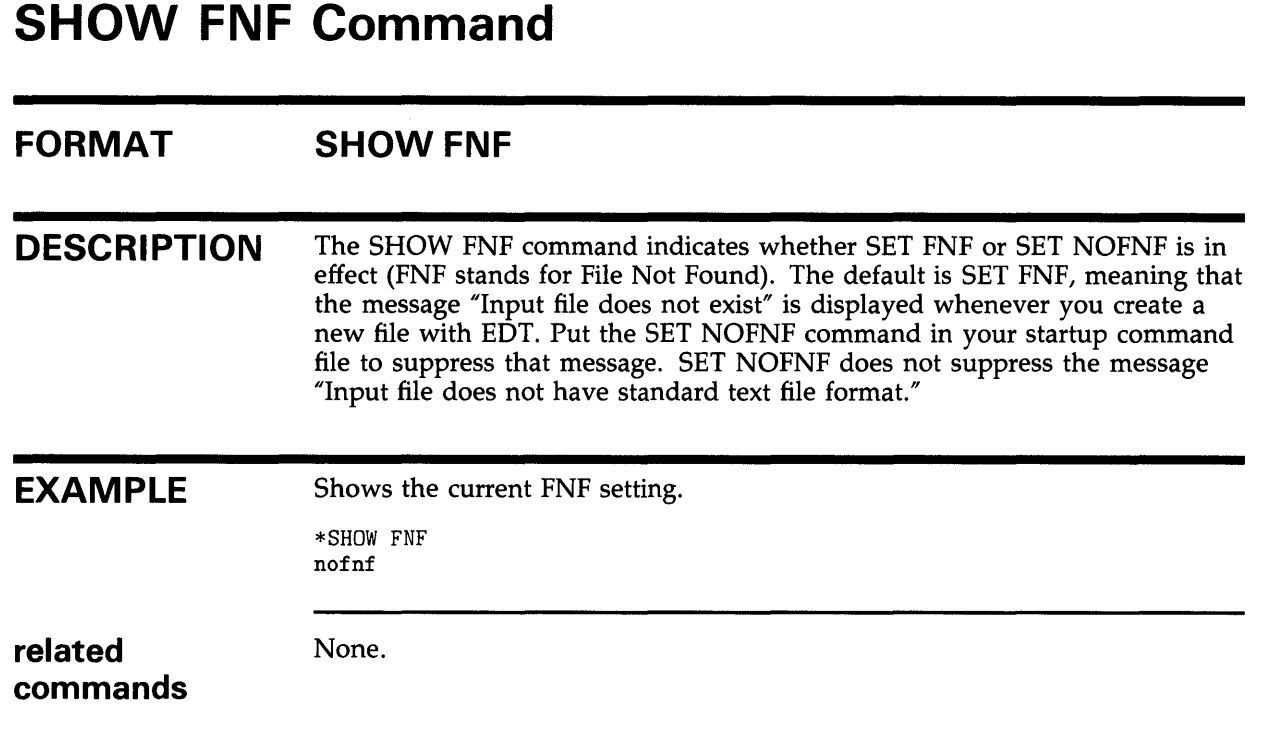

 $\label{eq:2.1} \frac{1}{\sqrt{2}}\sum_{i=1}^n\frac{1}{\sqrt{2}}\sum_{i=1}^n\frac{1}{\sqrt{2}}\sum_{i=1}^n\frac{1}{\sqrt{2}}\sum_{i=1}^n\frac{1}{\sqrt{2}}\sum_{i=1}^n\frac{1}{\sqrt{2}}\sum_{i=1}^n\frac{1}{\sqrt{2}}\sum_{i=1}^n\frac{1}{\sqrt{2}}\sum_{i=1}^n\frac{1}{\sqrt{2}}\sum_{i=1}^n\frac{1}{\sqrt{2}}\sum_{i=1}^n\frac{1}{\sqrt{2}}\sum_{i=1}^n\frac$ 

# **SHOW HELP Command**

#### **FORMAT SHOW HELP**

**DESCRIPTION**  The SHOW HELP command tells you which EDT HELP file is currently available for your editing session. The default HELP file is

 $\epsilon$ 

SYS\$HELP:EDHELP.HLB

If you or your site has created a customized HELP file and you are not sure which HELP file version is currently in use, you can enter the SHOW HELP command to find that information. Enter the SET HELP command to access a different HELP file.

### **EXAMPLE**

Shows the default system HELP file. After you enter a SET HELP command to access a different HELP file, shows the new current HELP file.

\*SHOW HELP Help file name: SYS\$HELP:EDTHELP.HLB;1 \*SET HELP SYS\$HELP:MYEDTHELP.HLB \*SHOW HELP Help file name: SYS\$HELP:MYEDTHELP.HLB;3

**related commands**  None.

## **EDT Line Commands SHOW KEV Command**

# **SHOW KEY Command**

### **FORMAT SHOW KEY [GOLD] keypad-key-number SHOW KEY GOLD character SHOW KEY [GOLD] CONTROL character SHOW KEY [GOLD] DELETE SHOW KEY [GOLD] FUNCTION key-number**

**DESCRIPTION**  The SHOW KEY command displays the definition of any keys that have keypad editing functions. It shows you the definition for any key EDT has preset, such as the keypad keys and the preset control keys, as well as any key you have defined or redefined during your editing session. (Once you have redefined a preset key, SHOW KEY shows only the new definition.)

> Because keypad mode function keys are defined in terms of nokeypad commands, the definition displayed for the SHOW KEY command uses the nokeypad command syntax. For example, when you ask for the definition of the CONTROL A key, EDT prints TC. in response.

> All preset key definitions, except RESET and GOLD, end with a period. The period indicates that the operation is set into motion as soon as you press the key or key sequence. The RESET and GOLD function definitions are not nokeypad commands; they are special EDT keywords. For a keypad key to have the RESET function, it must be defined exactly as RESET with no period. The same is true for GOLD. Neither RESET nor GOLD can be part of a multicommand definition.

> When using the SHOW KEY command, you must enter the words GOLD and CONTROL in your commands. If you are looking for the definition of the DELETE key, you must enter the word DELETE. To find the definition of a function key on the LK201 keyboard, enter the word FUNCTION.

When you want to find the definition for the BACKSPACE, LINEFEED or TAB key, you must use the key's CONTROL equivalent: CONTROL H for BACKSPACE, CONTROL J for LINEFEED, and CONTROL I for TAB. For terminals with LK201 keyboards, you need to use the FUNCTION numbers for the F12 and F13 keys: FUNCTION 24 and FUNCTION 25.

Keypad-key-number refers to EDT's numeric designations for the keypad keys. For example, the period key on the keypad is number 16, the ENTER key is number 21, and the down arrow key is number 13.

FUNCTION key refers to the additional keys on the LK201 keyboard that you can define. These include the six keys on the terminal's "editing" keypad, located above the arrow keys, as well as the keys on the function key row from F6 through F20. You cannot define keys Fl through FS on the function key row. EDT uses its own numbers for these keys, ranging from FUNCTION 1 through FUNCTION 99, to encompass the special user define keys (UDKs) that are allowed on terminals with LK201 keyboards.

## **EDT Line Commands SHOW KEY Command**

## **EXAMPLES**

#### **Example 1**

Shows the default definition for the CTRL/N key sequence. Then shows the new definition after CTRL/N has been defined with the DEFINE KEY command.

\*SHOW KEY CONTROL N No definition \*DEFINE KEY CONTROL N AS "?'Nokeypad Command: '."

\*SHOW KEY CONTROL N ?'Nokeypad Command: '

#### **Example 2**

Shows the default definition for the 7 key on the keypad.

\*SHOW KEY 7 PAGETOP.

#### **Example 3**

Shows the default definition for the period (.) key on the keypad.

\*SHOW KEY 16 SEL.

#### **Example 4**

Shows the default definition for GOLD+. keypad key sequence.

\*SHOW KEY GOLD 16 RESET

#### **Example 5**

Shows the default definition for the CTRL/U key sequence.

\*SHOW KEY CONTROL U DBL.

#### **Example 6**

Shows the default definition for the DELETE key.

\*SHOW KEY DELETE D-C

#### **Example 7**

Shows the default definition for the GOLD key.

\*SHOW KEY 20 GOLD

#### **Example 8**

Shows the default definition for the Prev Screen key on the LK201 keyboard editing keypad.

\*SHOW KEY FUNCTION 5  $(-16L)$ .

# **EDT Line Commands SHOW KEY Command**

## **Example 9**

Shows the default definition for the F12 key on the LK201 function key row. \*SHOW KEY FUNCTION 24 BL.

**related** None. **commands** 

# **SHOW KEYPAD Command**

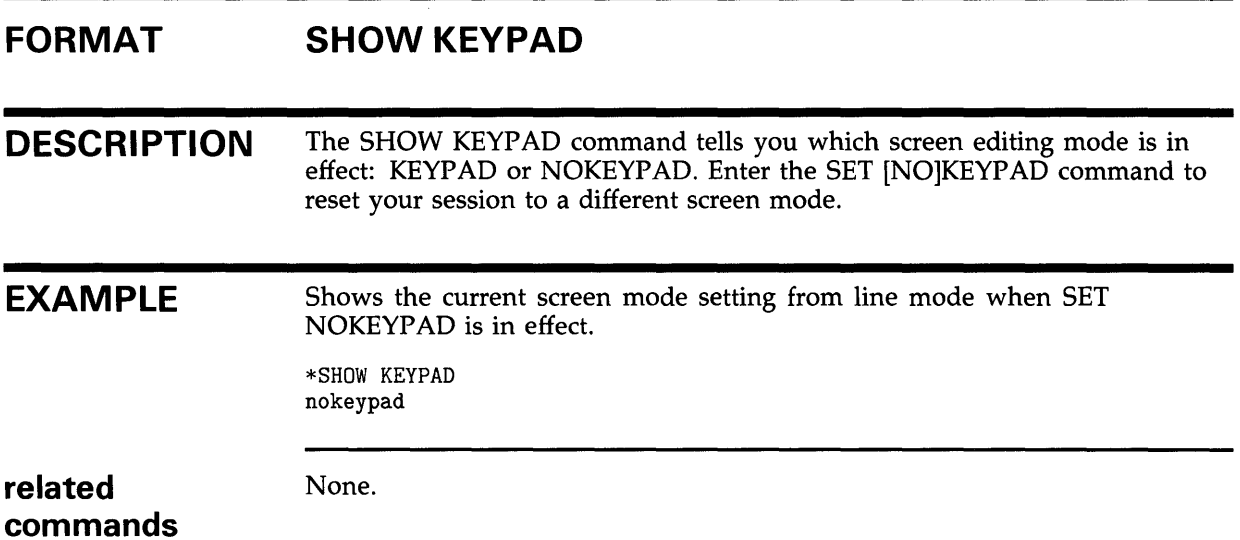

# **EDT Line Commands SHOW LINES Command**

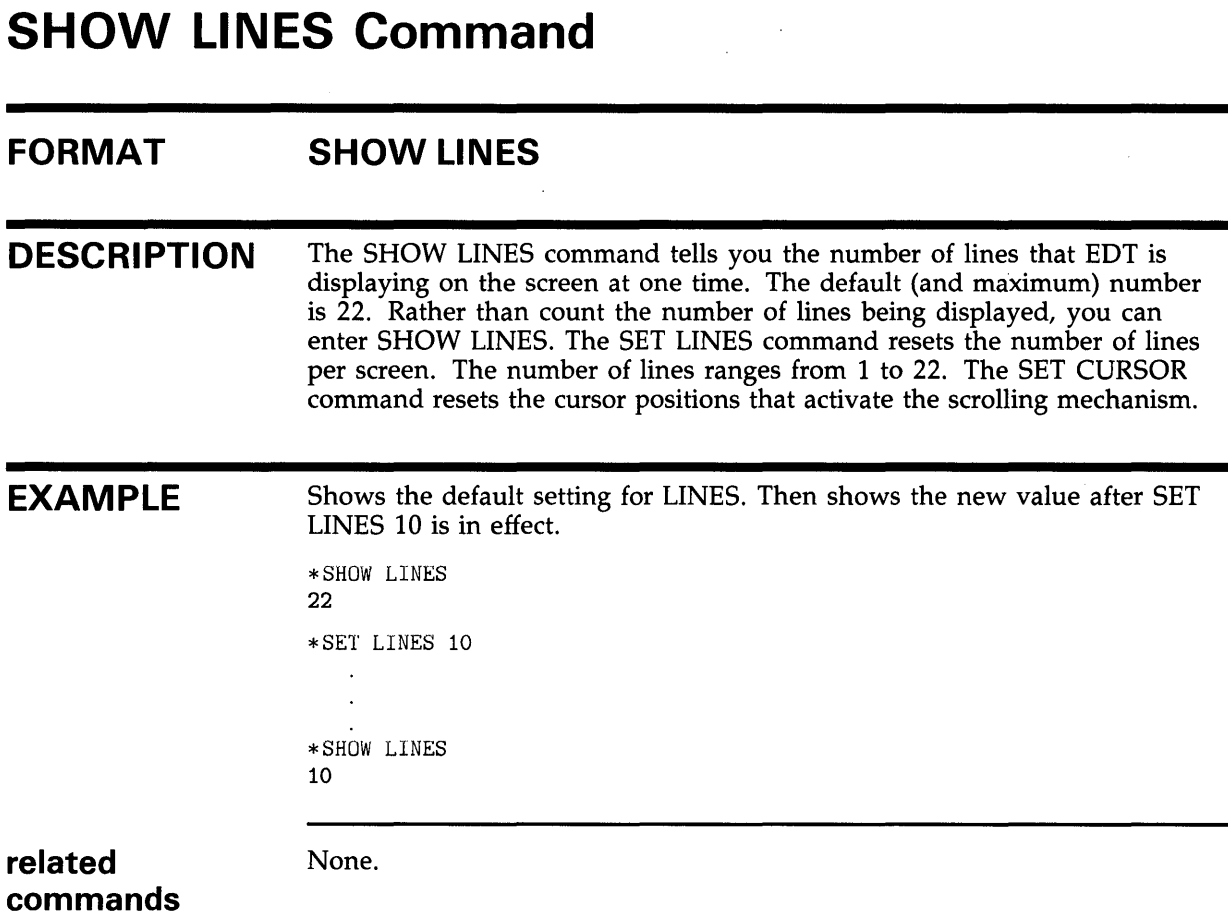

# **SHOW MODE Command**

#### **FORMAT SHOW MODE**

**DESCRIPTION**  The SHOW MODE command tells you which SET MODE command was most recently issued. The response does not necessarily correspond to your current editing mode if you have entered the line-mode CHANGE command, the nokeypad EX command, or the keypad CTRL/Z function to shift editing modes.

### **EXAMPLE**

Shows that SET MODE CHANGE was the most recent SET MODE command.

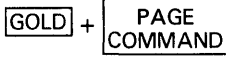

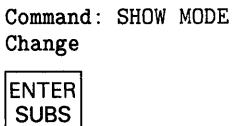

Command: SHOW MODE Change

None.

**related commands** 

# **EDT Line Commands SHOW NUMBERS Command**

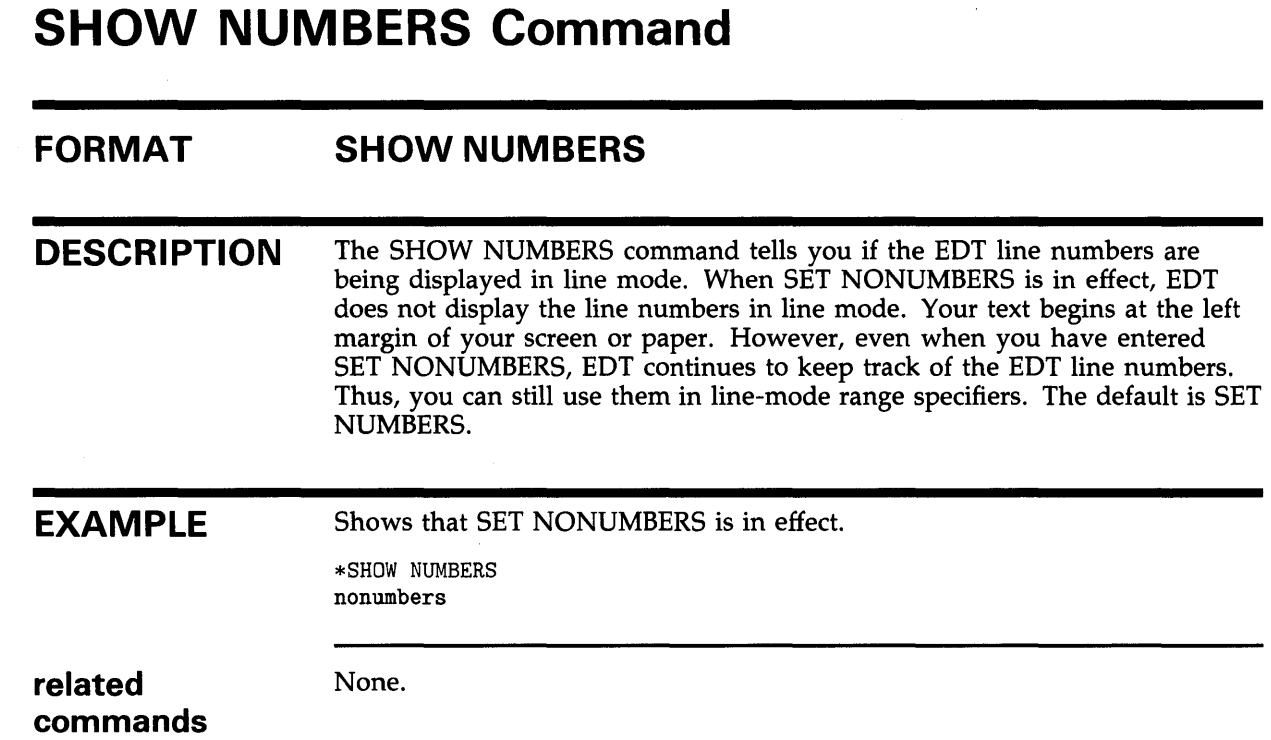

 $\mathcal{L}(\mathcal{A})$  and

# **SHOW PARAGRAPH Command**

 $\overline{\phantom{a}}$ 

 $\bar{z}$ 

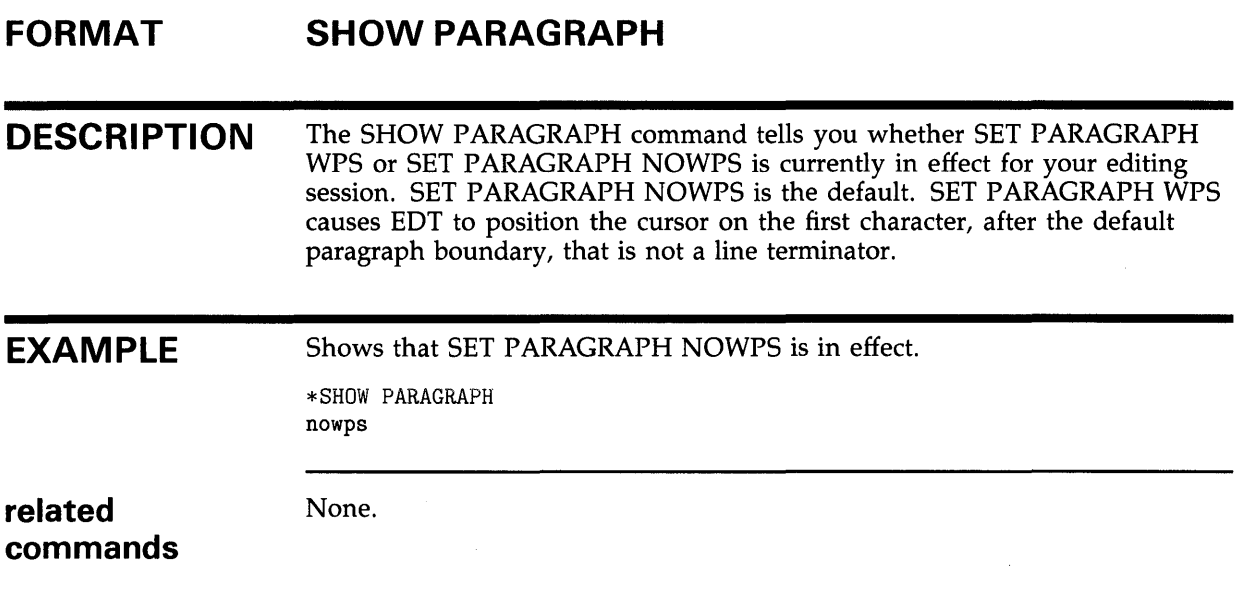

## **EDT Line Commands SHOW PROMPT Command**

## **SHOW PROMPT Command FORMAT DESCRIPTION EXAMPLE SHOW PROMPT** prompt-type The SHOW PROMPT command tells you which prompt settings are currently in effect. The SET PROMPT commands are used with EDT's testing facility to signal that EDT is ready for simulated user input. The prompt types are as follows (they cannot be abbreviated): LINE INSERT KEYPAD INSERTN NOKEYPAD HCCHANGE **QUERY** Shows all the default SET PROMPT settings. \*SHOW PROMPT LINE <CR><LF>\* \*SHOW PROMPT KEYPAD \*SHOW PROMPT NOKEYPAD \*SHOW PROMPT HCCHANGE <CR><LF>\* \*SHOW PROMPT INSERT <CR><LF>! \_\_\_\_\_\_\_\_\_\_\_\_ \_ \*SHOW PROMPT INSERTN  $<$ CR $>$  $<$ LF $>$ \*SHOW PROMPT QUERY <CR><LF>?

**related commands** 

None.

**EDT-223** 

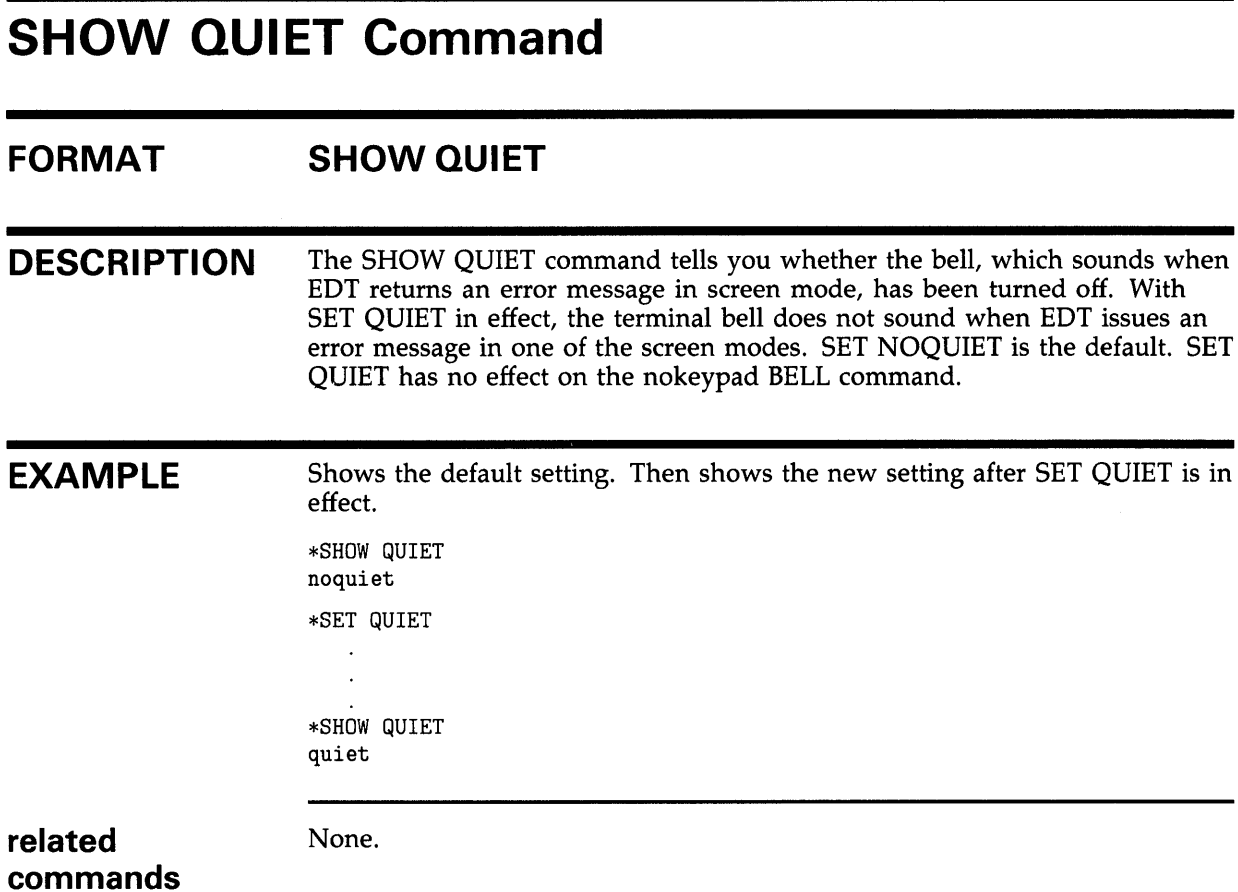

 $\sim$ 

÷

# **EDT Line Commands SHOW REPEAT Command**

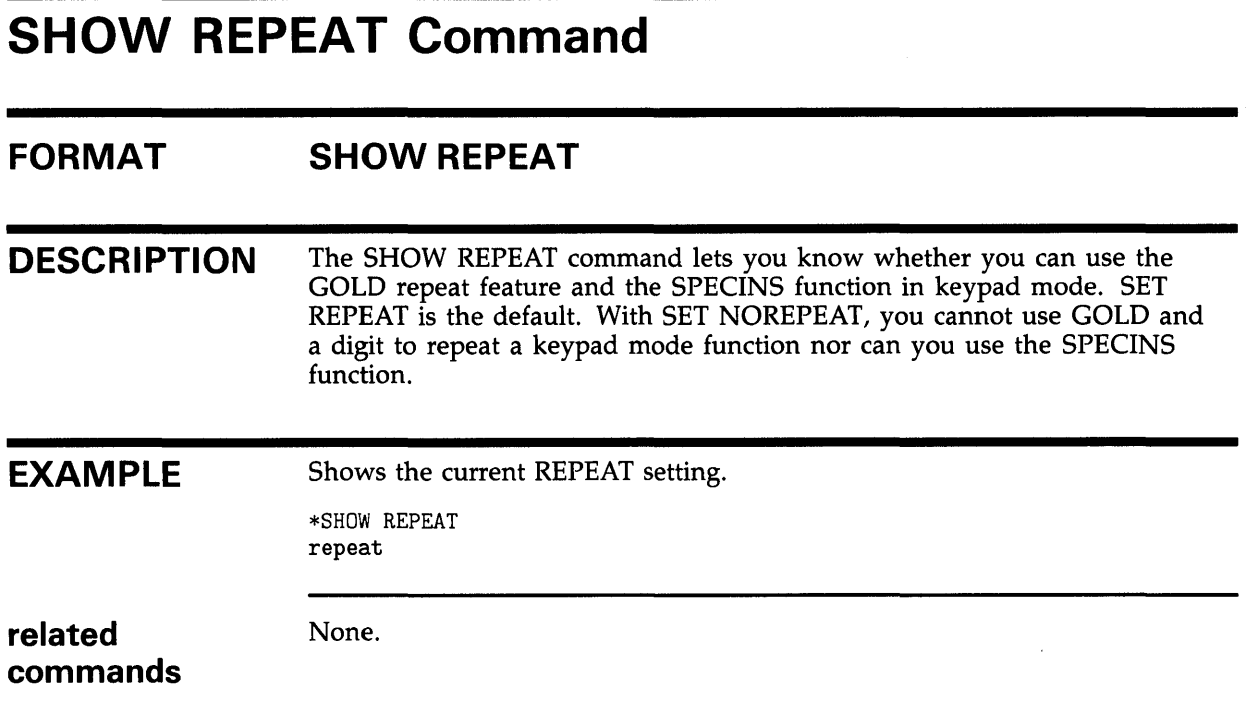

# **SHOW SCREEN Command**

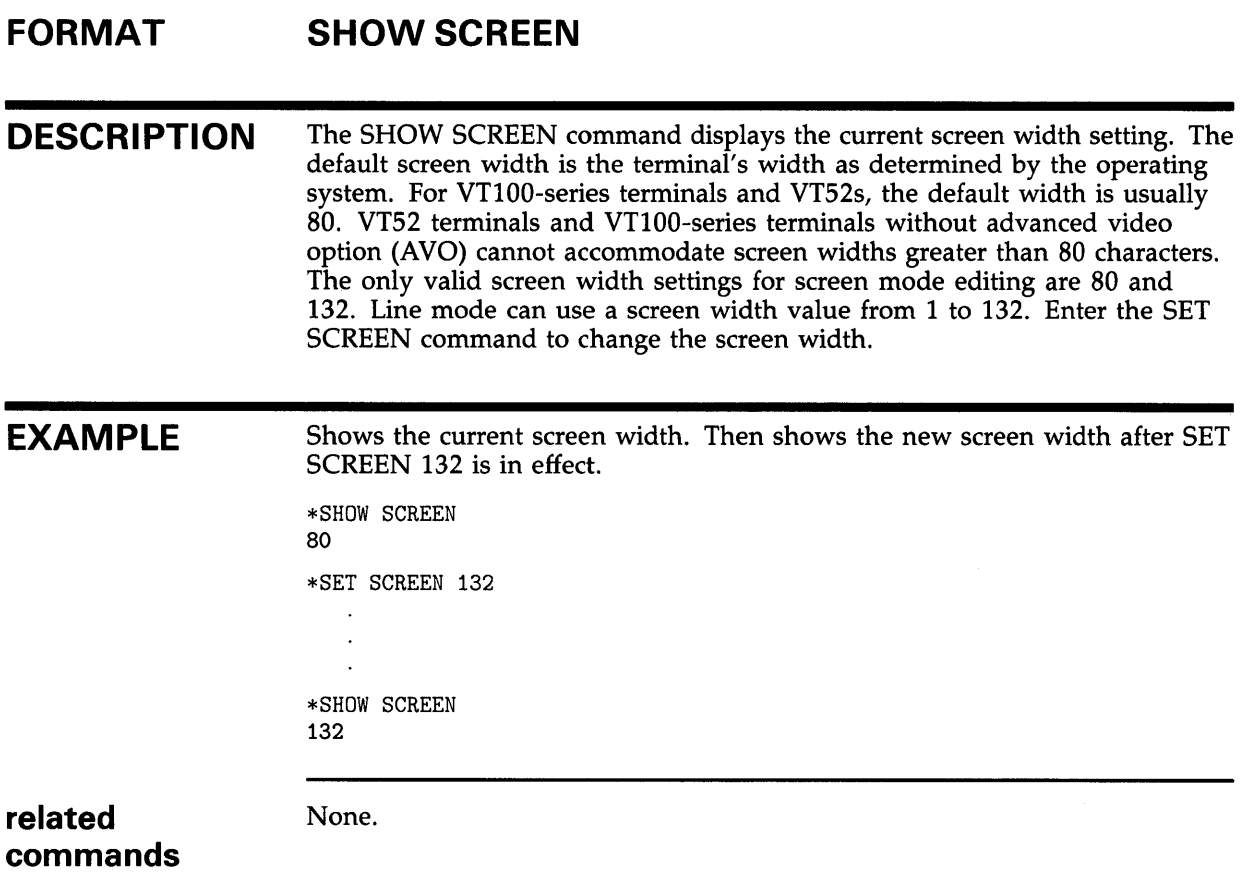

# **EDT Line Commands SHOW SEARCH Command**

# **SHOW SEARCH Command**

#### **FORMAT SHOW SEARCH**

**DESCRIPTION**  The SHOW SEARCH command tells you the current search parameters EDT uses to locate strings in your text. There are three sets of parameters: ( 1) those that deal with the case or diacritical marks of letters, ( 2) those that determine the position of the cursor after the search is completed, and ( 3) those that determine what portion of the buffer EDT will search to find the string.

> The first set of parameters consists of GENERAL (the default), EXACT, WPS, CASE INSENSITIVE (Cl), AND DIACRITICAL INSENSITIVE (DI). GENERAL means that EDT ignores case differences and diacritical marks in searching for strings. EXACT means that all case differences and diacritical marks are considered when matching the search string. WPS means that the case of uppercase letters must be matched exactly when locating search strings. With CASE INSENSITIVE, case is ignored, but diacritical marks are not. Conversely, with DIACRITICAL INSENSITIVE, diacritical marks are ignored but case differences are not.

> The second set of parameters, BEGIN and END, determines the new cursor position after EDT locates the string in a screen mode. BEGIN, the default, puts the cursor on the first character of the string. END puts the cursor on the character to the right of the last string character.

The third set of parameters is BOUNDED or UNBOUNDED. UNBOUNDED, the default, means that EDT searches from the current cursor position to the top or bottom of the buffer, depending on the direction of the search. BOUNDED limits the search from the current cursor position to the next PAGE boundary mark that EDT encounters in the current direction. If there are no PAGE markers in your text, the effect of BOUNDED and UNBOUNDED is the same. The default PAGE marker is the form feed  $(<$  FF $>$  - CTRL/L). Enter the SET ENTITY PAGE command to change the PAGE boundary marker.

The search parameters are used in keypad mode with the FIND, FNDNXT, and SUBS functions. In nokeypad mode, the search parameters are used with the string entity, the string specifier, and the substitute commands. Line mode uses search parameters with substitute operations as well as with the string range specifier.

### **EXAMPLE**

Shows the default search settings. Then shows the new settings after SET SEARCH EXACT and SET SEARCH END are in effect.

\*SHOW SEARCH general begin unbounded

# **EDT Line Commands SHOW SEARCH Command**

\*SET SEARCH EXACT \*SET SEARCH END  $\sim$  $\ddot{\phantom{a}}$ \*SHOW SEARCH exact end unbounded

**related** None. **commands** 

# **EDT Line Commands SHOW SUMMARY Command**

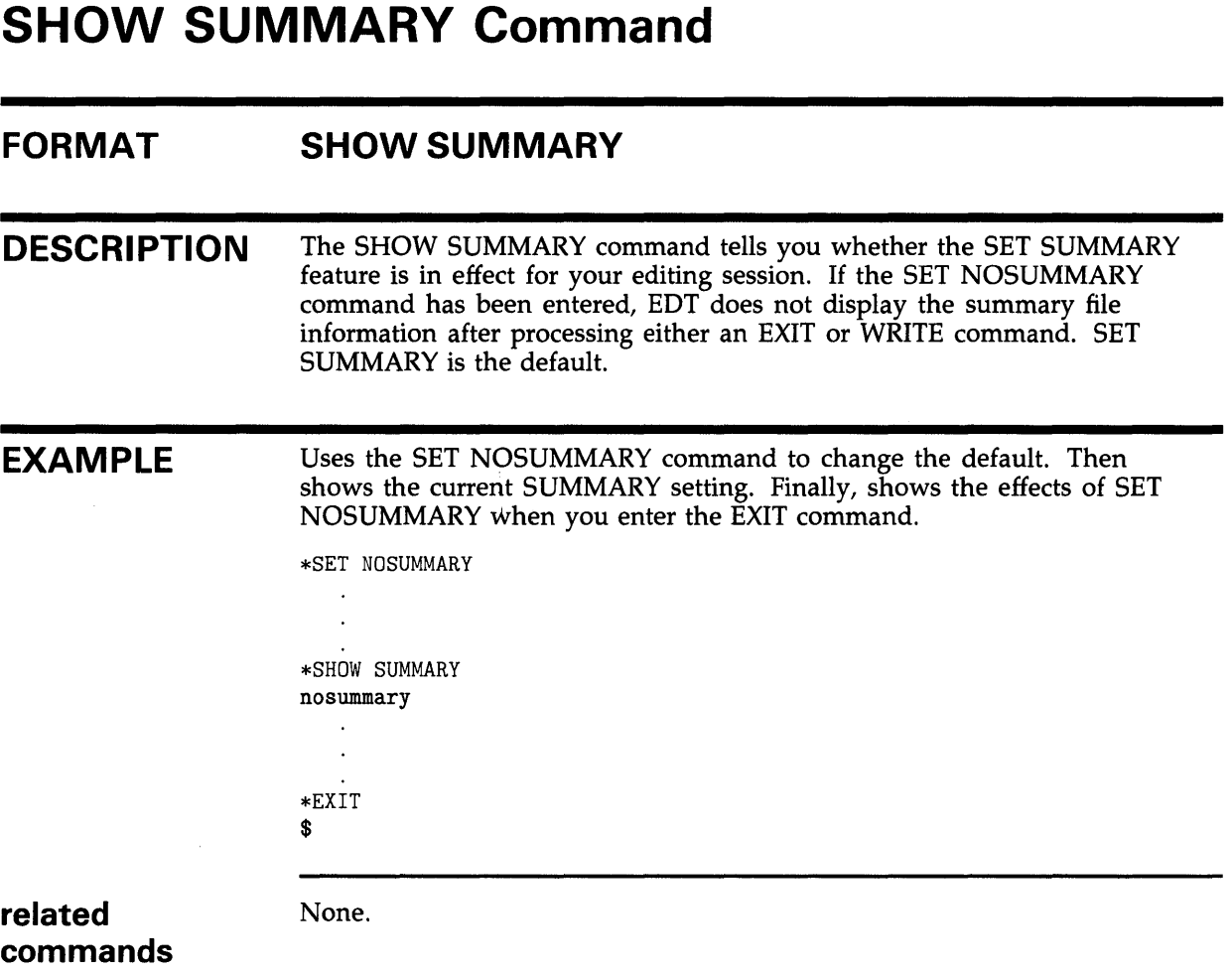

# **SHOW TAB Command**

#### **FORMAT SHOW TAB**

**DESCRIPTION**  The SHOW TAB command tells you the current SET TAB value (or size) as well as the current tab indentation level count. If no tab value is currently in use, EDT prints *notab* in response to the SHOW TAB command. NOTAB is the default. Enter the SET TAB command to establish a tab value.

> In order for the following commands and functions to have any effect on your text, you must establish a SET TAB value:

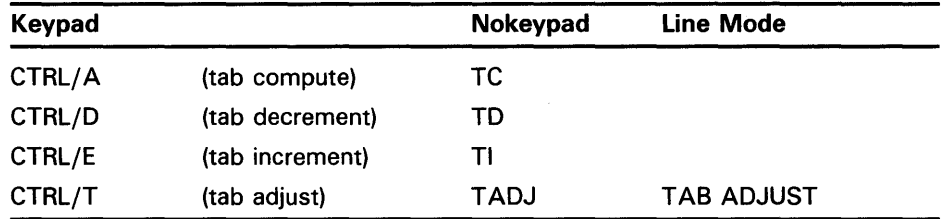

The tab level count displayed by the SHOW TAB command is not affected by any of the following:

- The  $n$  specifier in the line-mode TAB ADJUST command
- A count specifier with the nokeypad TADJ command
- A repeat count used with the keypad CTRL/T function

## **EXAMPLES**

#### **Example 1**

Shows the default TAB setting. \*SHOW TAB

```
not ab
```
### **Example 2**

Shows the TAB setting after SET TAB 10 is in effect.

```
*SET TAB 10
```
 $\ddot{\phantom{0}}$  $\ddot{\phantom{0}}$ 

```
*SHOW TAB 
tab size 10; tab level 1
```
## **EDT Line Commands SHOW TAB Command**

### **Example 3**

Sets the SET TAB value to 5 and shifts to keypad mode. Then uses CTRL/ A to reset the tab level count. Shows the new tab size and tab level.

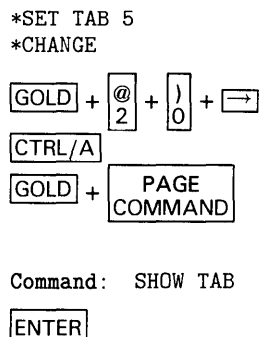

**SUBS** 

None.

tab size 5; tab level 4

## **related commands**

**EDT-231** 

# **SHOW TERMINAL Command**

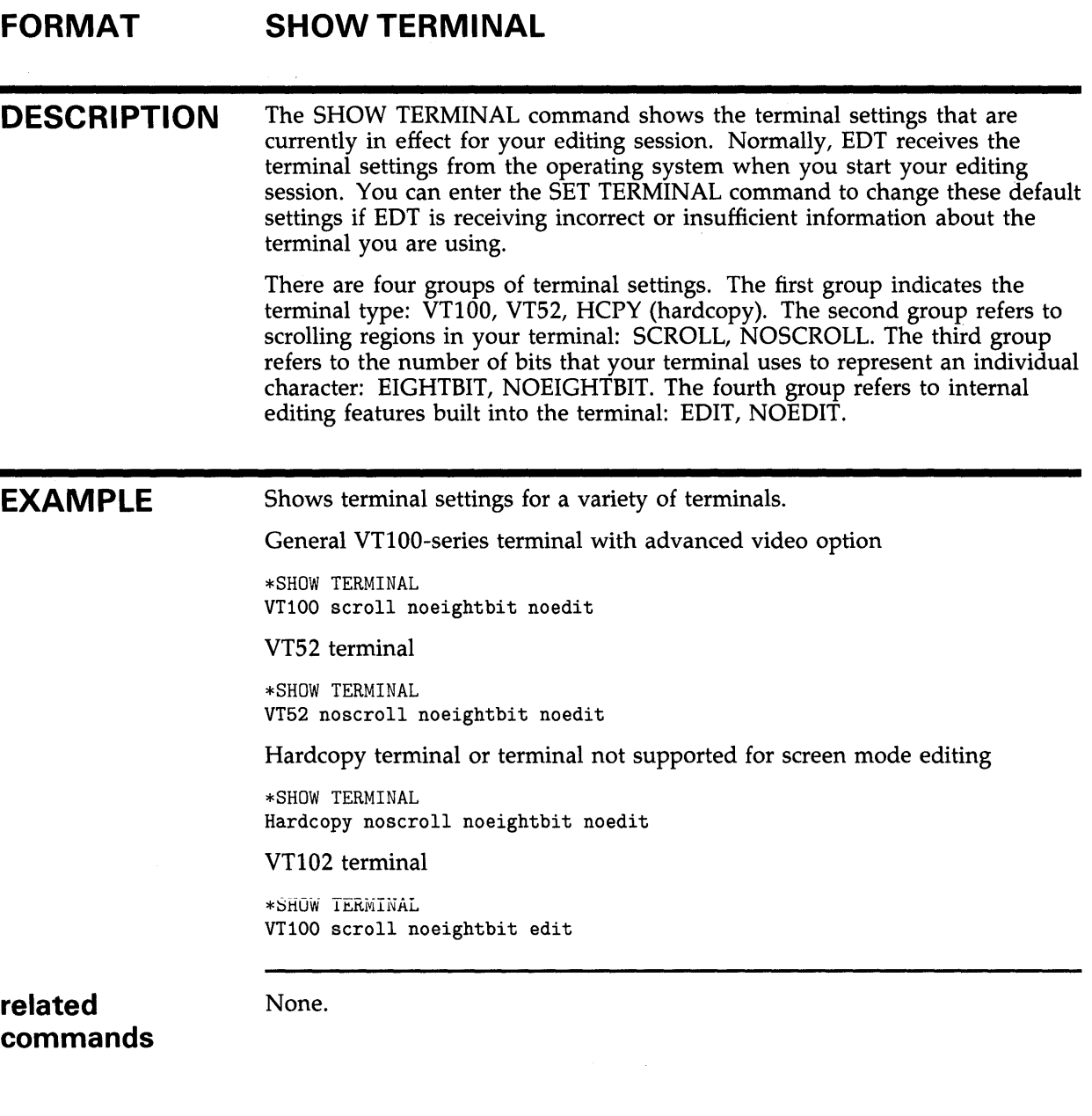

# **EDT Line Commands SHOW TEXT Command**

# **SHOW TEXT Command**

#### **FORMAT SHOW TEXT END SHOW TEXT PAGE**

None.

**DESCRIPTION**  The SHOW TEXT command tells you what text EDT is currently displaying for the <FF> page mark or the [EOB] (end of buffer) mark. Enter the SET TEXT PAGE and SET TEXT END commands to customize these messages. Neither the SET TEXT END command nor the SET TEXT PAGE command has any effect on the text you are editing.

## **EXAMPLE**

Shows the new text that EDT will display in place of  $\langle$ FF $>$  page mark or the [EOB] (end of buffer) mark after you have entered the SET TEXT commands.

\*SET TEXT END "No more lines in this buffer." \*SET TEXT PAGE "Oh no, not another page!" \*SHOW TEXT END No more lines in this buffer.  $\mathbf{r}$ \*SHOW TEXT PAGE Oh no, not another page!

**related commands** 

**EDT-233**
# **SHOW TRUNCATE Command**

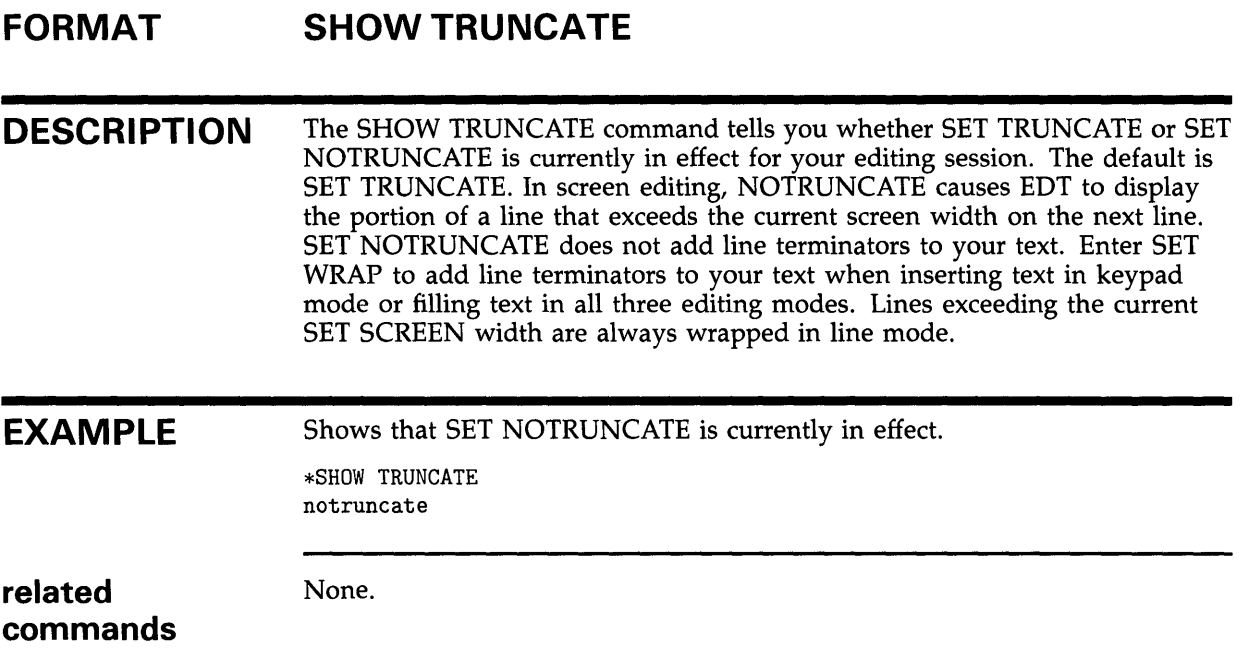

 $\bar{t}$ 

# **EDT Line Commands SHOW VERIFY Command**

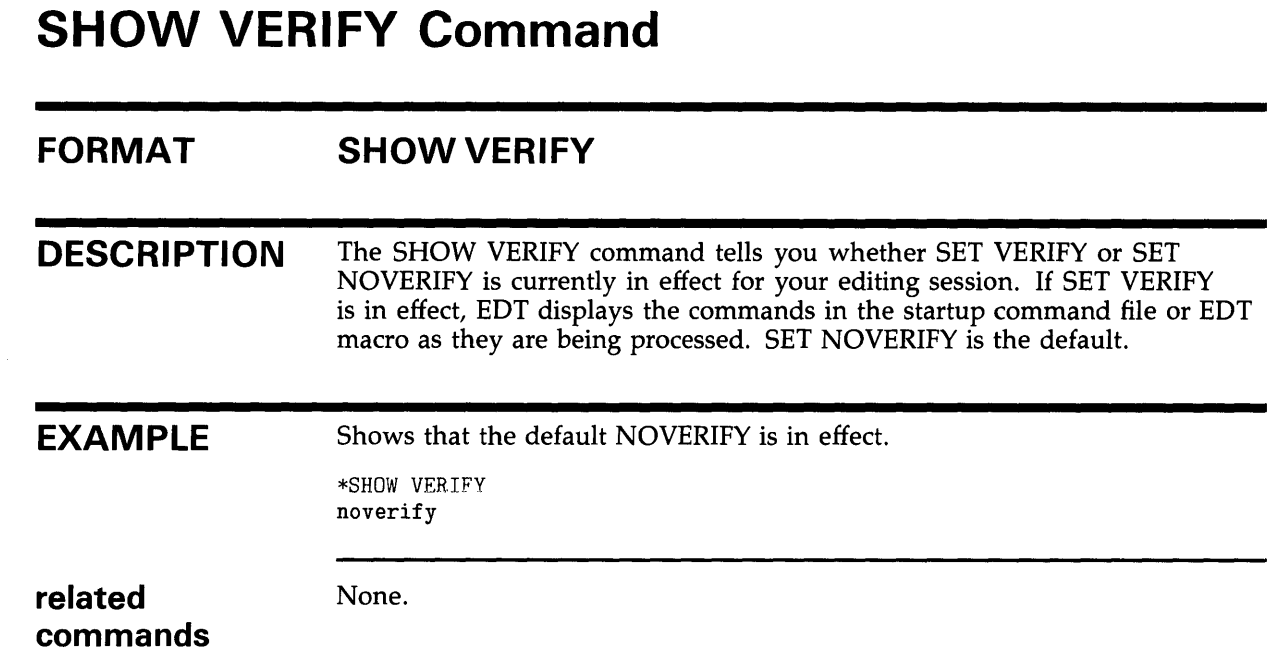

 $\sim$ 

 $\mathcal{L}^{\text{max}}_{\text{max}}$  and  $\mathcal{L}^{\text{max}}_{\text{max}}$ 

# **SHOW VERSION Command**

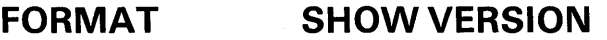

**DESCRIPTION** 

The SHOW VERSION command displays the version of EDT that is being used by your operating system. The command also displays EDT's copyright notice. There is no way for you to reset the version of EDT currently available on your system from within EDT. (EDT has no SET VERSION command.) However, this information is useful when reporting EDT problems.

The version syntax is as follows:

support version.update-edit patch

**Support** is a letter that indicates the support status of the version of EDT that you are using. The possible letters are:

- B Benchmark configuration; no support
- D Demonstration configuration; no support
- S Special customer configuration; negotiated support
- T Field test version; not supported after field test ends
- V Released version; full support
- X Experimental version; no support.

**Version** is the version number. If it does not match the number on the title page of this manual, the book does not apply to your version of EDT.

**Update** represents an update to the base version. The update involves minor changes to the documentation. Check to be sure that this number is the same as that given in the front of this manual.

**Edit** represents a minor change to EDT that has no documentation impact.

**Patch** is an optional letter, which represents a minor change to EDT with no documentation impact. The change has been applied by means of a binary patch.

When you fill out a Software Performance Report (SPR) for EDT, be sure to include the full version number that EDT displays when you enter the SHOW VERSION command. Use the space provided on the SPR form to enter the version number.

### **EXAMPLE**

Explains the meaning of the version number.

\*SHOW VERSION COPYRIGHT (c) DIGITAL EQUIPMENT CORPORATION 1983

This is a fully supported released version. The version number is 3. The **00**  indicates that this version has no updates. The **1** in the edit position indicates a minor change that has no impact on the documentation. No patch letter is present.

# EDT Line Commands SHOW VERSION Command

 $\mathcal{A}$ 

related commands None.

 $\mathcal{A}$ 

# **SHOW WORD Command**

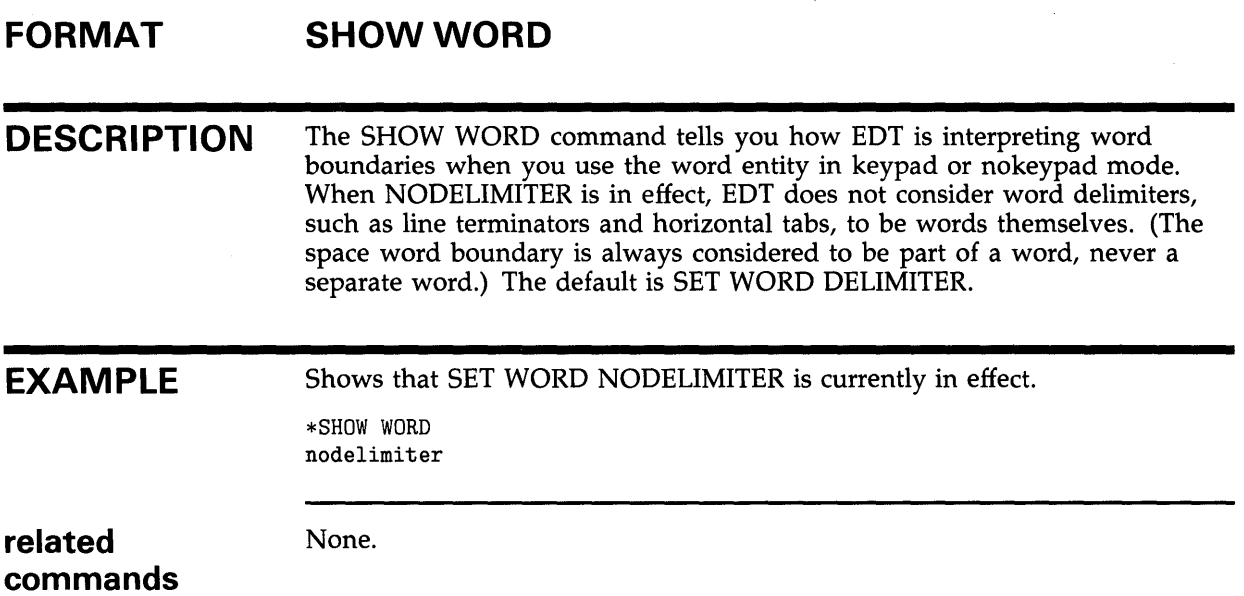

 $\langle$ 

## **EDT Line Commands SHOW WRAP Command**

# **SHOW WRAP Command**

#### **FORMAT SHOW WRAP**

**DESCRIPTION**  The SHOW WRAP command tells you if a SET WRAP command is in effect and, if so, what the SET WRAP value is. SET WRAP has two functions: it causes EDT to wrap lines when you are inserting text in keypad mode, and it sets the right margin for all three EDT FILL functions. SET WRAP always overrides the current SET SCREEN width in determining the line length for FILL functions.

> In the screen modes, SET NOTRUNCATE wraps lines that are already in your buffer for display purposes only; it has no effect on the text.

### **EXAMPLES**

#### **Example 1**

Shows that the default NOWRAP setting is in effect. \*SHOW WRAP

no wrap

#### **Example 2**

Shows that SET WRAP 50 is currently in effect.

\*SHOW WRAP 50

**related commands**  None.

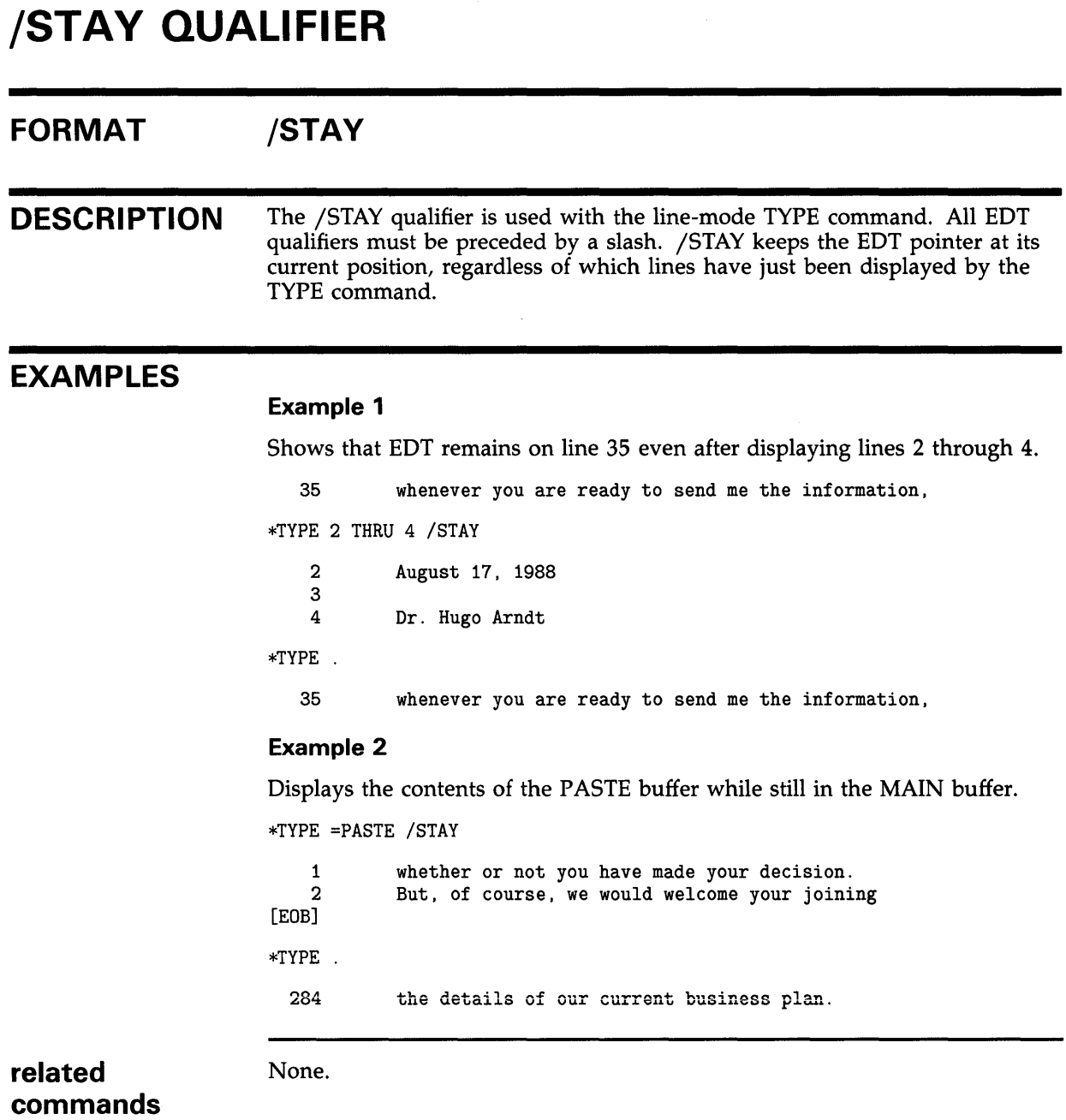

## **EDT Line Commands string specifier**

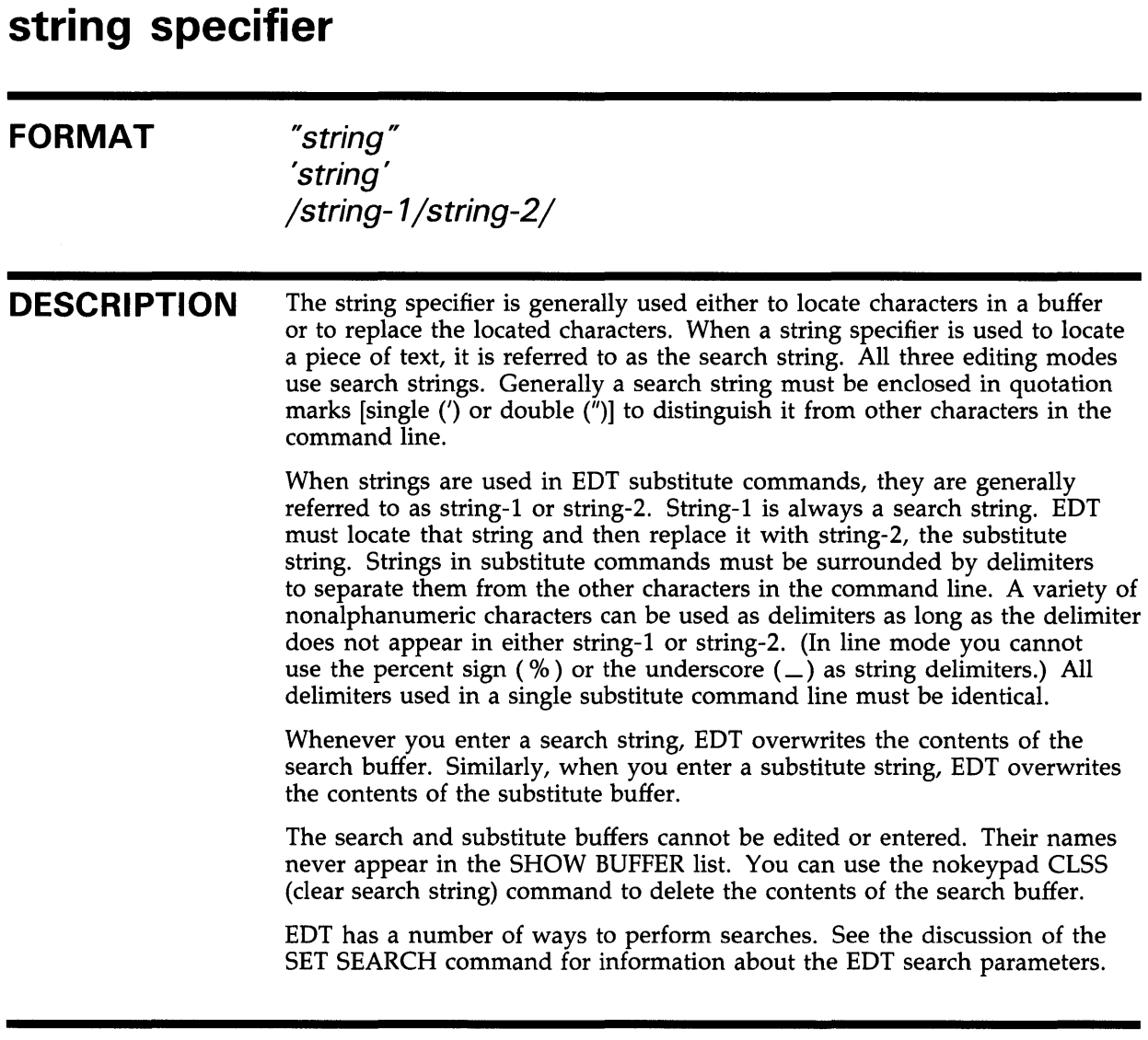

## **EXAMPLES**

### **Example 1**

Deletes the line containing the string **afternoon.** 

\*DELETE "afternoon"

### **Example 2**

Displays the line containing the string **January.** 

\*TYPE "January"

# EDT Line Commands string specifier

### Example 3

Finds the next occurrence of the string line and replaces it with the string keypad.

\*SUBSTITUTE NEXT/line/keypad/

related commands None.

# **SUBSTITUTE Command**

#### **FORMAT SUBSTITUTE/[string-1 ]/string-2/ [=buffer] [range] [/BRIEF[:n]] [/QUERY] [/NOTYPE]**

**DESCRIPTION**  The SUBSTITUTE command replaces string-1 with string-2 everywhere in the specified range. If no range is given, the substitution is made on the first occurrence of the string in the current line. You must reenter the SUBSTITUTE command or enter the SUBSTITUTE NEXT command to change subsequent occurrences.

> String-1 and string-2 must be surrounded by delimiters. You can enter any nonalphanumeric character as a delimiter [except the percent sign ( % ) and the underscore  $(-)$ ], provided that the character does not appear in either string-1 or string-2. The three delimiters must be identical. Notice that the delimiters are not optional.

The SUBSTITUTE command displays the lines in which substitutions were made and a message indicating the number of substitutions. If EDT is unable to process the command, it prints the message "No substitutions."

The SUBSTITUTE command can take several specifiers and qualifiers. The range specifier tells EDT to make as many substitutions as there are occurrences of string-1 in the range. If your range covers only one line but there are two occurrences of string-1 in that line, both substitutions are made. Without the range specifier, only the first substitution would be made.

You can also perform substitutions in other buffers. If you do not use a range specifier following the buffer name, all occurrences of string-1 in the specified buffer are found and replaced with string-2. EDT leaves you in the specified buffer. You must enter another command to return to your original buffer.

You do not have to include both string-1 and string-2 in your SUBSTITUTE command, but you must include at least one of them. If you omit string-I, EDT always uses the current search string. If you omit string-2, EDT always deletes string-1 and inserts nothing. If you enter a string for range, EDT considers that to be the current search string if string-1 is omitted. The following samples show what happens:

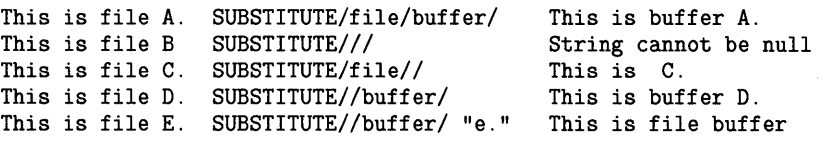

The /BRIEF qualifier limits the number of characters displayed for each line in which a substitution is made. The default value for the *n* specifier is 10. By using the *n* specifier, you can have more or fewer than 10 characters displayed. When the /BRIEF qualifier is not used, the entire line is printed, unless the /NOTYPE qualifier is in effect.

The /QUERY qualifier prints the line containing string-1 before the substitution is made. EDT then prompts you with the question mark (?) to let you decide whether to make the substitution in that line or go on to the next occurrence of string-1. Type one of these four responses to the question mark prompt: Y (YES),  $\tilde{N}$  (NO), A (ALL), or Q (QUIT).

When you enter the /NOTYPE qualifier, EDT does not display the lines after making the substitutions. However, EDT does print the message that tells you how many substitutions were made.

**Note: The slashes preceding the qualifiers /BRIEF, /QUERY, and /NOTYPE are signals to EDT, not delimiters. Only the slash can indicate that the following letters refer to a qualifier.** 

### **EXAMPLES**

#### **Example 1**

Replaces the first occurrence of **this editor** with **EDT** on the current line.

95 with this editor. This editor can also \*SUBSTITUTE/this editor/EDT/ 95 with EDT. This editor can also

1 substitution

#### **Example 2**

Replaces both occurrences of **this editor** with **EDT** on the current line.

95 with this editor. This editor can also

\*SUBSTITUTE/this editor/EDT/ 95

95 with EDT. EDT can also 2 substitutions

(Note that **SUBSTITUTE/this editor/EDT/.** produces the same results.)

#### **Example 3**

Replaces all occurrences of **April 19** with **May 16** in lines 15 through 30.

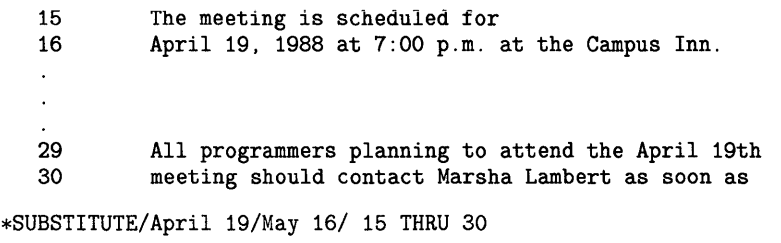

16 May 16, 1988 at 7:00 p.m. at the Campus Inn. 29 All programmers planning to attend the May 16th 2 substitutions

#### **Example 4**

Replaces **2B** with **lC** for the entire buffer, but uses the /QUERY qualifier to let you decide individually which instances to replace. Note that the delimiter character is the exclamation point (!).

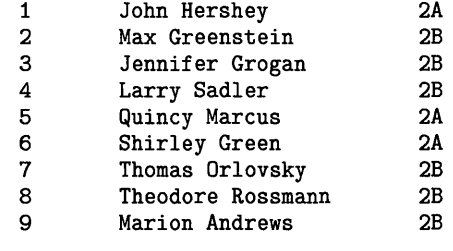

\*SUBSTITUTE!2B!1C! WHOLE /QUERY

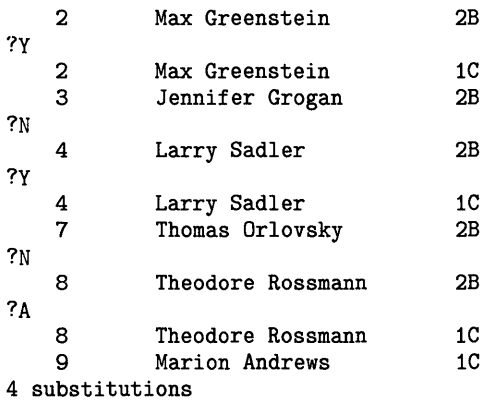

#### **Example 5**

Replaces **PICTURE** with **PIC** on lines 21 through 23. Only the number of substitutions made appears, not the altered lines. Enter the TYPE command to verify the change.

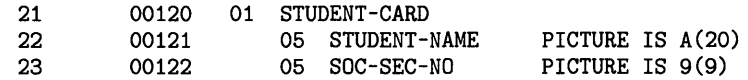

\*SUBSTITUTE+PICTURE+PIC+ 21 THRU 23 /NOTYPE

2 substitutions

\*TYPE 22 THRU 23

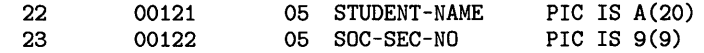

#### **Example 6**

 $\hat{\mathbf{r}}$ 

 $\bar{I}$ 

Replaces the string **125 State** with the string **1001 Main.** Displays only the first 20 characters on the line after the substitution is made.

15 125 State Street, North Adams, Massachusetts

\*SUBSTITUTE'125 State'1001 Main' /BRIEF:20 1001 Main Street, No 1 substitution

related commands

- Keypad  $SUBS$
- Nokeypad S (substitute)

# **SUBSTITUTE NEXT Command**

**FORMAT DESCRIPTION**  This is file A. This is file B. This is file C. This is file D. This is file E. **[SUBSTITUTE] NEXT[/[string-1 ]/string-2/]**  The SUBSTITUTE NEXT command causes EDT to search for the next occurrence of string-1 and replace it with string-2. The SUBSTITUTE NEXT command takes neither a buffer specifier nor a range specifier. It can perform only one substitution at a time. Hence, EDT never prints the number of substitutions for the command. If EDT cannot find string-1, it stops at the *end*  of the buffer. No message is printed. Since the word SUBSTITUTE is optional in the SUBSTITUTE NEXT command, this command is sometimes referred to simply as the NEXT command. If you do include SUBSTITUTE or its abbreviation  $- S -$  in your command line, be sure to put a space before the word NEXT or its abbreviation  $- N$ . The string-1 and string-2 specifiers must be surrounded by delimiters. You can use any nonalphanumeric character as a delimiter [except the percent sign (%) and the underscore  $($ ), provided that the character does not appear in either string-1 or string-2. The three delimiters must be identical. The string-1 or string-2 specifier can sometimes be omitted from the SUBSTITUTE NEXT command. If you omit string-1, EDT always uses the current search string. If you omit string-2 but supply string-1, EDT deletes the search string from the text and replaces it with nothing. If you supply neither string-1 nor string-2 *and* do not include the delimiters, EDT uses the current search string for string-1 and the current substitute string for string-2. If you omit both strings but include the delimiters, EDT displays an error message. The following samples show what happens when you omit one or both string specifiers: SUBSTITUTE NEXT/file/buffer/ SUBSTITUTE NEXT/// SUBSTITUTE NEXT/file// SUBSTITUTE NEXT//buffer/ SUBSTITUTE NEXT This is buffer A. Search string cannot be null This is C. This is buffer D. This is buffer E.

### **EXAMPLES**

#### **Example 1**

Moves to line 6 to replace **formula** with **FORmula.** 

5 FORTRAN gets its name from the two words<br>6 formula and translation. formula and translation.

\*SUBSTITUTE NEXT/formula/FORmula/

6 FORmula and translation.

#### **Example 2**

Enter SUBSTITUTE to replace **84** with **88** on line 12. Then enter SUBSTITUTE NEXT without any strings to make the substitution on line 13.

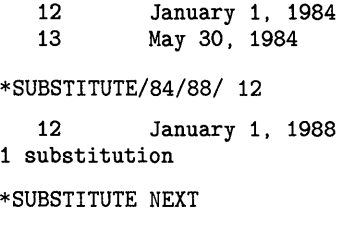

13 May 30, 1988

#### **Example 3**

Replaces **the VT52** with **the VTlOO** on line 59. Then using the same search string, replaces it with **a VTlOO.** 

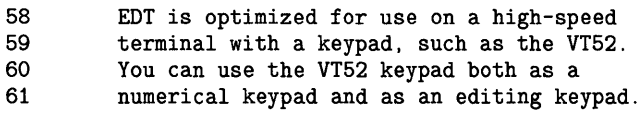

\*SUBSTITUTE NEXT/the VT52/the VT100/

59 terminal with a keypad, such as the VT100.

\*SUBSTITUTE NEXT//a VT100/

60 You can use a VT100 keypad both as a

#### **Example 4**

Replaces the string **input-output** with the string **1/0.** Uses the colon as the delimiter character.

37 Computer terminals are input-output devices.

\*SUBSTITUTE NEXT:input-output:I/0:

37 Computer terminals are I/O devices.

**reiated commands**   $Keypad - SUBS$ 

• Nokeypad - SN (substitute next)

# **EDT Line Commands TAB ADJUST Command**

# **TAB ADJUST Command**

**FORMAT TAB ADJUST** [-Jn **[=buffer] [range]** 

**DESCRIPTION**  The TAB ADJUST command enables you to indent whole lines to format outlines, indent computer programs, or create other types of layered text. In order for the command to work, you must establish a SET TAB value for your editing session. (The default is SET NOTAB.) The TAB ADJUST command cannot be used to arrange text into columns.

> The *n* specifier is the multiple that EDT applies to the SET TAB value to determine how far to indent the lines. For example, if your SET TAB value is 5, you must use an *n* specifier of 3 to indent a line 15 columns. The lines of text are always moved to the right unless you use a minus sign before the *n* specifier. The minus sign enables you to move indented text back toward the left margin. Notice that the *n* specifier is *not* optional. You must include a value of 1 to indent the text one tab stop.

When you specify a range, EDT indents every line specified by the range. If you include a buffer specifier with no range, the entire buffer is indented. When you omit both the buffer and range specifiers, EDT assumes that you have an active select range. Enter the keypad SELECT function or the nokeypad SEL command to establish a select range. The select range can contain only whole lines.

To determine the current SET TAB value, enter the SHOW TAB command. The level count displayed by the SHOW TAB command is not affected by the TAB ADJUST *n* specifier. The level count is affected only by the tab compute, tab decrement, and tab increment functions in the keypad and nokeypad modes.

To see the results of the TAB ADJUST command as you are working on the text, enter the SET NONUMBERS command. With SET NUMBERS in effect, the EDT line numbers interfere with the indentation display.

### **EXAMPLE**

Establishes a SET TAB value of 3 and issues the SET NONUMBERS command. Then indents lines 2 through 5 so that each line moves one tab stop farther over than the line above. Finally, moves lines 4 and 5 to the left to change the format.

# **EDT Line Commands**

**TAB ADJUST Command** 

1 This is the first line. 2 This is the second line. 3 This is the third line. 4 This is the fourth line. 5 This is the fifth line. \*SET TAB 3 \*SET NONUMBERS \*TAB ADJUST 1 2 \*TAB ADJUST 2 3 \*TAB ADJUST 3 4 \*TAB ADJUST 4 5 \*TYPE WHOLE This is the first line. This is the second line. This is the third line. This is the fourth line. This is the fifth line. \*TAB ADJUST -2 4 \*TAB ADJUST -4 5 \*TYPE WHOLE This is the first line. This is the second line. This is the third line. This is the fourth line. This is the fifth line.

**related commands**  • Keypad —  $CTRL/T$ 

• Nokeypad — TADJ (tab adjust)

# **EDT Line Commands TYPE Command**

# **TYPE Command**

**FORMAT TYPE [=buffer} [range] [/BRIEF[:n]] [/STAY]** 

**DESCRIPTION**  The TYPE command is used to display lines of text at your terminal. If you omit both the buffer and range specifiers, EDT prints the current line. You can use the range specifier to print one or more lines anywhere in the current or specified buffer. If you use the buffer specifier without a range specifier, EDT moves to the named buffer and prints all its lines. (Press CTRL/C if you want to stop EDT from printing all the lines in a long buffer.) When you include the buffer specifier, EDT moves to the named buffer and remains there unless you enter the /STAY qualifier.

> The /BRIEF qualifier signals EDT to display only part of each line. If you omit the *n* specifier, EDT prints the first 10 characters (the default). Enter the *n* specifier to have EDT print more or less than 10 characters per line.

The /STAY qualifier instructs EDT to leave its pointer at the current line rather than relocate it at the first line of the buffer or range being displayed. Even if the lines being printed are in another buffer, the /STAY qualifier maintains EDT's position as it was before you entered the TYPE command. Thus, you can display the contents of another buffer without having EDT transfer you to that buffer.

The line-mode  $\le$  null  $>$  command is similar to TYPE, but it has no command word and cannot take any qualifiers.

### **EXAMPLES**

#### **Example 1**

Displays the current line.

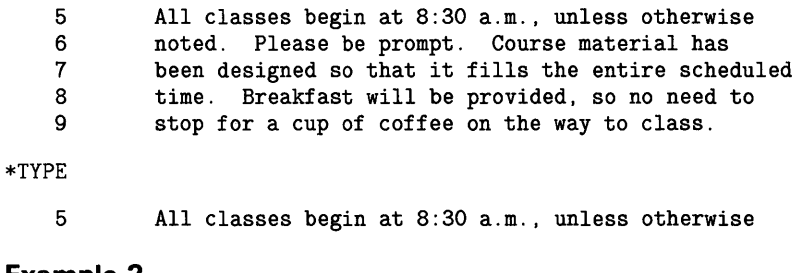

### **Example 2**

Using the same text as in Example 1, displays lines 6 through 8.

\*TYPE 6 THRU 8

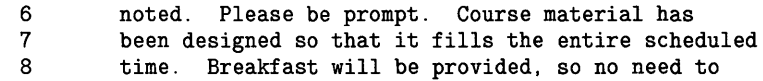

## **EDT Line Commands TYPE Command**

#### **Example 3**

Using the same text as in Example 1, displays only the first five characters of line 9.

\*TYPE 9 /BRIEF:5

9 stop

#### **Example 4**

Using the same text as in Example 1, displays line 5, but the current line does not change.

```
*TYPE 5 /STAY
```
5 All classes begin at 8:30 a.m., unless otherwise

\*TYPE

9 stop for a cup of coffee on the way to class.

#### **Example 5**

Moves to the PASTE buffer and displays every line.

\*TYPE =PASTE

1 for the meeting. When you are ready to put<br>2 together an agenda, contact the Sales Manag together an agenda, contact the Sales Manager [EOB]

#### **Example 6**

 $\bullet$ 

Returns to the MAIN buffer and displays lines 5 through 9.

\*TYPE =MAIN 5 THRU 9

5 All classes begin at 8:30 a.m., unless otherwise<br>6 moted. Please be prompt. Course material has noted. Please be prompt. Course material has 7 been designed so that it fills the entire scheduled 8 time. Breakfast will be provided, so no need to<br>9 stop for a cup of coffee on the way to class. stop for a cup of coffee on the way to class.

 $related$ **commands**  Nokeypad — "move"

## **EDT Line Commands WRITE Command**

# **WRITE Command**

#### **FORMAT WRITE file-spec [=buffer} [range} [!SEQUENCE[:initial[:increment]}]**

**DESCRIPTION**  The WRITE command copies text from an EDT buffer to an external file. The WRITE command has no effect on the buffer you are editing or on the contents of any buffer in your EDT session. When you omit both the buffer and range specifiers from your WRITE command, EDT copies the entire contents of the current buffer to the external file. If you use the buffer specifier with no range, EDT copies the entire contents of the named buffer. When you enter a WRITE command with a buffer specifier, EDT does *not*  move to the named buffer. You are still in the same buffer from which you entered the WRITE command.

> The /SEQUENCE qualifier instructs EDT to put sequence numbers in the external file for use in subsequent editing sessions. The sequence numbers used with the WRITE command are not part of the text of the external file (as is the case with the PRINT command). However, these sequence numbers become EDT line numbers when the file is edited with EDT. (The sequence numbers are ignored if you enter the INCLUDE command to add the file to an EDT session already in progress.) Enter the RESEQUENCE command to renumber your text when you are working in EDT.

> The WRITE command assigns EDT's default file attributes to the file it creates.

### **EXAMPLES**

#### **Example 1**

Copies the entire current buffer to the file DATA.DAT.

\*WRITE DATA.DAT

#### **Example 2**

Copies lines 9 through 87 in the current buffer to the file LETTERl.RNO.

\*WRITE LETTER1.RNO 9 THRU 87

#### **Example 3**

Copies the entire buffer REVED11125 to the file MEMO11125.RNO.

\*WRITE MEM011125.MEM =REVED11125

#### **Example 4**

Copies lines 123 through the end in the buffer YESNOFIXD to the file YESNO.BAS.

\*WRITE YESNO.BAS =YESNOFIXD 123 THRU END

# **EDT Line Commands WRITE Command**

### **Example 5**

Copies the entire current buffer to the file OVER.DAT. Assigns sequence numbers to the external file. The numbers begin with 10 and increment by 5.  $\left(\right)$ 

\*WRITE OVER.DAT /SEQUENCE:10:5

**related commands**  None.

# **Part IV-EDT Nokeypad Commands**

Part IV contains descriptions of the EDT nokeypad commands, qualifiers, and specifiers. Each command, qualifier, and specifier is displayed in alphabetical order at the top of the page.

 $\mathcal{L}^{\text{max}}_{\text{max}}$  and  $\mathcal{L}^{\text{max}}_{\text{max}}$ 

The following table lists each EDT nokeypad-mode command and gives a brief description of its function:

**Table EDT-3 EDT Nokeypad-Mode Commands Listed by Function** 

| <b>Nokeypad Command</b>    | <b>Function</b>                                                                               |
|----------------------------|-----------------------------------------------------------------------------------------------|
| ADV (ADVANCE)              | Sets direction forward                                                                        |
| <b>APPEND</b>              | Deletes specified entity from buffer<br>and adds it to the end of another<br>specified buffer |
| ASC (ASCII)                | Inserts a special character into text                                                         |
| <b>BACK (BACKUP)</b>       | Sets direction backward                                                                       |
| <b>BELL</b>                | Causes terminal bell to sound when<br>command is processed                                    |
| CHGC (CHANGE CASE)         | Changes case of letters to opposite<br>case                                                   |
| CHGL (CHANGE CASE LOWER)   | Changes uppercase letters to<br>lowercase                                                     |
| CHGU (CHANGE CASE UPPER)   | Changes lowercase letters to<br>uppercase                                                     |
| ^ (CIRCUMFLEX)             | Inserts ASCII control characters                                                              |
| CLSS (CLEAR SEARCH STRING) | Clears search string in buffer                                                                |
| CTRL/C (CONTROL C)         | Interrupts operations                                                                         |
| CTRL/Z (CONTROL Z)         | Exits from insert state                                                                       |
| <b>CUT</b>                 | Removes specified entity from the<br>text buffer and stores it in another<br>specified buffer |
| D (DELETE)                 | Removes specified entity from<br>current buffer                                               |
| <b>DATE</b>                | Inserts current date                                                                          |
| DEFK (DEFINE KEY)          | Defines a keypad function key or key<br>sequence                                              |
| DESEL (DEACTIVATE SELECT)  | Cancels a select range                                                                        |
| DLWC (DEFAULT LOWERCASE)   | Changes uppercase letters to<br>lowercase wherever the cursor is<br>moved                     |
| DMOV (DEFAULT MOVE)        | Returns editing session to default<br>state                                                   |
| <b>DOWN ARROW</b>          | Moves cursor down one line                                                                    |
| DUPC (DEFAULT UPPERCASE)   | Changes lowercase letters to<br>uppercase wherever the cursor is<br>moved                     |
| EX (EXIT TO LINE MODE)     | Changes editing session from<br>nokeypad to line mode                                         |
| EXT (EXTEND)               | Enables use of line-mode commands<br>while in nokeypad mode                                   |

| <b>Nokeypad Command</b>    | <b>Function</b>                                                                        |
|----------------------------|----------------------------------------------------------------------------------------|
| <b>FILL</b>                | Fills a selected range of lines                                                        |
| HELP                       | Defines a different key or sequence<br>as HELP function                                |
| I (INSERT)                 | Inserts new text into buffer                                                           |
| <b>KS (KED SUBSTITUTE)</b> | Modifies position of cursor                                                            |
| <b>LEFT ARROW</b>          | Moves cursor one character to left                                                     |
| "MOVE"                     | Moves cursor within current buffer                                                     |
| <b>PASTE</b>               | Copies contents of any buffer into<br>the current buffer                               |
| QUIT                       | Ends editing session without saving<br>edits                                           |
| R (REPLACE)                | Combines delete and insert functions                                                   |
| <b>REF (REFRESH)</b>       | Clears and redraws the screen                                                          |
| RIGHT ARROW                | Moves cursor one character to right                                                    |
| S (SUBSTITUTE)             | Finds next occurrence of string,<br>deletes it, and replaces it with<br>another string |
| SEL (SELECT)               | Marks current cursor position as one<br>end of a select range                          |

Table EDT-3 (Cont.) EDT Nokeypad-Mode Commands Listed by **Function** 

 $\rightarrow$ 

#### **Table EDT-3 (Cont.) EDT Nokeypad-Mode Commands Listed by Function**

 $\mathcal{L}^{\text{max}}_{\text{max}}$  and  $\mathcal{L}^{\text{max}}_{\text{max}}$ 

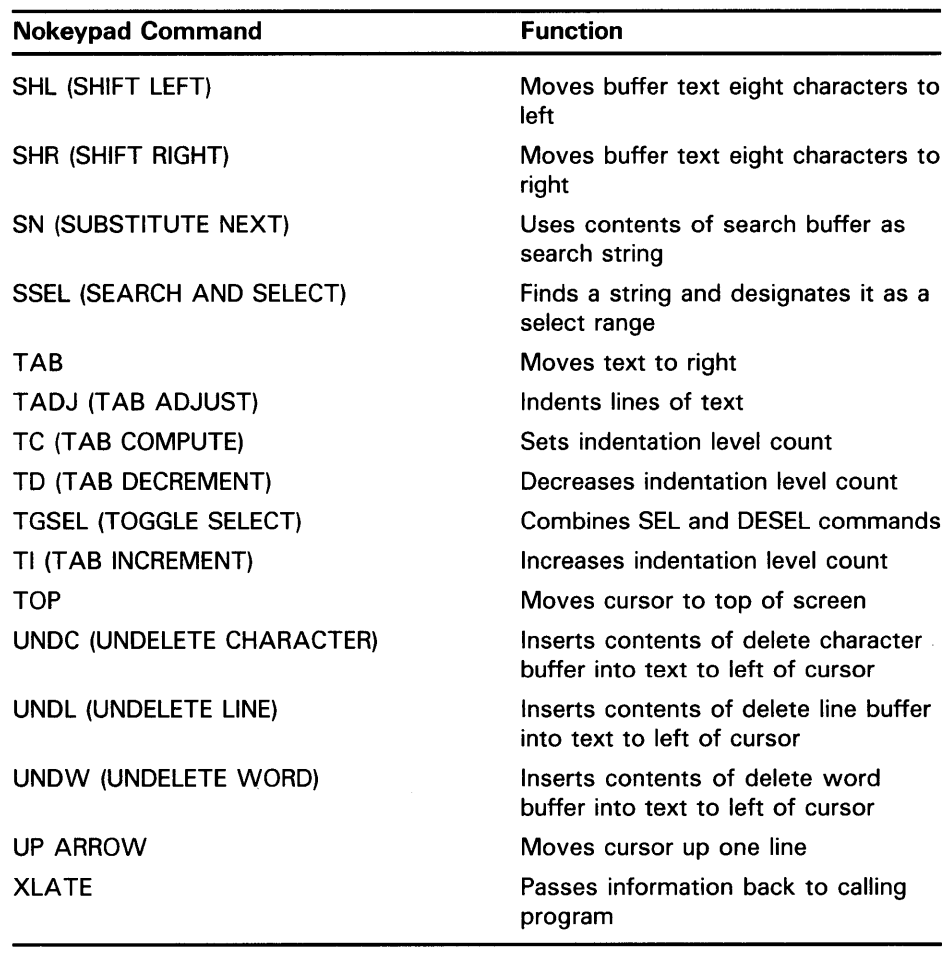

**ADV (Advance) Command** 

# **ADV (Advance) Command**

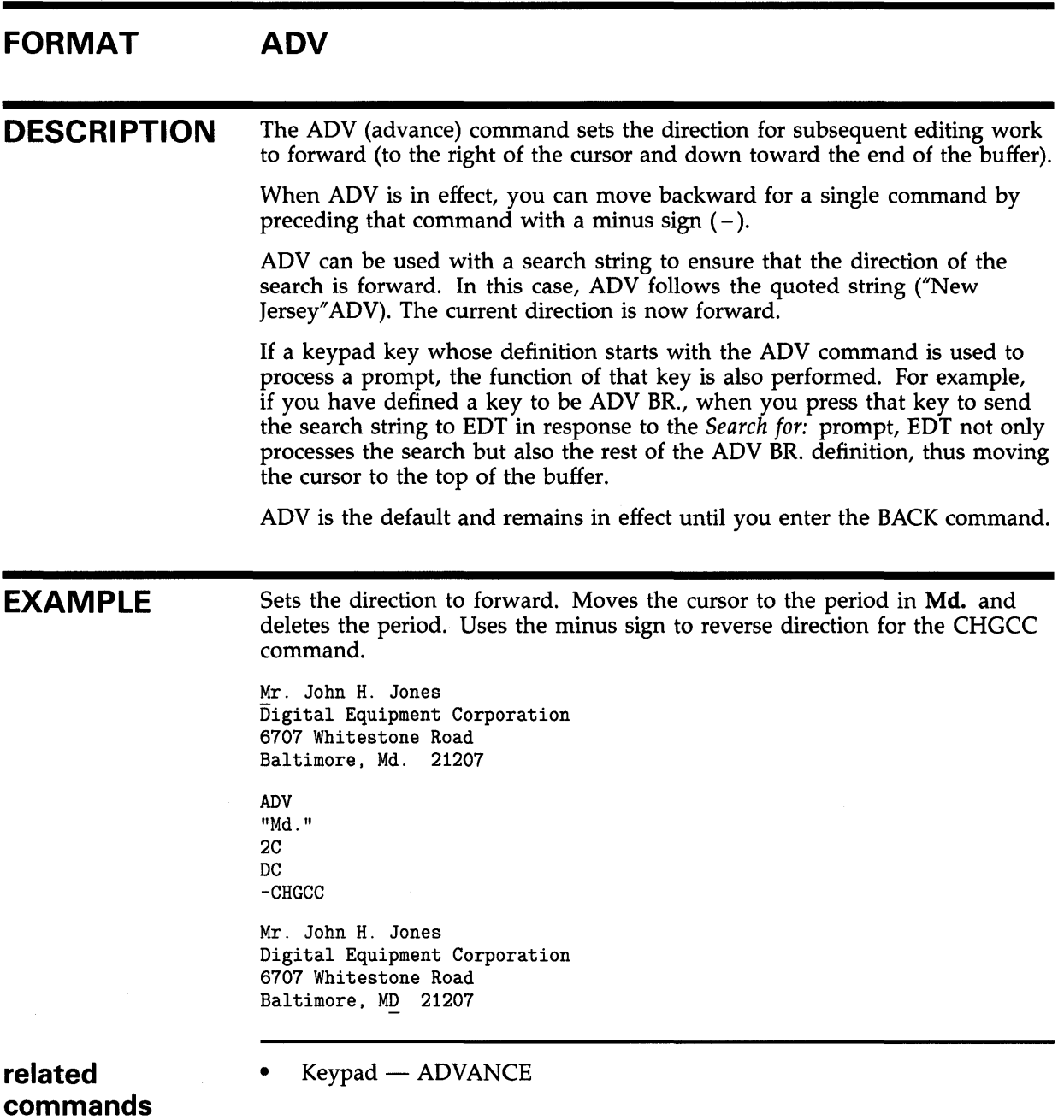

 $\sim$ 

# **EDT Nokeypad Commands APPEND Command**

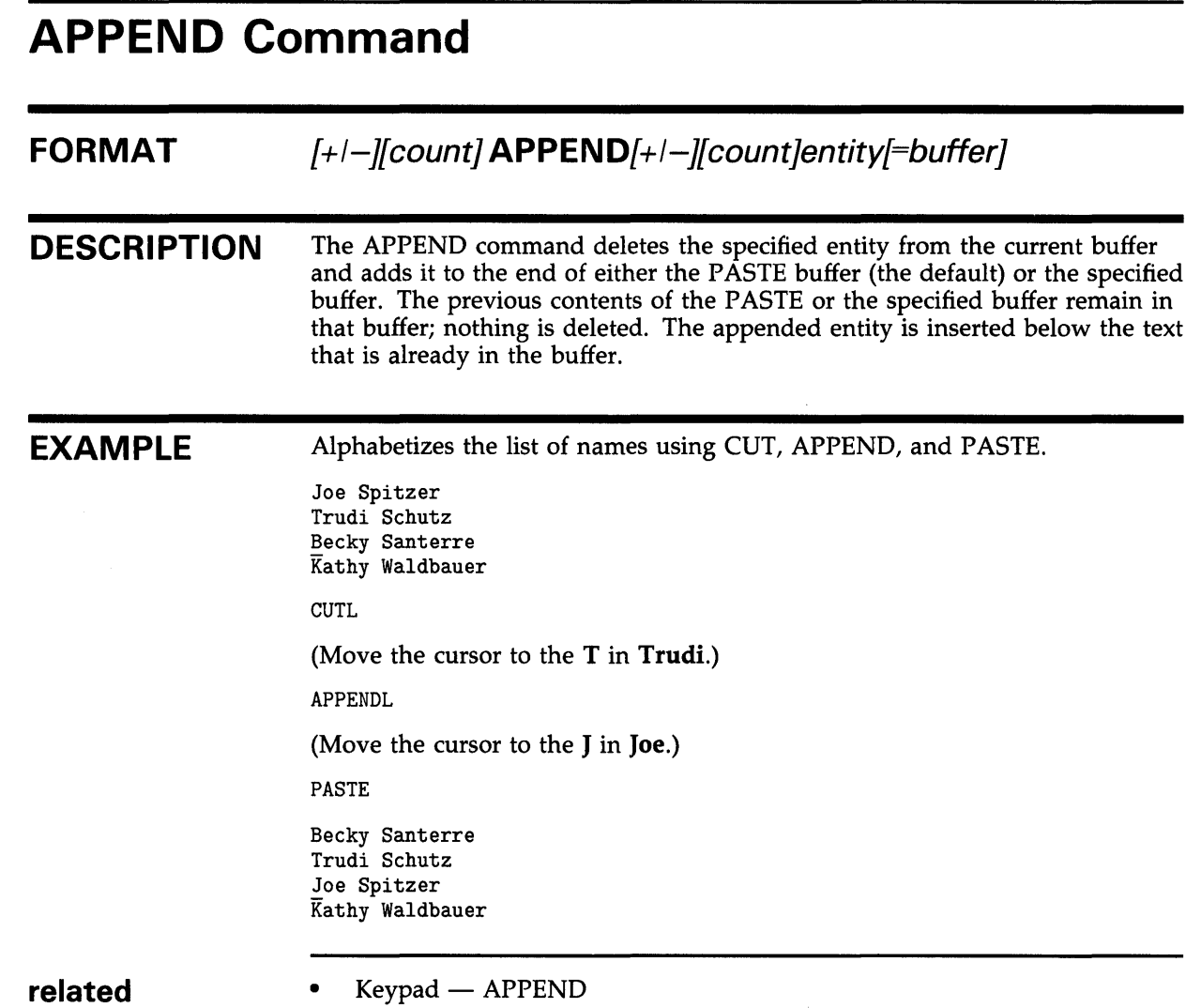

**commands** 

**ASC (ASCII) Command** 

# **ASC (ASCII) Command**

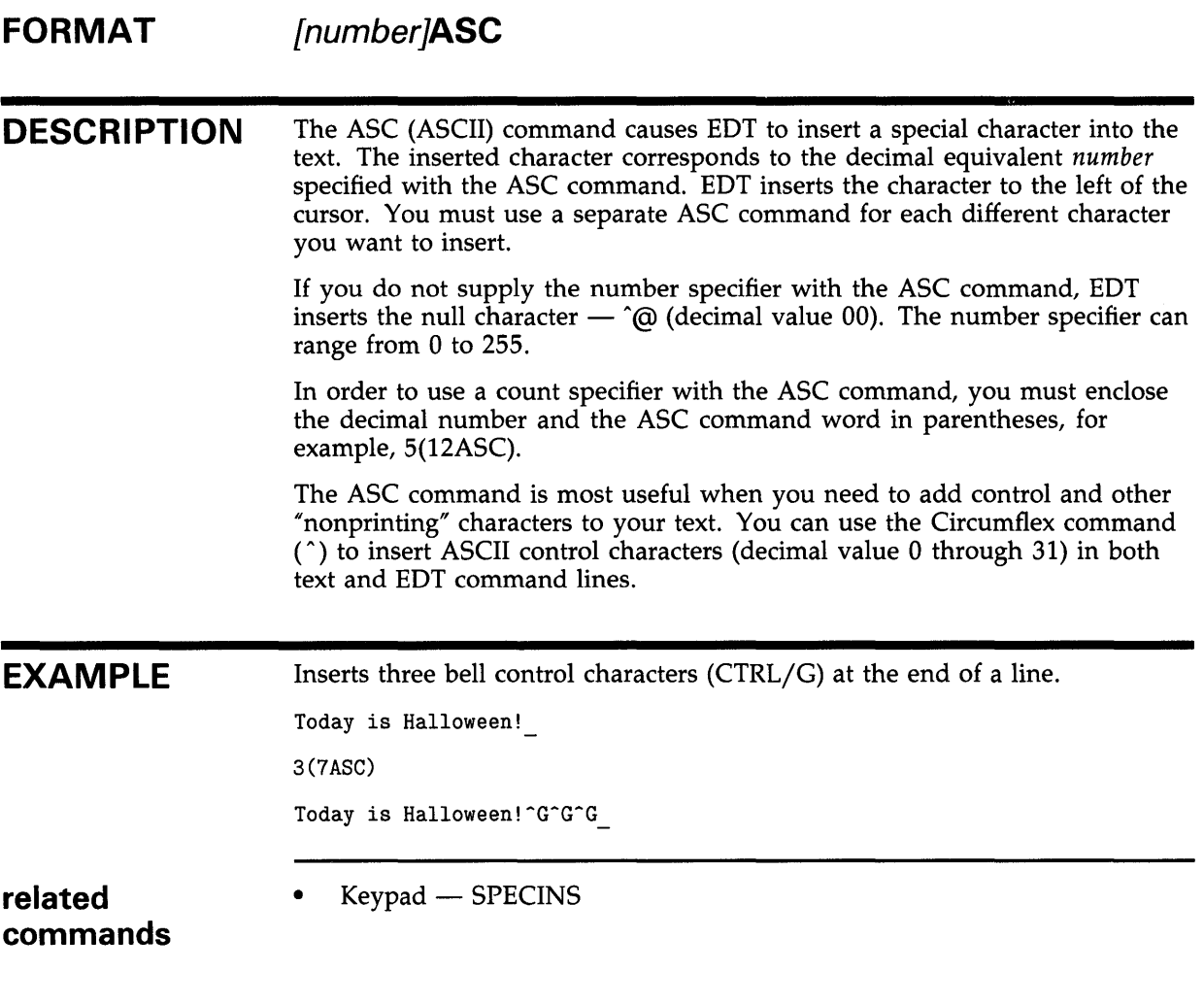

# **EDT Nokeypad Commands BACK {Backup) Command**

# **BACK (Backup) Command**

**FORMAT DESCRIPTION EXAMPLE BACK**  The BACK command sets the direction for subsequent editing work to backward (to the left of the cursor and up toward the beginning of the buffer). After entering the BACK command, you can move forward for a single command by preceding that command with a plus sign ( + ). You can use BACK with a search string to set the direction of the search to backward. In this case, BACK follows the quoted string ("New Jersey"BACK). The current direction is now backward. If a keypad key whose definition starts with the BACK command is used to process a prompt, the function of that key is also performed. For example, if you have defined a key to be BACK BR., when you press that key to send the search string to EDT in response to the *Search for:* prompt, EDT not only processes the search but also the rest of the BACK BR. definition, thus moving the cursor to the top of the buffer. To change EDT's direction to forward, use the ADV command. Sets the direction to backward for the "move" command. The plus sign reverses direction for the CHGUW command only. Mr. Edward Johnson Technical Writer Digital Equipment Corporation Nashua, NH 03061 BACK 2W +CHGUW Mr. Edward Johnson Technical Writer Digital Equipment Corporation Nashua, NH 03061

**related commands**  Keypad - BACKUP

**BELL Command** 

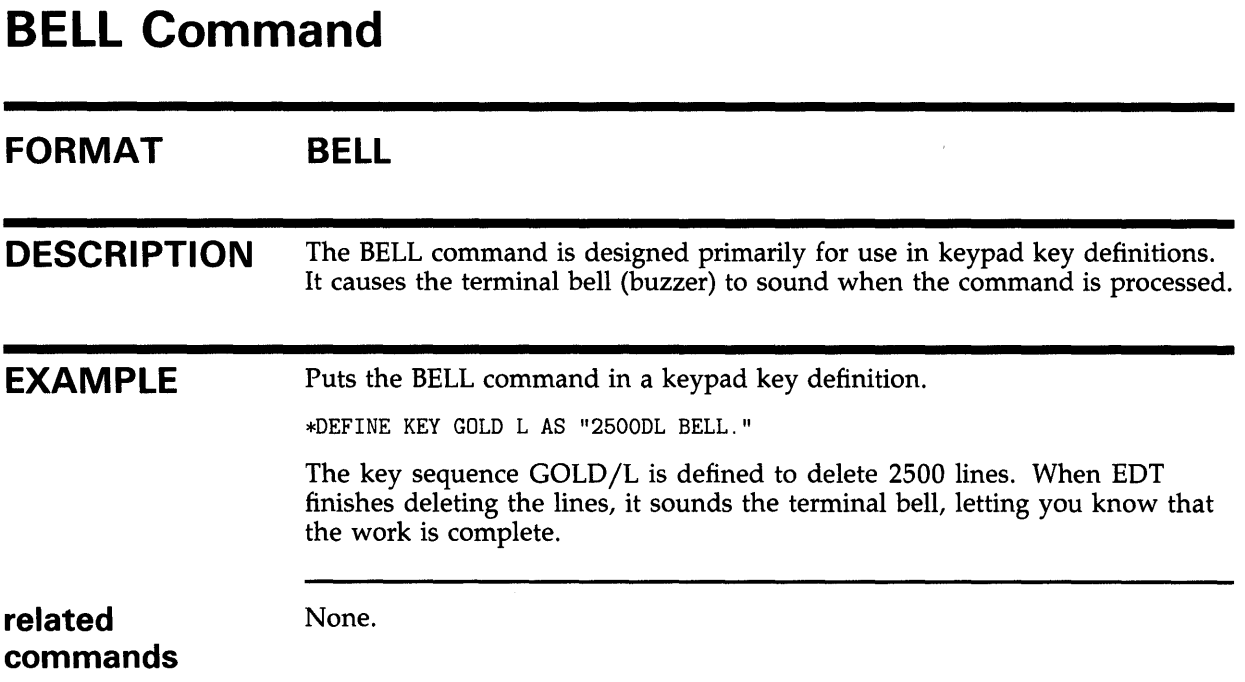

# **EDT Nokeypad Commands buffer specifier**

# **buffer specifier**

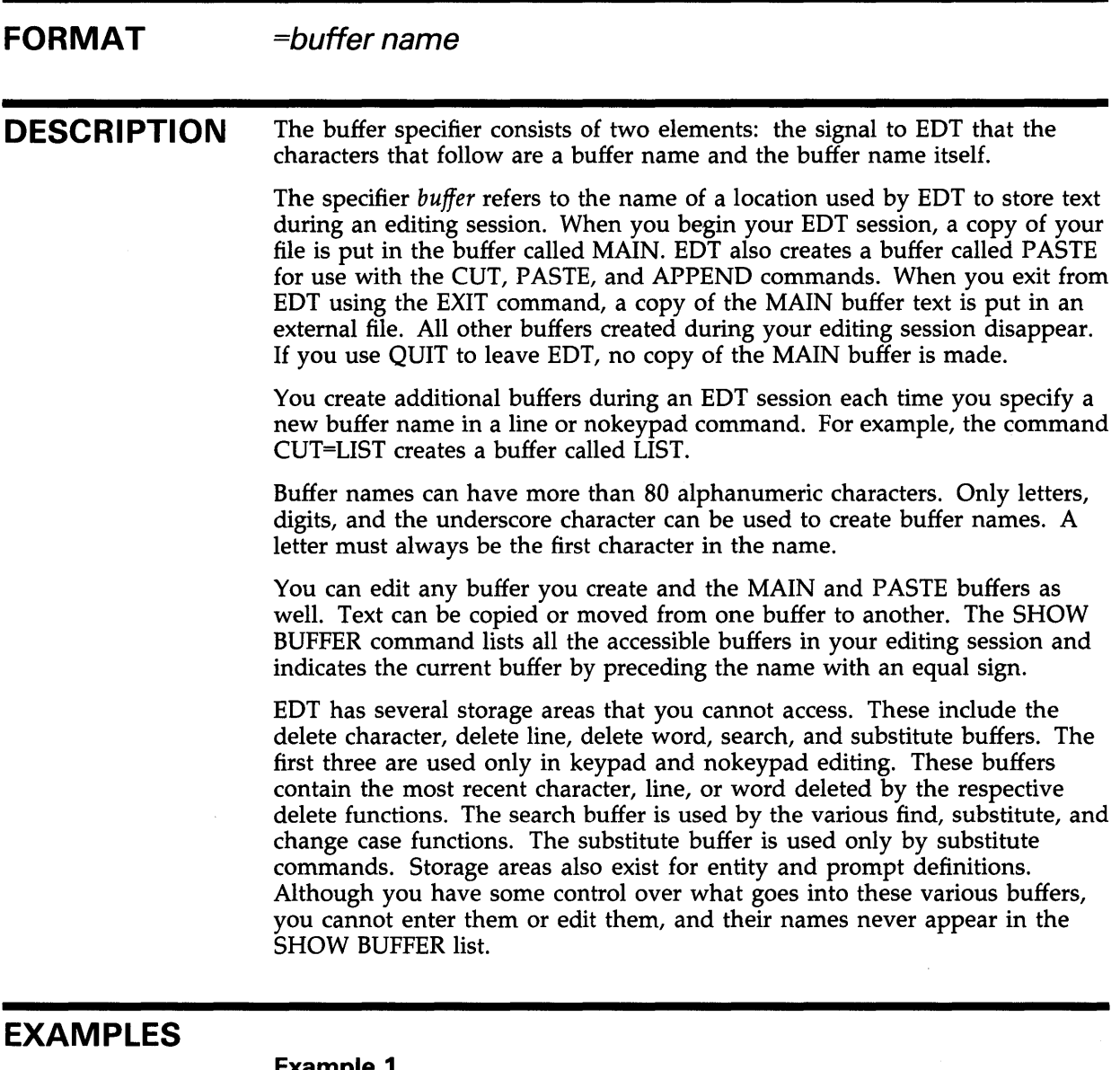

#### **Example 1**

Moves six lines to the buffer called SAVE. EDT remains in the current buffer.

CUT6L=SAVE

#### **Example 2**

Inserts the contents of the buffer called PARlO to the left of the cursor.

PASTE=PAR10

**related commands**  None.

**CHGC (Change Case) Command** 

# **CHGC (Change Case) Command**

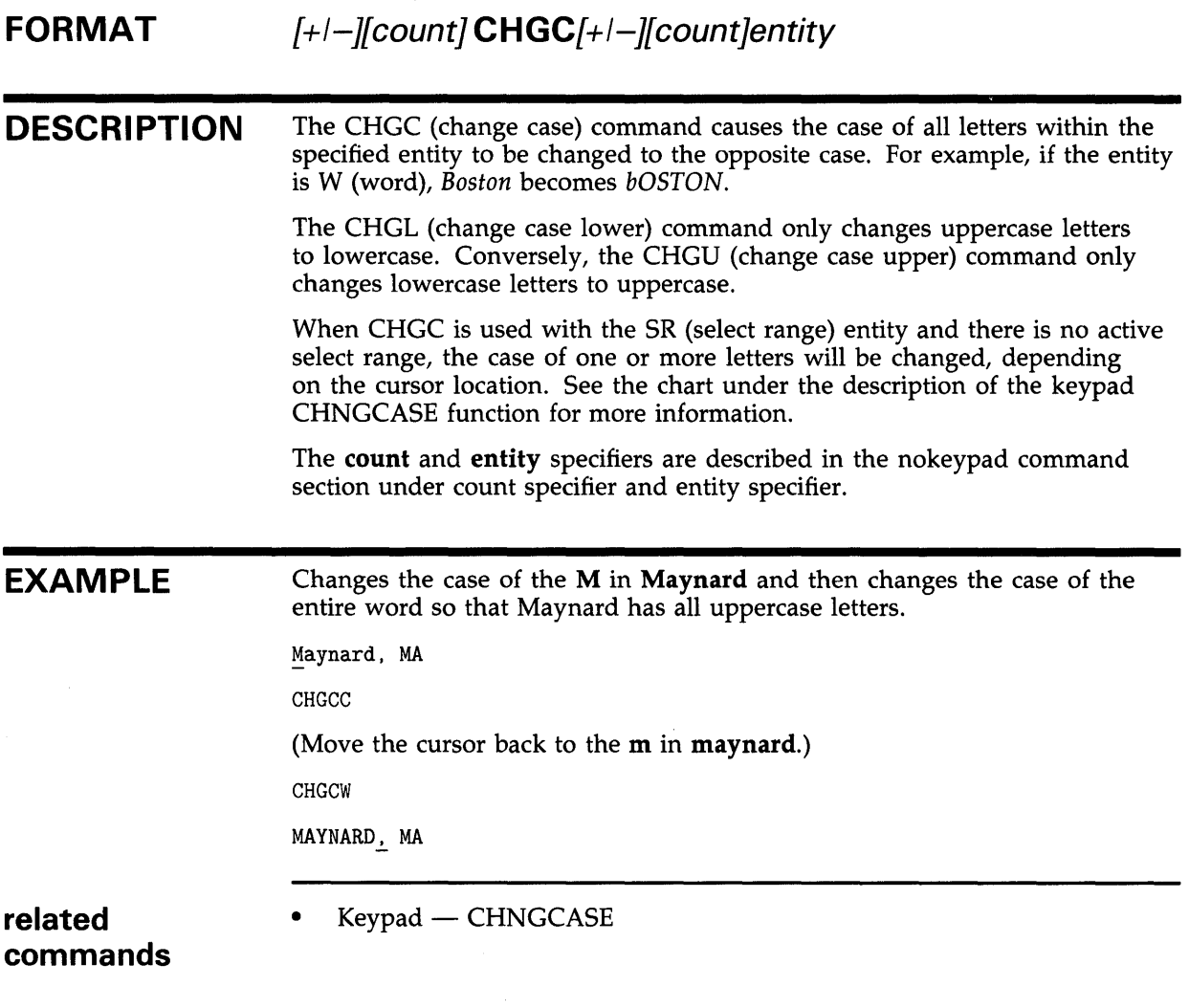

 $\overline{\phantom{a}}$ 

# **EDT Nokeypad Commands**

**CHGL (Change Case Lower) Command** 

# **CHGL (Change Case Lower) Command**

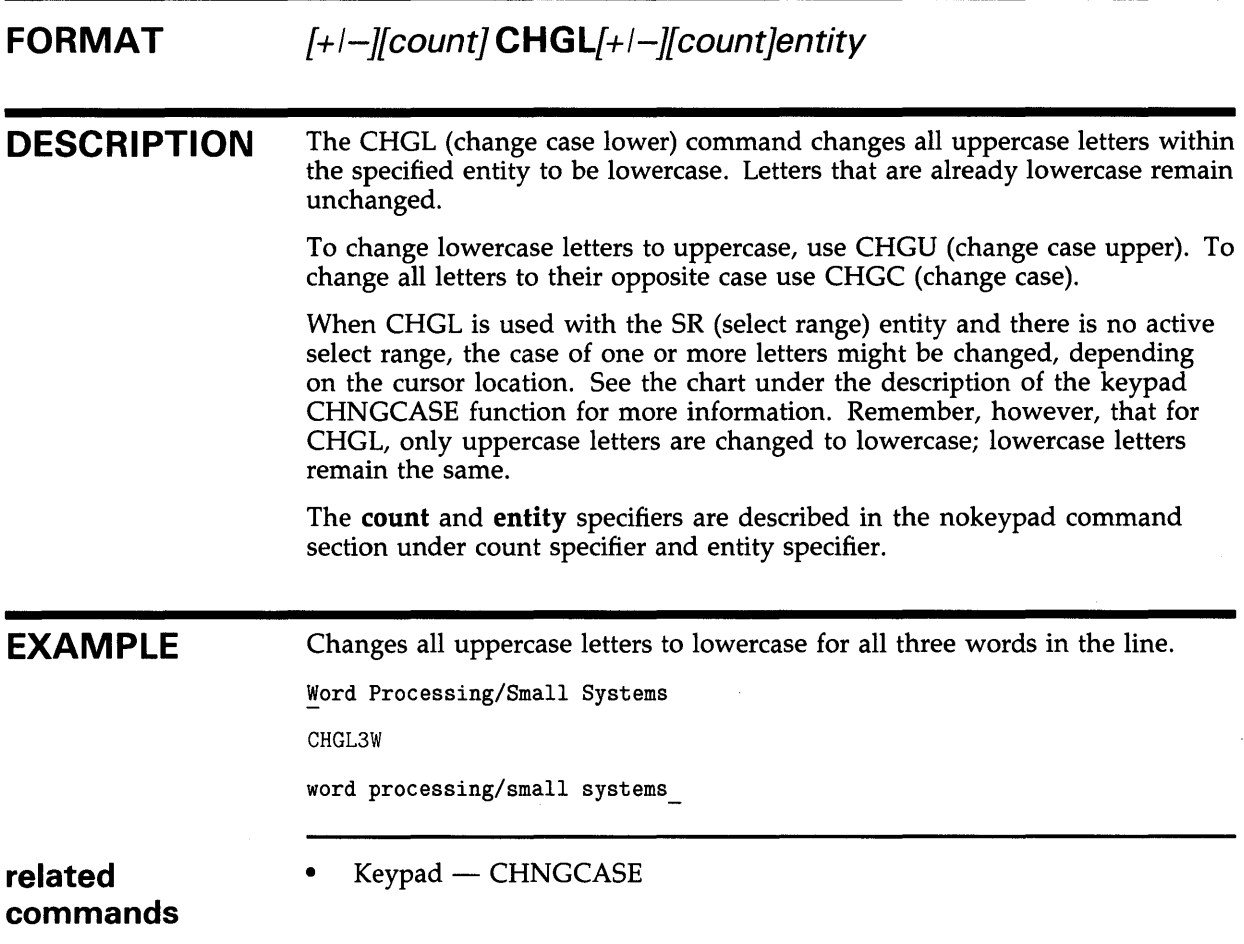

# **CHGU (Change Case Upper) Command**

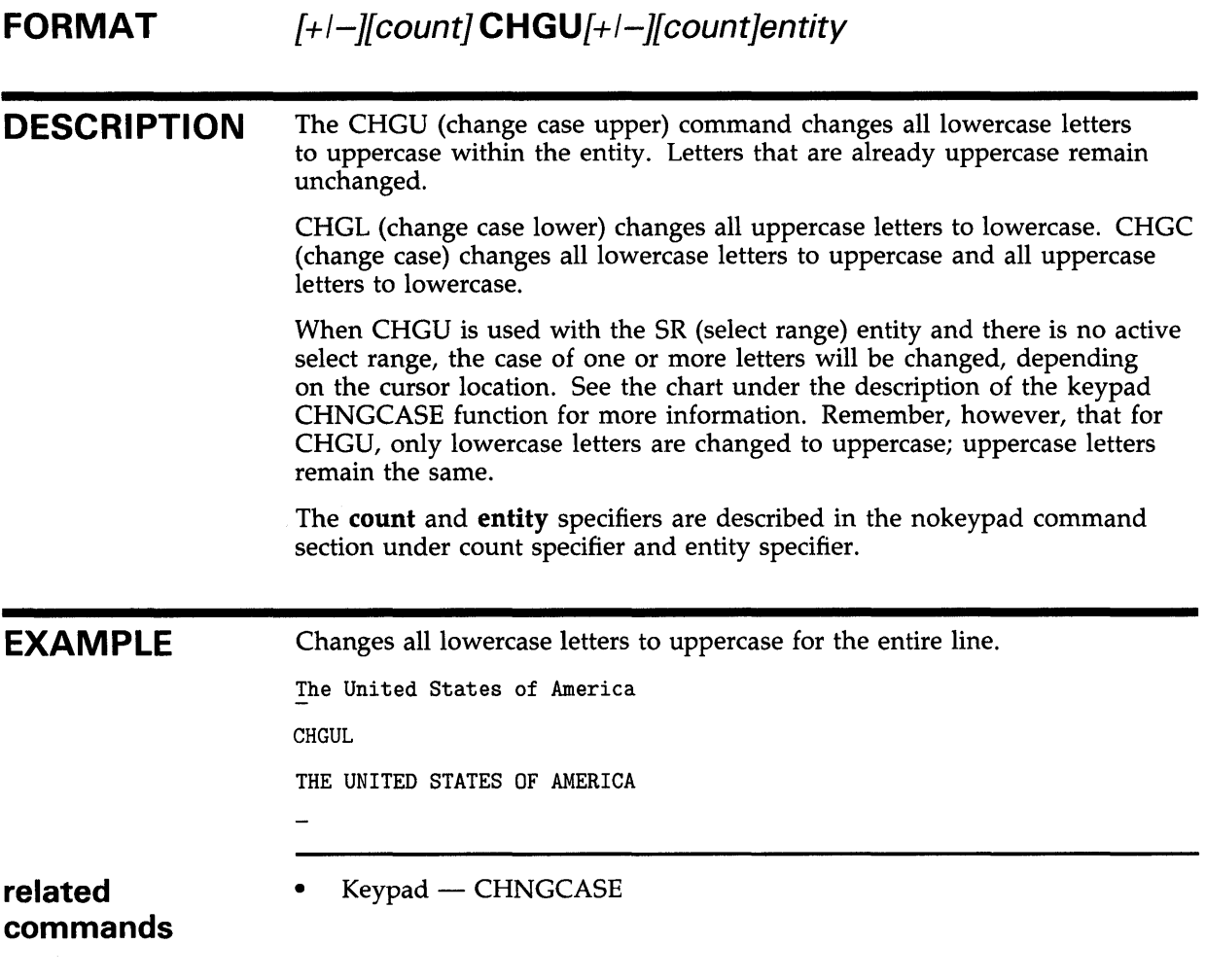

# **EDT Nokeypad Commands**

" **(Circumflex) Command** 

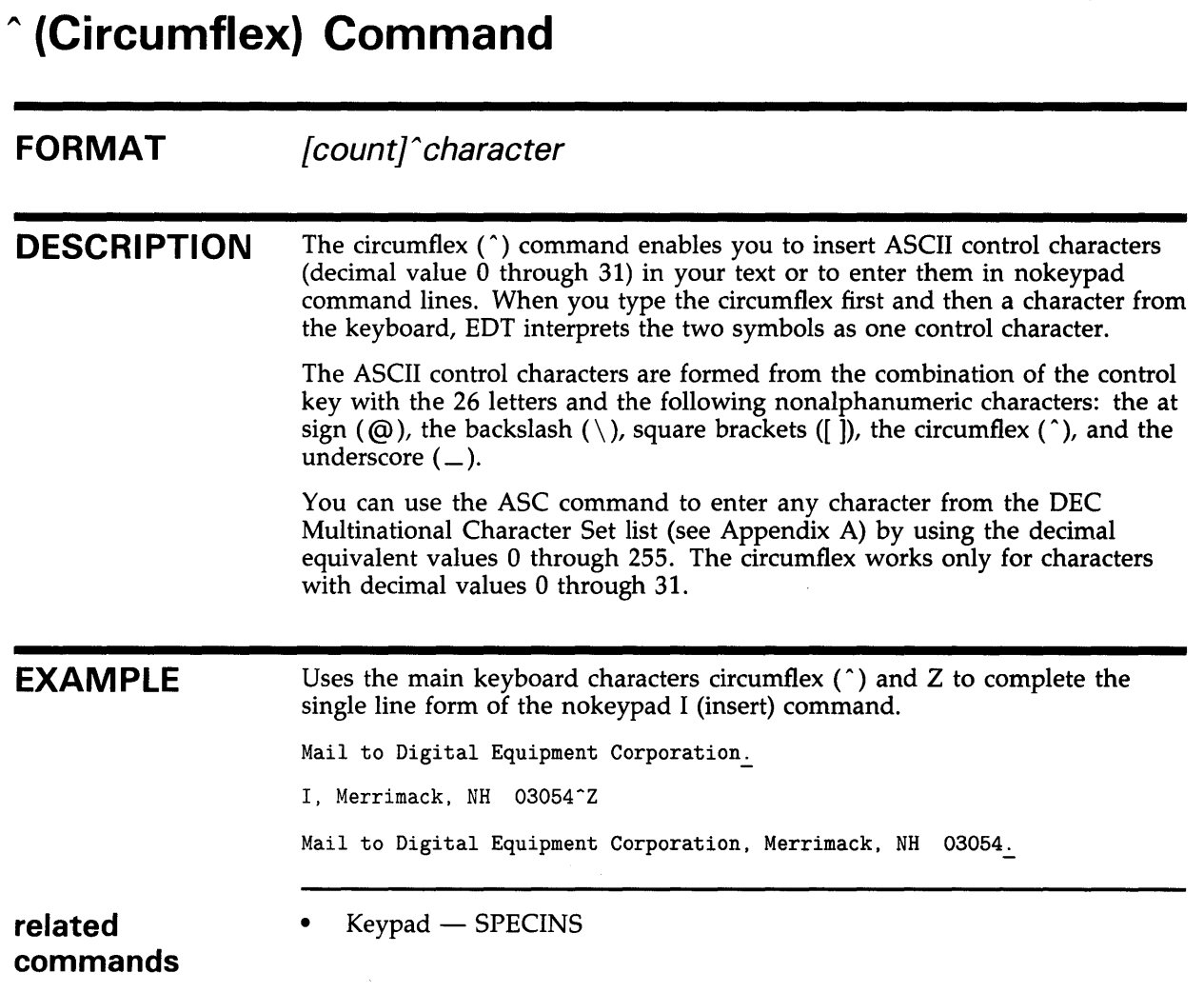
**CLSS (Clear Search String) Command** 

# **CLSS (Clear Search String) Command**

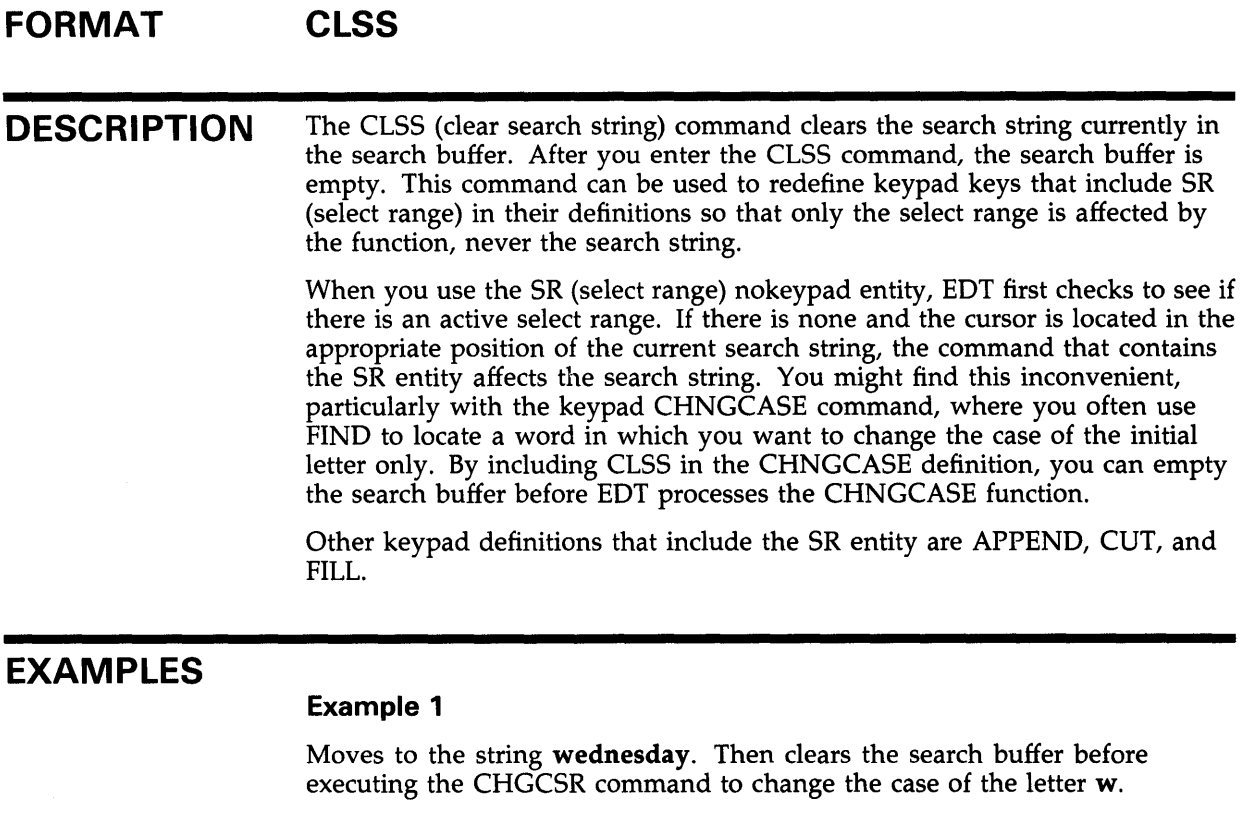

The meeting will take place on wednesday afternoon at 2:30.

"wednesday" CLSS CHGCSR

The meeting will take place on Wednesday afternoon at 2:30.

#### **Example 2**

.Redefines the CHNGCASE function to include the CLSS command ahead of the CHGCSR definition. After finding the string **albu,** changes the case of only the first letter because there is no current search string. This example takes place in keypad mode.

Before leaving for the airport, be sure to contact Jim In albuquerque. If he has not made arrangements for the

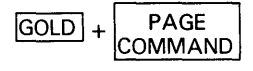

Command: DEFINE KEY GOLD 1 AS "CLSS CHGCSR."

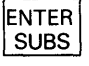

 $\boxed{\text{GOLD}}$  + FNDNXT FIND

## **EDT Nokeypad Commands CLSS (Clear Search String) Command**

Search for: albu

**ENTER**  $\vert$  SUBS  $\vert$ 

Before leaving for the airport, be sure to contact Jim in albuquerque. If he has not made arrangements for the

 $\boxed{GOLD}$  + WORD CHNGCASE

Before leaving for the airport, be sure to contact Jim in Albuquerque. If he has not made arrangements for the

**related commands** 

None.

# **CTRL/C (Control C) Function**

## **KEY SEQUENCE CTRL/C**

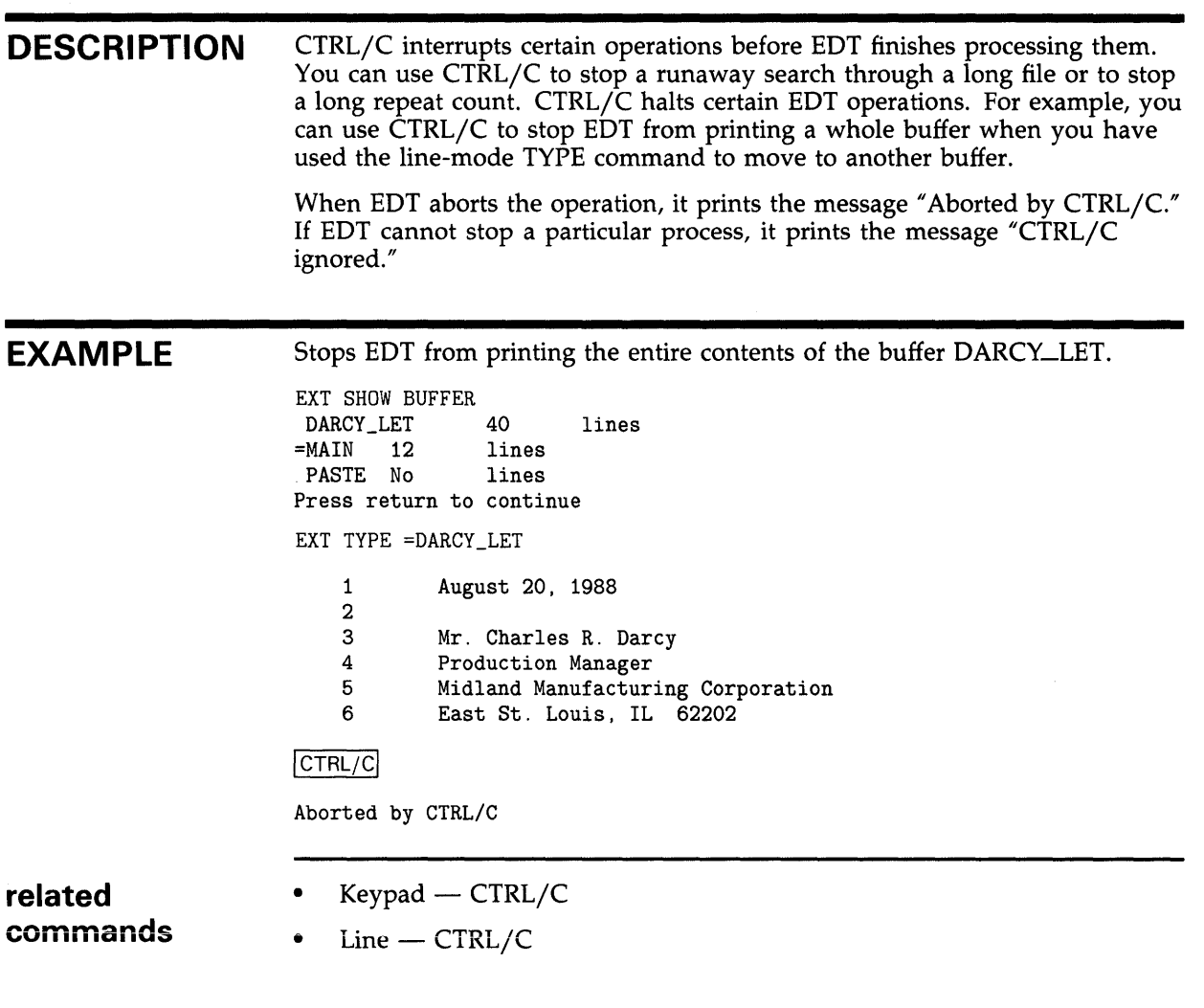

# **EDT Nokeypad Commands**

**CTRL/Z {Control Z) Function** 

# **CTRL/Z (Control Z) Function**

## **KEY SEQUENCE CTRL/Z**

**DESCRIPTION**  CTRL/Z performs the same function in nokeypad editing as it does in line editing. (It has a different function in keypad editing.) You press CTRL/Z to exit from the insert state. After you have entered the appropriate insert command and typed the text you want to add, press CTRL/Z to complete the insert procedure. CTRL/Z is used with both the INSERT and REPLACE commands in line mode and the !(insert) and R(replace) commands in nokeypad mode. In nokeypad mode, typing the circumflex and then the letter  $Z$  ( $Z$ ) has the same effect as pressing  $CTRL/Z$ .

### **EXAMPLE**

Completes the insert operation and returns EDT to the command state.

Customer called Repair Service 5/25/88. One of his telephones was not working. He was told to disconnect his phone and take it to his nearest phone store.

 $I$  RET

(Now type in the line **REPAIR SERVICE REPORT #825** at the cursor and press RETURN to move the **Customer called** text to the next line.)

 $[CTRL/Z]$ 

REPAIR SERVICE REPORT #825 Customer called Repair Service 5/25/88. One of his telephones was not working. He was told to disconnect his phone and take it to his nearest phone store.

**related commands**   $Line - CTRL/Z$ 

**count specifier** 

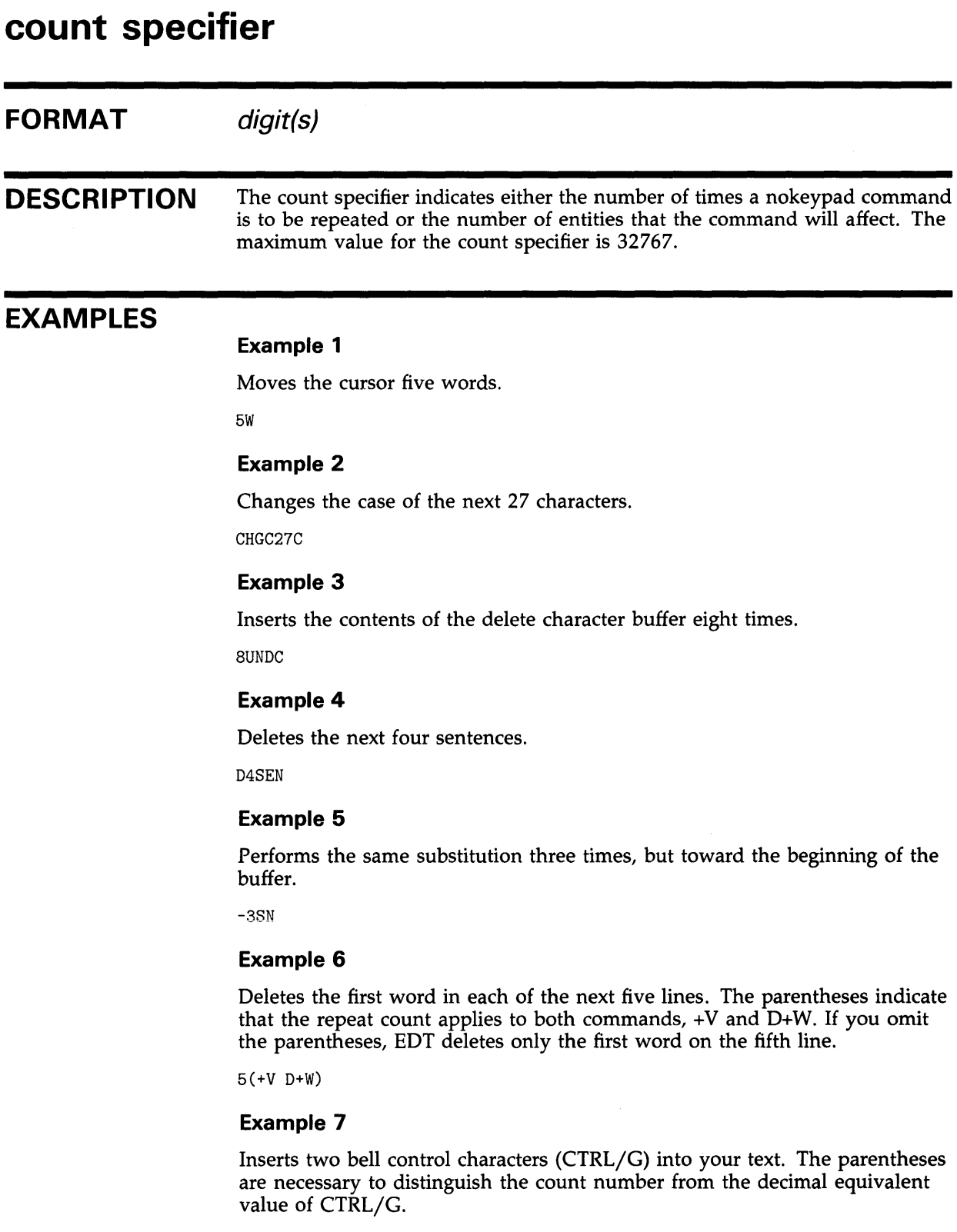

2(7ASC)

## **EDT Nokeypad Commands CUT Command**

# **CUT Command**

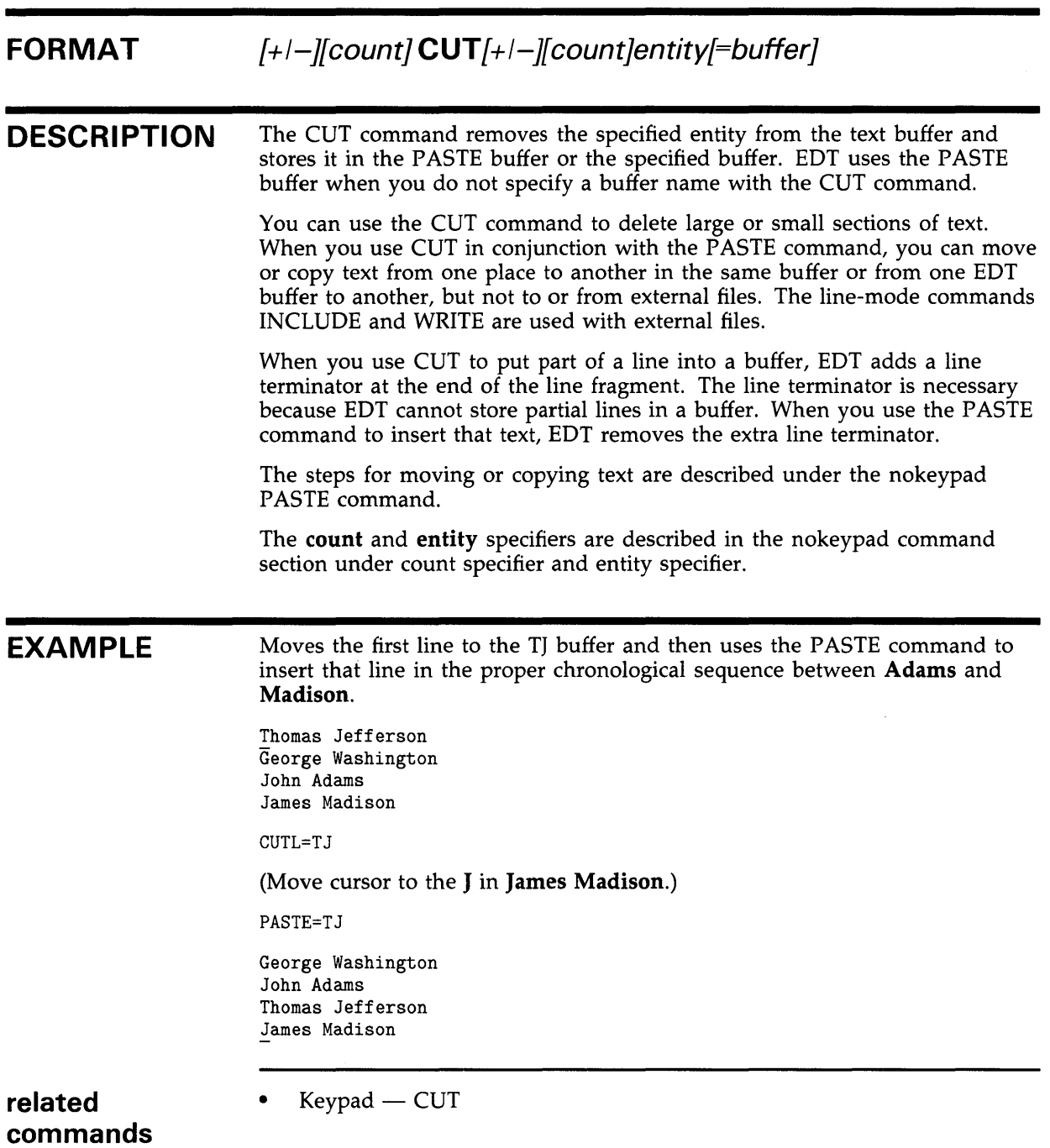

**D (Delete} Command** 

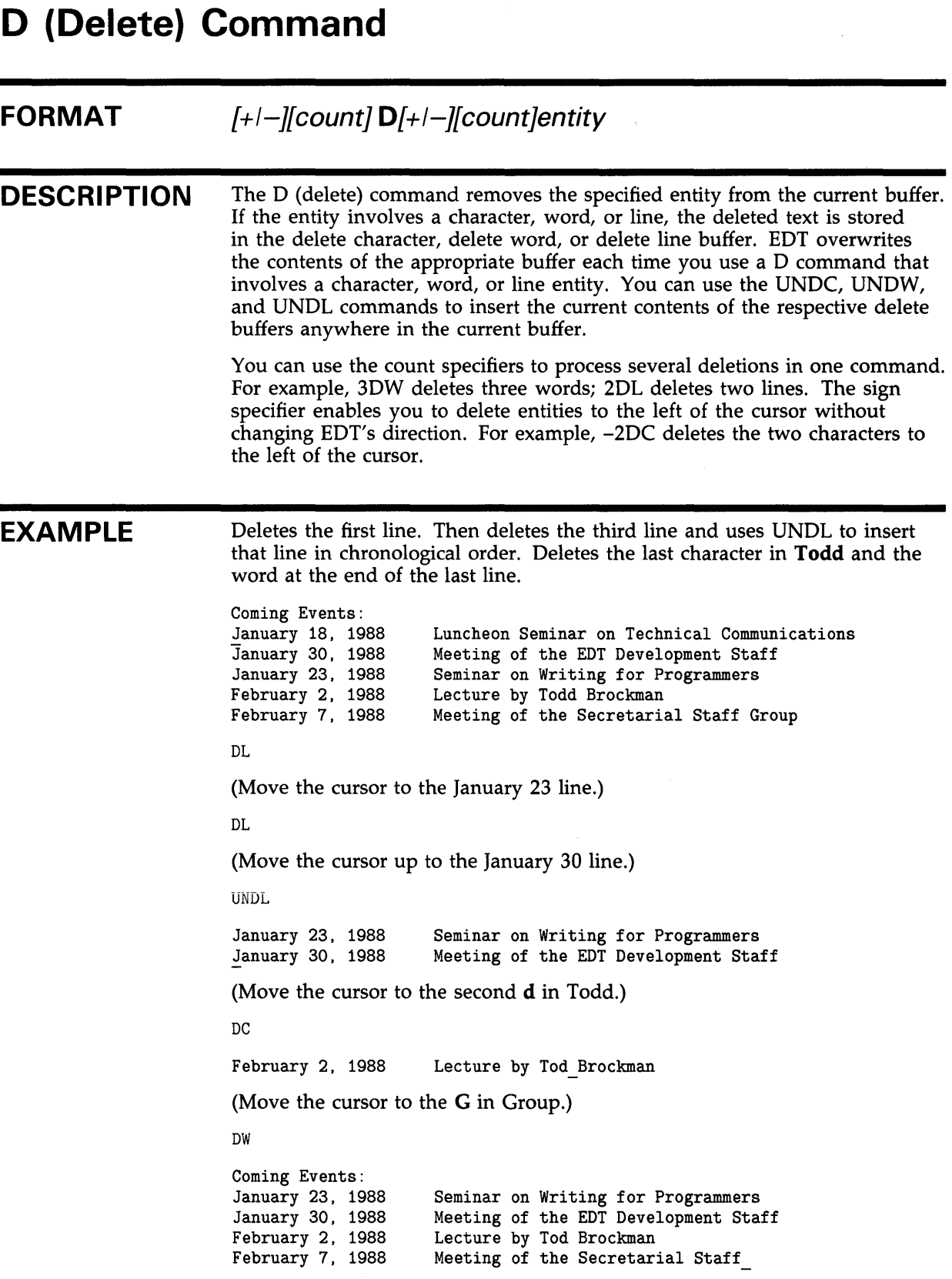

## EDT Nokeypad Commands D (Delete) Command

## related commands

- Keypad DEL C, DEL EOL, DELETE, DEL L, DEL W, LINEFEED, CTRL/U
- $\bullet$  Line DELETE

 $\hat{\boldsymbol{\beta}}$ 

**DATE Command** 

 $\sim 10$ 

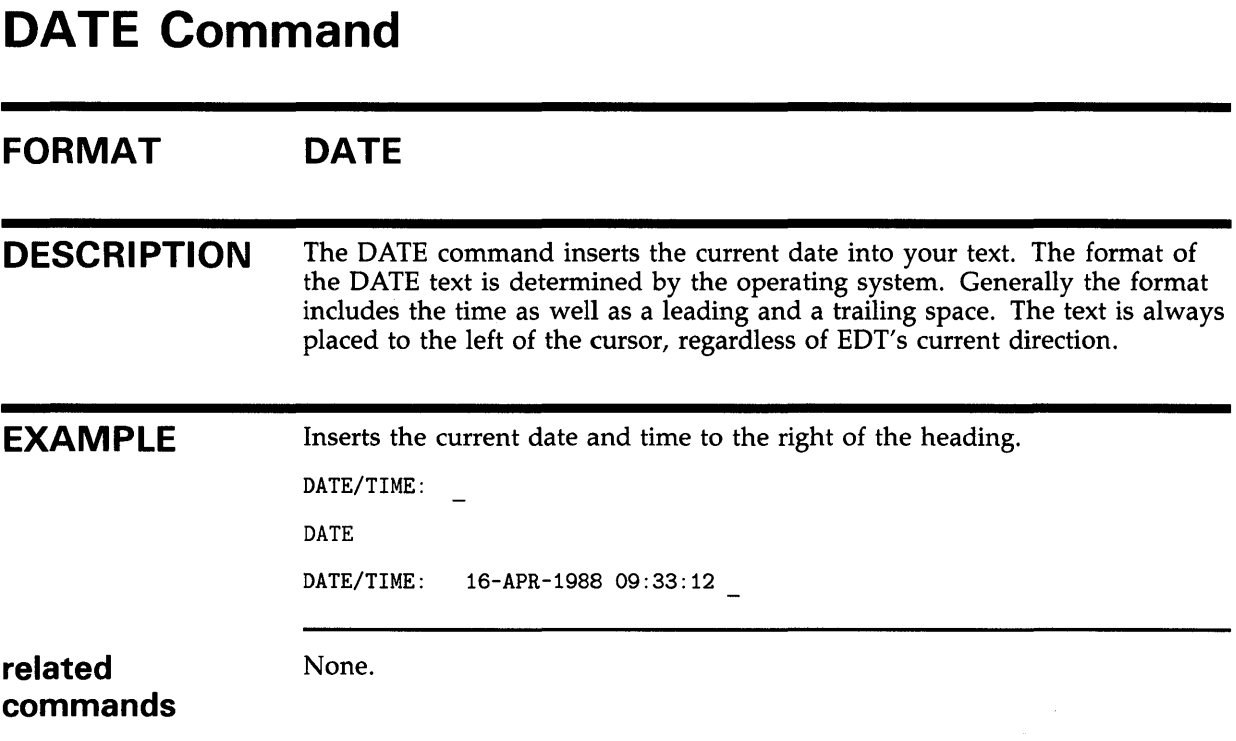

## **EDT Nokeypad Commands DEFK (Define Key) Command**

# **DEFK (Define Key) Command**

**FORMAT DESCRIPTION DEFK**  The DEFK command enables you to define a keypad function key or key sequence other than CTRL/K to handle the key definition process. The DEFK command does *not* allow you to create keypad definitions from nokeypad mode. In fact, DEFK has no function at all in nokeypad editing.

## **EXAMPLES**

#### **Example 1**

Using the line-mode DEFINE KEY command, defines CTRL/D to have the define key function in keypad mode.

\*DEFINE KEY CONTROL DAS "DEFK."

#### **Example 2**

Using the keypad CTRL/K function, defines CTRL/D to have the define key function in keypad mode.

#### $CTRL/K$

Press the key you wish to define

 $[CTR] + [D]$ 

Enter the definition terminated by ENTER DEFK.

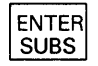

**related commands** 

- $Keypad CTRL/K$
- Line DEFINE KEY

**DESEL (Deactivate Select) Command** 

# **DESEL (Deactivate Select) Command**

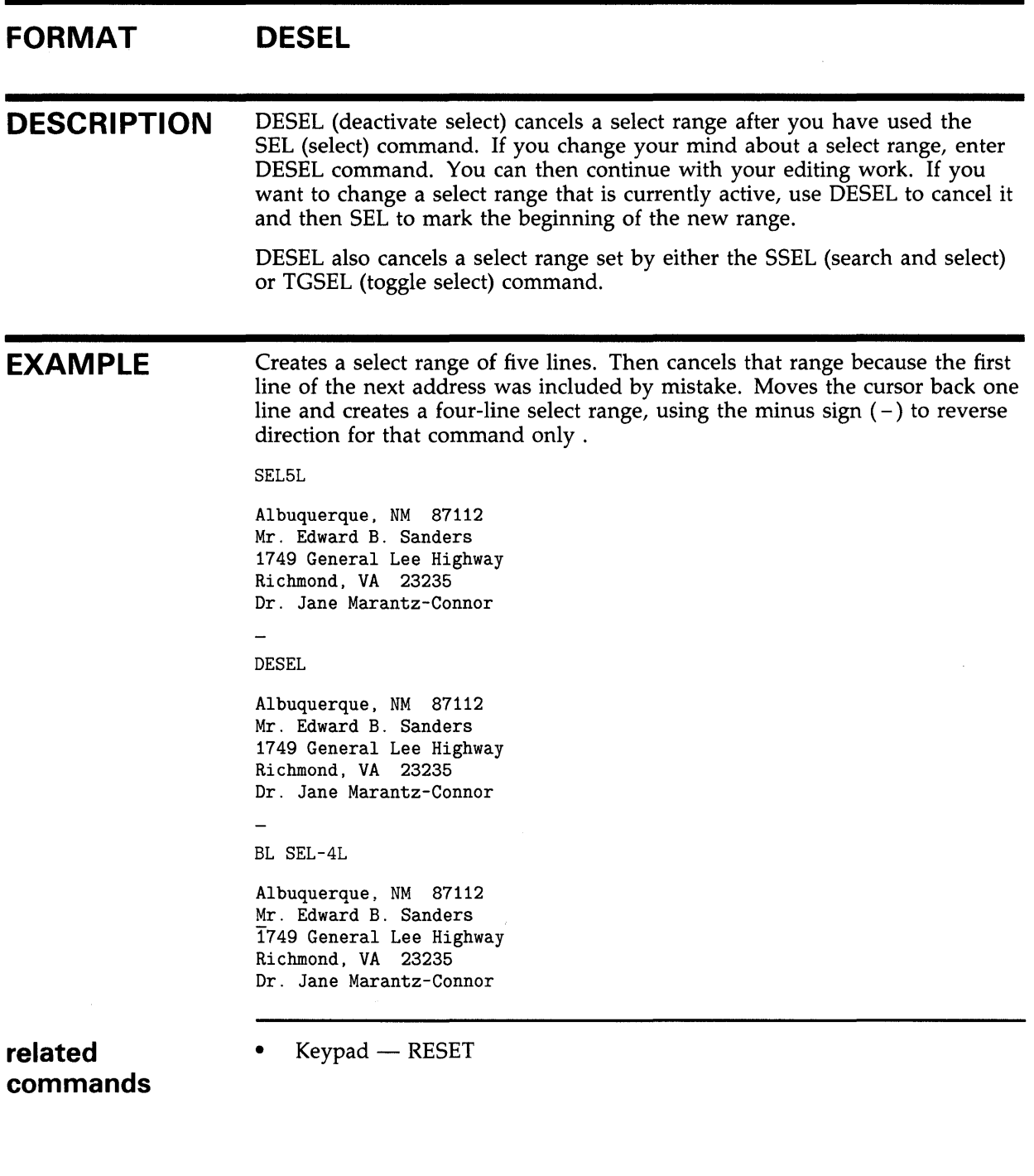

# **EDT Nokeypad Commands**

**DLWC (Default Lowercase) Command** 

# **DLWC (Default Lowercase) Command**

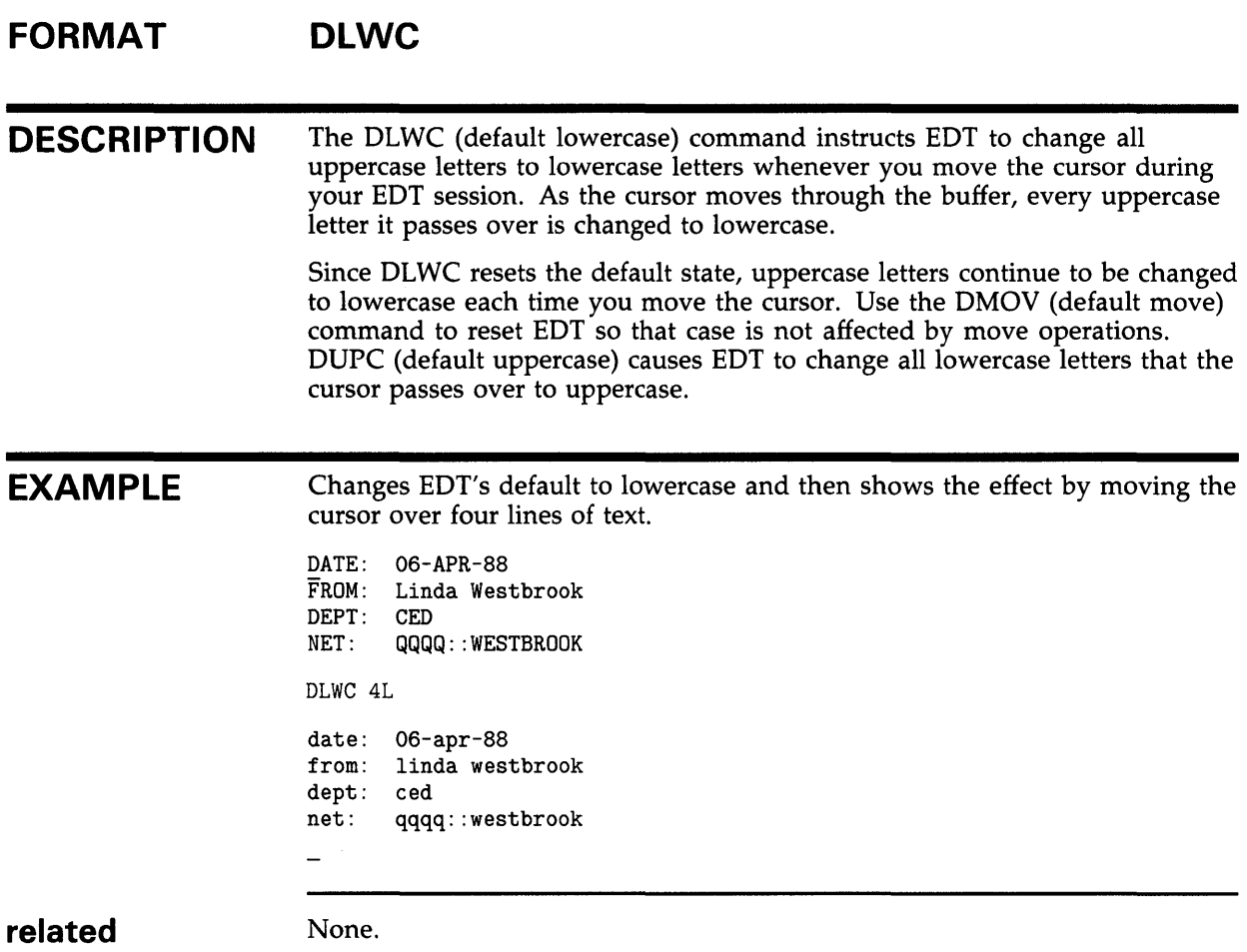

**commands** 

**DMOV (Default Move) Command** 

# **DMOV (Default Move) Command**

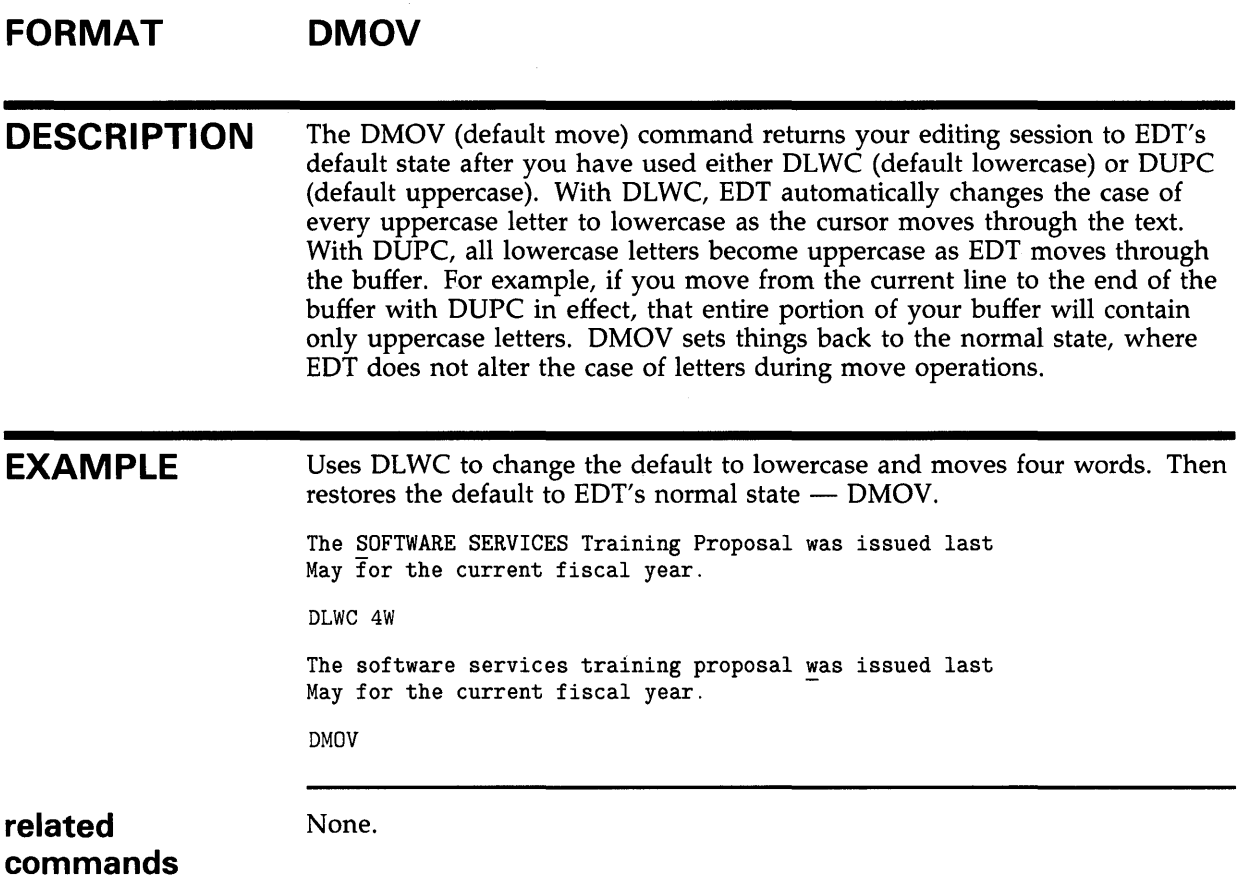

# **EDT Nokeypad Commands DOWN Arrow**

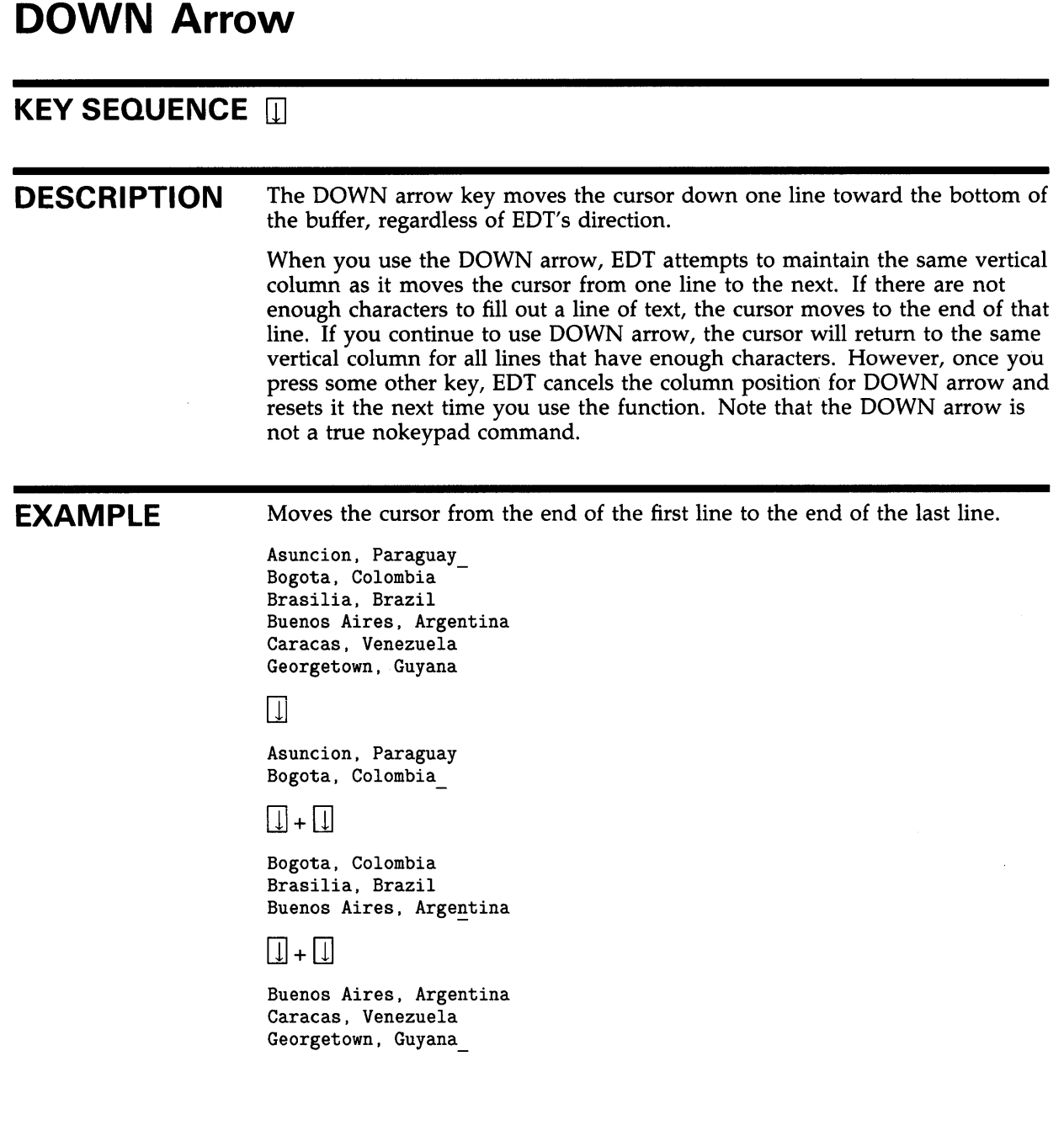

 $\sim$ 

# **DUPC (Default Uppercase) Command**

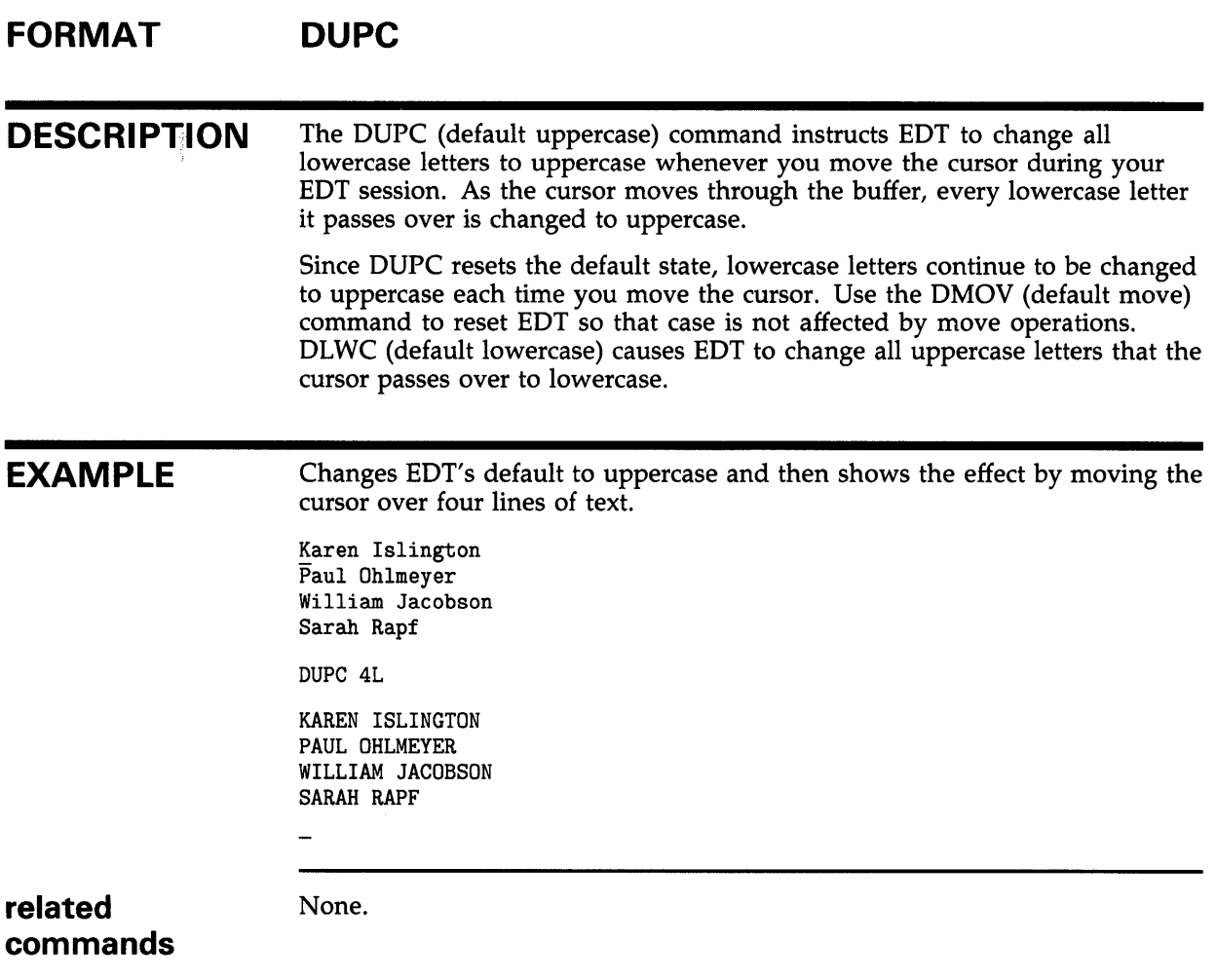

## **EDT Nokeypad Commands entity specifier**

#### **entity specifier FORMAT DESCRIPTION entity**  An entity is a group of contiguous characters that EDT recognizes as a unit. The entity specifier is used with the following nokeypad commands: APPEND FILL CHGC "move" CHGL R CHGU SEL CUT TADJ D TGSEL The nokeypad-mode entities are: c character BR L line ER BL beginning of line SR EL end of line SEN NL next line **BSEN** PAGE page ESEN BPAGE beginning of page **Fig.** "string" EPAGE end of page v PAR paragraph W BPAR beginning of paragraph BW EPAR end of paragraph EW beginning of range end of range select range sentence beginning of sentence end of sentence string of characters vertical word beginning of word end of word

## **EXAMPLES**

### **Example 1**

Changes the case of the letters in the next word.

CHGCW

#### **Example 2**

Deletes the next two paragraphs and places them at the end of the PASTE buffer.

APPEND2PAR

### **Example 3**

Deletes to the beginning of the buffer.

DBR

## **EDT Nokeypad Commands entity specifier**

**Example 4** 

Deletes the next three sentences and places them in the buffer named EXTRA. 3CUTSEN=EXTRA

 $\sim$ 

## **EDT Nokeypad Commands EX (Exit to Line Mode) Command**

# **EX (Exit to Line Mode) Command**

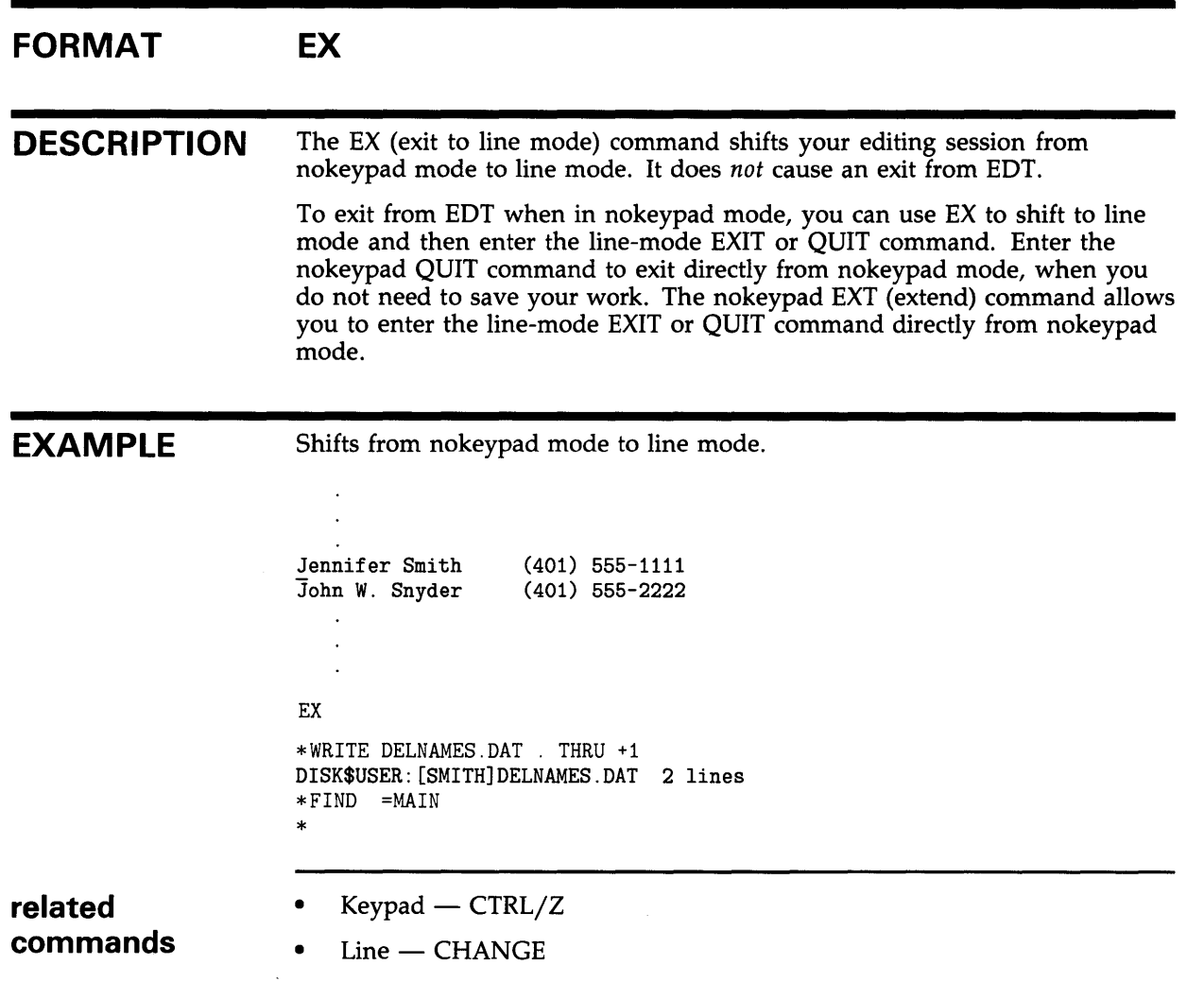

**EXT (Extend) Command** 

# **EXT (Extend) Command**

#### **FORMAT EXT line-mode command**

#### **DESCRIPTION**  The EXT (extend) command allows you to use a line-mode command while still in nokeypad mode. The text following EXT must fit on a single line.

You can enter two or more line-mode commands on the same line by separating the commands with semicolons. If you want to put nokeypad commands after a line-mode command, enter CHANGE ;nokeypadcommand(s) as the last line-mode command on the EXT command line. You can use an EDT macro with the EXT command just as you would any other line-mode command.

## **EXAMPLES**

### **Example 1**

Enables you to enter, directly from nokeypad mode, several line-mode SET commands on a single line.

EXT SET SEARCH EXACT ;SET WORD NODELIMITER ;SET SCREEN 100

### **Example 2**

Enables you to use the line-mode EXIT command directly from nokeypad mode.

EXT EXIT

DISK\$USER: [SMITH:MEMOS]JAN1.RN0;6 34 lines

### **Example 3**

Uses two line-mode commands followed by a nokeypad command to reposition the cursor after the line-mode commands are processed.

EXT COPY =SAVE 4 THRU 27 TO =TEST ;SUBSTITUTE/10/5/ WHOLE; CHANGE ;5L 3C

**related commands**  Keypad — COMMAND

# **EDT Nokeypad Commands FILL Command**

# **FILL Command**

 $\bar{1}$ 

 $\hat{\mathbf{r}}$ 

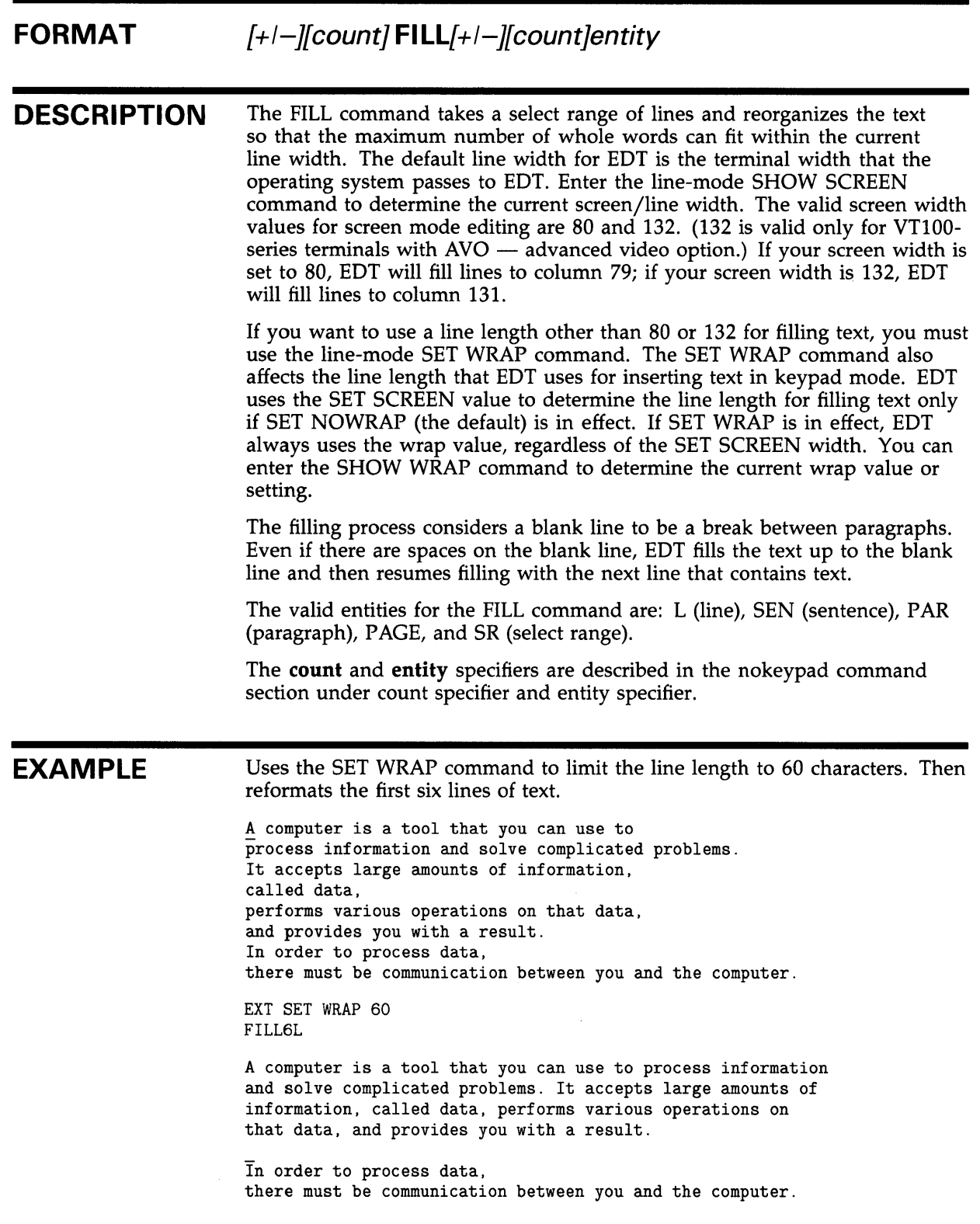

# EDT Nokeypad Commands

FILL Command

related commands • Keypad —  $FILL$ 

• Line  $-$  FILL

## **EDT Nokeypad Commands HELP Command**

# **HELP Command**

#### **FORMAT HELP**

#### **DESCRIPTION**  The nokeypad HELP command is used exclusively for defining a different key or key sequence in keypad mode to carry out the keypad HELP function. HELP. is the preset definition of keypad HELP key.

The nokeypad HELP command has no effect on your nokeypad editing session. To get help information on nokeypad commands, you must enter the line-mode HELP command:

HELP CHANGE [subtopic [subtopic] ]

The **subtopic** specifier in the HELP CHANGE command line refers to a nokeypad help topic. If you do not include any subtopics, EDT prints general information about nokeypad command syntax and a list of the available subtopics. Information on nokeypad entities appears under HELP CHANGE ENTITIES. Information on nokeypad commands appears under HELP CHANGE SUBCOMMANDS.

## **EXAMPLES**

#### **Example 1**

Defines the key sequence GOLD /H to have the HELP function in keypad mode.

\*DEFINE KEY GOLD HAS "HELP."

### **Example 2**

Shows how to get three different types of information on nokeypad mode using the EXT (extend) command and the line-mode HELP command.

EXT HELP CHANGE SUBCOMMANDS

Prints general information about nokeypad commands.

EXT HELP CHANGE SUBCOMMANDS S

Prints information about the nokeypad S (substitute) command.

EXT HELP CHANGE ENTITIES

Prints information about nokeypad entities.

## **related commands**

**I (Insert) Command** 

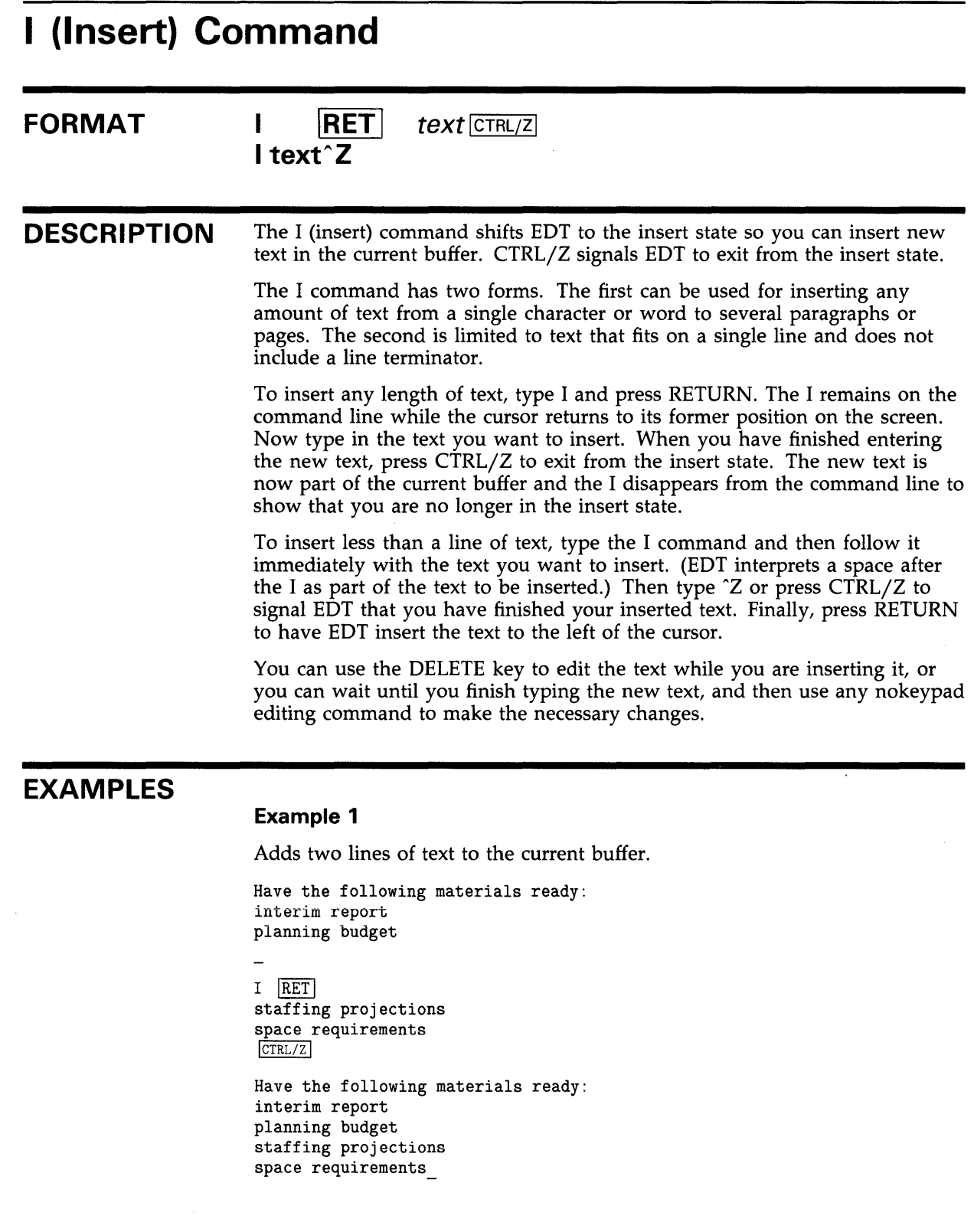

## **EDT Nokeypad Commands I (Insert) Command**

### **Example 2**

Adds **Wednesday,[SP]** to the middle of the existing line. Before the meeting on Ianuary 16th, please have the IWednesday,  $\hat{z}$ Before the meeting on Wednesday, Ianuary 16th, please have the

## **related commands**

 $\bullet$  Line  $-$  INSERT

**KS (KEO Substitute) Command** 

# **KS (KEO Substitute) Command**

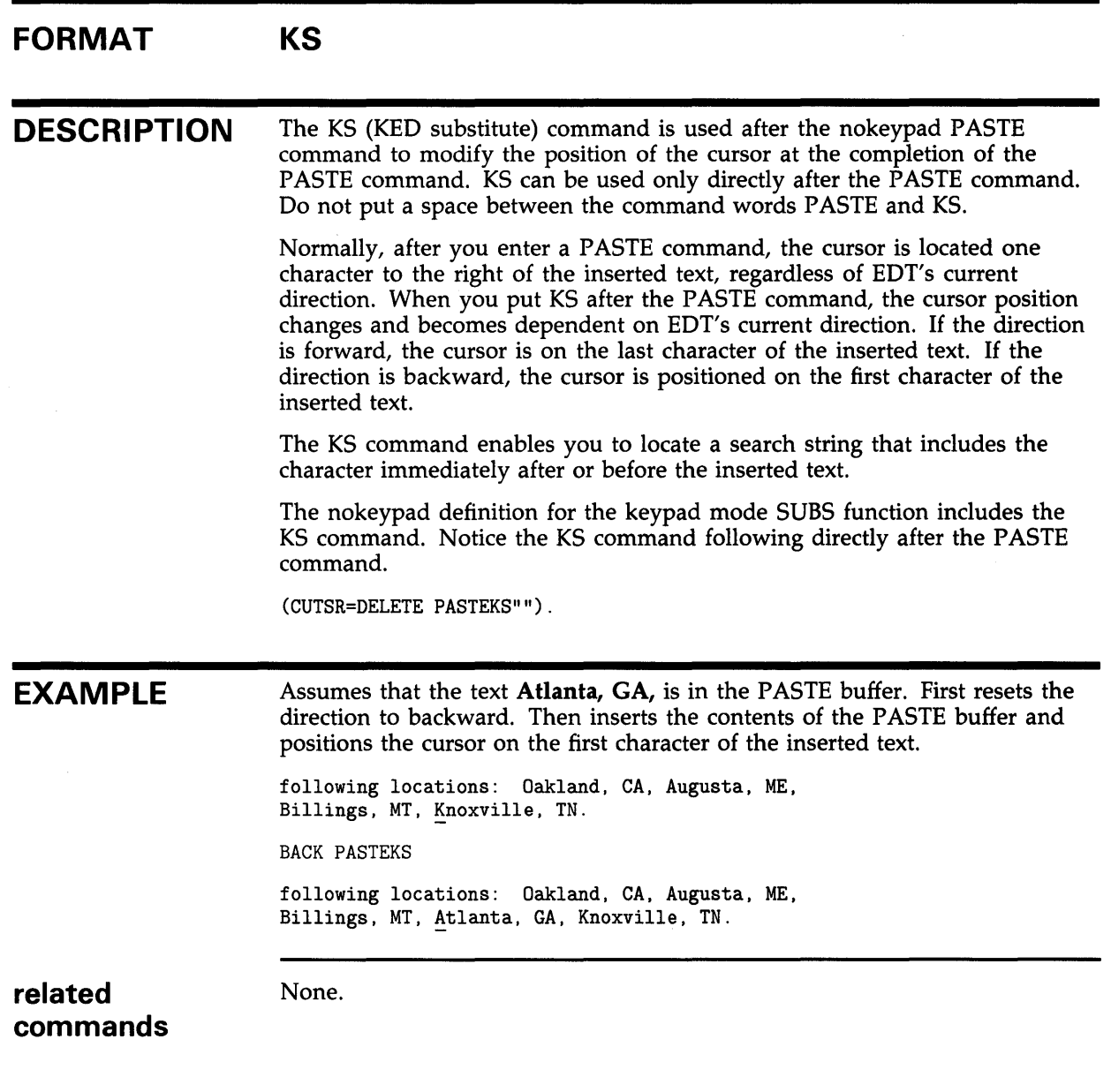

# **EDT Nokeypad Commands LEFT Arrow**

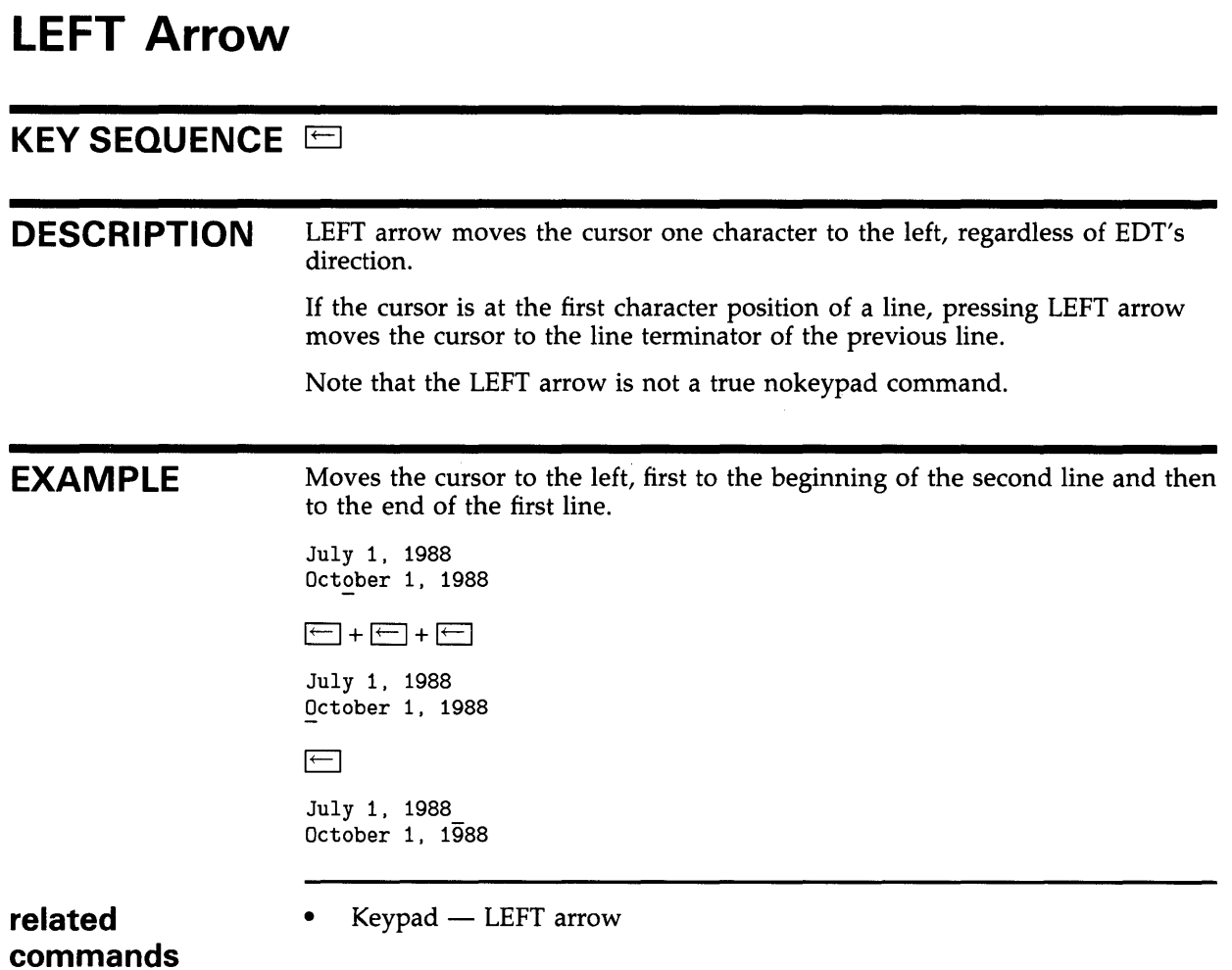

**11move" Command** 

# *<sup>11</sup>***move'' Command**

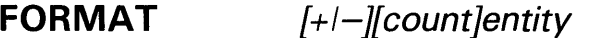

### **DESCRIPTION**

The "move" command moves the cursor within the current buffer. The **entity**  specifier is the only required element in the "move" command. There is no command word or abbreviation.

You can put several "move" commands together. For example, L 3W -4C moves the cursor down to the beginning of the next line, then three words to the right, and finally four characters to the left. In cases where you want to repeat several "move" commands, you can enclose the entities in parentheses: 8(EPAR +C).

## **EXAMPLES**

### **Example 1**

Moves the cursor to the beginning of the next line.

Only a few computer programs work successfully the first time they are tried. Programmers are expected to make mistakes. The mark of a good programmer is how quickly he or she can find and correct the errors that occur.

L

time they are tried. Programmers are expected to make

### **Example 2**

Using the same text and the new cursor position, moves the cursor to the string **programmer.** 

"programmer"

mistakes. The mark of a good programmer is how quickly

#### **Example 3**

Using the same text and the new cursor position, moves the cursor three words to the right.

3W

mistakes. The mark of a good programmer is how quickly

## **EDT Nokeypad Commands ''move" Command**

### **Example 4**

Using the same text and the new cursor position, moves the cursor to the end of the last line.

2EL

he or she can find and correct the errors that occur.

### **related commands**

• Keypad - FIND, CHAR, WORD, LINE, PAGE

 $\bullet$  Line – FIND

# **PASTE Command**

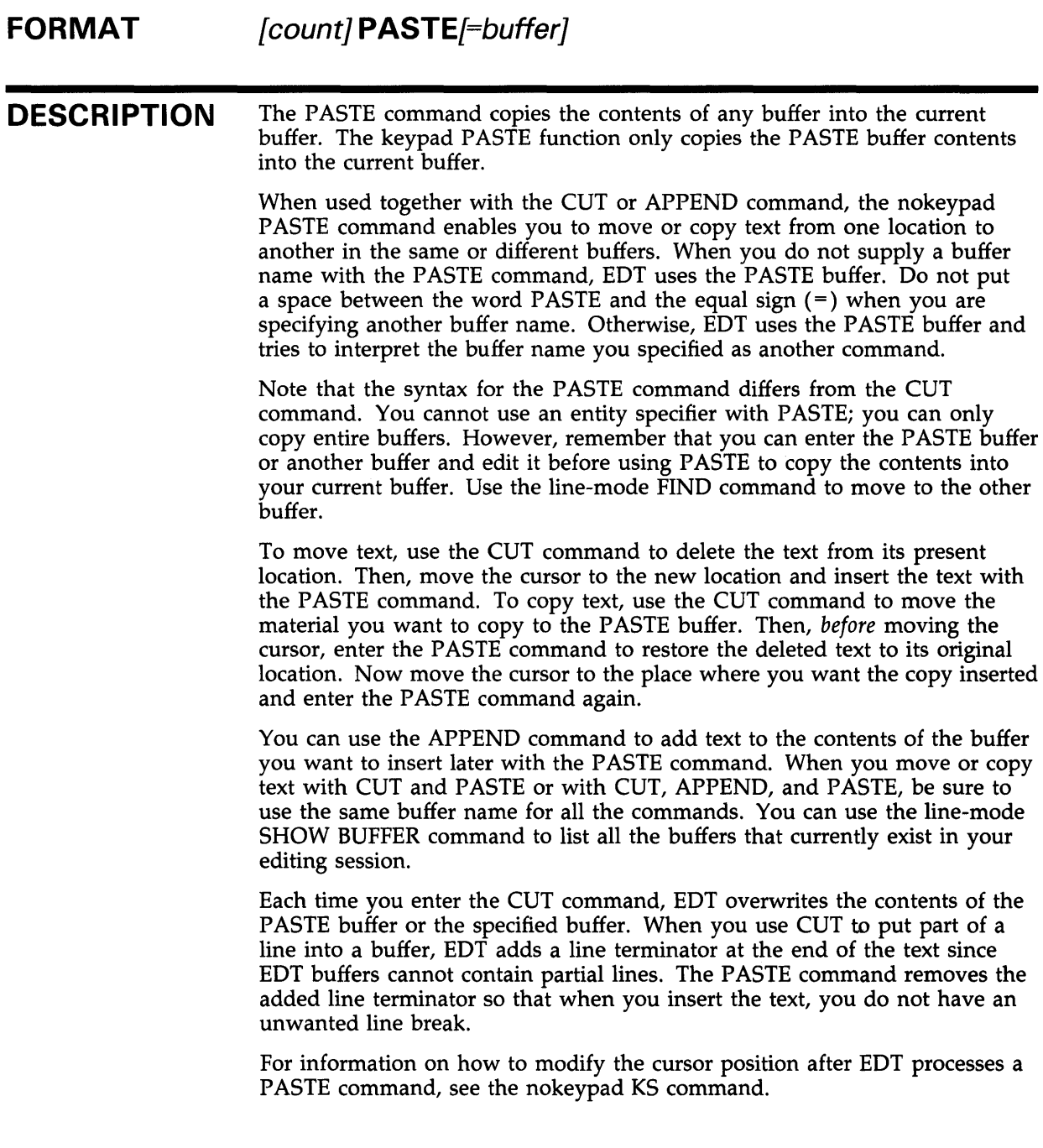

## **EDT Nokeypad Commands PASTE Command**

## **EXAMPLES**

### **Example 1**

Inserts the text from the buffer PAGEBLANK at the current cursor location.

in the following three chapters.  $<$ FF $>$ PASTE=PAGEBLANK in the following three chapters. <FF> [This page intentionally left blank.] <FF>

 $\frac{1}{2}$ 

### **Example 2**

After using CUT to delete the last line, inserts that line in the middle of the list.

George G. Haraway John W. Hardwick Mason G. Harbaugh

**CUTL** 

(Move the cursor to the **J** in **John.**)

PASTE

George G. Haraway Mason G. Harbaugh John W. Hardwick

#### **Example 3**

Uses CUT, APPEND, and PASTE to alphabetize a list of cities.

Dallas Houston Fort Worth Austin San Antonio

**CUTL** 

(Move the cursor to the Din **Dallas.)** 

**APPENDL** 

(Move the cursor to the Fin **Fort Worth.)** 

APPENDL

(Move the cursor to the **H in Houston.)** 

PASTE

Austin Dallas Fort Worth Houston San Antonio

# EDT Nokeypad Commands

PASTE Command

related commands

- $\bullet$  Keypad PASTE
- $\bullet$  Line COPY, MOVE

# **EDT Nokeypad Commands QUIT Command**

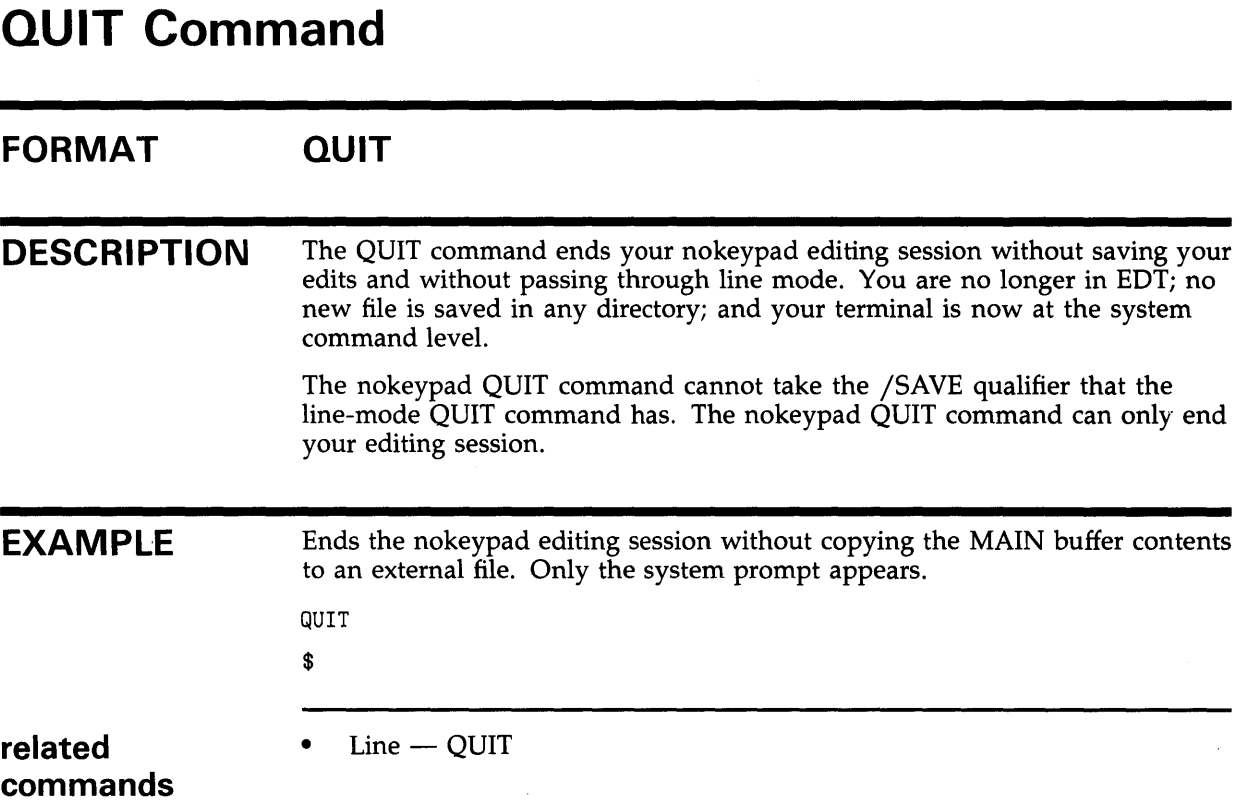

**R (Replace) Command** 

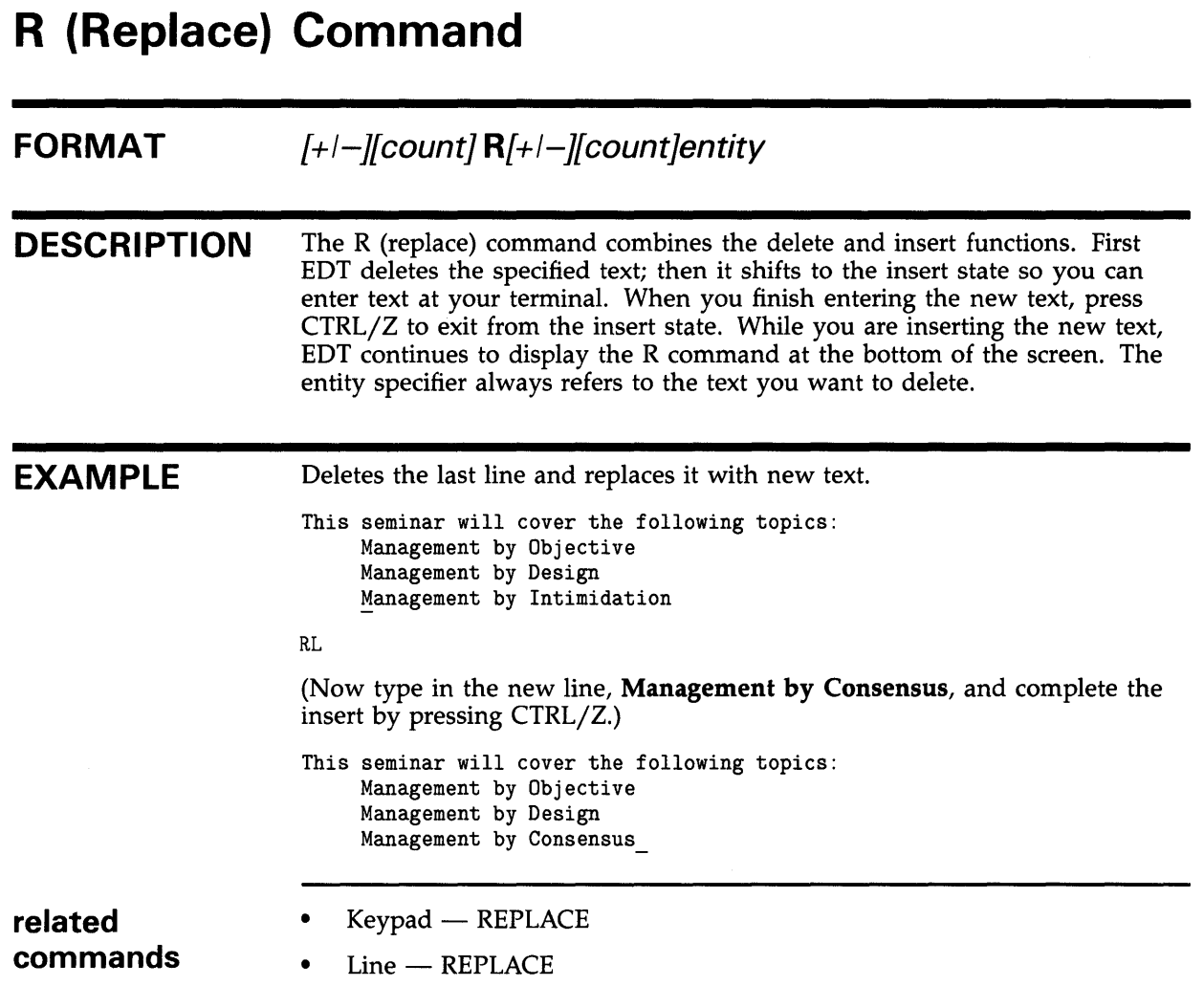

 $\mathcal{L}$ 

 $\bar{\mathcal{L}}$ 

 $\ddot{\phantom{a}}$ 

## **EDT Nokeypad Commands REF (Refresh) Command**

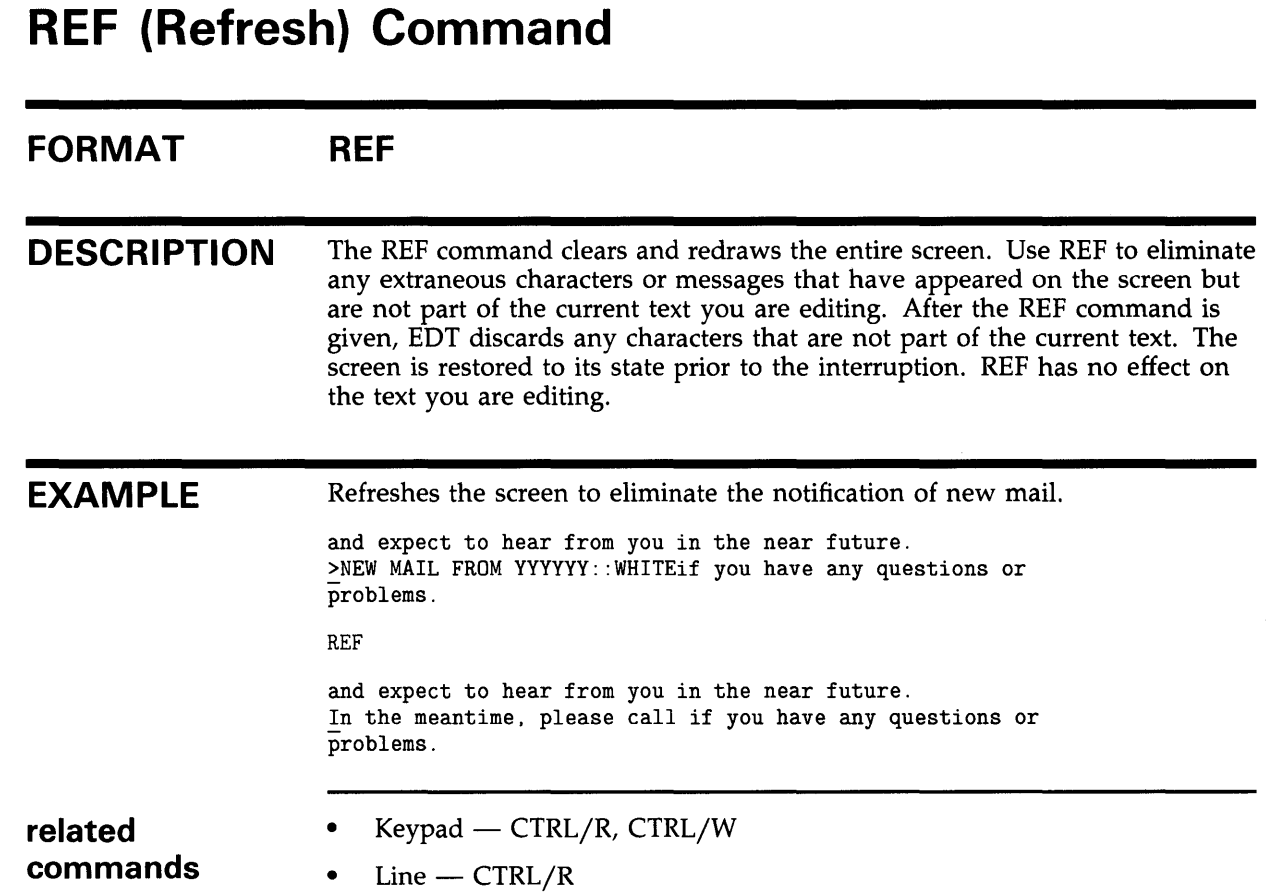

 $\lambda$ 

**RIGHT Arrow** 

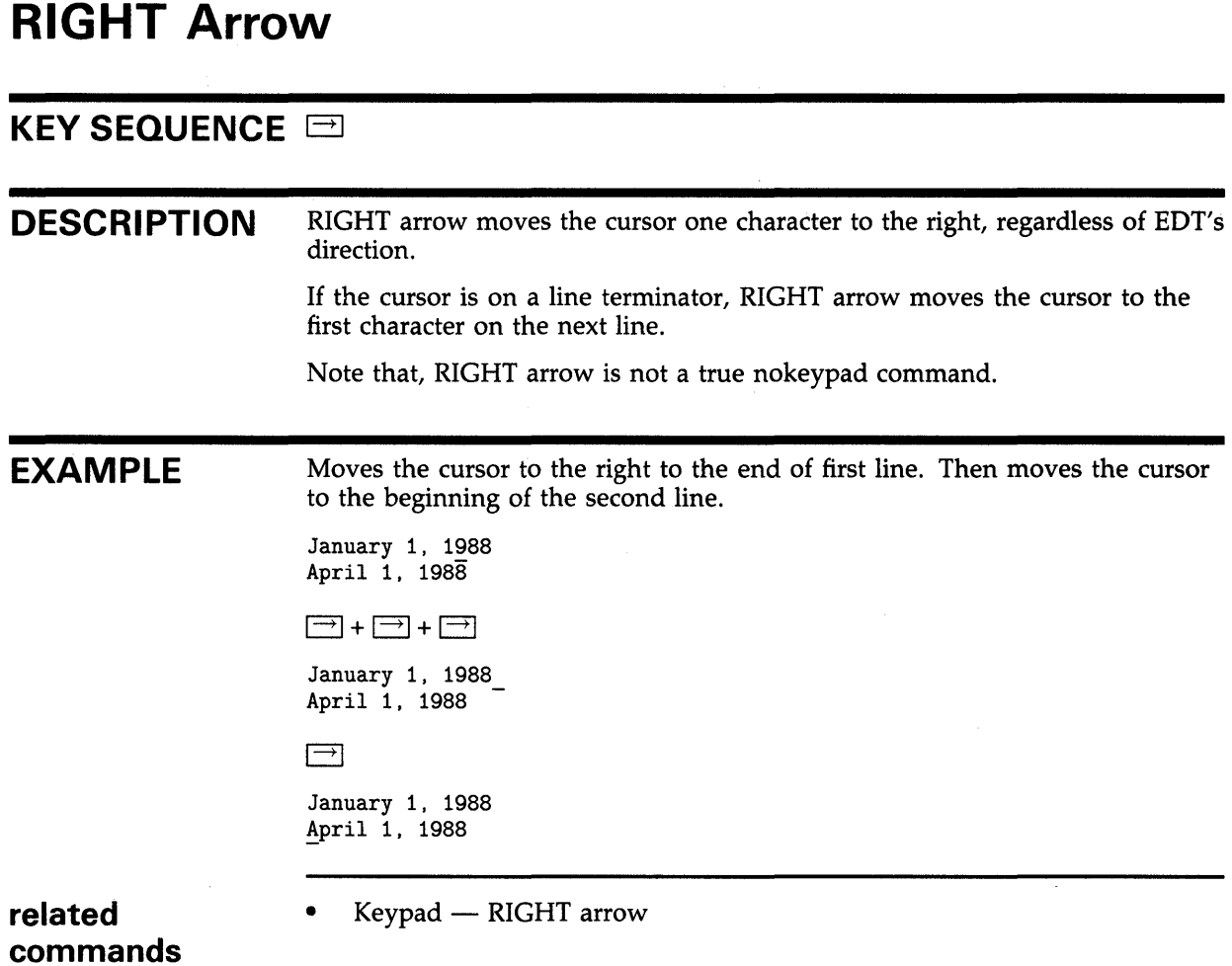

**EDT-304** 

 $\sim \lambda_{\rm e}$ 

## **EDT Nokeypad Commands S (Substitute) Command**

#### **S (Substitute) Command FORMAT DESCRIPTION EXAMPLES**  *[+!-}[count] S/[string-1 ]/string-2/*  The S (substitute) command looks for the next occurrence of string-I, deletes it, and replaces it with string-2. The count specifier instructs EDT to perform the specified number of searches and substitutions. If the count exceeds the total number of occurrences of string-I between the current cursor position and either the beginning or end of the buffer (depending on the direction specified), EDT performs as many substitutions as it can and then prints the message "String was not found" to indicate that it could not find another string-I. The cursor is now located just after the last substitution that was made. The sign specifier enables you to change, for that S command only, the direction of the search for string-I, without affecting EDT's direction. The slashes are string delimiters. Any nonalphanumeric character can be used for a string delimiter as long as that character is not contained in either string-I or string-2. All three delimiters must be identical. String-I or string-2 can sometimes be omitted from the S command. If you omit string-I, EDT always uses the current search string. If the search buffer is empty, EDT simply inserts string-2 into the text to the left of the cursor. If you omit string-2, EDT always deletes string-I and inserts nothing. The following samples show what happens when you omit string-I, string-2, or both: This is file A. This is file B. This is file C. This is file D. This is file E. S/file/buffer/ *SI//*  S/file// S//buffer/ s This is buffer A. This is B. This is C. This is buffer D. This is E. The SN command, which does not take any strings as specifiers, always uses the current contents of the search buffer and the substitute buffer. EDT performs searches in several ways. For more information see the SET SEARCH command. SHOW SEARCH tells which search parameters are currently in effect. **Example 1**  Changes **1987 to 1988.**

January 3, 1987

S/7/8/

January 3, 1988
#### **EDT Nokeypad Commands**

#### **S (Substitute) Command**

#### **Example 2**

Changes **pages to Sections** in two places.

in pages 17 through 25. Then in pages 32 through 40 we

2S/pages/Sections/

in Sections 17 through 25. Then in Sections\_32 through 40 we

#### **Example 3**

With SET SEARCH EXACT, moves back to the first line to change **users** to **you,** skipping over **Users** on line 2.

If users are able to access the line printer, then the DCL PRINT command can be given. Users who only have access to their terminals are restricted to the DCL TYPE command.

EXT SET SEARCH EXACT

*-Sf* users/you/

If you are able to access the line printer, then the DCL PRINT command can be used. Users who only have access to their terminals are restricted to the DCL TYPE command.

**related commands**  Keypad - SUBS

Line - SUBSTITUTE

### **EDT Nokeypad Commands SEL (Select) Command**

### **SEL (Select) Command**

#### **FORMAT SEL**

**DESCRIPTION**  The SEL (select) command marks the current cursor position as one end of a select range. To set up the select range, first position the cursor at one end of the text you want to select. Then enter the SEL command to have EDT mark that spot. Use the arrow keys or the **"move"** command to move the cursor to the other end of the selected text. The select range is now set. To use that select range, use SR (select range) as the entity specifier with your nokeypad-mode command.

> You can move the cursor either forward or backward in the buffer to set the other end of the select range once the initial end has been marked. To move backward toward the start of the buffer, use the LEFT and UP arrow keys or precede the "move" command with a minus sign  $(-)$ . If you have included more text than you want in the select range, you can move the cursor toward the position marked by SEL, using the arrow keys and "move" commands to reduce the size of the range. Adjusting select ranges on VTlOO-series terminals is easy because EDT displays the text in reverse video. On VT52 terminals, you might find it easier to use the DESEL command to cancel the select range and then start over.

The DESEL (deactivate select) command cancels a select range. The TGSEL (toggle select) command allows you to switch between SEL and DESEL with the same command, setting either SEL if no select range is active or DESEL if there is a current select range. The SSEL (search and select) command performs a search and makes the found string the select range.

You can use a select range with line-mode commands by entering the linemode range specifier SELECT. However, line mode requires that the select range include only whole lines.

#### **EXAMPLES**

#### **Example 1**

Creates a select range of the word **Digital** and then changes all lowercase letters to uppercase.

This manual was produced by Digital for its customers.

SEL W

**CHGUSR** 

This manual was produced by DIGITAL for its customers.

### **EDT Nokeypad Commands SEL (Select) Command**

#### **Example 2**

Creates a select range starting near the end of the third line and including the first two lines. Deletes the unwanted text.

The reason for this change of plans should be obvious: no one in their right mind would want to have a meeting in North Alaska in the middle of winter even if they were an avid skier. The meeting is now relocated to Lake Tahoe. For those of you wishing to see the forty-ninth state, our summer meeting is scheduled for Fairbanks.

SEL

BL -2L

DSR

The meeting Is now relocated to Lake Tahoe. For those of you wishing to see the forty-ninth state, our summer meeting is scheduled for Fairbanks.

**related commands**   $\bullet$  Keypad – SELECT

#### **EDT Nokeypad Commands SHL (Shift Left) Command**

## **SHL (Shift Left) Command**

**FORMAT DESCRIPTION EXAMPLE [count]SHL**  The SHL (shift left) command moves the entire buffer text eight characters (one tab stop) to the left. The first eight characters on each line no longer appear on the screen. Assuming that your screen width is set to 80, all characters in positions 80 through 87, which were previously truncated, are now visible. No characters are actually added to or deleted from the text when you use the SHL and SHR commands. The effects of the commands are merely visual and temporary. On a VTlOO-series terminal with advanced video option or on a VT102, you can use the SET SCREEN command to display up to 132 characters on a single line, but the size of the characters is reduced. The count specifier designates the number of tab stops to shift left. When count is 4, the buffer is shifted 32 character positions to the left. Use the SHR (shift right) command to move the buffer contents to the right, back to the original position. You can define the GOLD/ $\leftarrow$  key sequence on VT100-series terminals to perform the SHL function in keypad mode. The following DEFINE KEY command can be included in your startup command file or entered during your editing session: DEFINE KEY GOLD 15 AS "SHL." Shows the effect of SHL on a line of text that has been truncated because it exceeds the screen width of 80. ~bbbbbbbbCCCCCCCCddddddddEEEEEEEEffffffffGGGGGGGGhhhhhhhhIIIIIIIIjjjjjjjj **t**  SHL bbbbbbbCCCCCCCCddddddddEEEEEEEffffffffGGGGGGGhhhhhhhhIIIIIIIjjjjjjjKKKKKKKK **related commands**  None.

**SHR (Shift Right) Command** 

## **SHR (Shift Right) Command**

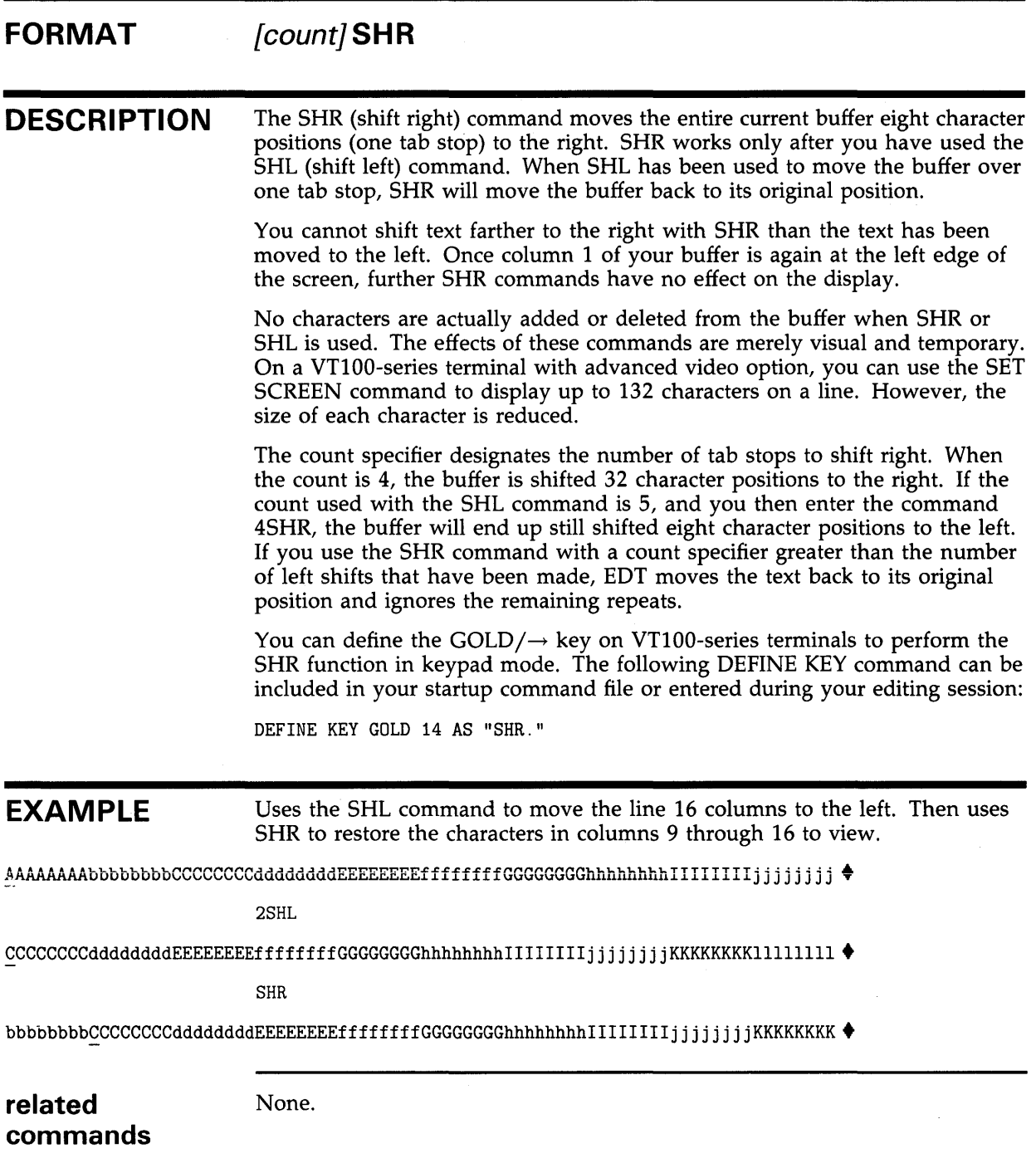

#### **EDT Nokeypad Commands SN (Substitute Next) Command**

#### **SN (Substitute Next) Command FORMAT DESCRIPTION EXAMPLE related commands [+!-][count] SN**  The SN (substitute next) command is a substitute command that does not take any string specifiers. It uses strings that have been stored in the search buffer (string-I) and the substitute buffer (string-2). (Remember that you cannot access either of these buffers.) The SN command looks for the next occurrence of string-I (the current search string) and replaces it with string-2 (the current substitute string). Since SN uses the contents of the search buffer as its search string, you must be aware of the current contents of that buffer. If you have used a string entity after your initial S (substitute) command, that new string will now be in the search buffer, not the string you want to use with the SN command. With the count specifier you can repeat the substitution several times. Use the sign specifier to change EDT's direction for the SN command. Uses the S command to make the initial substitution on line 2. Then uses SN to make the substitution on line 5. BASIC, a Beginner's All-purpose Symbolic Instruction Code, Is a languge that requires only an understanding of English. BASIC was developed at Dartmouth College for use by students who were unfamiliar with computers and needed a languge related to everyday speech. S/languge/language/ SN BASIC, a Beginner's All-purpose Symbolic Instruction Code, is a language that requires only an understanding of English. BASIC was developed at Dartmouth College for use by students who were unfamiliar with computers and needed a language related to everyday speech.  $Keypad - SUBS$ Line - SUBSTITUTE NEXT

### **EDT Nokeypad Commands**

**SSEL (Search and Select) Command** 

## **SSEL (Search and Select) Command**

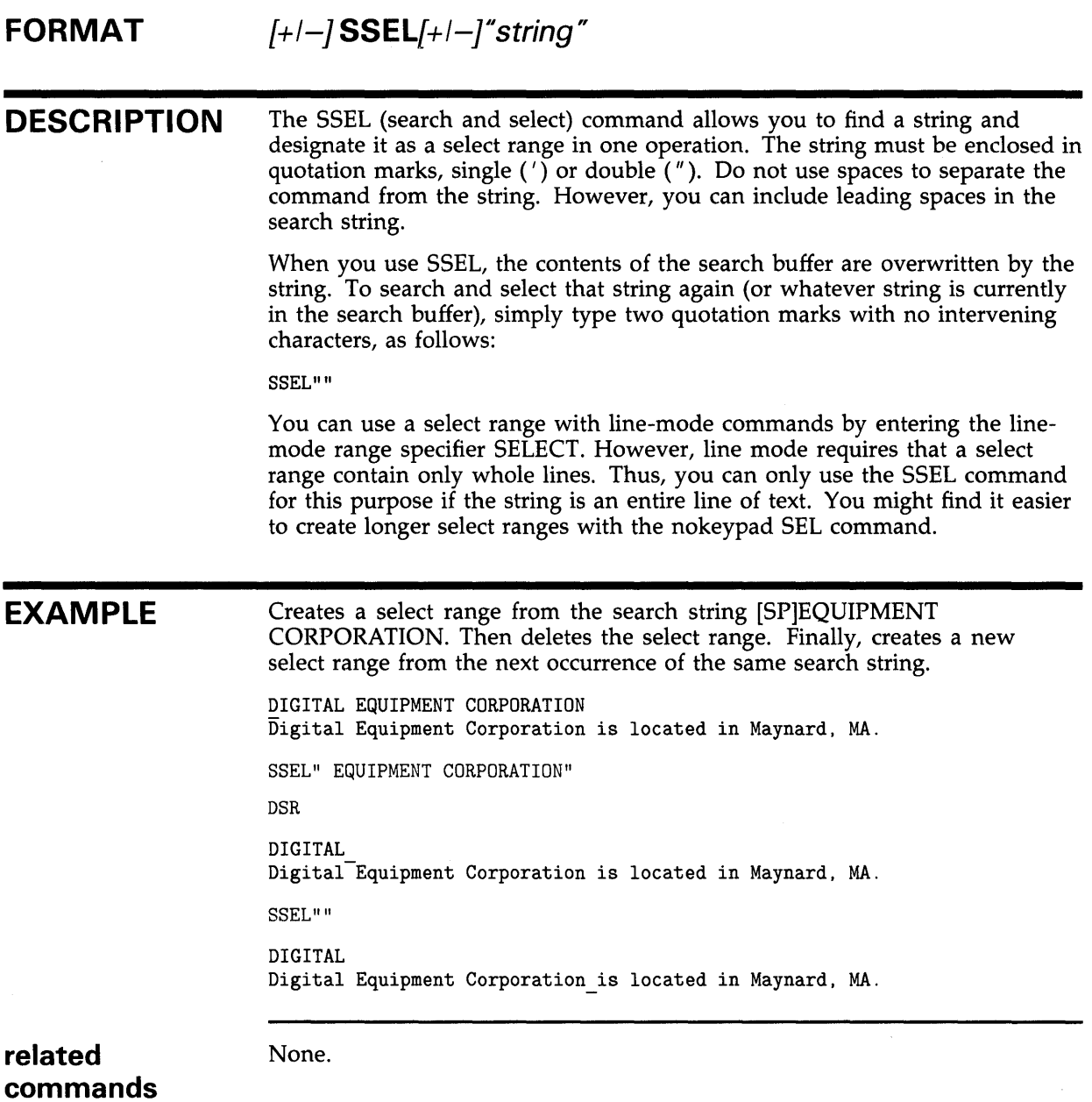

### **EDT Nokeypad Commands string specifier**

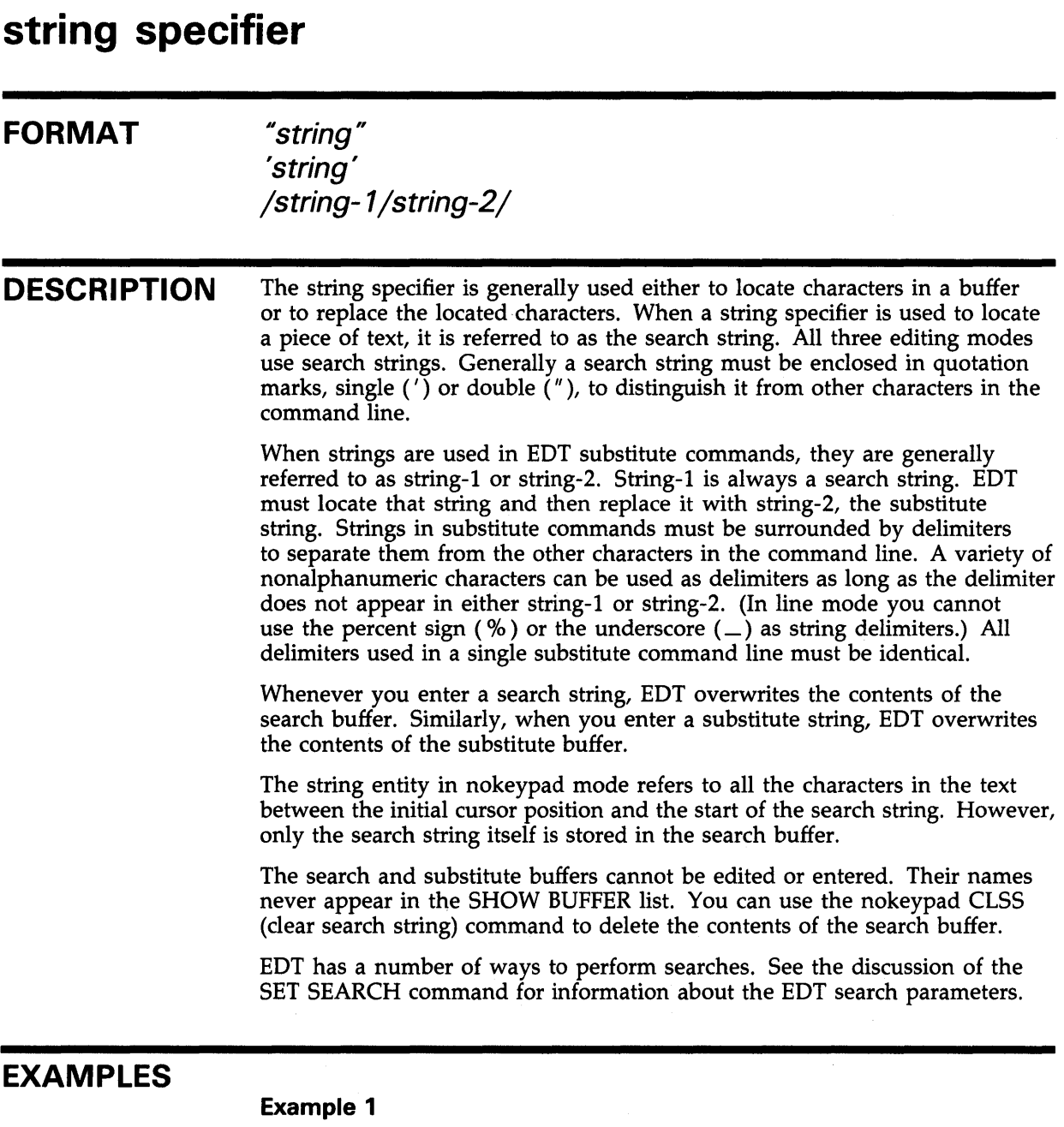

Substitutes the string **BASIC** for the string **COBOL.** 

 $\bar{z}$ 

S/COBOL/BASIC/

#### **Example 2**

Deletes all characters starting at the current cursor position and continuing until the next period is reached.

D" ."

### EDT Nokeypad Commands string specifier

Example 3

Finds the string Friday, May 13th and makes it a select range.

SSEL"Friday, May 13th"

### **EDT Nokeypad Commands TAB Command**

## **TAB Command**

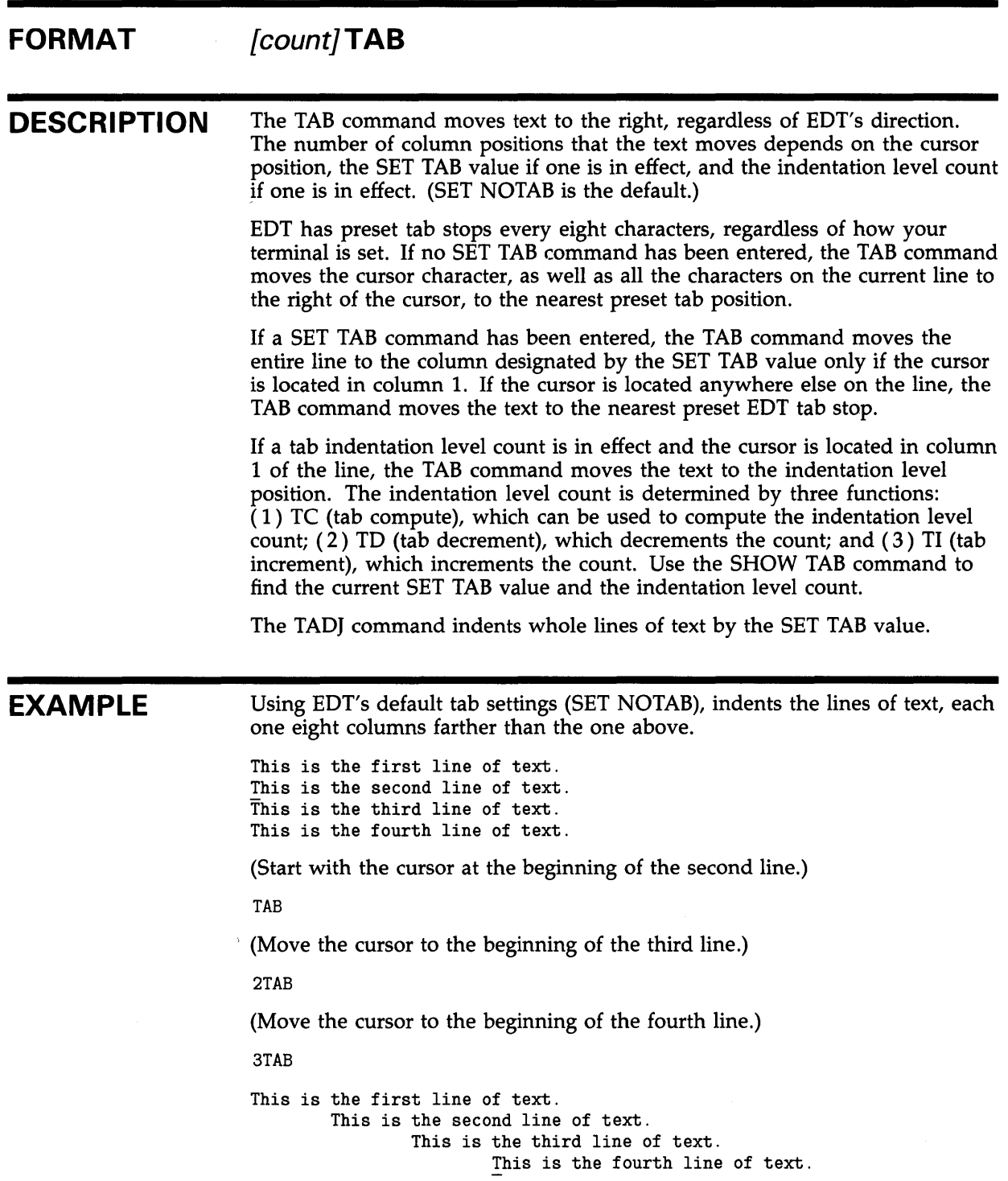

## EDT Nokeypad Commands

TAB Command

 $\bar{t}$ 

related commands • Keypad — TAB,  $CTRL/I$ 

# **EDT Nokeypad Commands**

**TADJ (Tab Adjust) Command** 

## **T ADJ (Tab Adjust) Command**

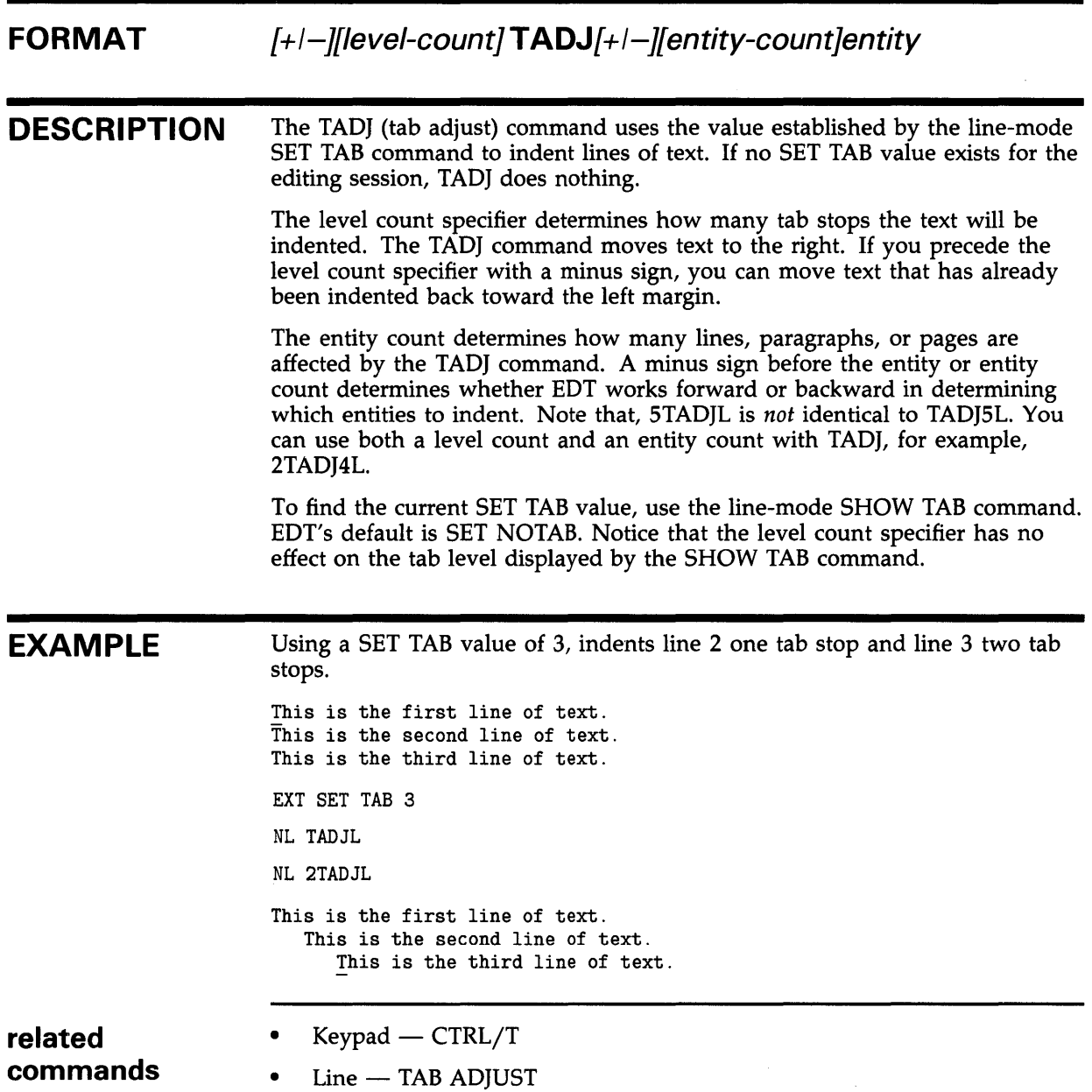

**TC (Tab Compute) Command** 

## **TC (Tab Compute) Command**

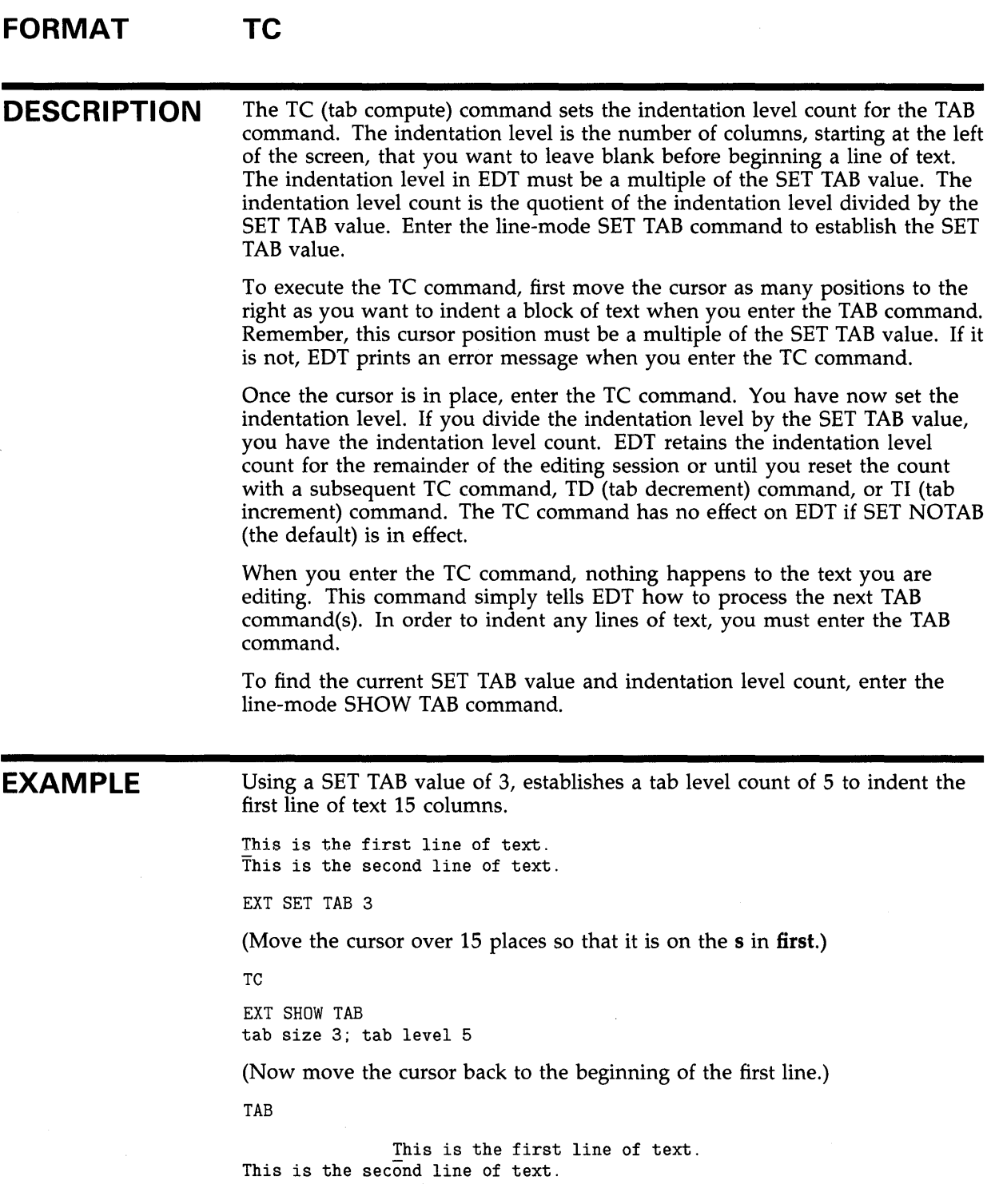

### EDT Nokeypad Commands TC (Tab Compute) Command

related commands • Keypad —  $CTRL/A$ 

**TD (Tab Decrement) Command** 

## **TD (Tab Decrement) Command**

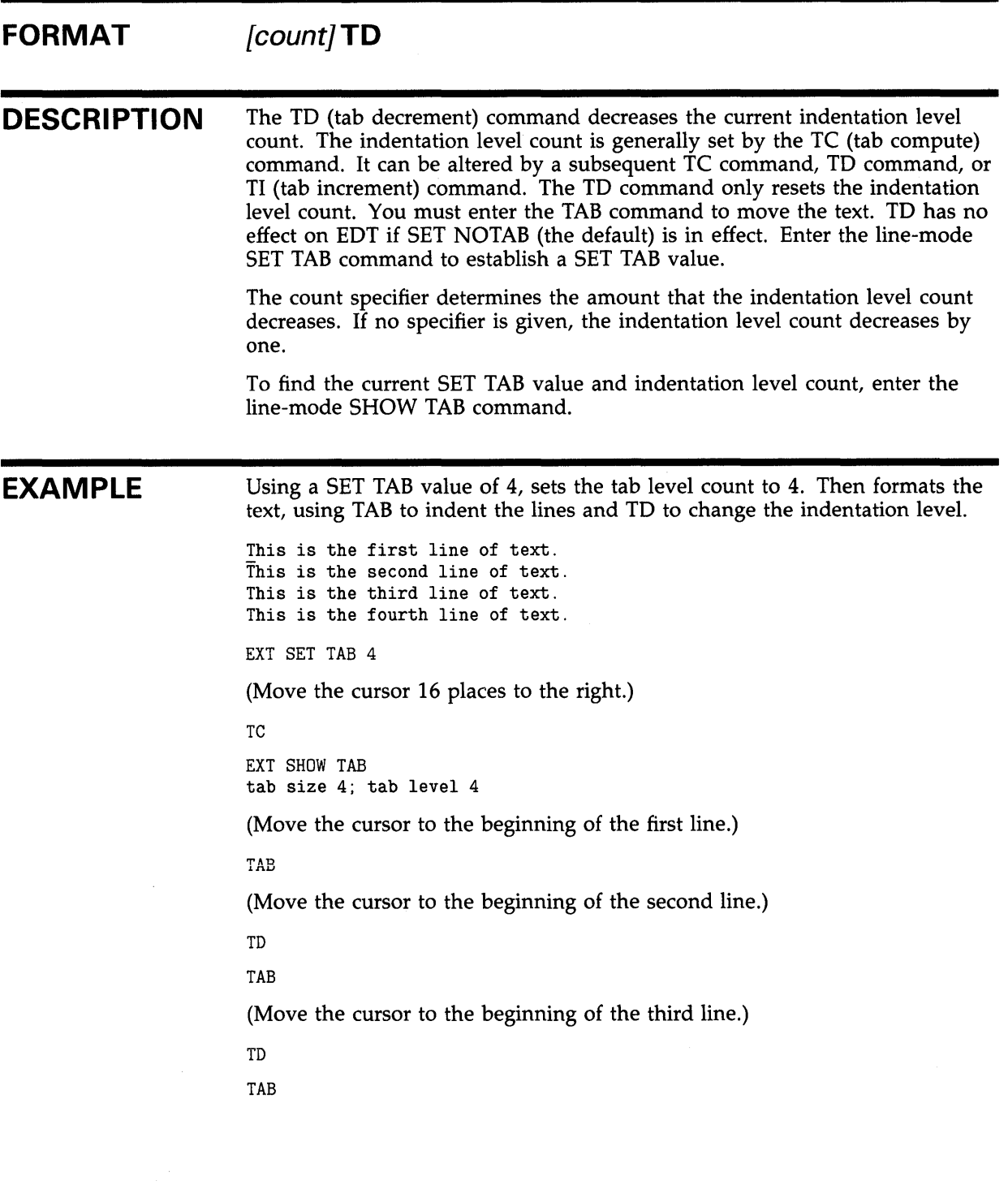

### **EDT Nokeypad Commands TD (Tab Decrement) Command**

(Move the cursor to the beginning of the fourth line.)

```
This is the first line of text.
```
TD TAB

This is the second line of text. This is the third line of text. This is the fourth line of text. EXT SHOW TAB tab size 4; tab level 1

**related commands**   $\bullet$  Keypad - CTRL/D

**TGSEL (Toggle Select) Command** 

## **TGSEL (Toggle Select) Command**

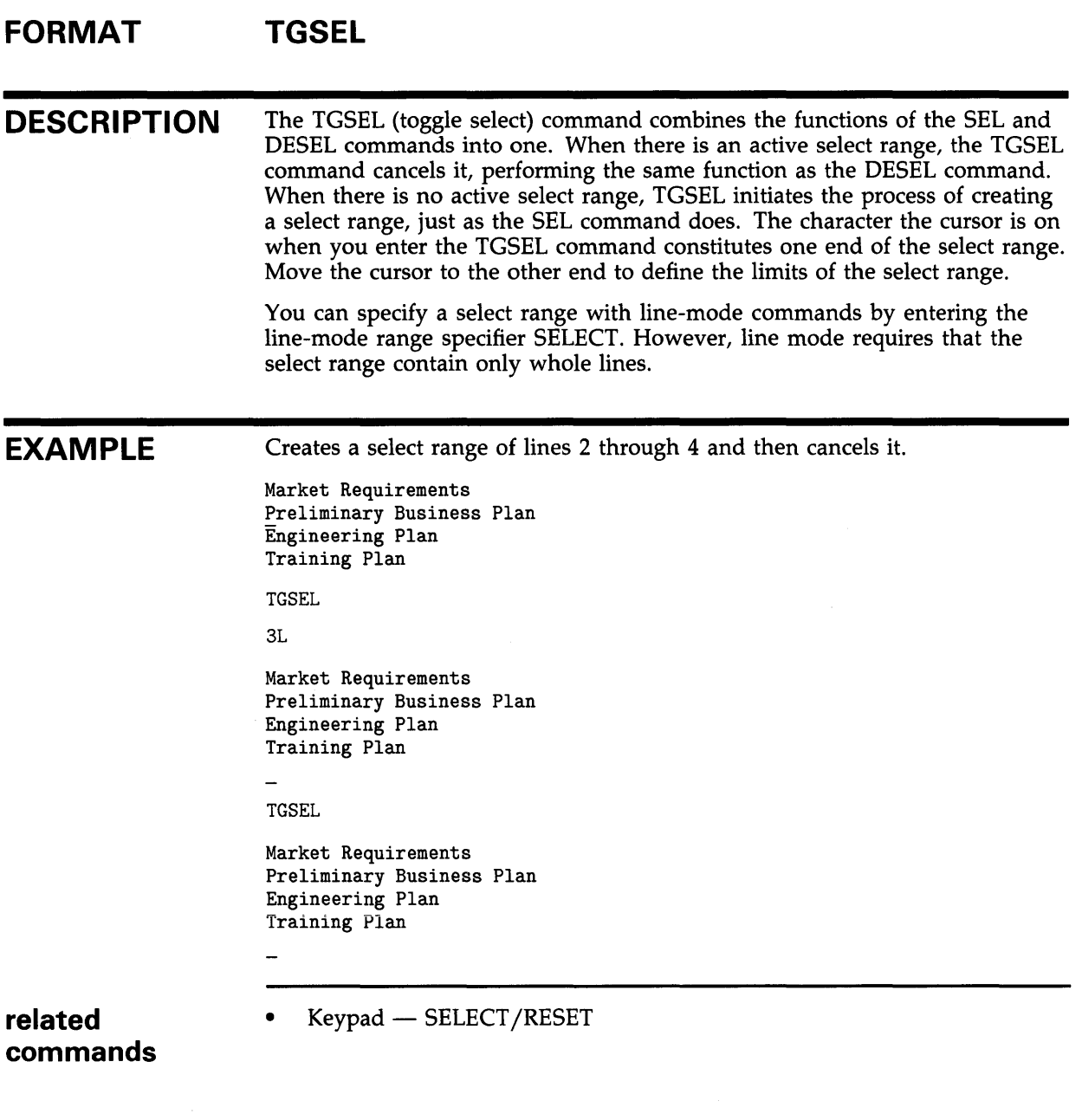

## **EDT Nokeypad Commands**

**Tl (Tab Increment) Command** 

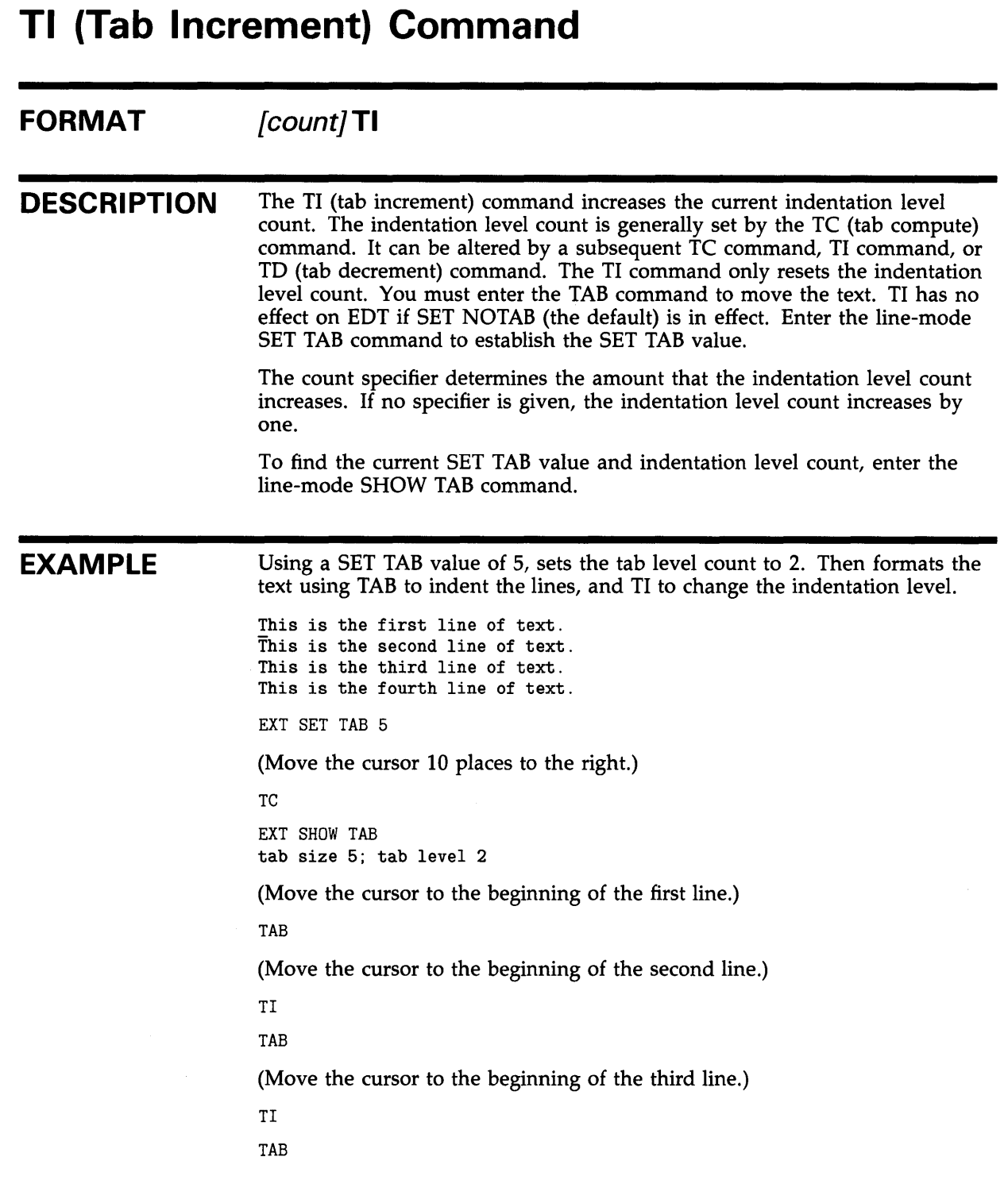

### **EDT Nokeypad Commands Tl (Tab Increment) Command**

(Move the cursor to the beginning of the fourth line.) TI TAB This is the first line of text. This is the second line of text. This is the third line of text. This is the fourth line of text. EXT SHOW TAB tab size 5; tab level 5

 $\bullet$  Keypad — CTRL/E

**related commands** 

## **EDT Nokeypad Commands TOP Command**

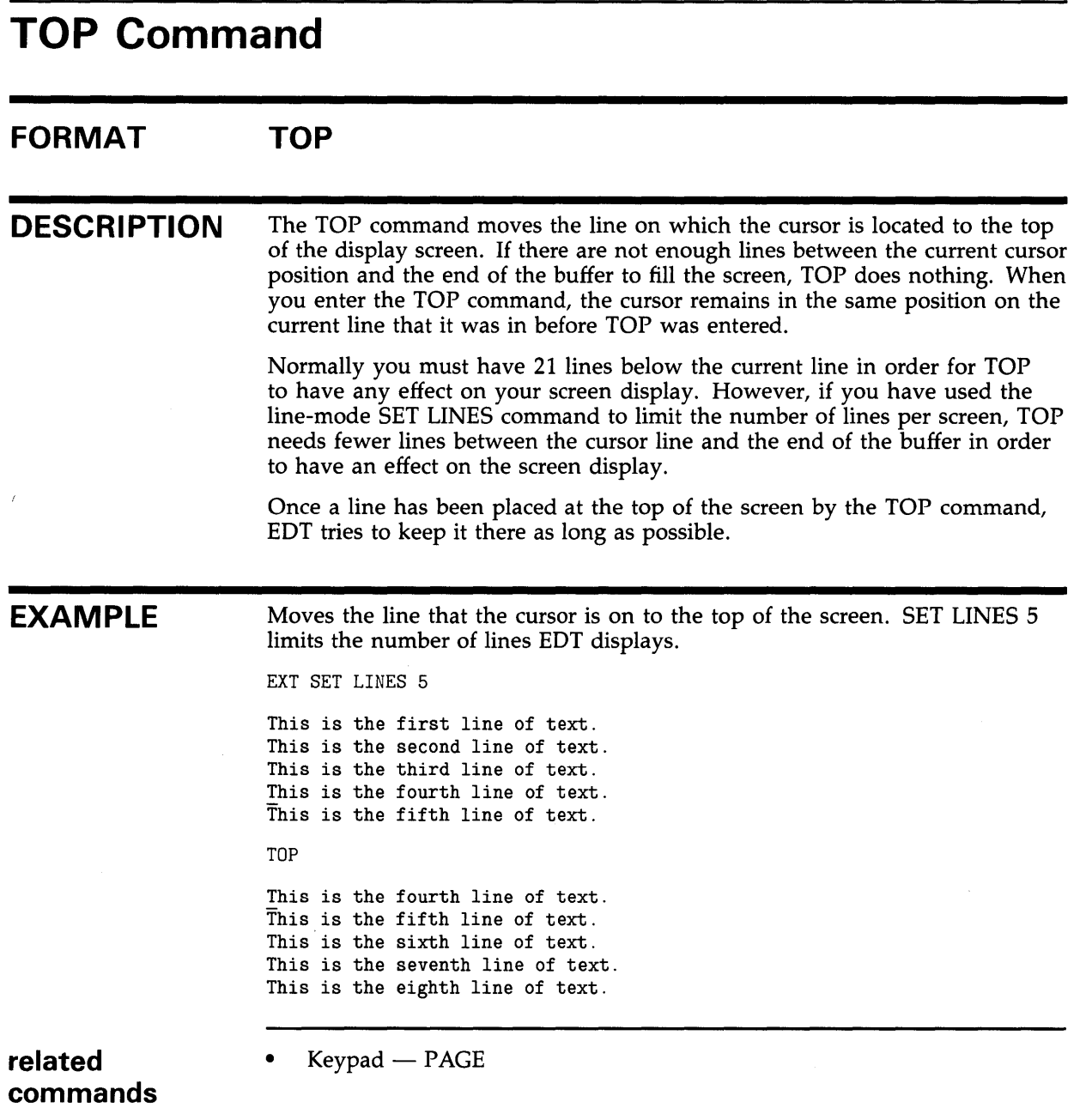

**UNDC {Undelete Character) Command** 

## **UNDC (Undelete Character) Command**

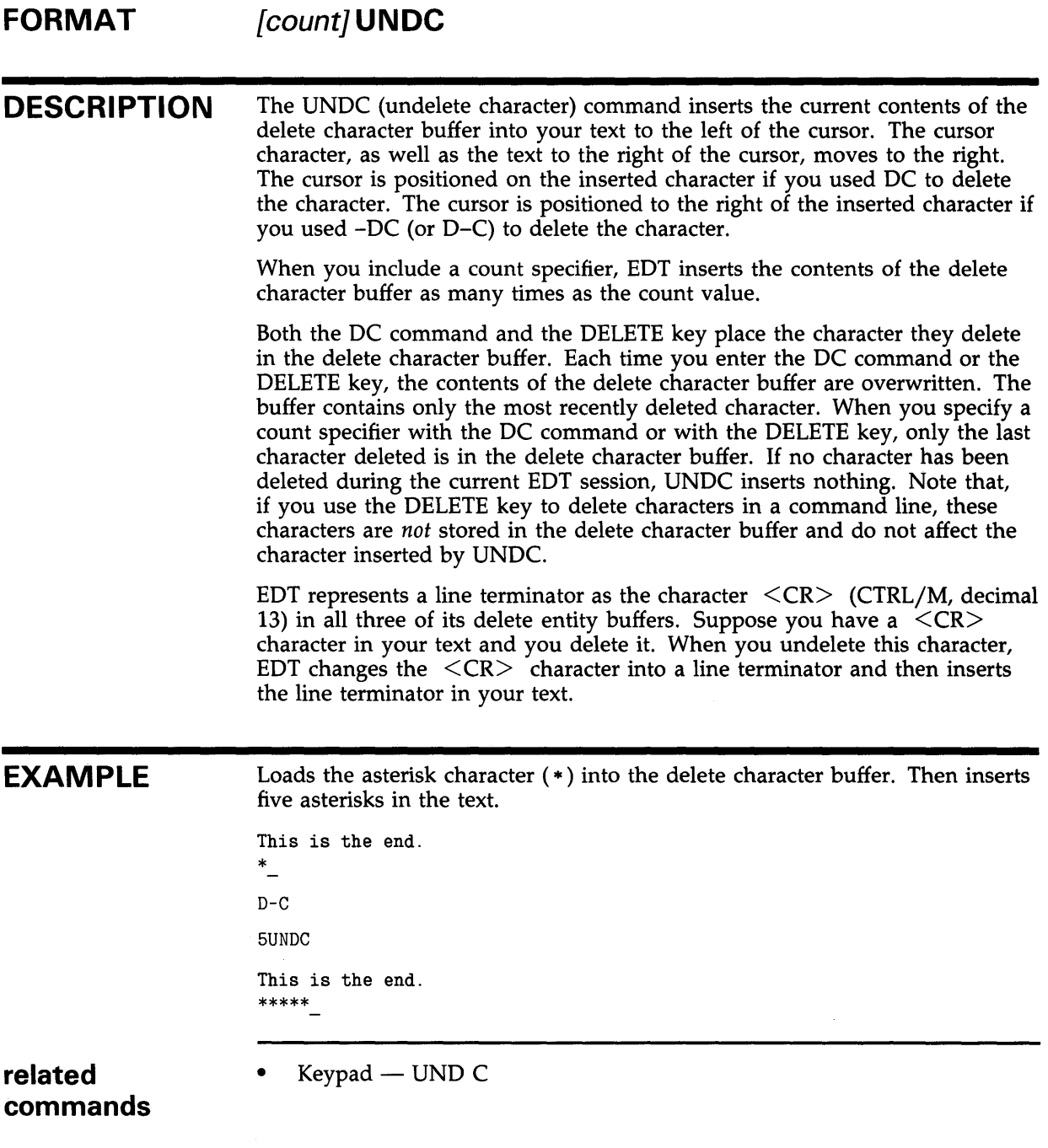

#### **EDT Nokeypad Commands UNDL (Undelete Line) Command**

### **UNDL (Undelete Line) Command**

**FORMAT DESCRIPTION [count] UNDL**  The UNDL (undelete line) command inserts the current contents of the delete line buffer to the left of the cursor. The cursor character, as well as the text to the right of the cursor, moves to a new line below the current line, if there is a line terminator at the end of the buffer contents. Otherwise, the text just moves to the right. The cursor is on the first character of the inserted text if you deleted the text in the forward direction (for example, DL, DNL, or DEL). If you deleted the text toward the beginning of the buffer (for example, DBL, -DEL, or -DL), the cursor is located to the right of the inserted text.

> When the count specifier is used, the contents of the delete line buffer are inserted as many times as the count value.

The delete line buffer is loaded by entering the D (delete) command with a line entity: L, BL, EL, or NL. Each time a DL-type command is entered, the contents of the delete line buffer are overwritten. The delete line buffer can contain only one line or line portion at a time. If you use a count specifier with the D command, for example D2L or 3DL, only the last line or line portion deleted is in the delete line buffer. If no line has been deleted in your EDT session, UNDL inserts nothing.

EDT represents a line terminator as the character  $\langle CR \rangle$  (CTRL/M, decimal 13) in all three of its delete entity buffers. Suppose you have a  $\langle CR \rangle$ character in the text you are deleting. When you undelete this text, EDT changes the  $\langle CR \rangle$  character into a line terminator and inserts the line terminator in the current buffer.

#### **EXAMPLES**

#### **Example 1**

Using DL and UNDL, reorganizes the list so that the cities are in alphabetical order by state.

Montgomery, Alabama Juneau, Alaska Little Rock, Arkansas Phoenix, Arizona

DL.

(Move the cursor to the Lin **Little Rock.)** 

UNDL

Montgomery, Alabama Juneau, Alaska Phoenix, Arizona Little Rock, Arkansas

### **EDT Nokeypad Commands UNDL (Undelete Line) Command**

#### **Example 2**

Using DL and UNDL, inserts the second line of text after **you.** 

When you give it more thought, please contact me. have had a chance to

DL

(Move the cursor to the gin **give.)** 

UNDL

When you have had a chance to give it more thought, please contact me.

#### **Example 3**

Using DL and UNDL, duplicates the separator line in the current location.

This is the end. \*\*\*\*\*\*\*\*\*\* DL 2UNDL

This is the end. \*\*\*\*\*\*\*\*\*\* \*\*\*\*\*\*\*\*\*\*

• Keypad — UND  $L$ 

**related commands** 

#### **EDT Nokeypad Commands UNDW (Undelete Word) Command**

## **UNDW (Undelete Word) Command**

#### **FORMAT DESCRIPTION {count]UNDW**  The UNDW (undelete word) command inserts the current contents of the delete word buffer to the left of the cursor. The cursor character, as well as the text to the right of the cursor, moves to the right. The cursor is located on the first character of the inserted word or word portion if the deletion was made in the forward direction (for example, with DW or DEW). If the deletion was made toward the beginning of the buffer (for example, DBW or -DW), the cursor is located to the right of the inserted text.

When you include the count specifier, the contents of the delete word buffer are inserted as many times as the count value.

The delete word buffer is loaded by entering the D (delete) command with a word entity: W, BW, or EW. Each time you enter one of these commands, the contents of the delete word buffer are overwritten. The current contents of the buffer are the most recently deleted word or word portion. When you use a count specifier with a DW-type command, only the last word or word portion is in the delete word buffer. If no word has been deleted in your EDT session, UNDW inserts nothing.

EDT represents a line terminator as the character  $\langle CR \rangle$  (CTRL/M, decimal 13) in all three of its delete entity buffers. Suppose you have a  $\langle CR \rangle$ character in the text you are deleting. When you undelete this text, EDT changes the  $\langle CR \rangle$  character into a line terminator and inserts the line terminator in the current buffer.

#### **EXAMPLES**

#### **Example 1**

Using DW and UNDW, inserts the word **PRINT** at the beginning of lines l, 2, and 3.

LETTER1.MEM LETTER2.MEM LETTER3.MEM PRINT LETTER4.MEM DW (Move the cursor to the L in **LETTERl.MEM.)**  UNDW (Move the cursor to the Lin **LETTER2.MEM.)**  UNDW (Move the cursor to the Lin **LETTER3.MEM.)**  UNDW

### **EDT Nokeypad Commands UNDW (Undelete Word) Command**

(Move the cursor to the Lin **LETTER4.MEM.)** 

UNDW

PRINT LETTER1.MEM PRINT LETTER2.MEM PRINT LETTER3.MEM PRINT LETTER4.MEM

#### **Example 2**

Using DW and UNDW, creates a separator line below the current line.

\*\*\*\*\* This is the end.

DW

(Move the cursor to the beginning of the next line, which is blank.)

5UNDW

This is the end. \*\*\*\*\* \*\*\*\*\* \*\*\*\*\* \*\*\*\*\* \*\*\*\*\*

**related commands**   $\bullet$  Keypad — UND W

#### **EDT Nokeypad Commands UP Arrow**

#### **UP Arrow KEY SEQUENCE n DESCRIPTION**  The UP arrow key moves the cursor up one line toward the top of the buffer regardless of EDT's direction. -V. is the nokeypad definition for UP arrow. When you enter the UP arrow, EDT attempts to maintain the same vertical column as it moves the cursor from one line to the next. If there are not enough characters to fill out a line of text, the cursor moves to the end of the short line. If you continue to enter UP arrow, the cursor will return to the same vertical column for all lines that have enough characters. However, once you press some other key, EDT cancels the column position for UP arrow and resets it the next time you use the function. Note that, UP arrow is not a true nokeypad command. **EXAMPLE**  Moves the cursor from the end of the last line to the end of the first line. La Paz, Bolivia Lima, Peru Montevideo, Uruguay Parimaribo, Surinam Quito, Ecuador Santiago, Chile  $\sqrt{1}$ Quito, Ecuador Santiago, Chile  $\left| \uparrow \right| + \left| \uparrow \right|$ Montevideo, Uruguay Parimaribo, Surinam Quito, Ecuador  $|1| + |1|$ La Paz, Bolivia Lima, Peru Montevideo, Uruguay **related**   $Keypad - UP$  arrow **commands**

## **XLATE Command**

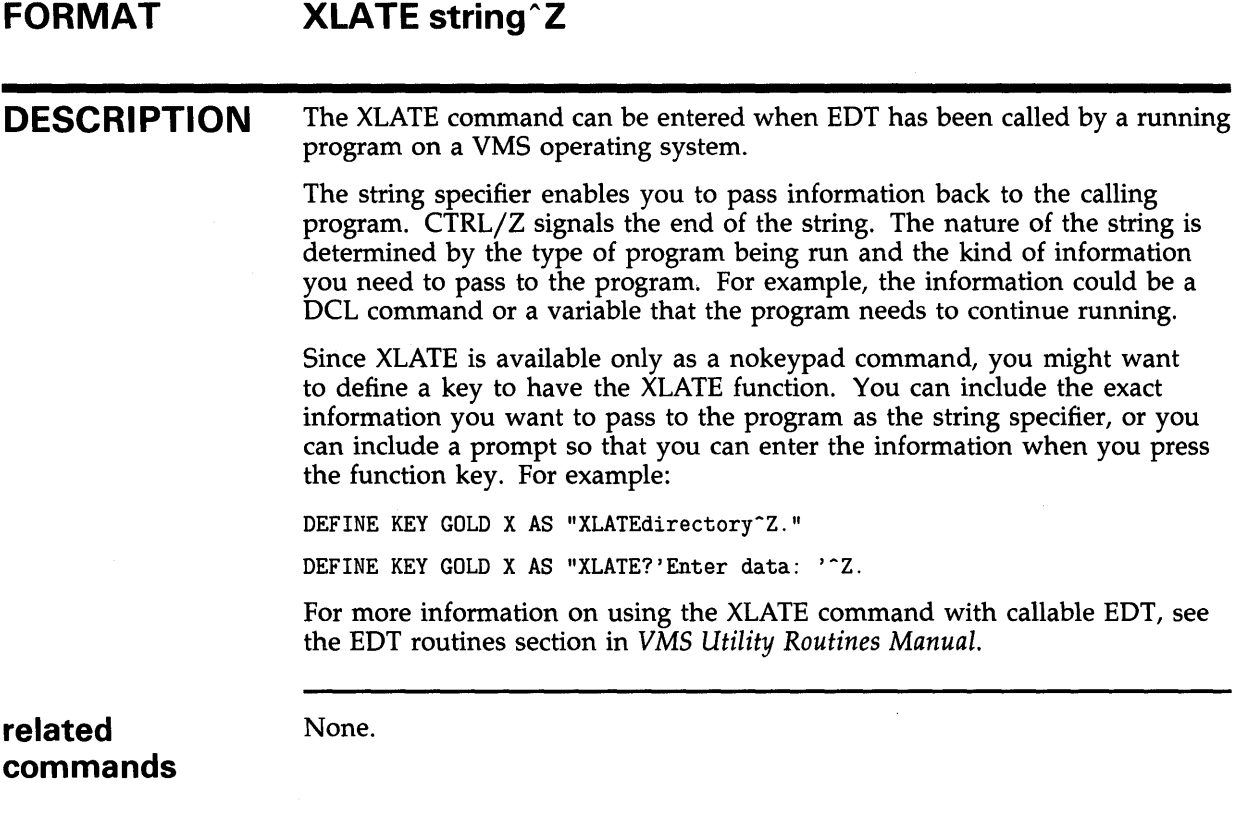

The DEC Multinational Character Set is an 8-bit character set with 256 characters. Each character is assigned a decimal equivalent number. These numbers range from 0 to 255. The first 128 characters in the set correspond to the ASCII character set.

Graphics shown in parentheses in the following tables are ASCII control characters. These are produced on most terminals by simultaneously pressing the key indicated and holding down the CONTROL key. Characters with numbers greater than 127 can be entered only on VTlOO-series and VT52 terminals from a screen mode. For terminals with LK201 keyboards, you can use the compose sequences to have the graphic symbol for characters 128 through 255 appear on the screen. For other VTlOO-series and VT52 terminals, you must use the keypad SPECINS function or the nokeypad ASC command to enter these characters in your text; EDT then displays the EDT symbol that corresponds to the character, not the character graphic.

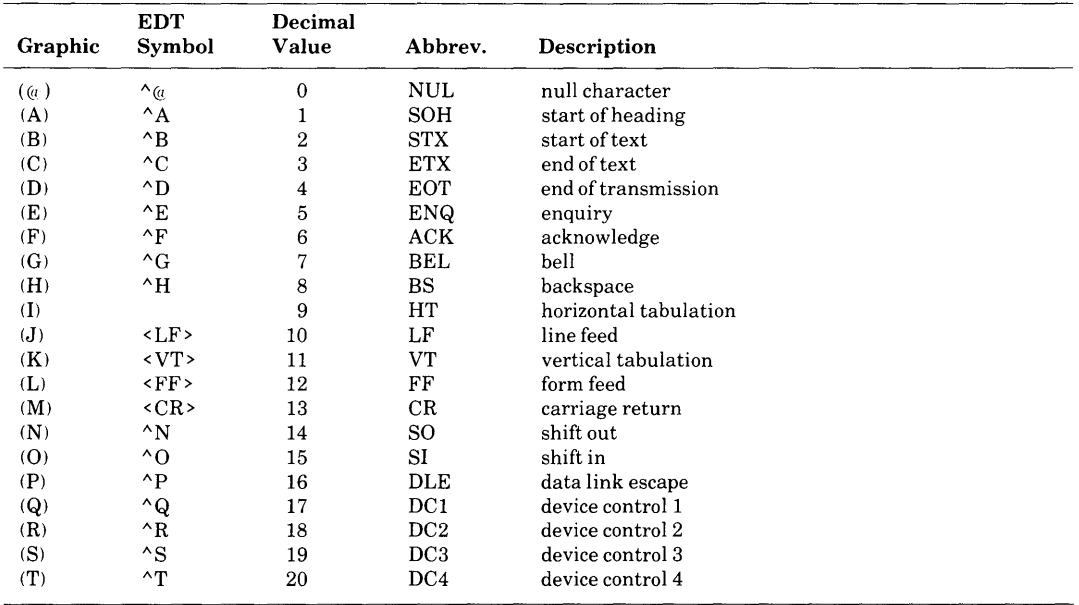

ZK-1737/1-84

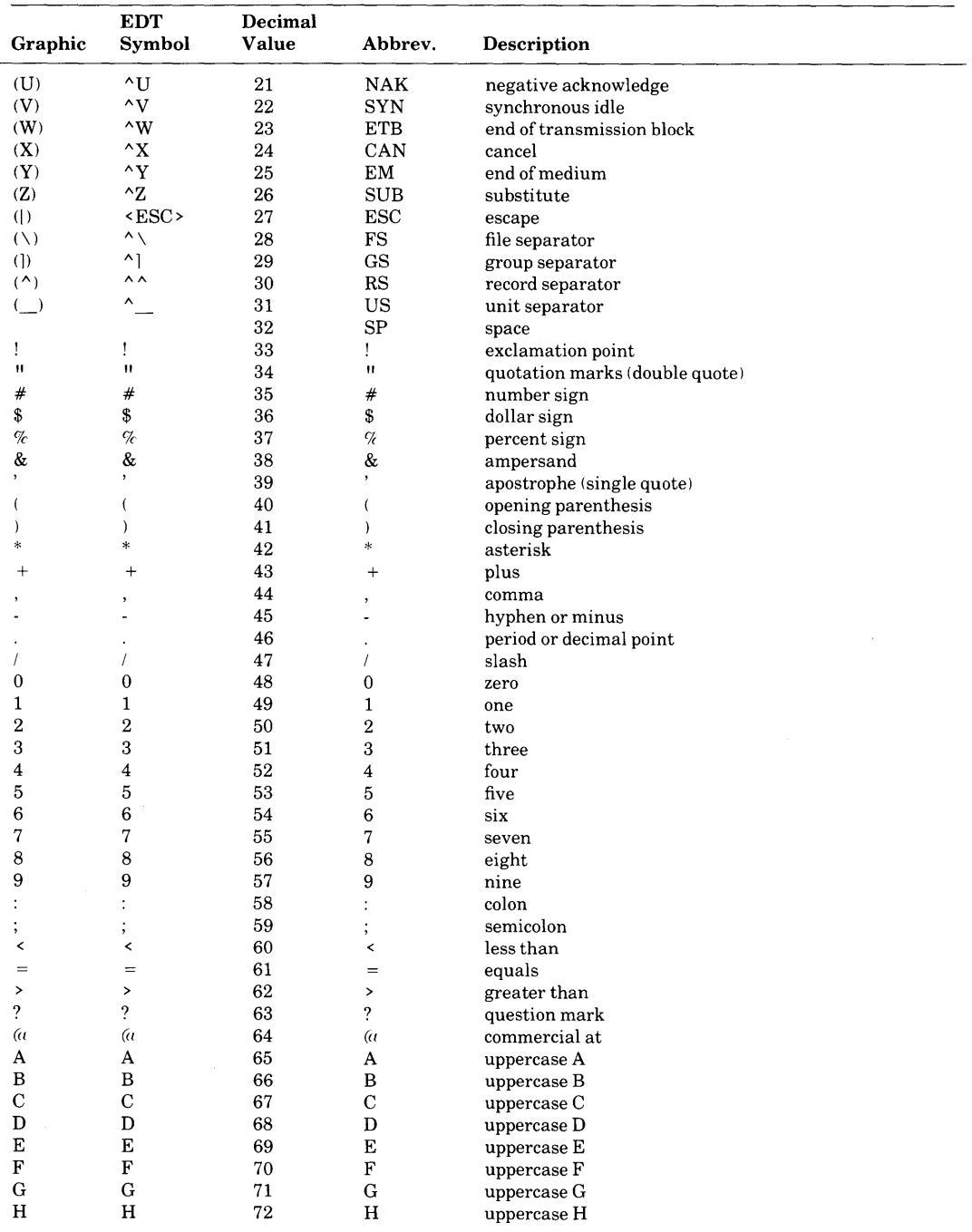

ZK-173712-84

 $\langle$ 

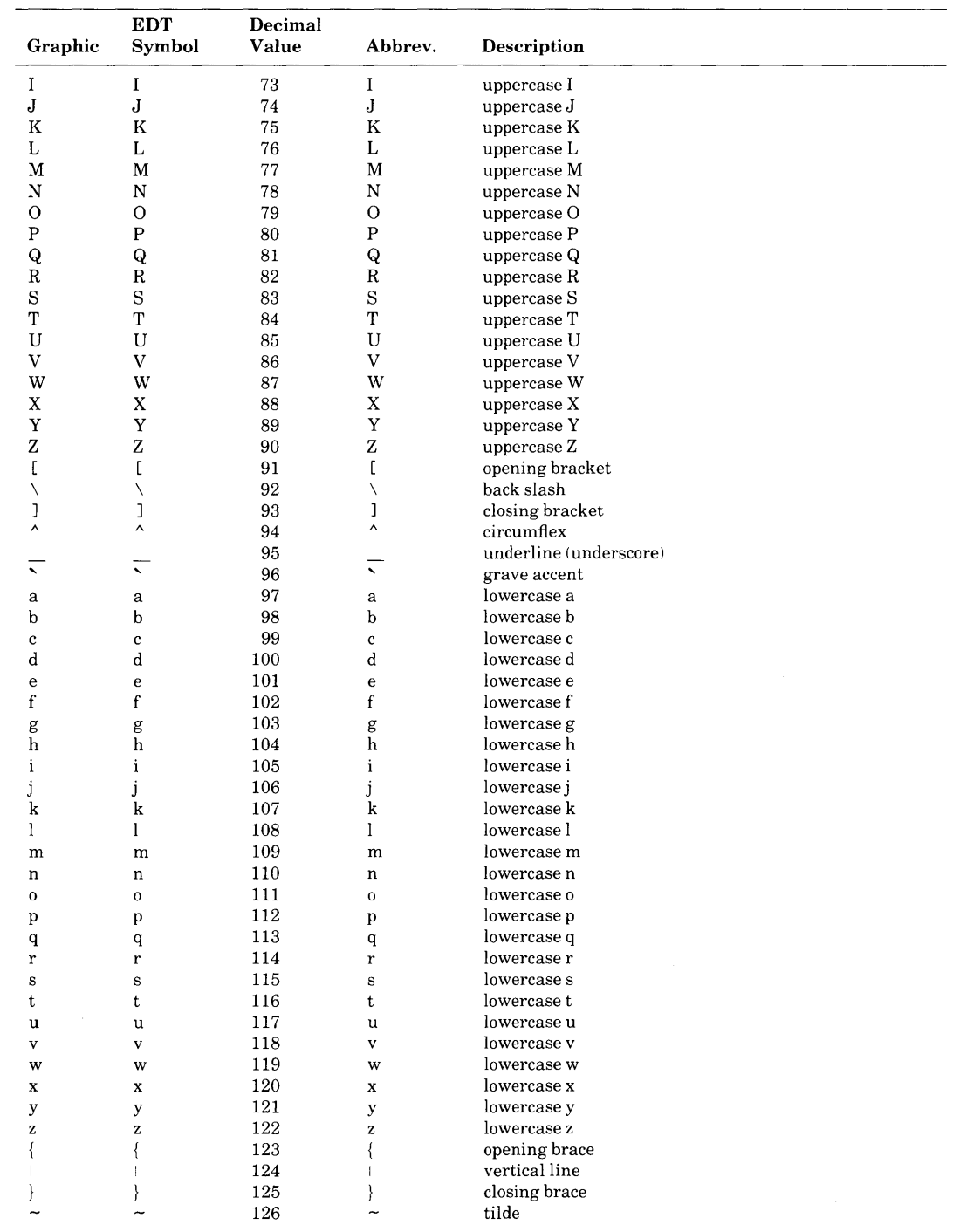

ZK-1737 /3-84

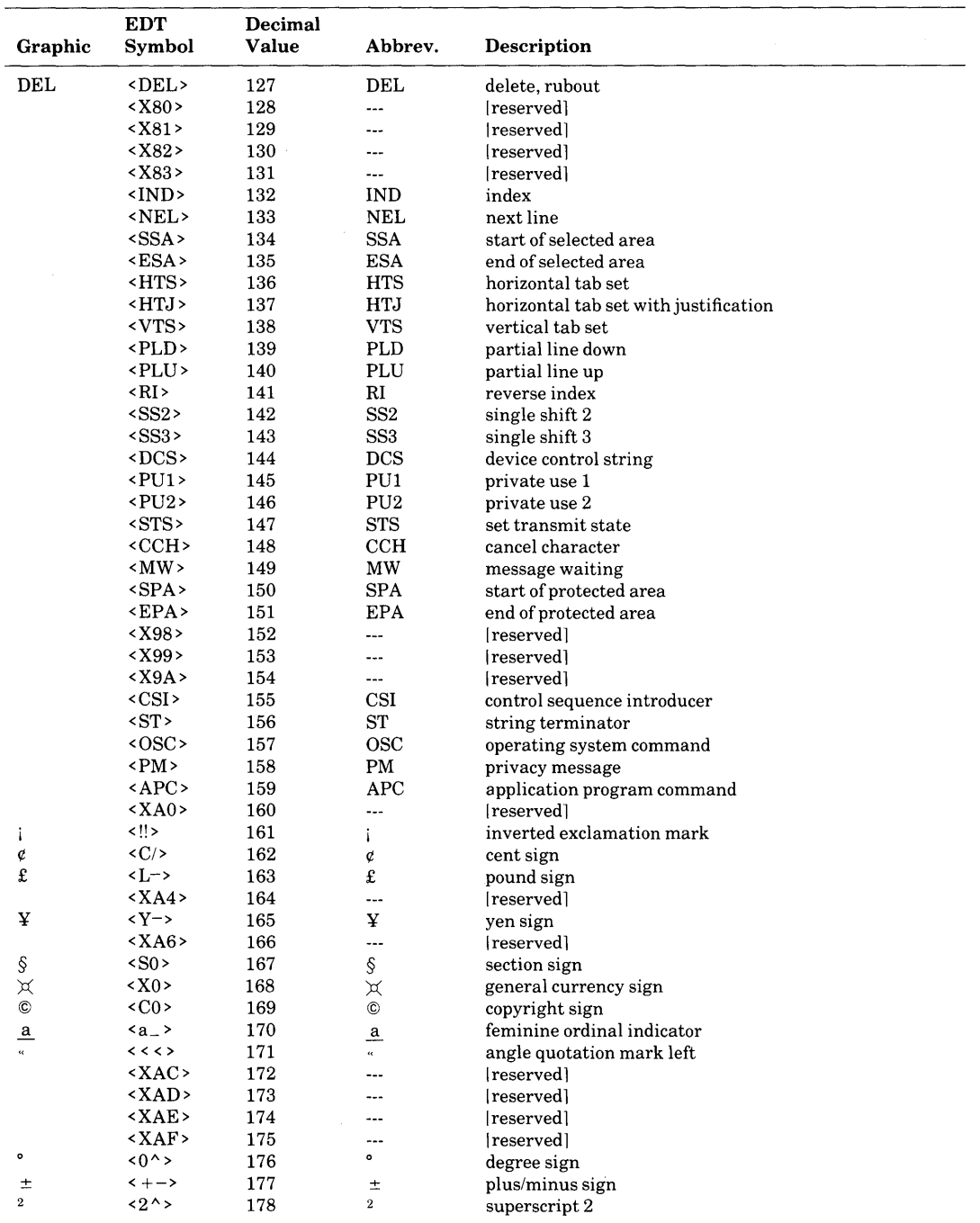

ZK-1737/4-84

 $\bar{a}$ 

 $\left($ 

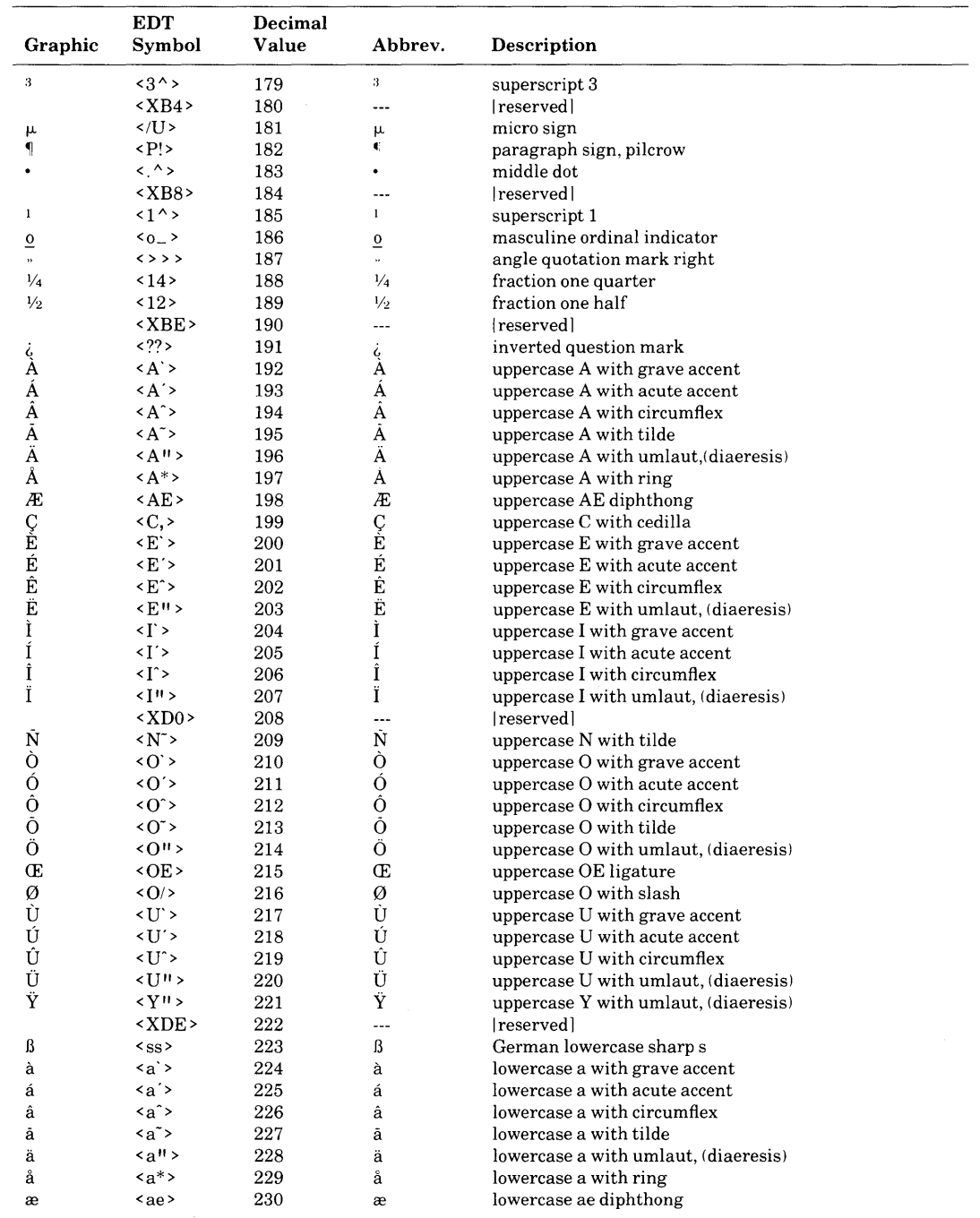

 $\sim$ 

ZK-1737/5-84

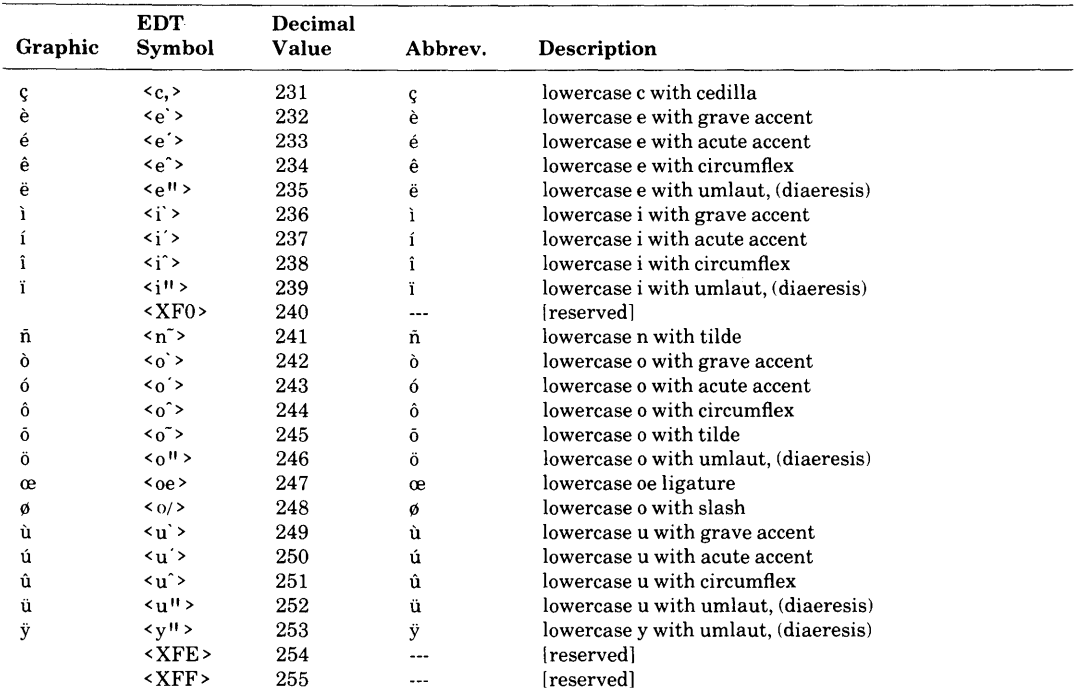

 $\sim 10$ 

ZK-1737/6-84

### **Index**

# **A**

Aborting operation keypad mode . EDT-32 line mode . EDT-127 nokeypad mode . EDT-272 ADV (advance) (N) · EDT-260 See also Cursor direction ADVANCE (K) · EDT-18 See also Cursor direction APPEND(K) · EDT-20 APPEND(N)•EDT-261 See also Moving text Arrow keys . EDT-2 ASC (ASCII) (N) · EDT-262 ASCII control characters · EDT-262, A-1

# **B**

BACK (N)  $\bullet$  EDT-263 See also Cursor direction BACKSPACE(K) · EDT-22 See also Cursor movement BACKUP (K) • EDT-23 See also Cursor direction BELL  $(N)$   $\bullet$  EDT-264 BOTTOM  $(K)$   $\bullet$  EDT-24 See also Cursor positioning Bottom specifier with SET CURSOR (L)  $\bullet$  EDT-175 /BRIEF qualifier (L) · EDT-119 with SUBSTITUTE (L) . EDT-243 with TYPE  $(L)$   $\bullet$  EDT-251 Buffer-1 specifier with MOVE (L)  $\bullet$  EDT-150 Buffer-2 specifier with MOVE  $(L)$   $\bullet$  EDT-150 Buffer specifier equal sign (=) line mode ● EDT-120 nokeypad mode . EDT-265 line mode ● EDT-120 with  $\langle \text{null} \rangle$  (L) • EDT-154

Buffer specifier (cont'd.) with APPEND (N) . EDT-261 with CHANGE (L) . EDT-122 with CLEAR (L) . EDT-124 with CUT (N) • EDT-275 with DELETE (L) . EDT-135 with FILL (L) · EDT-141 with FIND  $(L)$   $\bullet$  EDT-143 with INCLUDE (L) . EDT-147 with INSERT (L) . EDT-148 with PASTE (N)  $\bullet$  EDT-298 with PRINT (L)  $\bullet$  EDT-157 with REPLACE (L) . EDT-165 with RESEQUENCE (L) . EDT-167 with SUBSTITUTE (L) . EDT-243 with TAB ADJUST (L) · EDT-249 with TYPE (L)  $\bullet$  EDT-251 with WRITE (L) . EDT-253

## **c**

Carriage return keypad mode . EDT-42, EDT-90 CHANGE (L) · EDT-122 Changing case keypad mode • EDT-26 nokeypad mode . EDT-266, EDT-267, EDT-268 CHAR  $(K)$  • EDT-25 See also Cursor movement **Character** decimal value • A-1 Character set---DEC Multinational • A-1 See also SPECINS (K) Character specifier with Circumflex (^) (N) · EDT-269 Character symbol • A-1 Circumflex ( $\hat{ }$ ) (N)  $\bullet$  EDT-269 CLEAR (L)  $\bullet$  EDT-124 CLSS (clear search string) (N) • EDT-270 See also Locating text COMMAND (K)  $\bullet$  EDT-28 CONTROL key• A-1 Control keys . EDT-2 See also SHOW KEY (L)

#### **Index**

Control keys (cont'd.) defining • EDT-8 Copying text COPY (L)  $\bullet$  EDT-125 /DUPLICATE qualifier (L) · EDT-137 INCLUDE (L) · EDT-147 PASTE(N) · EDT-298 PRINT (L) · EDT-157 WRITE (L) · EDT-253 Count specifier nokeypad mode• EDT-274 with APPEND (N) . EDT-261 with CHGC (change case) (N) · EDT-266 with CHGL (change case lower) (N) • EDT-267 with CHGU (change case upper) (N) · EDT-268 with Circumflex (^) (N) • EDT-269 with CUT (N) • EDT-275 with D (delete) (N) · EDT-276 with FILL (N)  $\bullet$  EDT-289 with "move" (N) • EDT-296 with PASTE (N) • EDT-298 with R (replace) (N) · EDT-302 with S (substitute) (N) · EDT-305 with SHL (shift left) (N) • EDT-309 with SHR (shift right) (N) • EDT-310 with SN (substitute next) (N) • EDT-311 with TAB (N)•EDT-315 with TADJ (tab adjust) (N) · EDT-317 with TD (tab decrement) (N) · EDT-320 with TI (tab increment) (N) • EDT-323 with UNDC (undelete character) (N) · EDT-326 with UNDL (undelete line) (N) • EDT-327 with UNDW (undelete word) (N) · EDT-329 Creating a file with EDT . EDT-1 CTRL/A(K)•EDT-30 See also Tabbing functions CTRL/C keypad mode . EDT-32 See also Aborting operation line mode . EDT-127 See also Aborting operation nokeypad mode• EDT-272 See also Aborting operation CTRL/D(K) · EDT-34 See also Tabbing functions CTRL/E  $(K)$   $\cdot$  EDT-35 See also Tabbing functions CTRL/F (K) • EDT-67 CTRL/H  $(K)$  • EDT-22 See also Tabbing functions

 $CTRL/I$  (K)  $\bullet$   $EDT-103$ See also Formatting text See also Tabbing functions CTRL/J (K) • EDT-79 See also Deleting text CTRL/K(K)•EDT-37 See also Defining keys• EDT-37 CTRL/L(K)•EDT-40  $CTRL/M$  (K)  $\bullet$  EDT-42 CTRL/R(K)•EDT-44  $CTRL/R$  (L)  $\bullet$  EDT-128 CTRL/T  $(K)$   $\bullet$  EDT-45 See also Tabbing functions  $CTRL/U$  (K)  $\bullet$  EDT-47 See also Deleting text  $CTRL/W$  (K)  $\bullet$  EDT-48 See also Refreshing screen CTRL/Z keypad mode · EDT-49 See also Entering commands line mode . EDT-129 See also Entering commands nokeypad mode . EDT-273 See also Entering commands with I (insert) (N) • EDT-292 with INSERT (L) . EDT-148 with R (replace) (N) · EDT-302 with REPLACE (L) . EDT-165 Cursor direction ADV (advance) (N) · EDT-260 ADVANCE (K) . EDT-18 BACK (N)  $\cdot$  EDT-263 BACKUP (K) · EDT-23 Cursor movement BACKSPACE(K) · EDT-22 CHAR  $(K)$  • EDT-25 DOWN arrow (K) · EDT-63 DOWN arrow (N) · EDT-283 EOL  $(K)$   $\bullet$  EDT-66 LEFT arrow  $(K)$   $\bullet$  EDT-77 LEFT arrow (N) . EDT-295 LINE  $(K)$  • EDT-78 "move" (N)•EDT-296 PAGE  $(K)$  • EDT-82 RIGHT arrow (K) · EDT-92 RIGHT arrow (N) · EDT-304 SECT  $(K)$  • EDT-93 SET CURSOR (L) · EDT-175 SET WORD DELIMITERS (L) . EDT-203 TOP (K) • EDT-105

Cursor movement (cont'd.) UP arrow (K) · EDT-111 UP arrow (N) · EDT-331 WORD (K) · EDT-112 Cursor positioning • EDT-30, EDT-315 BACKSPACE(K) · EDT-66 BOTTOM  $(K)$  • EDT-24 KS (KED substitute) (N) · EDT-294 SET PARAGRAPH WPS (L) · EDT-185 SHOW CURSOR (L) . EDT-210  $CUT$  (K)  $\bullet$  EDT-50 CUT (N)•EDT-275 See also Deleting text See also Moving text

# **D**

D (delete) (N) · EDT-276 See also Deleting text DATE (N)  $\bullet$  EDT-278 Decimal value of character ● A-1 DEC Multinational Character Set · A-1 Default change mode · EDT-183 DEFINE KEY (L) · EDT-10, EDT-130 See also Defining keys DEFINE MACRO (L) . EDT-133 Defining keys • EDT-8 CTRL/K(K)•EDT-37 DEFINE KEY (L) . EDT-130 DEFK (define key) (N) · EDT-279 GOLD  $(K)$   $\bullet$  EDT $-73$ with SHOW KEY (L) . EDT-9 DEFK (define key) (N) · EDT-279 See also Defining keys DEL C  $(K)$   $\bullet$  EDT-52 See also Deleting text See also Restoring deleted text DEL EOL (K) · EDT-54 See also Deleting text DELETE(K) · EDT-56 See also Deleting text DELETE (L) · EDT-135 Deleting text CLEAR (L)  $\bullet$  EDT-124 CTRL/J (K) • EDT-79 CTRL/U (K)  $\bullet$  EDT-47 CUT (N)•EDT-275 D (delete) (N) • EDT-276

Deleting text (cont'd.) DEL C (K) · EDT-52 DEL EOL (K) · EDT-54 DELETE(K) · EDT-56 DELETE (L) · EDT-135 DEL L (K) · EDT-57 DEL W  $(K)$   $\bullet$  EDT-59 LINEFEED (K) · EDT-79 Delimiters · EDT-176, EDT-211, EDT-238 SET WORD DELIMITERS (L) . EDT-203 DEL L (K) · EDT-57 See also Deleting text See also Restoring deleted text DEL W  $(K)$   $\cdot$  EDT-59 See also Deleting text See also Restoring deleted text DESEL (deactivate select) (N) · EDT-280 See also Entering commands Displaying text /BRIEF qualifier (L) · EDT-119 /NOTYPE qualifier (L) · EDT-153  $\text{C}$ null $>$  (L)  $\bullet$  EDT-154 SET LINES (L) · EDT-181 SET NUMBERS (L) . EDT-184 SET SCREEN (L) . EDT-190 SET TRUNCATE (L) · EDT-201 SHL (shift left) (N) · EDT-309 SHOW LINES (L) . EDT-219 SHOW TRUNCATE (L) · EDT-234 SHOW WRAP (L) . EDT-239 SHR (shift right) (N) · EDT-310 TYPE  $(L)$   $\bullet$  EDT-251 DLWC (default lowercase) (N) · EDT-281 DMOV (default move) (N) · EDT-282 DO function See also ENTER (K) on LK201 Keyboard · EDT-61 DOWN arrow See also Cursor movement keypad mode · EDT-63 nokeypad mode . EDT-283 DUPC (default uppercase) (N) · EDT-284 /DUPLICATE qualifier (L) · EDT-137 with COPY (L) . EDT-125
## **E**

Editing session • EDT-1 Edit mode changing • EDT-49 keypad • EDT-2 line•EDT-5 nokeypad • EDT-6 Edit modes changing • EDT-122, EDT-180, EDT-287 displaying • EDT-218, EDT-220 setting • EDT-183 EDT editor• EDT -1 creating a file with • EDT-1 invoking • EDT-1 EDTINI.EDT file · EDT-7 EDT macros creating • EDT-11 ENTER  $(K)$   $\bullet$  EDT-64 Entering commands COMMAND (K) . EDT-28 CTRL/Z  $(L)$  • EDT-129 CTRL/Z (N)  $\bullet$  EDT-273 DEFINE MACRO (L) . EDT-133 DESEL (deactivate select) (N) · EDT-280 DO (K) • EDT-61 ENTER  $(K)$   $\bullet$  EDT-64 EXT (extend) (N)  $\bullet$  EDT-288 /QUERY qualifier (L) · EDT-159 RESET (K) · EDT-88 using the count specifier nokeypad mode• EDT-274 Entity specifier nokeypad mode . EDT-285 with APPEND (N) . EDT-261 with CHGC (change case) (N)  $\bullet$  EDT-266 with CHGL (change case lower) (N) . EDT-267 with CHGU (change case upper) (N) . EDT-268 with CUT (N) · EDT-275 with D (delete) (N) · EDT-276 with FILL (N) · EDT-289 with "move" (N) · EDT-296 with R (replace) (N) • EDT-302 with TADJ (tab adjust) (N) · EDT-317 EOL (K)  $\bullet$  EDT-66 See also Cursor movement

Equal sign (=) buffer specifier line mode . EDT-120 nokeypad mode . EDT-265 EX (exit to line mode) (N) · EDT-287 EXIT (L)  $\bullet$  EDT-138 EXT (extend) (N) · EDT-288 See also Entering commands

#### **F**

F12 key See also BACKSPACE (K) on LK201 keyboard • EDT-22 F13 key See also LINEFEED (K) on LK201 keyboard · EDT-79 File specification specifier See also SHOW FILE (L) with  $EXIT$  (L)  $\bullet$  EDT-138 with HELP (L)  $\bullet$  EDT-179 with INCLUDE (L) · EDT-147 with PRINT (L) . EDT-157 with SET COMMAND (L) . EDT-173 with WRITE  $(L)$  • EDT-253 FILL See also Formatting text keypad mode• EDT-67 line mode• EDT -14 1 nokeypad mode . EDT-289 FIND keypad mode · EDT-69 line mode . EDT-143 See also Locating text FIND key on LK201 keyboard . EDT-69 FNDNXT  $(K)$   $\bullet$  EDT-71 Formatting text CTRL/F  $(K)$   $\bullet$  EDT-67 FILL  $(K)$   $\bullet$  EDT-67 FILL (L) • EDT-141 FILL  $(N)$   $\bullet$  EDT-289 FILLSR.  $(K)$   $\bullet$  EDT-67 RESEQUENCE (L) . EDT-167 /SEQUENCE qualifier (L) · EDT-170 SET TRUNCATE (L) · EDT-201 SET WRAP (L) . EDT-204 TAB  $(K)$  • EDT-103 TAB ADJUST (L) · EDT-249

Form feed character • EDT-40 Function keys for LK201 keyboard • EDT-4 on LK201 keyboard • EDT-130

## **G**

GOLD/A(K)•EDT-30 See also Tabbing functions GOLD/D(K)•EDT-34 See also Tabbing functions GOLD/E (K)•EDT-35 See also Tabbing functions GOLD function (K) · EDT-73 GOLD/R(K)•EDT-44  $GOLD/T$  (K)  $\bullet$  EDT-45 See also Tabbing functions GOLD/U(K)•EDT-47 See also Deleting text  $GOLD/W$  (K)  $\bullet$  EDT-48 See also Refreshing screen GOLD/Z  $(K)$   $\bullet$  EDT-49

# **H**

Hardcopy change mode . EDT-122, EDT-183 Hardcopy terminal • EDT-232 **HELP** keypad mode• EDT-76 line mode . EDT-145 nokeypad mode . EDT-291 HELP commands using to get information • EDT-2 HELP facility • EDT-2 HELP key on LK201 keyboard•EDT-76

#### I

I (insert) (N)  $\bullet$  EDT-292 See also Inserting text INCLUDE (L) · EDT-147 Increment specifier with EXIT/SEQUENCE (L) . EDT-138 Increment specifier (cont'd.) with RESEQUENCE/SEQUENCE (L) . EDT-167 with /SEQUENCE qualifier (L) · EDT-170 with WRITE/SEQUENCE (L) . EDT-253 Indentation• EDT -103, EDT -230, EDT -249 decreasing indentation level • EDT-320 decreasing tab level . EDT-34 increasing indentation level ● EDT-323 increasing tab position• EDT -30 increment tab level • EDT-35 moving text to right • EDT-315 repeat count • EDT-45 setting indentation level · EDT-318 Initial specifier with EXIT/SEQUENCE (L) . EDT-138 with RESEQUENCE/SEQUENCE (L) . EDT-167 with /SEQUENCE qualifier (L) · EDT-170 with WRITE/SEQUENCE (L) . EDT-253 INSERT (L) · EDT-148 INSERT HERE key See also PASTE (K) on LK201 keyboard • EDT-84 Inserting text line mode ● EDT-148 nokeypad mode . EDT-292 Interruption• EDT-7 recovering from ● EDT-169 Introduction to EDT . EDT-1

#### **J**

JOU file type · EDT-7 Journal file · EDT-7, EDT-169 saving • EDT-138 with /SAVE qualifier (L) · EDT-140, EDT-161 Journaling facility • EDT-7

#### **K**

Key definitions · EDT-131 displaying . EDT-38 preset• EDT-215 Key name specifier with DEFINE KEY (L) · EDT-130 Keypad commands list of by function • EDT-15

#### **Index**

Keypad key numbers figure of ● EDT-10 Keypad keys See also SHOW KEY (L) defining• EDT-8, EDT-9 figure of VT100-series terminals · EDT-3 figure of VT52-series terminals · EDT-3 redefining • EDT-9 Keypad mode . EDT-2, EDT-4 See also SHOW KEYPAD (L) changing to line mode . EDT-1 editing file · EDT-1 HELP key . EDT-2 Keypad mode definitions on LK201 keyboard · EDT-3 KS (ked substitute) (N) · EDT-294 See also Cursor positioning

# **L**

Insert line with INSERT (L) · EDT-148 with REPLACE (L) . EDT-165 LEFT arrow (K) · EDT-77 See also Cursor movement LEFT arrow (N) · EDT-295 See also Cursor movement LINE  $(K)$   $\cdot$  EDT-78 See also Cursor movement Line commands list of by function ● EDT-115 LINEFEED (K) · EDT-79 See also Deleting text Line mode• EDT5 changing to keypad mode . EDT-1 changing to nokeypad mode . EDT-1 command with EXT (extend) (N) · EDT-288 editing file • EDT-1 HELP  $(L)$  • EDT-2 qualifiers • EDT-6 specifiers • EDT-6 LK201 keyboard arrow keys . EDT-3 DELETE key . EDT-56 DO key•EDT-61 F13 key• EDT-79 figure of • EDT-4

LK201 keyboard (cont'd.) FIND key . EDT-69 function keys . EDT-3, EDT-130 HELP key • EDT-76 INSERT HERE key . EDT-84 Locating text buffer specifier line mode . EDT-120 CLSS (clear search string) (N) · EDT-270 FIND (K)  $\bullet$  EDT-61, EDT-69 FIND (L)  $\bullet$  EDT-143 FNDNXT  $(K)$   $\bullet$  EDT-71 KS (KED substitute) (N) · EDT-294 SET SEARCH (K) · EDT-69 SET SEARCH (L) · EDT-192 SHOW SEARCH (L) . EDT-227 SSEL (search and select) (N) · EDT-312 string specifier line mode . EDT-241 nokeypad mode . EDT-313

### **M**

Macro deleting • EDT-133 saving · EDT-133 Macro name specifier (L) with DEFINE MACRO (L) . EDT-133 "move" (N) • EDT-296 See also Cursor movement MOVE (L)  $\bullet$  EDT-150 Moving text APPEND(N)•EDT-261 buffer specifier line mode . EDT-120 COPY (L)  $\bullet$  EDT-125 CUT (K)  $\cdot$  EDT-50 CUT (N) • EDT-275 /DUPLICATE qualifier (L) · EDT-137 INCLUDE  $(L)$  • EDT-147 MOVE (L)  $\bullet$  EDT-150 OPEN LINE (K) . EDT-80 PASTE(K) · EDT-20, EDT-84 PASTE(N) · EDT-298 SEL (select) (N) · EDT-307 SELECT (K) · EDT-95 string specifier keypad mode · EDT-99 TOP (N)  $\bullet$  EDT-325

#### **N**

"n" specifier with /DUPLICATE qualifier (L) · EDT-137 with SET WRAP (L) . EDT-204 with TAB ADJUST (L) · EDT-249 NEXT (L)  $\bullet$  EDT-152 See also SUBSTITUTE NEXT (L) Next Screen key See also +Sect (K) on LK201 keyboard · EDT-93 Nokeypad commands list of by function • EDT-257 Nokeypad command specifier with CHANGE (L) . EDT-122 Nokeypad mode . EDT-6 See also SHOW KEYPAD (L) changing to line mode . EDT-1 screen editor · EDT-6 /NOTYPE qualifier (L) · EDT-153 with SUBSTITUTE (L) · EDT-243  $\text{C}$ null $>$  (L) • EDT-154 Number specifier with ASC (N)  $\bullet$  EDT-262 with SET LINES (L) . EDT-181 with SET TAB (L) . EDT-196 Numeric keyboard • EDT-2

## **0**

OPEN LINE (K) · EDT-80 See also Moving text

### **p**

PAGE (K) · EDT-82 See also Cursor movement Pagination keypad mode . EDT-40 PASTE See also Moving text keypad mode . EDT-84 nokeypad mode ● EDT-298 Percent sign (%) with range specifier (L) · EDT-154 Prev Screen key See also -Sect (K) on LK201 keyboard · EDT-93 PRINT (L) · EDT-157 Processing commands SET VERIFY (L) . EDT-202 SHOW SUMMARY (L) . EDT-229 SHOW VERIFY (L) . EDT-235 Prompt type specifier with SET PROMPT (L) · EDT-186 with SHOW PROMPT (L) . EDT-223

# **a**

**Qualifier** /BRIEF (L) with SUBSTITUTE (L) · EDT-243 with TYPE (L) . EDT-251 /DUPLICATE (L) · EDT-137 with COPY (L) . EDT-125 /NOTYPE(U•EDT-153 with SUBSTITUTE (L) . EDT-243 /QUERY(U•EDT-159 with COPY (L) . EDT-125 with DELETE (L) . EDT-135 with MOVE (L)  $\bullet$  EDT-150 with SUBSTITUTE (L) · EDT-243 /SAVE (L) • EDT-169 with  $EXIT$  (L)  $\bullet$  EDT-138 with QUIT (L)  $\bullet$  EDT-161 /SEQUENCE(U•EDT-170 with  $EXIT$  (L)  $\bullet$  EDT-138 with RESEQUENCE (L) . EDT-167 with WRITE (L) . EDT-253 /STAY (L)  $\bullet$  EDT-240 with TYPE (L) . EDT-251 /QUERY qualifier (L) · EDT-159 with COPY (L) · EDT-125 with DELETE (L) . EDT-135 with MOVE (L) . EDT-150 with SUBSTITUTE (L) . EDT-243 QUIT line mode . EDT-161 nokeypad mode . EDT-301

# **R**

R (replace) (N) · EDT-302 See also Replacing text Range-1 specifier with MOVE (L) . EDT-150 Range-2 specifier with MOVE (L) . EDT-150 Range specifier line mode . EDT-162 with  $\langle$  null $\rangle$  (L) • EDT-154 with CHANGE (L) . EDT-122 with DELETE (L) . EDT-135 with FILL (L) · EDT-141 with FIND (L)  $\bullet$  EDT-143 with INCLUDE (L) . EDT-147 with INSERT (L) · EDT-148 with PRINT (L)  $\bullet$  EDT-157 with REPLACE (L) . EDT-165 with RESEQUENCE (L) . EDT-167 with SUBSTITUTE (L) · EDT-243 with TAB ADJUST (L) . EDT-249 with TYPE (L) . EDT-251 with WRITE (L) . EDT-253 /RECOVER qualifier (L) . EDT-7 Redefining keys . EDT-8 with DEFINE KEY (L) . EDT-10 REF (refresh) (N) · EDT-303 Refreshing screen keypad mode · EDT-44, EDT-48 line mode . EDT-128 nokeypad mode . EDT-303 Remove key See also CUT (K) on LK201 Keyboard • EDT-50 REPLACE (K) · EDT-87 See also Replacing text REPLACE (L) · EDT-165 Replacing text R (replace) (N) · EDT-302 REPLACE (K) · EDT-87 REPLACE (L) · EDT-165 S (substitute) (N) • EDT-305 SEL (select) (N) · EDT-307 SN (substitute next) (N) · EDT-311 string specifier nokeypad mode . EDT-313 SUBS  $(K)$   $\bullet$  EDT-100 SUBSTITUTE (L) · EDT-243

Replacing text (cont'd.) SUBSTITUTE NEXT (L) · EDT-247 RESEQUENCE (L) . EDT-167 RESET (K) · EDT-88 See also Entering commands Restoring deleted text  $CTRL/U$  (K)  $\bullet$  EDT-47 LINEFEED (K) · EDT-59 UND C (K) • EDT-52, EDT-56, EDT-106 UNDC (undelete character) (N) · EDT-326 UNO L (K)•EDT-54, EDT-57, EDT-107 UNDL (undelete line) (N) · EDT-327 UNO W (K)•EDT-59, EDT-109 UNDW (undelete word) (N) · EDT-329 RETURN(K)•EDT-42, EDT-90 RIGHT arrow See also Cursor movement keypad mode . EDT-92 nokeypad mode . EDT-304

## **s**

S (substitute) (N) · EDT-305 See also Replacing text /SA VE qualifier (L) • EDT - 7, EDT -169 with  $EXIT$  (L)  $\bullet$  EDT-138 with QUIT (L) · EDT-161  $SECT (K)$  •  $EDT-93$ See also Cursor movement +Sect (K) key See also SECT (K) on LK201 keyboard · EDT-93 -Sect (K) key See also SECT (K) on LK201 keyboard · EDT-93 SEL (select) (N) · EDT-307 See also Moving text See also Replacing text SELECT (K) · EDT-95 See also Moving text Select key See also SELECT (K) on LK201 keyboard · EDT-95 /SEQUENCE qualifier (L) · EDT-170 with  $EXIT$  (L)  $\bullet$  EDT-138 with RESEQUENCE (L) . EDT-167 with WRITE  $(L)$  • EDT-253 SET AUTOREPEAT (L) · EDT-171

SET AUTOREPEAT (L) (cont'd.) See also Terminal attributes SET CASE (L) · EDT-172 SET CASE LOWER (L) . EDT-172 SET CASE NONE (L) . EDT-172 SET CASE UPPER (L) · EDT-172 SET COMMAND (L) . EDT-173 SET commands line mode . EDT-171 SET CURSOR (L) • EDT-175 See also Cursor movement SET ENTITY (L) · EDT-176 SET ENTITY PAGE (L)•EDT-176 SET ENTITY PARAGRAPH (L) · EDT-176 SET ENTITY SENTENCE (L) . EDT-176 SET ENTITY WORD (L) . EDT-176 SET FNF (L) · EDT-178 SET HELP  $(L)$  • EDT-179 SET KEYPAD (L) · EDT-180 SET LINES (L) · EDT-181 See also Displaying text SET MODE (L) · EDT-183 SET MODE CHANGE (L) . EDT-183 SET MODE LINE (L) . EDT-183 SET NOAUTOREPEAT (L) · EDT-171 SET NOFNF (L) • EDT-178 SET NOKEYPAD (L) · EDT-180 SET NONUMBERS (L) · EDT-184 SET NOQUIET (L) · EDT-188 SET NOREPEAT (L) · EDT-189 SET NOSUMMARY (L) · EDT-195 SET NOTAB (L) . EDT-196 SET NOTRUNCATE (L) · EDT-201 SET NOVERIFY (L) · EDT-202 SET NOWRAP (L) . EDT-204 SET NUMBERS (L) . EDT-184 See also Displaying text SET PARAGRAPH (L)•EDT-185 See also Cursor positioning SET PARAGRAPH NOWPS (L)•EDT-185 SET PARAGRAPH WPS (L) . EDT-185 See also Cursor positioning SET PROMPT (L) . EDT-186 See also Terminal attributes SET QUIET (L) · EDT-188 See also Terminal attributes SET REPEAT (L) · EDT-189 See also Terminal attributes SET SCREEN (L) · EDT-190

See also Displaying text

SET SEARCH (L) · EDT-192 See also Locating text SET SEARCH BEGIN (L) · EDT-192 SET SEARCH BOUNDED (L) · EDT-192 SET SEARCH CASE INSENSITIVE (L) · EDT-192 SET SEARCH DIACRITICAL INSENSITIVE (L) • EDT-192 SET SEARCH END (L) . EDT-192 SET SEARCH EXACT (L) · EDT-192 SET SEARCH GENERAL (L) · EDT-192 SET SEARCH UNBOUNDED (L) · EDT-192 SET SEARCH WPS (L) · EDT-192 SET SUMMARY (L) · EDT-195 See also Terminal attributes SET TAB (L)•EDT-196 See also Tabbing functions SET TERMINAL EDIT (L) · EDT-198 See also Terminal attributes SET TERMINAL EIGHTBIT (L) · EDT-198 SET TERMINAL HCPY (L) . EDT-198 SET TERMINAL NOEDIT (L) · EDT-198 SET TERMINAL NOEIGHTBIT (L) · EDT-198 SET TERMINAL NOSCROLL (L) · EDT-198 SET TERMINAL SCROLL (L) . EDT-198 SET TERMINAL VT100 (L) . EDT-198 SET TERMINAL VT52 (L) · EDT-198 SET TEXT END (L) · EDT-200 SET TEXT PAGE (L) · EDT-200 SET TRUNCATE (L) · EDT-201 See also Displaying text See also Formatting text SET VERIFY (L) · EDT-202 SET WORD DELIMITER (L) . EDT-203 See also Cursor movement SET WORD NODELIMITER (L) . EDT-203 SET WRAP (L) · EDT-204 See also Formatting text SHL (shift left) (N) · EDT-309 See also Displaying text SHOW AUTOREPEAT (L) · EDT-206 See also Terminal attributes SHOW BUFFER (L) • EDT-207 SHOW CASE (L) . EDT-208 SHOW COMMAND (L) . EDT-209 SHOW commands line mode• EDT -206 SHOW CURSOR (L) . EDT-210 See also Cursor positioning SHOW ENTITY (L) . EDT-211

SHOW ENTITY PAGE (L)•EDT-211 SHOW ENTITY PARAGRAPH (L) . EDT-211 SHOW ENTITY SENTENCE (L) . EDT-211 SHOW ENTITY WORD (L) . EDT-211 SHOW FILES (L) . EDT-212 SHOW FNF (L) . EDT-213 SHOW HELP (L) . EDT-214 SHOW KEY (L) . EDT-215 SHOW KEYPAD (L) . EDT-218 SHOW LINES (L) . EDT-219 See also Displaying text SHOW MODE (L) . EDT-220 SHOW NUMBERS (L) . EDT-221 SHOW PARAGRAPH (L) · EDT-222 SHOW PROMPT (L) . EDT-223 See also Terminal attributes SHOW QUIET (L) . EDT-224 See also Terminal attributes SHOW REPEAT (L) . EDT-225 See also Terminal attributes SHOW SCREEN (L) . EDT-226 SHOW SEARCH (L) . EDT-227 See also Locating text SHOW SUMMARY (L) . EDT-229 See also Processing commands SHOW TAB (L)  $\bullet$  EDT-230 See also Tabbing functions SHOW TERMINAL (L) · EDT-232 See also Terminal attributes SHOW TEXT (L) . EDT-233 SHOW TEXT END (L) . EDT-233 SHOW TEXT PAGE (L) . EDT-233 SHOW TRUNCATE (L) . EDT-234 See also Displaying text SHOW VERIFY (L) . EDT-235 See also Processing text SHOW VERSION (L) . EDT-236 SHOW WORD (L) . EDT-238 SHOW WRAP (L) . EDT-239 See also Displaying text SHR (shift right) (N) • EDT-310 See also Displaying text Sign (+I-) specifier with APPEND (N) . EDT-261 with CHGC (change case) (N)  $\bullet$  EDT-266 with CHGL (change case lower) (N) • EDT-267 with CHGU (change case upper) (N) • EDT-268 with CUT (N)•EDT-275 with D (delete) (N)  $\bullet$  EDT-276

Sign (+I-) specifier (cont'd.) with FILL (N) · EDT-289 with "move" (N) · EDT-296 with R (replace) (N) · EDT-302 with S (substitute) (N) · EDT-305 with SN (substitute next) (N) • EDT-311 with SSEL (search and select) (N) · EDT-312 with TADJ (tab adjust) (N) · EDT-317 SN (substitute next) (N) • EDT-311 See also Replacing text Special keys See also SHOW KEY (L) BACKSPACE•EDT-2 DELETE · EDT-2 LINEFEED · EDT-2 TAB•EDT-2 user-defined keys · EDT-131 Specifier bottom · EDT-175 See Bottom specifier buffer • EDT-261 See Buffer specifier line mode . EDT-120 nokeypad • EDT-265 buffer-1 • EDT-125 See Buffer-1 specifier  $buffer-2 \cdot EDT-125$ See Buffer-2 specifier character • EDT-269 See Character specifier count • EDT-261 See Count specifier nokeypad mode . EDT-274 entity • EDT-261 See Entity specifier nokeypad mode • EDT-285 file specification • EDT-138 See File specification specifier increment • EDT-138 See Increment specifier initial • EDT-138 See Initial specifier key name · EDT-130 See Key name specifier macro name · EDT-133 See Macro name specifier "n"•EDT-137 See "n" specifier nokeypad mode . EDT-122 number • EDT-262 See Number specifier

Specifier (cont'd.) prompt type . EDT-223 See Prompt type specifier range • EDT-122 See Range specifier range-1 $\bullet$  EDT-125 See Range-1 specifier range- $2 \cdot \text{EDT} - 125$ See Range-2 specifier sign  $(+|-)$  • EDT-261 See Sign (+I-) specifier string • EDT-312 See String specifier keypad mode · EDT-99 line mode• EDT -241 nokeypad mode ● EDT-313 string-1 $\cdot$ EDT-305 See String-1 specifier ● EDT-305 string-2 • EDT-305 See String-2 specifier . EDT-305 subtopic • EDT-145 See Subtopic specifier top• EDT-175 See Top specifier topic • EDT-145 See Topic specifier width • EDT-190 See Width specifier SPECINS (K)•EDT-97 See also DEC Multinational Character Set SSEL (search and select) (N) · EDT-312 See also Locating text Startup command example · EDT-134 Startup command file · EDT-183 creating • EDT-7 displaying . EDT-209 processing • EDT-173, EDT-178, EDT-213 with DEFINE MACRO (L) . EDT-133 /STAY qualifier (L) · EDT-240 with TYPE (L) · EDT-251 String-1 specifier with S (substitute) (N) · EDT-305 with SUBSTITUTE (L) . EDT-243 with SUBSTITUTE NEXT (L) . EDT-247 String-2 specifier with S (substitute) (N) · EDT-305 with SUBSTITUTE (L) . EDT-243 with SUBSTITUTE NEXT (L) . EDT-247

String specifier keypad mode · EDT-99 line mode . EDT-241 nokeypad mode . EDT-313 with DEFINE KEY (L) . EDT-130 with SET ENTITY (L) . EDT-176 with SET PROMPT (L) . EDT-186 with SET TEXT (L) . EDT-200 with SSEL (search and select) (N) • EDT-312 with XLATE (N) . EDT-332 SUBS  $(K)$   $\bullet$  EDT $-100$ See also Replacing text SUBSTITUTE (L) · EDT-243 See also Replacing text SUBSTITUTE NEXT (L) . EDT-247 See also Replacing text Subtopic specifier with HELP (L)  $\bullet$  EDT-145 Symbols for characters• A-1

### **T**

Tab establishing position of • EDT-30 preset setting • EDT-103 preset value · EDT-315 setting level count · EDT-34, EDT-35 TAB See also Formatting text keypad mode . EDT-103 nokeypad mode . EDT-315 See also Tabbing functions TAB ADJUST (L) · EDT-249 See also Tabbing functions Tabbing functions CTRL/A · EDT-30 CTRL/C  $(K)$   $\bullet$  EDT-32 CTRL/D(K)•EDT-34 CTRL/E  $(K)$   $\bullet$  EDT-35 CTRL/H $(K)$  • EDT-22 CTRL/I (K)  $\bullet$  EDT-103 CTRL/T  $(K)$   $\cdot$  EDT-45 GOLD/A · EDT-30 GOLD/D(K)•EDT-34 GOLD/E(K) . EDT-35  $GOLD/T$  (K)  $\bullet$  EDT-45 SET TAB  $(K)$   $\bullet$  EDT-30 SET TAB (L)•EDT-196 SHOW TAB (L) . EDT-230

Tabbing functions (cont'd.) TAB  $(K)$  • EDT-103 TAB (N) • EDT-315 TAB ADJUST (L) · EDT-249 TADJ (tab adjust) (N) · EDT-317 TC (tab compute) (N)  $\bullet$  EDT-318 TD (tab decrement) (N) · EDT-320 TI (tab increment) (N) • EDT-323 TAB keypad mode See also Formatting text Tab value• EDT-230 TADJ (tab adjust) (N) • EDT-317 See also tabbing functions TC (tab compute) (N) • EDT-318 See also Tabbing functions TD (tab decrement) (N) · EDT-320 See also Tabbing functions Terminal attributes changing repeat feature · EDT-189 changing terminal type · EDT-198 displaying · EDT-206, EDT-224, EDT-225 displaying prompt settings • EDT-223 displaying terminal settings • EDT-232 preventing keypad key repetition • EDT-171 redefining prompt string • EDT-186 SHOW PROMPT (L) . EDT-223 SHOW QUIET (L) . EDT-224 SHOW REPEAT (L) . EDT-225 SHOW TERMINAL (L) · EDT-232 silencing terminal bell · EDT-188 supressing summary information · EDT-195 Terminal settings See also SHOW TERMINAL (L) hardcopy · EDT-123, EDT-232 VT100-series · EDT-232 TGSEL (toggle select) (N) •EDT -322 TI (tab increment) (N) · EDT-323 See also Tabbing functions TOP (K)•EDT-105 See also Cursor movement TOP (N)  $\cdot$  EDT-325 See also Moving text Topic specifier with HELP (L)  $\bullet$  EDT-145 Top specifier with SET CURSOR (L) · EDT-175 TYPE  $(L)$  • EDT-251 See also Displaying text

# **u**

UND C  $(K)$   $\bullet$  EDT-106 See also Restoring deleted text UNDC (undelete character) (N) · EDT-326 See also Restoring deleted text UND L (K)  $\bullet$  EDT-107 See also Restoring deleted text UNDL (undelete line) (N) • EDT-327 See also Restoring deleted text UNO W (K)•EDT-109 See also Restoring deleted text UNDW (undelete word) (N) · EDT-329 See also Restoring deleted text UP arrow keypad mode . EDT-111 nokeypad mode . EDT-331 See also Cursor movement User-defined keys · EDT-131

# **w**

Width specifier with SET SCREEN (L) . EDT-190 WORD (K) · EDT-112 See also Cursor movement WRITE  $(L)$   $\bullet$  EDT-253 See also Copying text

# **x**

XLATE(N)•EDT-332

#### **Reader's Comments VAX EDT Reference Manual**

Please use this postage-paid form to comment on this manual. If you require a written reply to a software problem and are eligible to receive one under Software Performance Report (SPR) service, submit your comments on an SPR form.

Thank you for your assistance.

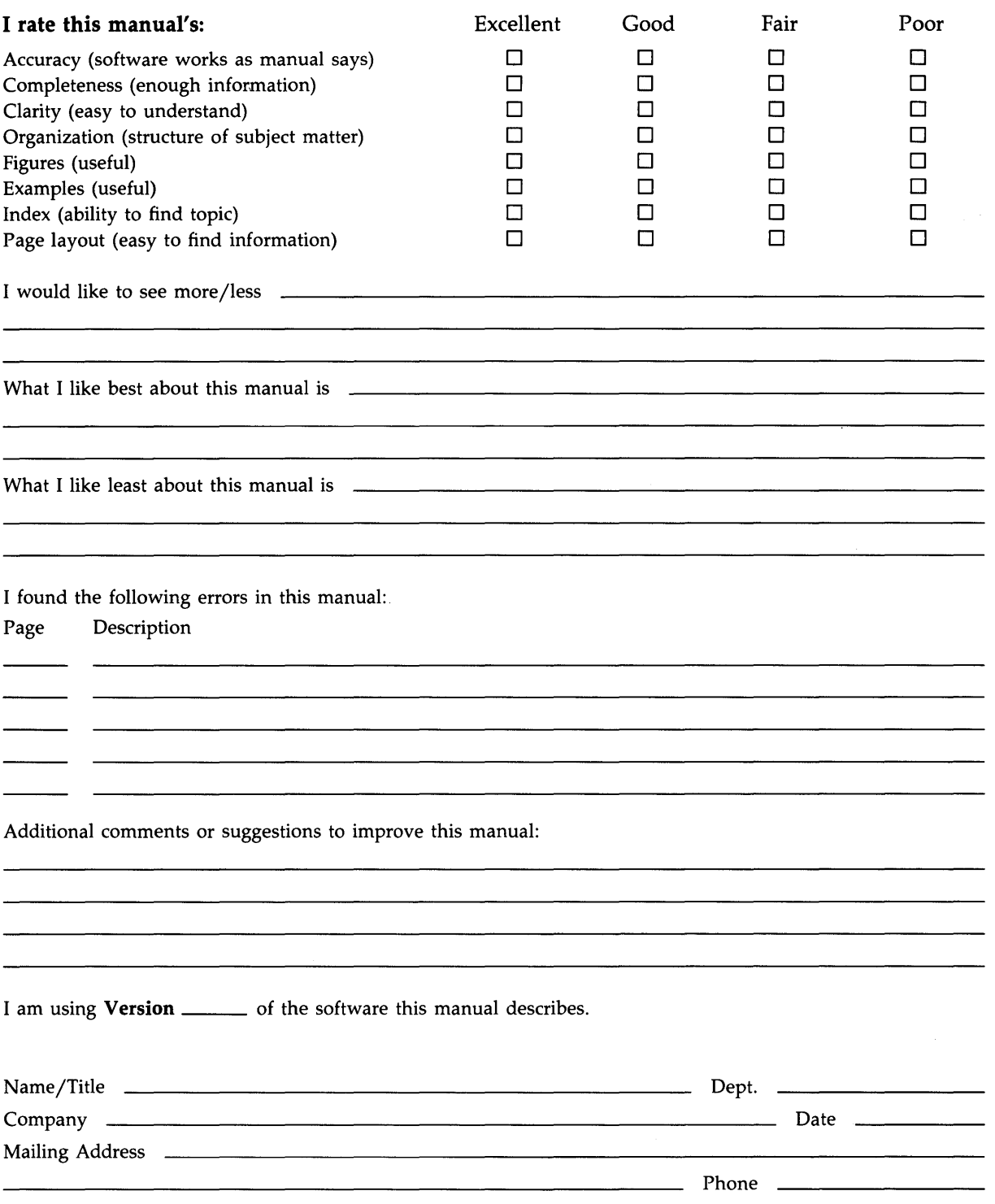

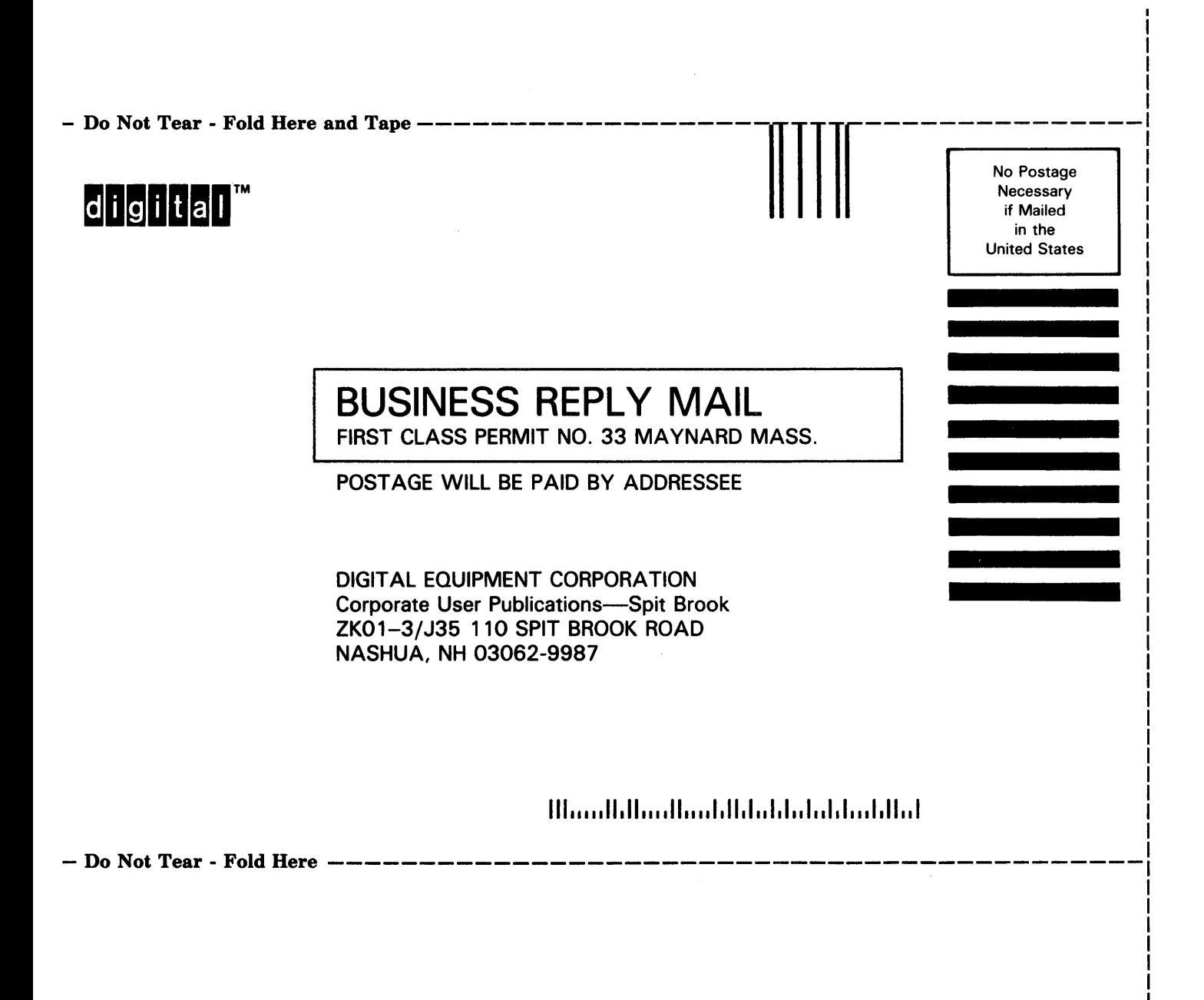

#### **Reader's Comments VAX EDT Reference Manual**

Please use this postage-paid form to comment on this manual. If you require a written reply to a software problem and are eligible to receive one under Software Performance Report (SPR) service, submit your comments on an SPR form.

Thank you for your assistance.

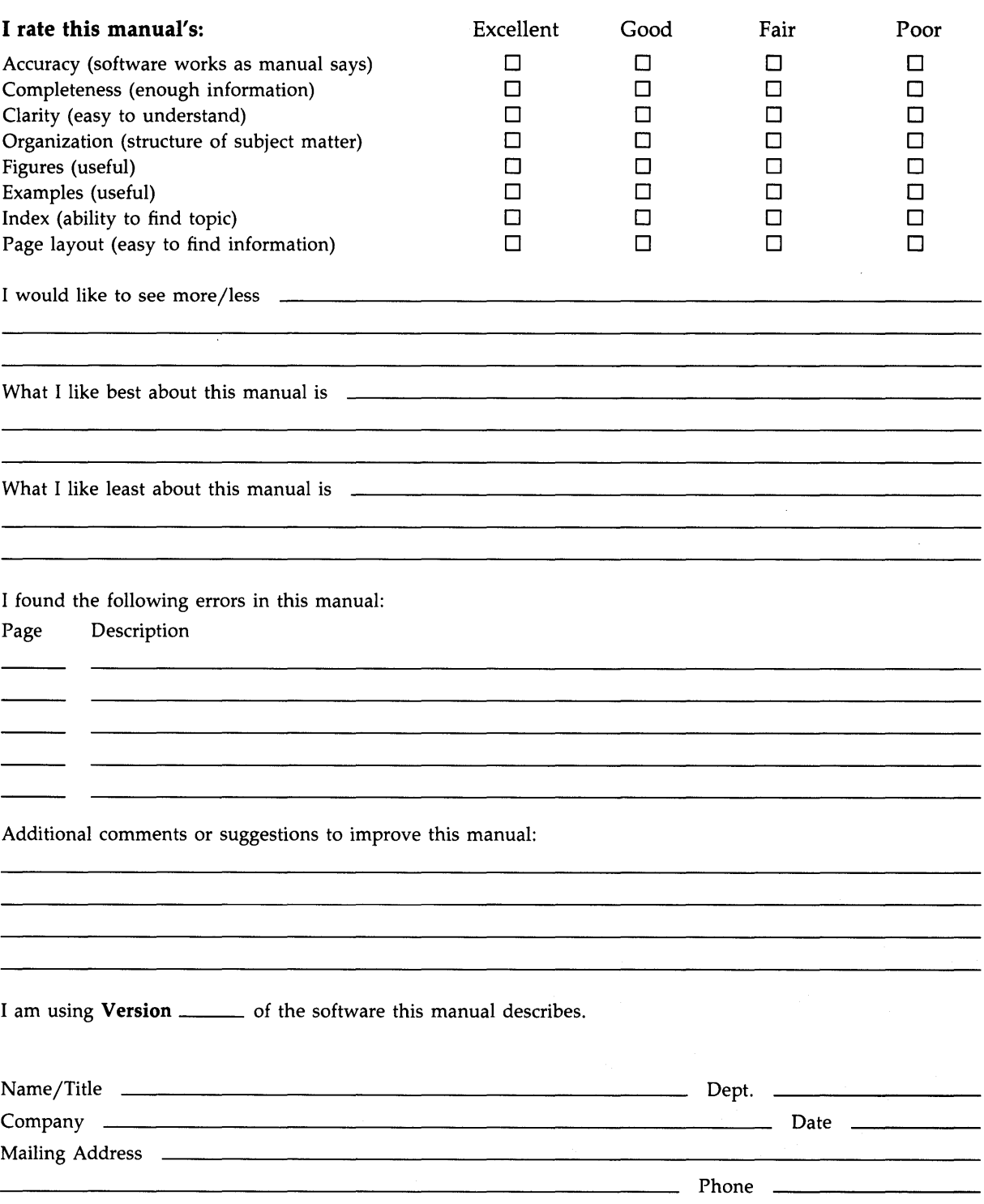

- Do Not Tear - Fold Here and Tape ------

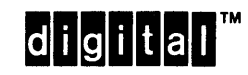

No Postage Necessary if Mailed in the **United States** 

**BUSINESS REPLY MAIL** FIRST CLASS PERMIT NO. 33 MAYNARD MASS.

POSTAGE WILL BE PAID BY ADDRESSEE

DIGITAL EQUIPMENT CORPORATION **Corporate User Publications-Spit Brook** ZK01-3/J35 110 SPIT BROOK ROAD NASHUA, NH 03062-9987

Woodklandtonhibitahhahhahhahhal

 $-$  Do Not Tear - Fold Here  $-$ --